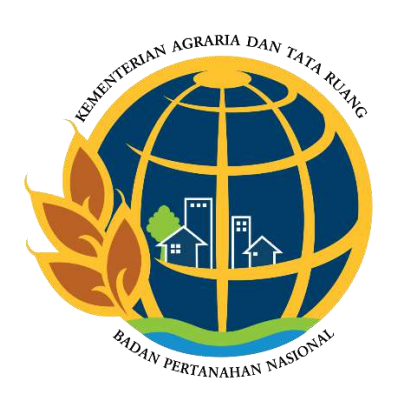

# **LAPORAN AKTUALISASI**

## **NILAI – NILAI DASAR PNS BERAKHLAK**

## **OPTIMALISASI PENATAAN BERKAS SURAT MASUK DENGAN MENGGUNAKAN MICROSOFT ACCESS**

**Disusun Oleh :**

- Nama : Dian Ayu Istyaningrum, S.H
- NIP : 19940824 202204 2 002

## **PELATIHAN DASAR CPNS GOLONGAN III ANGKATAN XXIII PUSAT PENGEMBANGAN SUMBER DAYA MANUSIA KEMENTERIAN AGRARIA DAN TATA RUANG/ BADAN PERTANAHAN NASIONAL**

## **TAHUN 2021**

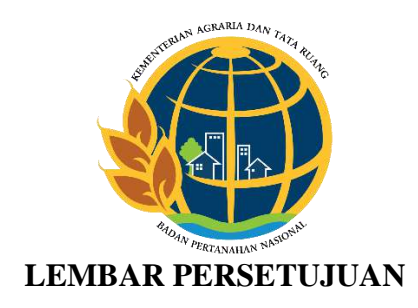

## **OPTIMALISASI PENATAAN BERKAS SURAT MASUK DENGAN MENGGUNAKAN MICROSOFT ACCESS**

Yang diajukan oleh peserta Pelatihan Dasar Calon Pegawai Negeri Sipil Tahun 2022 Gelombang 3 Angkatan XXIII :

Nama : Dian Ayu Istyaningrum, SH

NIP : 19940824 202204 2 002

Jabatan : Analis Hukum Pertanahan

Disetujui dan dinyatakan layak untuk disajikan dalam Seminar Laporan Aktualisasi, sebagai salah satu syarat kelulusan pada Pelatihan Dasar Calon Pegawai Negeri Sipil Tahun 2022 yang diselenggarakan oleh Pusat Pengembangan Sumber Daya Manusia, Kementerian Agraria dan Tata Ruang/ Badan Pertanahan Nasional pada hari Jumat, tanggal 22 Juli 2022

Menyetujui,

*Coach,* Mentor

NIP. 19800426 200604 2 003 NIP. 19721024 199603 2 002

Poppy Ade Ristawati, S.T <br>KURNIYAWATI, S.H.,M.H

#### **KATA PENGANTAR**

*Alhamdulillahi rabbil 'alamin,* segala puji dan syukur penulis haturkan kepada Allah SWT, atas berkat dan anugerahnya sehingga penulis dapat menyelesaikan Laporan Aktualisasi ini. Laporan Aktualisasi ini disusun dan diajukan untuk persyaratan kelulusan dalam mengikuti Pelatihan Dasar Calon Pegawai Negeri Sipil Golongan III, pada Kementerian Agraria dan Tata Ruang/ Badan Pertanahan Nasional Republik Indonesia. Dalam hal ini penulis mengambil judul untuk Aktualisasi yaitu "**OPTIMALISASI PENATAAN BERKAS SURAT MASUK DENGAN MENGGUNAKAN MICROSOFT ACCESS".** Dalam penulisan Laporan Aktualisasi ini, telah banyak pihak yang membantu baik secara moral, material, maupun spiritual, maka dari itu penulis ingin mengucapkan terimakasih kepada :

- 1. Allah SWT, yang telah melimpahkan berkah, rezeki dan anugerah-Nya;
- 2. Bapak Dr. Agustyarsyah, S.Sit., S.H., M.P. selaku Kepala Pusat Pengembangan Sumber Daya Manusia (PPSDM), Kementerian Agraria dan Tata Ruang/ Badan Pertanahan Nasional;
- 3. Ibu Kurniyawati, S.H., M.H, selaku Kepala Seksi Pengendalian dan Penanganan Sengketa Kantor Pertanahan Kabupaten Muaro Jambi, atas bimbingan serta arahannya;
- 4. Ibu Poppy Ade Ristawati, S.T, selaku *coach* atas bimbingan dan arahannya;
- 5. Ibu Sarinah Dewi, SE, ME, selaku penguji;
- 6. Seluruh rekan kerja Seksi Pengendalian dan Penanganan Sengketa Kantor Pertanahan Kabupaten Muaro Jambi;
- 7. Seluruh keluarga besar Kementerian Agraria dan Tata Ruang/ Badan Pertanahan Nasional Kantor Pertanahan Kabupaten Muaro Jambi;
- 8. Teman-Teman Calon Pegawai Negeri Sipil Gelombang 3, Angkatan XXIII, Kelompok 3;
- 9. Keluarga serta teman-teman dekat yang selalu memberi dukungan dan semangat untuk penulis bisa menyelesaikan laporan aktualisasi ini.
- 10. Semua pihak yang telah membantu dan mendukung penulis selama pelaksanaan latihan dasar calon pegawai negeri sipil.

Laporan aktualisasi ini masih terdapat banyak kekurangan baik dari segi penulisan maupun isi. Oleh karena itu penulis mengharapkan adanya kritik dan saran bagi penulis. Penulis mengucapkan terimakasih kepada semua pihak yang telah memberikan bantuan, semangat dan dukungan bagi penulis.

Muaro Jambi, 22 Agustus 2022

 $\int d\mathbf{r} \cdot d\mathbf{r}$ 

Dian Ayu Istyaningrum, S.H

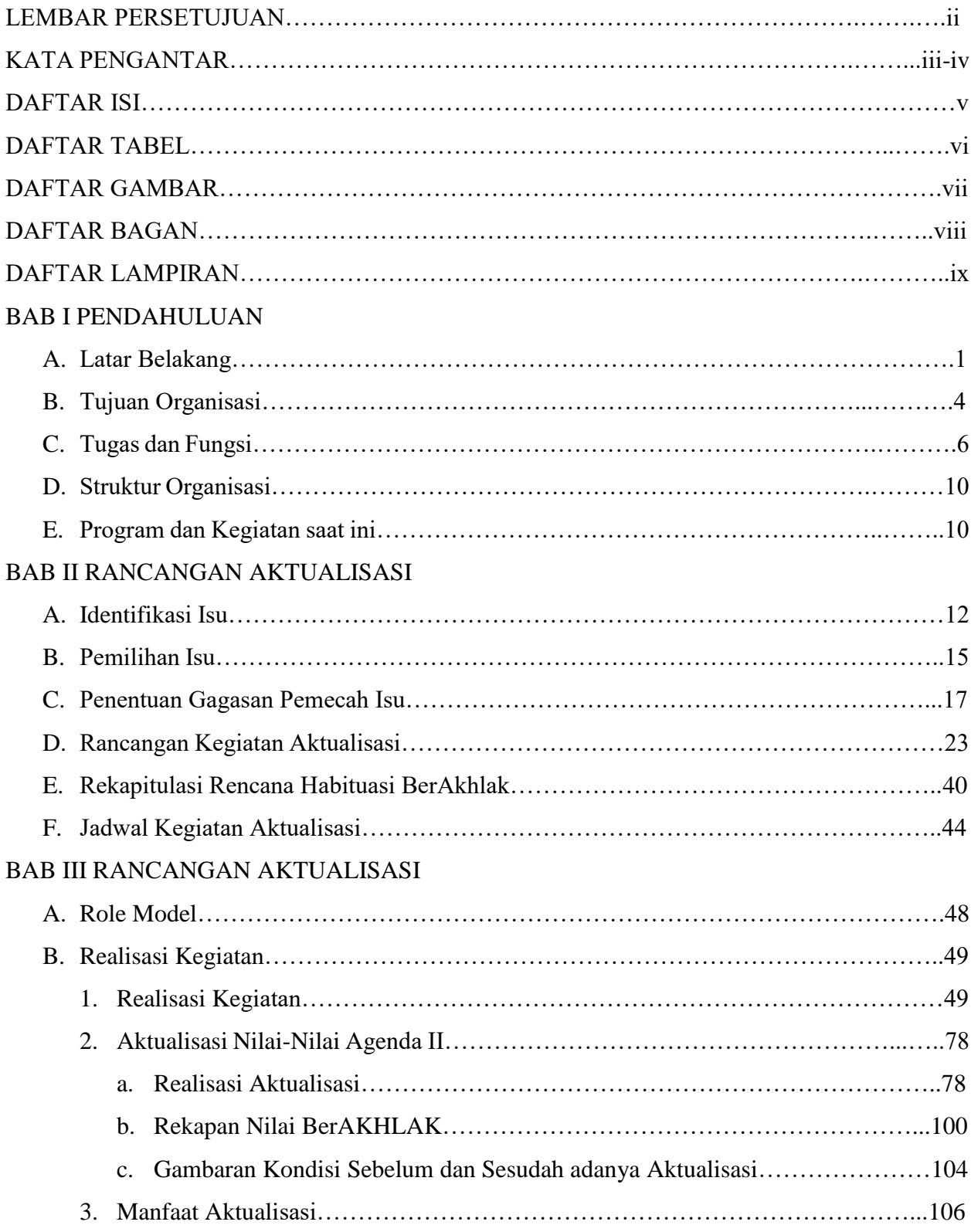

## **DAFTAR ISI**

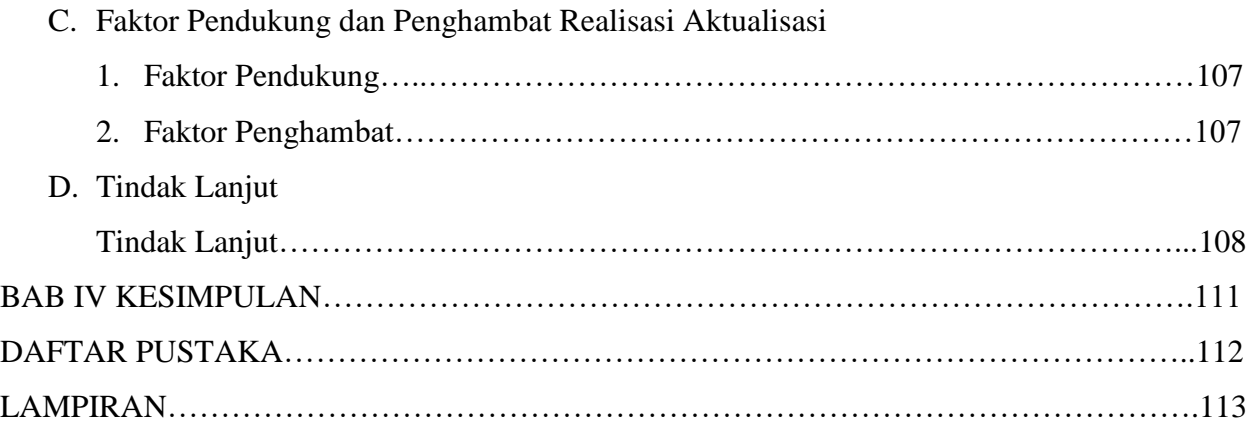

### **DAFTAR TABEL**

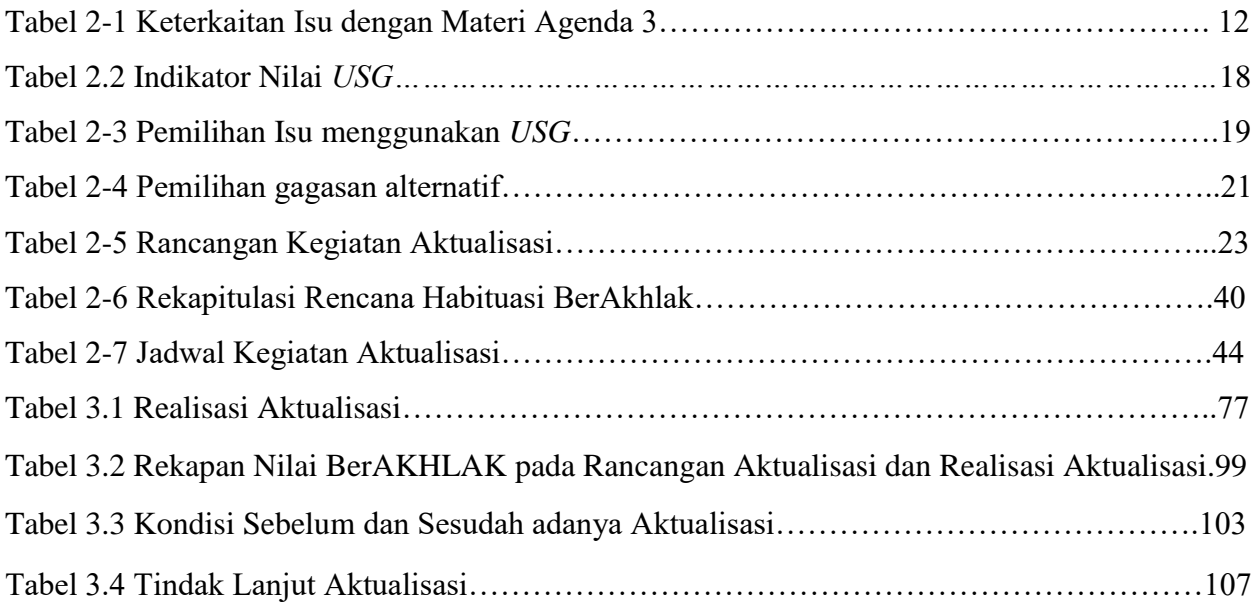

### **DAFTAR GAMBAR**

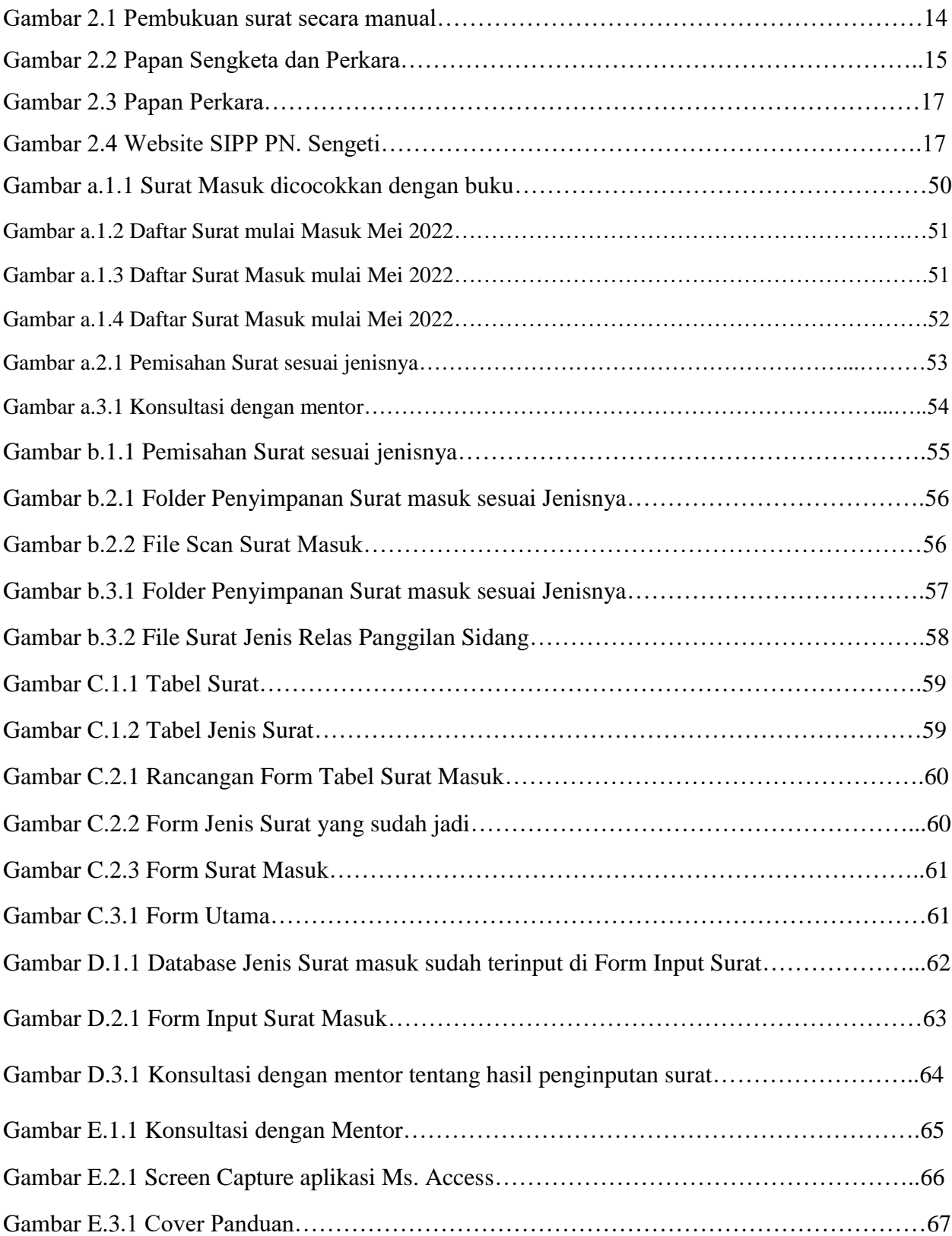

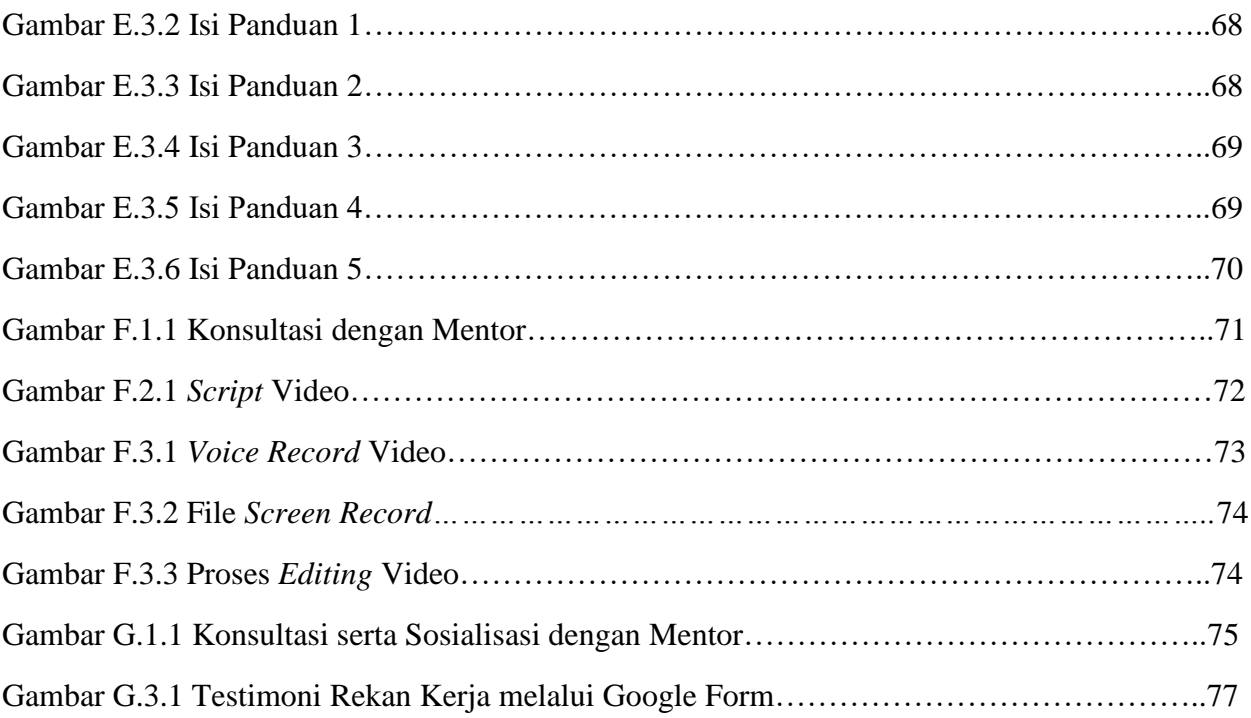

### **DAFTAR BAGAN**

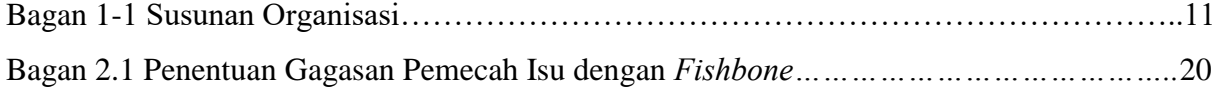

## **DAFTAR LAMPIRAN**

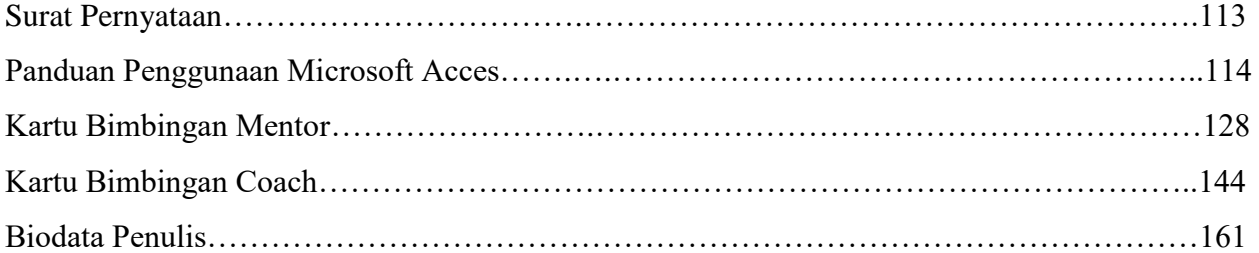

#### **BAB I PENDAHULUAN**

#### **A. Latar Belakang**

Aparatur Sipil Negara mempunyai peran yang amat penting dalam rangka menciptakan masyarakat madani yang taat hukum, berperadaban modern, demokratis, makmur, adil, dan bermoral tinggi dalam menyelenggarakan pelayanan kepada masyarakat secara adil dan merata, menjaga persatuan dan kesatuan bangsa dengan penuh kesetiaan kepada Pancasila dan Undang-Undang Dasar Tahun 1945. Kesemuanya itu dalam rangka mencapai tujuan yang dicita-citakan oleh bangsa Indonesia. Aparatur Sipil Negara yang selanjutnya disingkat ASN adalah profesi bagi pegawai negeri sipil dan pegawai pemerintah dengan perjanjian kerja yang bekerja pada instansi pemerintah. Dalam hal ini ASN berperan penting dalam memberikan kontribusi perubahan sistem pemerintahan ke arah yang lebih baik. Pegawai ASN berfungsi sebagai pelaksana kebijakan publik, pelayanan publik, perekat dan pemersatu bangsa.

Untuk menjadi seorang ASN tersebut diperlukan ujian untuk dapat lolos menjadi seorang ASN. Seperti halnya dengan perukrutan melalui seleksi penerimaan CPNS. Dalam seleksi tersebut orang berlomba-lomba untuk dapat lolos tes Seleksi Kompetensi Dasar (SKD) dan Seleksi Kompetensi Bidang (SKB). Bagi peserta yang lolos 2 (dua) tahap tersebut, maka dinyatakan lolos seleksi penerimaan CPNS, yang kemudian dilanjutkan dengan proses pemberkasan. Setelah pemberkasan tersebut, untuk yang lolos pemberkasan, tidak langsung diangkat menjadi PNS, dalam hal ini sebagai CPNS harus melalui proses Pelatihan Dasar (Latsar) terlebih dahulu.

Pelatihan dasar (Latsar) lebih lanjut diatur dalam Peraturan Lembaga Administrasi Negara Republik Indonesia Nomor 1 Tahun 2021 tentang Pelatihan Dasar Calon Pegawai Negeri Sipil. Dalam peraturan tersebut menyebutkan bahwa sebagai CPNS wajib menjalani masa Prajabatan. Masa Prajabatan adalah masa percobaan selama 1 (Satu) tahun yang wajib dijalani oleh CPNS melalui proses pendidikan dan pelatihan. Pelatihan dasar CPNS itu sendiri adalah pendidikan dan pelatihan dalam masa prajabatan yang dilakukan secara terintegrasi untuk membangun integritas moral, kejujuran, semangat dan motivasi nasionalisme dan kebangsaan, karakter kepribadian yang unggul dan bertanggung jawab, dan memperkuat profesionalisme seta kompetensi bidang. Pelatihan Dasar CPNS bertujuan untuk mengembangkan kompetensi CPNS yang dilakukan secara

terintegritas. Pelatihan Dasar (Latsar) CPNS Kementerian Agraria dan Tata Ruang / Badan Pertanahan Nasional Tahun 2022 ini dilakukan secara *blended learning. Blended Learning* adalah Pelatihan Dasar CPNS yang dilakukan dengan memadukan proses pembelajaran tatap muka di dalam kelas dengan proses pembelajaran secara daring.

Dalam rangka pembentukan karakter sebagai Aparatur Sipil Negara (ASN) yang Profesional dalam melaksanakan pelayanan publik, serta memiliki Nilai-nilai inti ASN yang sama dalam memperkuat budaya kerja, maka Pemerintah melalui Surat Edaran Menteri Pendayagunaan Aparatur Sipil Ngara dan Reformasi Birokrasi Nomor 20 Tahun 2021, tanggal 26 Agustus 2021, tentang Implementasi *Core Values,* dan *Employer Branding* ASN, telah memberikan arahan agar seluruh instansi Pemerintah dan Daerah mengimplementasikan *core value* (nilai dasar) ASN BerAKHLAK. Lembaga Administrasi Negara telah menetapkan Nilai-Nilai Dasar ASN BerAKHLAK menjadi materi yang wajib dipelajari oleh setiap Calon Pegawai Negeri Sipil (CPNS) dalam mengikuti pelatihan dasar (Latsa) selama menjalani masa percobaan dalam satu tahun. Nilai-Nilai dasar ASN BerAKHLAK, merupakan akronim dari tujuh kata, yakni : BerOrientasi Pelayanan, Akuntabel, Kompeten, Harmonis, Adaptof dan Kolaboratif.

Adapun makna dari ketujuh Nilai Dasar ASN BerAKHLAK tersebut, sebagai berikut :

- 1. BerOrientasi Pelayanan, yaitu Komitmen memberikan pelayanan prima demi kepuasan masyarakat.
- 2. Akuntabel, yaitu bertanggung jawab atas kepercayaan yang diberikan;
- 3. Kompeten, yaitu terus belajar dan mengembangkan kapabilitas;
- 4. Harmonis, yaitu saling peduli dan menghargai perbedaan;
- 5. Loyal, yaitu berdedikasi dan mengutamakan kepentingan Bangsa dan Negara;
- 6. Adaptif, yaitu terus berinovasi dan antusias dalam menggerakkan serta menghadapi perubahan.
- 7. Kolaboratif, yaitu membangun kerja sama yang sinergis.

Pelatihan Dasar (Latsar) CPNS dilakukan dengan melalui 5 (lima) tahapan, dengan 4 (empat) agenda pembelajaran, yaitu :

Tahap I : Agenda Sikap Perilaku Bela Negara

Tahap II : Agenda Nilai Dasar PNS

Tahap III : Agenda Kedudukan dan Peran PNS untuk mendukung terwujudnya *smart governance*  sesuai dengan ketentuan peraturan perundang-undangan;

Tahap IV : Agenda Habituasi

Tahap V : Evaluasi Aktualisasi.

Agenda pembelajaran tersebut dimaksudkan agar peserta Latsar memiliki kompetensi yang diukur berdasarkan kemampuan :

- a. Menunjukkan perilaku bela negara;
- b. Mengaktualisasikan nilai-nilai dasar PNS dalam pelaksanaan tugas dan jabatannya;
- c. Mengaktualisasikan kedudukan dan peran PNS untuk mendukung terwujudnya *smart governance* sesuai dengan ketentuan peraturan perundang-undangan;
- d. Menunjukkan penguasaan Kompetensi Teknis yang dibutuhkan sesuai dengan bidang tugas.

Pelatihan Dasar (Latsar) CPNS ini pada tahap ke IV (Agenda Habituasi), yaitu setiap peserta diwajibkan untuk menyusun suatu laporan aktualisasi selama proses habituasi di satuan kerja masing-masing. Dalam hal ini peserta didorong agar terbiasa menerapkan Nilai-Nilai Dasar ASN BerAKHLAK tersebut, dalam menyelesaikan permasalahan atau isu-isu aktual yang di identifikasi dari masalah-masalah yang terjadi di satuan kerja masing-masing. Peserta Pelatihan Dasar (Latsar) CPNS melalui habituasi dan aktualisasi tersebut, maka peserta dapat menghasilkan suatu gagasangagasan dalam rangka menyelesaikan isu yang ada di unit kerja. Sebelum menentukan gagasan, dalam hal ini penulis lebih dahulu menentukan isu-isu yang terjadi di Unit kerja penulis, yaitu di Seksi Pengendalian dan Penanganan Sengketa Kantor Pertanahan Kabupaten Muaro Jambi.

Isu-isu yang terjadi di seksi Pengendalian dan Penanganan Sengketa pada Kantor Pertanahan Kabupaten Muaro Jambi adalah sebagai berikut : Isu yang pertama adalah Kantor Pertanahan Kabupaten Muaro Jambi dalam hal ini Seksi pengendalian dan Penanganan sengketa, dalam pelaksanaan berbagai macam kegiatan yang masuk melalui adanya beberapa surat masuk / undangan ataupun pengaduan, diperlukan adanya penerapan teknologi yang lebih modern dalam mendata setiap surat masuk, baik panggilan sidang, pemberitahuan sidang, surat undangan ataupun pengaduan. Hal ini diperlukan agar dapat memisahkan jenis-jenis surat yang masuk. Selain itu hal ini dilakukan agar lebih tersusunnya secara rapi berkas-berkas yang ada. Hal ini juga akan lebih memudahkan ketika mencari berkas, maupun mengkategorikan surat yang masuk. Pendataan surat masuk yang sampai saat ini masih dibuat secara manual menyebabkan beberapa kendala, seperti dalam hal mencari berkas diperlukan waktu yang lama karena letak penyimpanan yang terpisahpisah dan tidak dijadikan menjadi satu tempat penyimpanan, selain itu dalam penulisan surat masuk secara manual pun masih dilakukan secara tidak urut. Isu ini jika dikaitkan dengan materi agenda 3 yaitu adalah mengenai *Smart ASN,* dalam hal ini untuk mendukung cepatnya proses pelayanan terhadap masyarakat, maka diperlukan penerapan literasi digital dalam hal penggunaan teknologi. Isu yang kedua adalah Melalui beberapa surat masuk tersebut terdapat beberapa jenis dimana salah satunya adalah mengenai Permohonan Penyelesaian Kasus melalui Mediasi. Mediasi adalah cara Penyelesaian Kasus melalui proses perundngan untuk memperoleh kesepakatan yang dilakukan oleh para pihak difasilitasi oleh Kementerian Agraria dan Tata Ruang/ Badan Pertanahan Nasional, Kantor Wilayah Badan Pertanahan Nasional, Kantor Pertanahan sesuai kewenangannya dan/ atau mediator pertanahan. Proses mediasi ini memberikan para pihak perasaan kesamaan kedudukan, dan upaya penentuan hasil akhir perundingan dicapai menurut kesepakatan bersama tanpa adanya tekanan, serta solusi yang ditawarkan adalah *win-win solution.* Pilihan penyelesaian sengketa melalui mediasi ini mempunyai kelebihan dari segi biaya, waktu dan pikiran apabila dibandingkan dengan berperkata di pengadilan. Maka dalam hal ini jika ada kasus pertanahan, para pihak lebih memilih untuk diselesaikan terlebih dahulu melalui mediasi di Kantor Pertanahan. Kendala yang ada adalah, terdapatnya permohonan penyelesaian Kasus melalui Mediasi ini yang terjadi berulang kali dengan subjek maupun objek yang sama. Dalam hal ini berkas Mediasi dengan subjek dan objek yang sama tersebut belum terarsipkan secara rapi. Maka jika ada permohonan mediasi ulang dengan subjek dan objek serta permasalahan yang sama, akan sulit untuk mencari berkas itu kembali. Isu ini jika dikatikan dengan materi agenda ke 3 yaitu mengenai *Smart ASN,* yaitu mengenai penggunaan teknologi. Isu yang ketiga adalah Seksi Pengendalian dan Penanganan Sengketa, dalam hal ini salah satunya bertugas untuk menangani perkara pertanahan yang berjalan di Pengadilan. Dalam hal ini jika terdapat sidang, untuk mengetahui agenda sidang, bisa melihat di website [http://sipp.pn-sengeti.go.id/.](http://sipp.pn-sengeti.go.id/) Untuk mengetahui detail perkara nya bisa dengan mencari melalui nomor register perkara, kemudian untuk jadwal sidang bisa dilihat melalui menu jadwal sidang, akan tetapi Kantor Pertanahan yang dalam hal ini sering menjadi pihak tergugat maupun turut tergugat, yang dalam hal ini adalah tugas dari Seksi Pengendalian dan Penanganan Sengketa sebagai kuasa dari Kepala Kantor Pertanahan dalam hal penanganan perkara di pengadilan. Dalam penanganan perkara tersebut, yang jumlahnya lebih dari 1 perkara, seksi pengendalian dan penanganan sengketa dalam hal updating perkara pengadilan, belum dilakukan secara rapi dan teratur. Terkadang masing ada beberapa dokumen persidangan yang lupa untuk disiapkan. Selain itu terkait dengan jadwal sidang pun juga untuk penjadwalannya belum dilakukan secara digital, untuk pencatatan dan agenda sidang selanjutnya masih dibukukan secara manual, hal ini akan mengakibatkan tidak siapnya dokumen persidangan yang perlu disiapkan untuk agenda sidang selanjunya, karena dalam hal ini terkadang lupa untuk mencatat mengenai agenda dan jadwal sidang selanjutnya. Isu ini jika dikaitkan dengan materi agenda ke 3 yaitu mengenai *Smart ASN,* yaitu dalam hal penggunaan teknologi untuk mencatat proses yang berjalan di Persidangan, dan berkaitan juga dengan Manajemen ASN, yaitu kewajiban ASN untuk membuat dokumen persidangan tersebut, sesuai dengan tugas, pokok dan fungsi.

#### **B. Tujuan Organisasi**

Berdasarkan Peraturan Menteri Agraria dan Tata Ruang/ Badan Pertanahan Nasional Nomor 27 Tahun 2020 tentang Rencana Strategis Kementerian ATR/ BPN Tahun 2020-2024, diatur mengenai Visi, Misi dan Tujuan Kementerian Agraria dan Tata Ruang/ Badan Pertanahan Nasional. Visi Kementerian Agraria dan Tata Ruang/ Badan Pertanahan Nasional selama lima tahun kedepan adalah :

*"Terwujudnya Penataan Ruang dan Pengelolaan Pertanahan yang Terpercaya dan Berstandar Dunia dalam Melayani Masyarakat untuk Mendukung Tercapainya :"Indonesia Maju yang Berdaulat, Mandiri dan Berkepribadian Berlandaskan Gotong Royong."*

Visi tersebut akan menjadi *guidance,* motivasi dan target kinerja yang ingin dicapai dalam lima tahun yang akan datang dengan mewujudkan pengelolaan ruang dan pertanahan dan yang terpercaya dan berstandar dunia.

Adapun Misi dari Kementerian Agraria dan Tata Ruang/ Badan Pertanahan Nasional, dalam mencapai visi Kementerian tersebut dijalankan melalui 2 Misi dengan uraian sebagai berikut :

1. Menyelenggarakan Penataan Ruang dan Pengelolaan Pertanahan yang Produktif, Berkelanjutan, dan Berkeadilan.

Dioperasionalisasikan dengan berorientasi terhadap pembangunan yang berkelanjutan yang mencakup aspek-aspek :

- (1) Aspek ekonomi : dengan penyelenggaraan penataan ruang dan pertanahan yang produktif
- (2) Aspek lingkungan : yaitu penyelenggaraan penataan ruang dan pertanahan yang berkelanjutan; dan
- (3) Aspek social : yaitu penyelenggaraan penataan ruang dan pertanahan yang berkeadilan.
- 2. Menyelenggarakan Pelayanan Pertanahan dan Penataan Ruang yang Berstandar Dunia. Misi ini dimaksudkan agar mampu bersaing dengan negara lain dalam lingkup regional maupun global, serta mendorong terwujudnya masyarakat yang semakin sejahtera dan maju.

Dilandasi prinsip-prinsip tersebut, Misi Pertama yaitu : *Menyelenggarakan Penataan Ruang dan Pengelolaan Pertanahan yang Produktif, Berkelanjutan, dan Berkeadilan:*  dilaksanakan untuk mencapai 2 tujuan, yaitu :

- 1) Pengelolaan Pertanahan untuk mewujudkan kesejahteraan Rakyat.
- 2) Penataan Ruang yang Adil, Aman, Nyaman, Produktif dan Lingkungan Hidup yang Berkelanjutan.

Sedangkan Misi Kedua yaitu :*"Menyelenggarakan Pelayanan Pertanahan dan Penataan Ruang yang Berstandat Dunia"* dilaksanakan utnuk mencapai Tujuan :

3) Pelayanan Publik dan Tata Kelola Kepemerintahan yang Berkualitas dan Berdaya Saing (disebut Tujuan 3)

#### **C. Tugas dan Fungsi**

Sesuai dengan Pasal 33 Peraturan Menteri Agraria dan Tata Ruang/ Kepala Badan Pertanahan Nasional Republik Indonesia Nomor 17 Tahun 2020 Tentang Organisasi dan Tata Kerja Kantor Wilayah Badan Pertanahan Nasional Dan Kantor Pertanahan, dalam hal ini diatur mengenai tugas-tugas Seksi Pengendalian dan Penanganan Sengketa mempunyai tugas melaksanakan pengendalian hak tanah, alih fungus lahan, wilayah pesisir, pulau-pulau kecil, perbatasan dan wilayah tertentu, penertiban penguasaan, pemilikan dan penggunaan, pemanfaatan tanah, dan penanganan sengketa dan konflik, serta penanganan perkara pertanahan.

Mengenai tugas pokok, fungsi dan wewenang jabatan Analis Hukum Pertanahan, berdasarkan Lampiran Peraturan Menteri Agraria dan Tata Ruang/ Kepala Badan Pertanahan Nasional Republik Indonesia Nomor 14 Tahun 2019 Tentang Jabatan Pelaksana Nonstruktural di Lingkungan Kementerian Agraria dan Tata Ruang/ Badan Pertanahan Nasional adalah sebagai berikut :

- 1. Tugas
	- Menyusun bahan usulan rencana kegiatan dan anggaran di bidang Hak Tanah dan Pendaftaran Tanah, sengketa, konflik, perkara pertanahan;
	- Menerima dan memeriksa kelengkapan berkas permohonan surat-surat yang berhubungan dengan permohonan Hak Tanah dan pendaftaran Tanah berdasarkan disposisi pimpinan;
	- Menganalisis dan memproses berkas permohonan sesuai ketentuan yang berlaku;
	- Mempersiapkan petunjuk/penjelasan atas surat dari masyarakat / pihak lain yang menyangkut hak tanah dan pendaftaran tanah;
	- Membuat hasil risalah berdasarkan jenis layanan yang diserahkan kepada pimpinan untuk ditindaklanjuti;
	- Membuat konsep SK berdasarkan jenis layanan permohonan pendaftaran Tanaha;
	- Mengumpulkan dan mengolah bahan gigatan dari PTUN, Perdata, Pidana dan Pengadilan Agama;
	- Menyusun dan menganalisis bahan Surat Kuasa;
	- Menyusun dan menganalisis bahan jawaban atas gugatan yang masuk;
	- Menyusun dan menganalisis bahan duplik;
	- Menyiapkan bahan peninjauan kembali lapangan (survei lokasi);
	- Menyusun dan menganalisis bahan kesimpulan sidang;
	- Menyusun dan menganalisis bahan kontra memori banding;
	- Menyusun dan menganalisis bahan kontra memori kasasi;
	- Menyusun dan menganalisis bahan memori kasasi;
- Menyusun dan menganalisis pembatalan sertifikat;
- Mengumpulkan bahan dalam rangka mengumpulkan bukti baru untuk peninjauan kembali;
- Menyusun dan menganalisis bahan kontra PK;
- Menyusun bahan laporan pelaksanaan kegiatan di bidang hukum pertanahan;
- Mengklarifikasi tipologi sengketa, konflik dan perkara pertanahan;
- Menganalisis masalah pertanahan yang menjadi penyebab sengketa, konflik dan perkara pertanahan;
- Membuat resume permasalahan secara sistimatis dan terukur;
- Mempersiapkan dan melaksanakan gelar internal atas sengketa, konflik dan perkara pertanahan;
- Menyusun peta masalah;
- Membuat risalah pengolahan data masalah pertanahan;
- Mempersiapkan konsep usulan pembatalan hak atas tanah; dan
- Menerima hasil analisis masalah pertanahan;
- Mempelajari hasil analisis masalah pertanahan sebagai bahan persiapan mediasi;
- Mengumpulkan data pendukung fisik, administrasi dan yuridis sebagai bahan pendukung hasil analisis;
- Mempersiapkan konsep undangan mediasi untuk para pihak;
- Mempersiapkan dan melaksanakan gelar mediasi atas Sengketa dan konflik pertanahan;
- Membuat notulen, berita acara dan laporan hasil mediasi, dan
- Menyusun konsep naskah kedinasan lainnya di bidang Hak Tanah dan Pendaftaran Tanah, sengketa, konflik, perkara pertanahan.
- 2. Fungsi
	- Menelaah dan menganalisis bahan pengaturan dan penetapan hak tanah dan ruang, pengaturan dan pendaftaran hak tanah, ruang dan PPAT, pengadaan tanah sera sengketa, konflik dan perkara pertanahan dan tata ruang.

#### 3. Wewenang

- Mengajukan usul, saran dan pendapat yang diajukan kepada atasan langsung;
- Meminta data dan informasi untuk menyusun bahan usulan rencana kegiatan dan anggaran di bidang Hak Tanah dan Pendaftaran Tanah, sengketa, konflik, perkara pertanahan;
- Meminta data dan informasi untuk melengkapi berkas permohonan dan surat-surat permohonan Hak Tanah dan pendaftaran Tanah yang telah memenuhi syarat;
- Meminta data dan informasi untuk menyusun analisis kebenaran materi permohonan dan yuridis berkas permohonan pendaftaran ha katas tanah;
- Meminta data dan informasi serta memperbaiki konsep Surat petunjuk/penjelasan atas surat dari masyarakat/pihak lain yang menyangkut hak tanah dan pendaftaran tanah;
- Meminta data dan informasi untuk menyusun Risalah layanan pendaftaran tanah;
- Meminta data dan informasi untuk menyusun konsep SK layanan pendaftaran tanag;
- Meminta data dan informasi untuk menyusun konsep evaluasu dan pelaporan kegiatan di bidang Hak Tanah dan Pendaftaran Tanah;
- Meminta data dan informasi untuk kelengkapan bahan dan data gugatan dari PTUN, Perdata, Pidana dan Pengadilan Agama;
- Meminta data dan informasi untuk kelengkapan bahan surat Kuasa;
- Meminta data dan informasi untuk kelengkapan bahan jawaban atas gugatan yang masuk;
- Meminta data dan informasi untuk kelengkapan bahan duplik;
- Meminta data dan informasi untuk kelenglapan bahan peninjauan lapangan (survei Lokasi);
- Meminta data dan informasi untuk kelengkapan bahan kesimpulan sidang;
- Meminta data dan informasi untuk kelengkapan bahan kontra memori banding;
- Meminta data dan informasi untuk kelenbkpan bahan kontra memori kasasi;
- Meminta data dan informasi utnuk kelengkaoan bahan memori kasasi;
- Meminta data dan infomrasi untuk kelengkapan bahan pembatalan sertipikat;
- Meminta data dan informasi untuk kelengkapan bahan atau bukti baru untuk peninjauan kembali;
- Meminta data dan informasi untuk kelengkapan bahan kontra PK;
- Meminta data dan informasi untuk penyususnan bahan laporan pelaksanaan kegiatan di bidang hukum pertanahan; dan
- Memperbaiki data tipologi sengketa, konflik dan perkara pertanahan;
- Meminta data dan informasi untuk menganalisis masalah pertanahan yang menjadi penyebab sengketa, konflik dan perkara pertanahan;
- Meminta data dan informasi untuk membuat resume permasalahan sengketa, konflik dan perkara pertanahan;
- Meminta data dan informasi untuk mempersiapkan dan melaksanakan gelar internal atas sengketa, konflik dan perkara pertanahan;
- Meminta data dan informasi untuk menyusun peta masalah sengketa konflik dan perkara pertanahan;
- Meminta data dan informasi untuk menyusun risalah pengolahan data masalah pertanahan;
- Meminta data dan informasi untuk mempersiapkan konsep usulan pembatalan hak atas tanah, dan
- Meminta data dan informasi untuk memverifikasi analisis masalah pertanahan;
- Meminta data dan informasi untuk melengkapi bahan persiapan mediasi;
- Meminta data dan informasi untuk melengkapi data pendukung fisik, administrasi dan yuridis sebagai sebagai bahan pendukung hasil analisis;
- Meminta data dan informasi untuk memperbaiki konsep undangan mediasi;
- Meminta data dan informasi untuk mempersiapkan dan melaksanakan Gelar Mediasi atas sengketa dan Konflik Pertanahan;
- Meminta data dan informasi untuk menyusun notulensi, Berita Acara, dan laporan hasil mediasi, dan
- Meminta data dan informasi serta memperbaiki konsep naskah kedinasan lainnya di bidang Hak Tanah dan Pendaftaran Tanah, sengketa, konflik, perkara pertanahan.

#### **D. Struktur Organisasi**

Berikut merupakan Struktur Organisasi Kantor Pertanahan Kabupaten Muaro Jambi, yang terdiri dari 45 orang Pegawai Negeri Sipil, 53 orang PPNPN, 16 orang ASK dan 8 orang Pramubakti. Pegawai Negeri disini menjabat sebagai Kepala Kantor Pertanahan Kabupaten Muaro Jambi, Kepala Sub bagian Tata Usaha, 4 Kepala Seksi, dan staff.

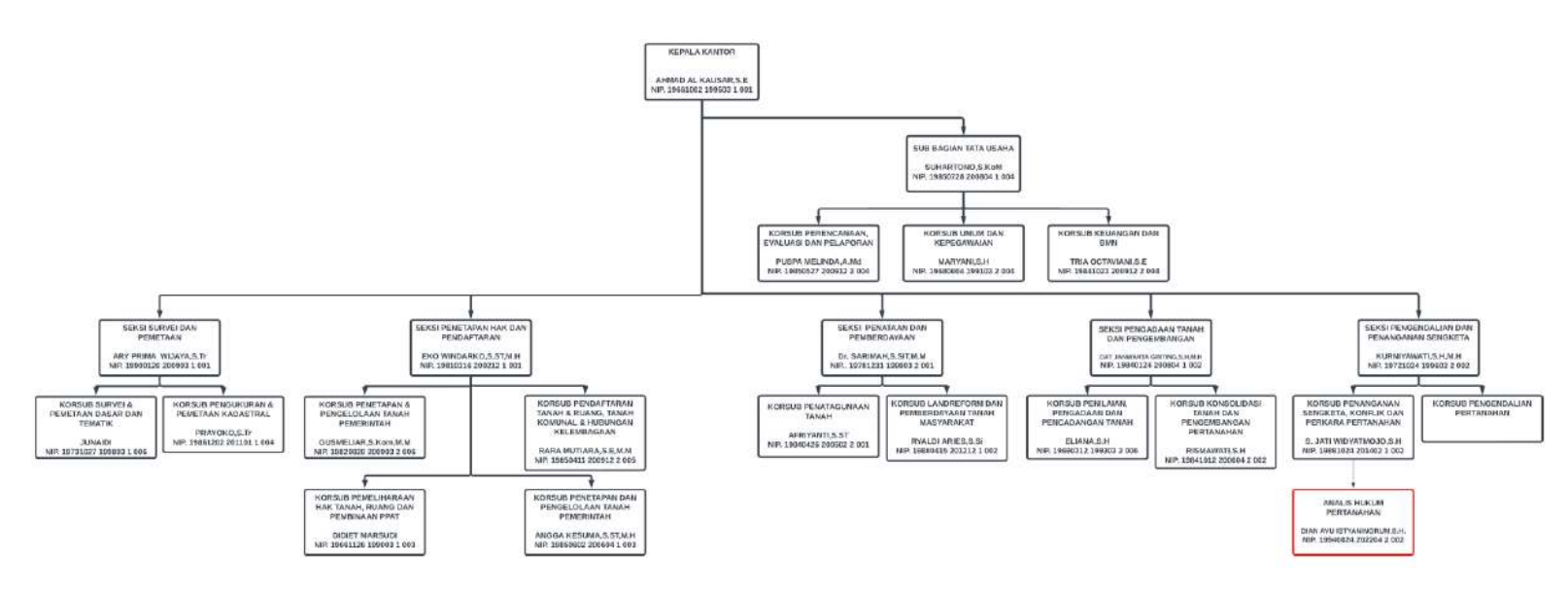

Bagan 1-1 Susunan Organisasi

#### **E. Program dan Kegiatan saat ini**

Program dan kegiatan yang sedang dilaksanakan saat ini pad Seksi Pengendalian dan Penanganan Sengketa Kantor Pertanahan Kabupaten Muaro Jambi berdasarkan Rincian Kertas Kerja Satker T.A 2022, dengan rincian sebagai berikut :

- 1. Proses Beracara di Pengadilan
- 2. Pembatalan Sertipikat
- 3. Pemantauan dan Evaluasi Hak Atas Tanah

## **BAB II RANCANGAN AKTUALISASI**

#### **A. Identifikasi Isu**

Isu adalah berbagai perkembangan, biasanya di dalam arena publik, jika berlanjut, dapat secara signifikan mempengaruhi operasional atau kepentingan jangka panjang dari organisasi. Dapat disebut bahwa isu merupakan titik awal munculnya konflik jika tidak dikelola dengan baik.

Dari hasil pengamatan yang dilakukan penulis dalam melaksanakan tugas sehari-hari dan mengamati kegiatan yang ada di Kantor Pertanahan Kabupaten Muaro Jambi, terdapat beberapa isu permasalahan yang terjadi, diantara nya adalah :

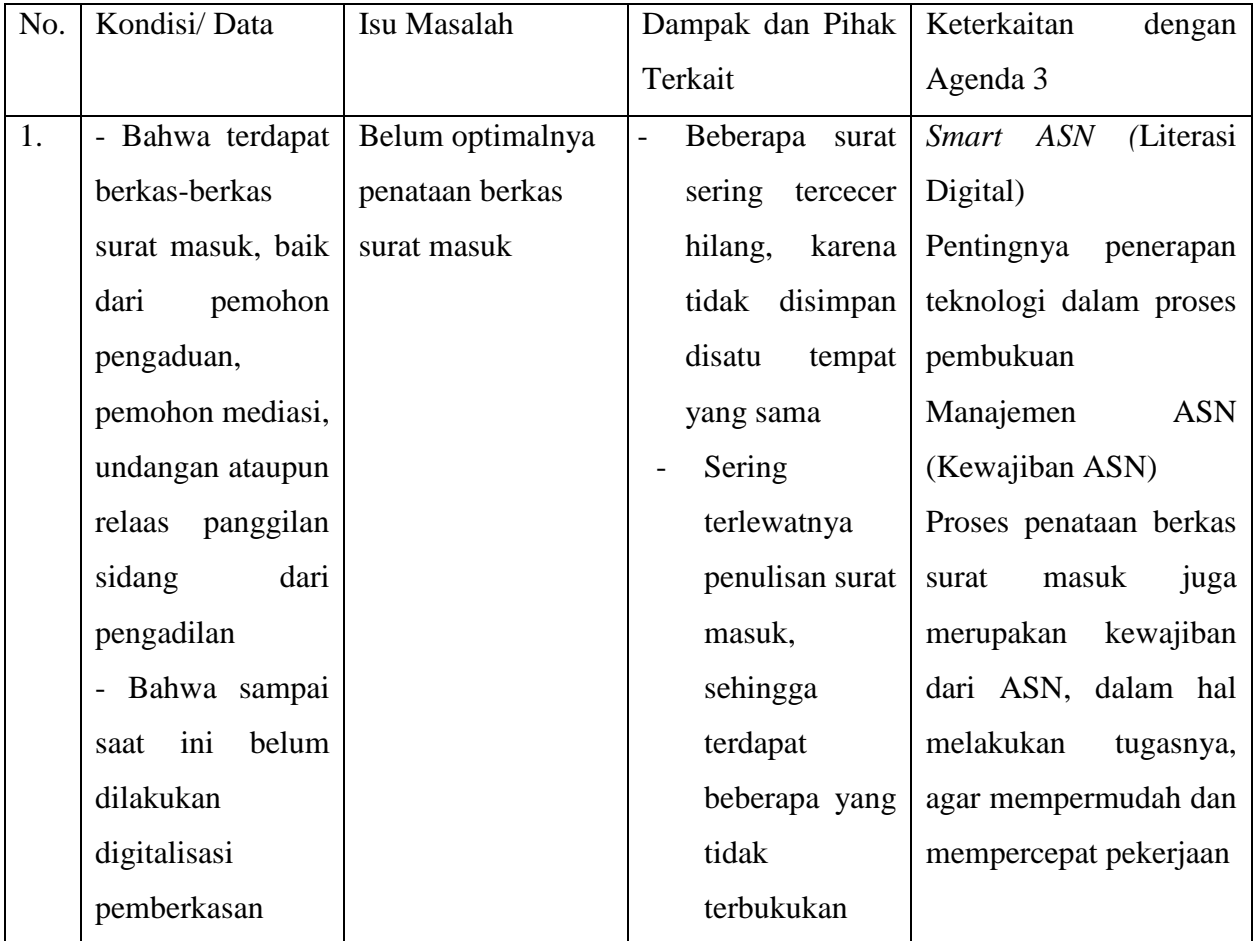

Tabel 2-1. Keterkaitan Isu dengan Materi Agenda 3

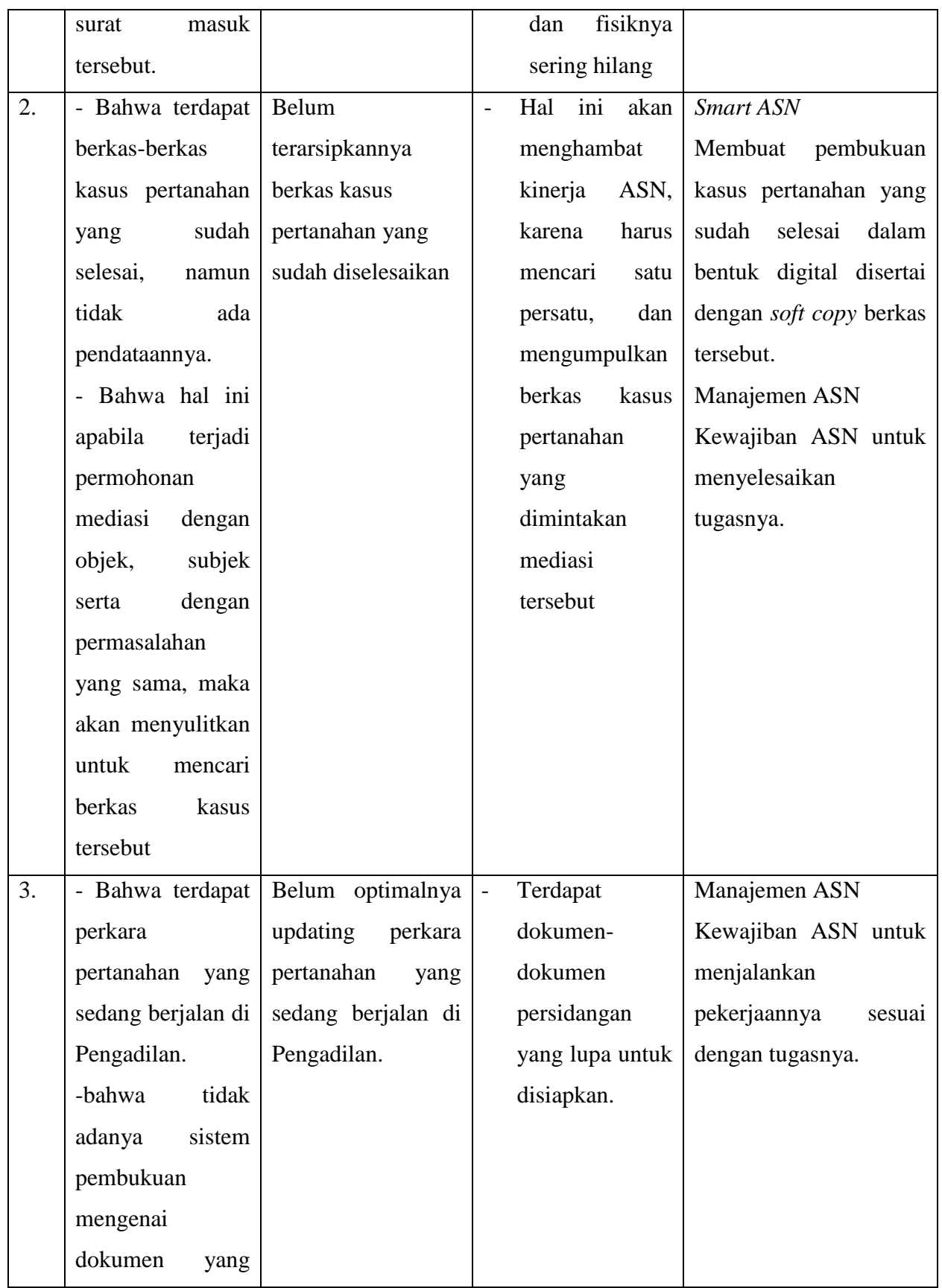

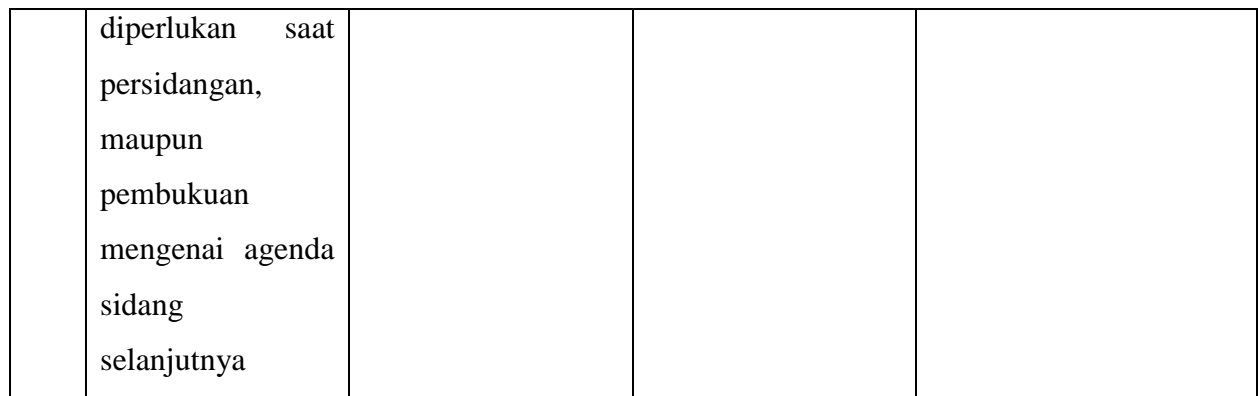

#### **1. Belum optimalnya penataan berkas surat masuk**

Banyaknya surat-surat masuk dengan berbagai macam jenis surat masuk pada seksi pengendalian dan penanganan sengketa kantor pertanahan kabupaten muaro jambi membuat jumlah surat masuk meningkat juga. Pengumpulan surat-surat masuk tersebut dilakukan secara manual dengan pembukuan secara manual, dengan ditulis di dalam buku surat masuk, hal ini menimbulkan kesan tidak rapi, dan menjadi ada penumpukan berkas yang belum disortir/dikelompokkan sesuai jenis berkas surat masuk tersebut. Hal seperti ini akan membutuhkan waktu yang tidak sebentar dalam melakukan pencarian berkas. Apabila berkas tersebut tidak segera ditemukan, maka akan menghambat pada pekerjaan yang berkaitan.

| <b>Taxisland</b><br>NO.<br><b>SAN RIBANA</b> | <b>Sec. Thomas</b><br><b>SANT MAINS</b>             | <b>State Edge</b><br><b>EDIMETERS</b>                                          | Presman.                                                                                                    | Dicepture problem |
|----------------------------------------------|-----------------------------------------------------|--------------------------------------------------------------------------------|----------------------------------------------------------------------------------------------------|-------------------|
| All Aug. Sept.<br>w                          | <b>NO PLEYMA PIANO, PAR</b>                         | <b>Sale Chair Char</b>                                                         | <b>Bourse Buy</b>                                                                                           |                   |
| ٠<br><b>95 Inc. 312-1</b>                    | 926 Jan J. R.K. 28.<br><b>MONEY</b>                 | <b>May 12 Aug 41</b>                                                           | ass. frown.                                                                                                 |                   |
| ٠<br>When since                              | MAY AND TWO CHAIN - WATERS ?<br>the 1 files puts    | man Hum, Arten Hard<br><b>Any Hollows</b> Pikitia Road<br>Side in Ave., Tobert | - Speciality                                                                                                |                   |
| <b>W. D. P. Ross Street, Inc.</b>            | IT All Is Lost / Wille<br>$N$ , the $-2n+1$         | The Season                                                                     | - gain Shoulds Frick Travelli                                                                               |                   |
| <b>BALL IN THE JUST</b>                      | <b>BOON AT SET MIDE</b><br>It Aus Joint             | <b>PALL SHOWN</b>                                                              | - Public Presidential Plane Alarma<br>Dies Hohr Kepch Terrori.<br>$-4.401$                                  |                   |
| <b>BE TERMINAL</b>                           | <b>MARCHINE COMPANY AND STATE</b><br><b>COMMAND</b> | <b>Hill Grouple</b>                                                            | Fritt, PodentWater Waters<br>Visite "Kind Courses their                                                     |                   |
| to be an ext                                 | A / Ab, E / Sec. / Ph Lat<br><b>Wildle make</b>     | <b>THE GALLA</b>                                                               | New Beatle, East Tar.<br><b>This is 4</b>                                                                   |                   |
| <b>19. At Mr. pub.</b>                       | UAX AP 27 FAREY, THESE<br>$36$ Mi 2-82              | <b>Mr. Great</b>                                                               | Town Hopkin Hard Tisself                                                                                    |                   |
| the de des mail                              | WORLDWAY 24 HOTEL<br>the Million of                 | <b>264 Nacion</b>                                                              | Texas Power began Peace Ping<br><b>Marie Gauges Brint 21, Mile</b><br>"Bingle to f titten 1-                |                   |
| (a) 33' let your.                            | barriard to 110 last<br>24 54 260                   |                                                                                | Bookley New Humble Bookley His days and said<br>The Contact State Chinese Theorem<br>have that has been the |                   |

Gambar 2-1. Pembukuan surat secara manual

**2. Belum terarsipkannya berkas kasus pertanahan yang sudah diselesaikan**

Beberapa permasalahan pertanahan yang ditangani oleh seksi pengendalian dan penanganan sengketa, dalam hal ini permasalahan pertanahan yang diselesaikan melalui jalur non litigasi / non peradilan, yang diselesaikan dengan proses mediasi oleh Seksi Pengendalian dan Penanganan Sengketa dan tercapai damai, untuk berkas-berkas permasalahan pertanahan tersebut belum terarsipkan secara rapi, dalam hal ini tidak ada pembukuan baik secara manual maupun digitalisasi mengenai permasalahan pertanahan yang sudah selesai. Hal ini berkaitan dengan apabila ada pengaduan yang sama dengan letak tanah yang sama, dengan pemohon yang sama, maka tidak akan terjadi penyelesaian permasalahan berulang, karena permasalahan tersebut sudah terselesaikan. Jika pengarsipan dilakukan secara rapi dalam bentuk digital, maka akan lebih mudah dalam mencari berkas tersebut.

|                 | 680-7444 2986                                |                                                                                                    | DAFTAR PERKARA TA 2021                                                         | $F_{1}(1,1)$                                         |                           | SFE 2021                                                                 | DAFTAR SENGKETA TA 20 U                                                                              |                                                                                                    |
|-----------------|----------------------------------------------|----------------------------------------------------------------------------------------------------|--------------------------------------------------------------------------------|------------------------------------------------------|---------------------------|--------------------------------------------------------------------------|----------------------------------------------------------------------------------------------------|----------------------------------------------------------------------------------------------------|
|                 | <b>NO DEREALA / BAR</b><br>56/80.5/100/80.50 | PARA PIHEL<br><b>H</b> Burya<br>[Price(Cit)]<br>$5-10$                                                                 | <b>MORNING WINNIE LEARNIE</b><br>(There / (Medie)<br><b>SIZILAH SELEL BOSS</b> | AGENT SERVE SERVISING<br>LINE / DAVIDAL )            | NO-                       | PARA PIHAK                                                               | PROSES                                                                                               |                                                                                                    |
|                 | PT Por Pandri                                | L. Tempor Z.S.<br><b>APPENDING</b><br>APPENDANT - CTOMPAGA 31<br>lines have the two me may had y the                   |                                                                                | Tener Telescott Tel<br>Arrangement<br>Panega, Bacon  | $\mathcal{I}$             | RIGHT AUMERILIE, DR<br>ATIONS'.<br><b>I'vie klinnig de</b>               | Palias, 1. . 3. The EMI - Miller, 2 .: 13 Mars Affair<br>New y - It am use                           | KETERANGAN                                                                                                    |
|                 | 10/124.5/202/141.521<br>(PF BU SWITE)        | x 40 Silema (Automoti<br>$0$ and $\frac{1}{2}$ and $1$ finder $\frac{1}{2}$<br><b>BR. Marke Smith C Tubb, NACKY</b>    |                                                                                | Talker Kilsma<br>the Fits, Legg                      | 723                       | Hercus Twentern<br>$\lambda$<br><b>ANU</b><br>YOSAN TOWN INDECT          | Nelsey &                                                                                             | <b>Para deplosition Motors</b>                                                                                                 |
| $\rightarrow$   | 15/他 6/204 / 14 24<br>(N, M, AF)             | STANL CROWLINE!                                                                                                    | PHONA BAKING NO. 0-/908-/-201-<br>Jor Jro                                      | HIVER TWINS<br>Jacob Bellink berry<br>It was and     | $\mathcal{L}$             | HENDE:<br>SAD ABU BANK                                                   | <b>MAGNOL 1.</b><br>MERIN # : EARTY #1 APRL 2021<br>Polles J<br><b>CONTRACTOR APPEN</b>              | Away diguliances audient<br>$\frac{1}{2}$                                                                                      |
|                 | 23/8& (a / 2021 / 30 947                     | It Allphadin as Citaliane)<br>Ben Hanne John (Teknolog II)<br>MARKARRIN YEYAHI (REMARKAT) FEDDAL ENERGY & 15/207/2002/ |                                                                                | PROSOCY KASASI                                       |                           | Jung Semetherm.<br>Walch, this Trees, Fallows                            | - In more term<br>Hakes II<br><b>NAME OFF</b><br>Mudner at<br>Wednesday                              | The Brown (Makes Caces)<br>The Turning / Tubler of Caces<br>them transport where the a continued to                            |
|                 | (P M YOGA)                                   | MUCHECULU DIK (TRESHAT)<br>BEN PIRKEL JAME (T. BENEDAT)                                                                | 84.79                                                                          | - Rever berry - -<br>$P203D \times 15.451$           |                           | <b>DO</b><br><b>TA ANG</b><br>TIDE HOLINA<br>2004 Garden                 | 言葉<br>- Territori Stamps<br>mit of<br>mitted in 15 th 200<br>Robert 30 APRIL 2012<br>Putter 3        | Aven meked & Dos.<br><b>HANG A MARGARET</b><br>by Bit With Jour<br>$\mathcal{L}_{\mathcal{A}}$<br>you, Alattanian, refer as it |
|                 | 132/PM 4/2022/2N JMD<br>(M. BU PERMISSION    | (1998) TENCAN DR L. KILANAF)<br>TORY LAW, BEE (JOHN TELANAR)<br>EPH MUTER JAMEN (TRANSART HOP)                         | Rode: 20 APRIL 2012<br>PUTISAN.                                                | <b>CHUOING</b>                                       | $\rightarrow$             | Mohannad Gulusy<br>Mitte Note: Kitsunkan<br>OFFICE                       | Walve at 32 APRIL 2012<br>Puting 1 . School, 18 Doublet Since.                                       | Pres & Silvebian makes<br>$30 - 37$                                                                                            |
| a.              | 26/6/17/2041/9719                            | PC NAPART KEMWAKAN CO.<br>KINNE JINE CTILE                                                                             | PERMIT SUCTION NOTES TO THE STATISTICS I FACT TO<br>B/JOSE/STRENG              | нишны рухинг                                         |                           | $\chi$<br>Plagasin'<br>Fyang de 46<br>SYANSOLLAT                         |                                                                                                    | Saum m.<br>Rever displancing sudset - personagement state                                                                      |
|                 | 56/POT.G. / 3021/3N.INT.                     | SAL MUNIC JUMM (1 A)<br>ISKNUDWARMH (PRIENWART)                                                                        |                                                                                | PUTUSAN                                              | $\mathbf{B}$<br>а         | <b>ASCANDAH</b><br><b>CR. SIGHA</b><br><b>FOR 1-60-1, ROUND</b>          | - Melland - It South Sola<br>- Frankrissen Cupwryst - 30 Junium 3-22-2                               | Legandun                                                                                                    |
|                 |                                              | STARTMAN , DOC. & TTANKANT<br>BAK, HIRRY LIMB C TENSOR R.                                                              |                                                                                | 23 Lini 2022                                         |                           | <b>After Leaving Comes House</b>                                         | Noted 1 - H The Sale  Researcher Ligarian<br>C. MAKE WAY<br>Nessen of Banker Pres Law 1 18 Was State | 31 PERRY SALVA RAWN Pelma<br>$\epsilon_{\rm obs}$                                                                              |
| $\mathbf{A}$    | 12 / PTT & / DODR / PHLINT                   | <b>HOSN</b> / PORCHOME )<br>кли редка деем 1 тексенет ()<br>A PL CERNAL A)<br><b>Awarine (Stilled Ave. 91)</b>         |                                                                                | Preside product to 7 and Jun-                        | $\mathfrak{b}$            | Türen Jani<br><b>User Tales Disk</b><br>$\times$<br>JAN SHI LEATE        | Midden 1 29 Ory over<br>Nahaw <sub>a</sub>                                                           | <b>San Helpeler Mates Serve</b><br>II JALAN ANNE<br>Merchanter Modern war                                                      |
| $\theta$        | 14. / HY G / 2022 / PM SMT-                  | LIOVEDONG, DIT., COUNCIL<br>SUPER DE CIMBRAT I                                                                         |                                                                                | 24<br>- SEMA W. T. THE L. MILLION<br>$(\text{dual})$ | <b>CH.</b>                | <b>Disk SERRANE</b><br><b>HUNDA</b><br>$\sum_{n=m}$                      | Messel 1<br>-1 16 мих пе-<br>$1$ TER 3084<br>Newsam by 1976 are                                      | the dependent men were<br><b>UTEMA</b>                                                                                         |
|                 | IT / PAT. G. / WPD / NV. SATT                | HAV SYAFFO JANNI & TEKING N)<br>- SEWHOM (PVNALUOM)                                                                    | ÷                                                                              | Maker Hym Sous Saves                                 | na.<br>$\mathbb{\bar{R}}$ | PARDOCHY<br><b>Due Tentor</b><br><b>ACTIONARY OFFICER</b><br>$J$ and $J$ |                                                                                                    |                                                                                                    |
| 10 <sup>2</sup> | Deabus.                                      | $-$ ALMIN $($ THOUGH 1 }<br>BU MIRRO SHINK ( TROCKET !)                                                                |                                                                                | - Storing PERMITAL IS APRE AND<br>Ccal<br>$1 - 2642$ |                           | 2.5                                                                      |                                                                                                    | Alta instrument mouse                                                                                                    |

Gambar 2-2. Papan Sengketa dan Perkara

#### **3. Belum optimalnya updating perkara pertanahan yang sedang berjalan di Pengadilan.**

Banyaknya perkara yang sedang berjalan di peradilan, maka akan banyak juga dokumen-dokumen yang perlu dipersiapkan. Dalam hal ini yang dimaksud *updating* perkara yamg berjalan di pengadilan adalah mengenai dokumen apa saja yang perlu disiapkan, dan mengenai jadwal siding. Misal dalam hal ini siding perkara nomor 1, agenda siding pada tanggal 13 Juli 2022, agenda sidang adalah Duplik dari Tergugat, dalam hal ini biasanya Badan Pertanahan Nasional menjadi pihak tergugat ataupun turut tergugat, maka untuk melihat agenda sidang biasanya melihat di *website* SIPP PN. SENGETI [\(http://sipp.pn-sengeti.go.id/\)](http://sipp.pn-sengeti.go.id/) , dalam hal ini jika perkara ada di Pengadilan Negeri Sengeti. Dalam website tersebut bisa dicek dan diketahui tentang agenda sidang dan jadwal sidang, dalam agenda sidang tersebut maka bisa dilihat mengenai dokumen apa yang perlu disiapkan. Permasalahan yang terjadi adalah di seksi pengendalian dan penanganan sengketa kantor pertanahan kabupaten muaro jambi mengenai pembukuan dan pencatatan proses perkara belum tercatat secara baik. Hal ini akan menjadikan beberapa dokumen-dokumen persidangan yang lupa disiapkan.

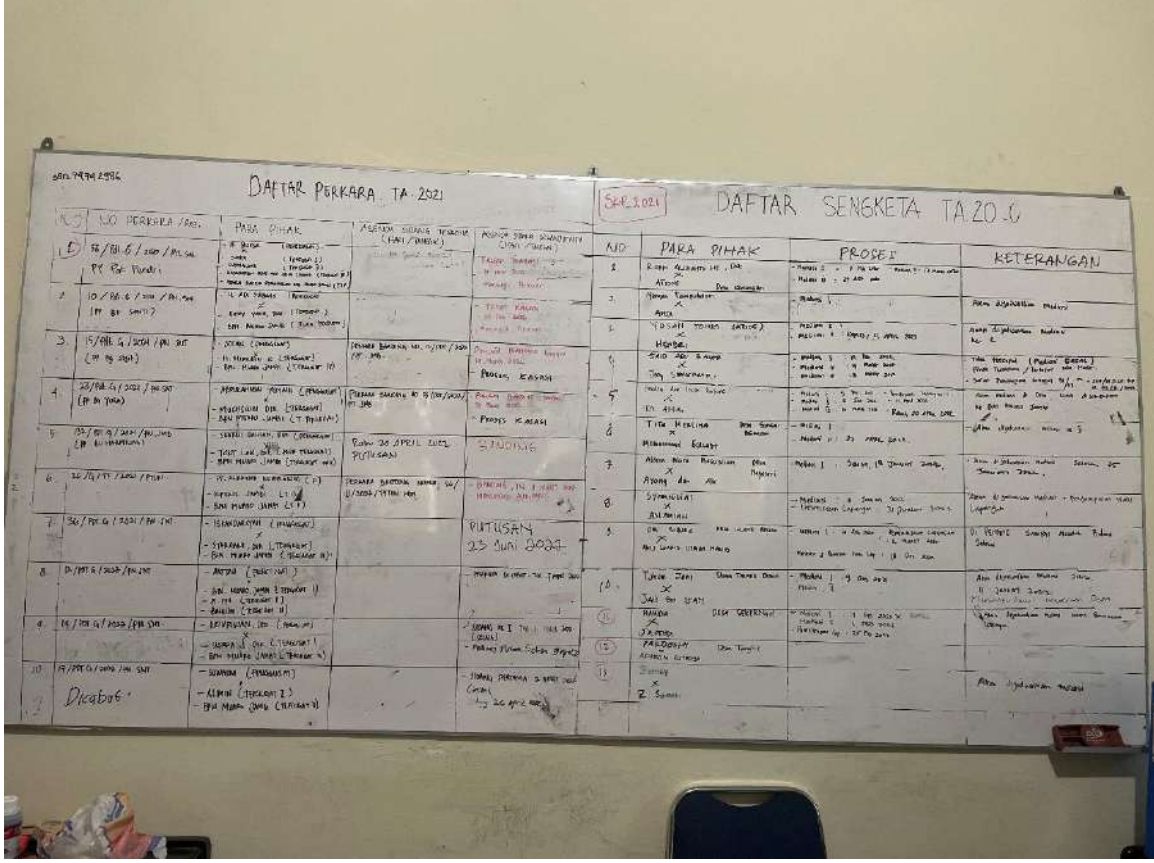

## Gambar 2-3. Papan Perkara

| Beranda        | Namor Perkara          |                                      | Perdata Umum Perdata Khusus Pidana Pidana Khusus Jadwal Sidang Laperan Delegasi<br><b>Penggugan</b> |                 | rergugar                                                                                                    |                                             | atotus Perkora |  |
|----------------|------------------------|--------------------------------------|----------------------------------------------------------------------------------------------------|-----------------|----------------------------------------------------------------------------------------------------|---------------------------------------------|----------------|--|
|                | 22/Pdf.G/2022/PN Snf   | ontoni                               |                                                                                                    | <b>JEAHUSNI</b> | 1. Badan Perlanghan Nasional Republik Indonesia ca<br>Kantor wilayah Pertanahan Frovinsi Jambi da Kantor<br>Pertanahan Muara Jamb<br>2.PT. FAJAR PEMATANG INDAH LESTARI |                                             | Persidonaan    |  |
|                | Penetaban<br>Dota Umum | Jadwal Sidang                        | Medicin<br>Biava Perkara<br>Riwayat Perkara                                                         |                 |                                                                                                    |                                             |                |  |
| No.            | Tanggal Sidang         | <b>Jam</b>                           | Agenda                                                                                              |                 | Rugngan                                                                                                    |                                             | Alasan Ditunda |  |
|                | Selasa, 26 Apr. 2022   | 11:40:00 s/d 12:10:00 SIDANG PERTAMA |                                                                                                    |                 | RUANG SIDANG CAKRA<br>(Semua Pihak)                                                                                                    | Tergugat I dan Tergugat III belum hadir     |                |  |
| $\mathbf{R}$   | Selata, 17 Mai 2022    |                                      | 10:00:00 s/d 10:35:00 Pemanggilan kembali Tergugat I dan Tergugat III                               |                 | RUANG SIDANG KARTIKA<br>(Semuo Pihak)                                                                                                    | Penunjukan Hakim Mediator                   |                |  |
| $\overline{3}$ | Kamis, 02 Jun. 2022    |                                      | 12:10:00 s/d 12:20:00 menunggu hasil Mediasi                                                        |                 | RUANG SIDANG CAKRA<br>(Semua Pihak)                                                                                                    | Para pihak sudah meninggalkan raung mediasi |                |  |
|                | Kamis, 16:Jun. 2022    |                                      | 10:00:00 s/d 11:05:00 Pembacaan Gugatan                                                             |                 | <b>RUANG SIDANG CAKRA</b><br>(Semuo Pihak)                                                                                                    | Para Terguaat belum siga dengan Jawaban     |                |  |
| 5              | Kamis, 23 Jun. 2022    |                                      | 14:00:00 s/d 14:15:00 Jawaban dari para Tergugat                                                    |                 | RUANG SIDANG CAKRA<br>(Semua Pihak)                                                                                                    | Replik belum sigp                           |                |  |
| B              | Kamis, 30 Jun. 2022    |                                      | 14:00:00 1/d 15:00:00 Replik dari Penggugat                                                         |                 | RUANCESIDANG CAKRA<br>(Semua Pihak)                                                                                                    | Duplik dari Para Tergugot                   |                |  |
|                | Kamis, 07 Jul. 2022    |                                      | 14:00:00 s/d 15:00:00 Duplik dari Para Teraugal                                                     |                 | RUANG SIDANG<br><b>TELECONFERENCE</b><br>(Semua Pihak)                                                                                                    | Bukti Surat Penggugat                       |                |  |
| $\Theta$       | Kamis, 14 Jul. 2022    | 14:00:00 s/d Selesal.                | Bukti Surat Penggugat                                                                               |                 | RUANG SIDANG<br><b>TELECONFERENCE</b><br>$\Box$                                                                                                    |                                             |                |  |

Gambar 2.4. Website SIPP PN. Sengeti

#### **B. Pemilihan Isu**

Dari beberapa isu yang ada tersebut, selanjutnya dalam menentukan isu prioritas atau isu yang harus lebih didahulukan daripada isu yang lain yang disebut dengan *core issue.* 

*Core issue* adalah isu inti (prioritas) yang terpilih yang didapatkan dari beberapa isu teridentifikasi. Dalam menetapkan isu utama maka dapat dilakukan analisis isu dengan menggunakan teknik-teknik analisis isu *USG (Urgency, Seriouseness dan Growth)* dan APKL (Aktual, Problematik, Khalayak dan Layak). Pada pemilihan *core issue* ini, penulis memilih untuk menggunakan Metode USG.

Metode USG adalah :

*Urgency :* seberapa mendesak suatu isu harus dibahas, dianalisis dditindaklanjuti. *Seriousness : seberapa serius suatu isu harus dibahas dikaitkan dengan akibat yang akan ditimbulkan.* 

*Growth : seberapa besar kemungkinan memburuknya isu tersebut jika tidak ditangani*

Berikut adalah tabel skor teknik analisis USG :

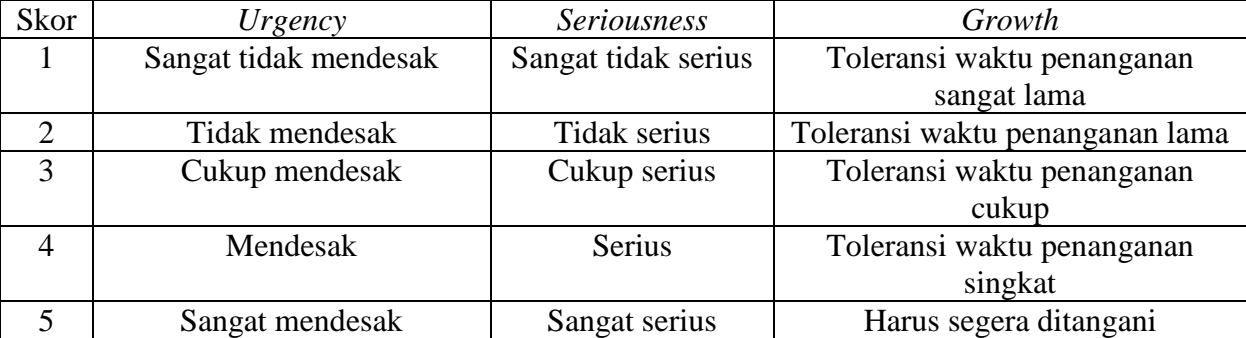

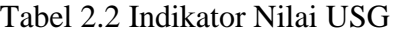

#### **Pemilihan Isu Prioritas**

| No. | <b>Isu</b>                                                                                | Kriteria (nilai angka 1-5) | <b>Jumlah</b>      |               |    |
|-----|-------------------------------------------------------------------------------------------|----------------------------|--------------------|---------------|----|
|     |                                                                                           | <b>Urgency</b>             | <b>Seriousness</b> | <b>Growth</b> |    |
| 1.  | Belum optimalnya<br>penataan berkas surat<br>masuk                                        | 5                          | 5                  | 5             | 15 |
| 2.  | Belum terarsipkannya<br>berkas kasus pertanahan<br>yang sudah diselesaikan                | 3                          | $\overline{4}$     | 3             | 13 |
| 3.  | Belum optimalnya<br>updating perkara<br>pertanahan yang sedang<br>berjalan di Pengadilan. | 3                          | 3                  | 3             | 9  |

Tabel 2.3. Pemilihan Isu menggunakan USG

Dari tabel diatas, maka dapat ditentukan bahwa perolehan skor nilai dengan kriteria tertinggi dari ketiga isu yang ada, adalah isu nomor 1 yang paling banyak skor nilainya, yaitu mengenai belum optimalnya penataan berkas surat masuk. Angka-angka yang muncul di tabel analisis isu di atas didapat setelah menimbang bagaimana pengaruhnya dan seberapa penting isu tersebut untuk segera diselesaikan dan dampaknya terhadap instansi dan kualitas pelayanan.

#### **C. Penentuan Gagasan Pemecah Isu**

Dalam penetuan gagasan pemecah isu, penulis menggunakan diagram *fish bone* dalam mencari sebab dan akibat dari isu prioritas :

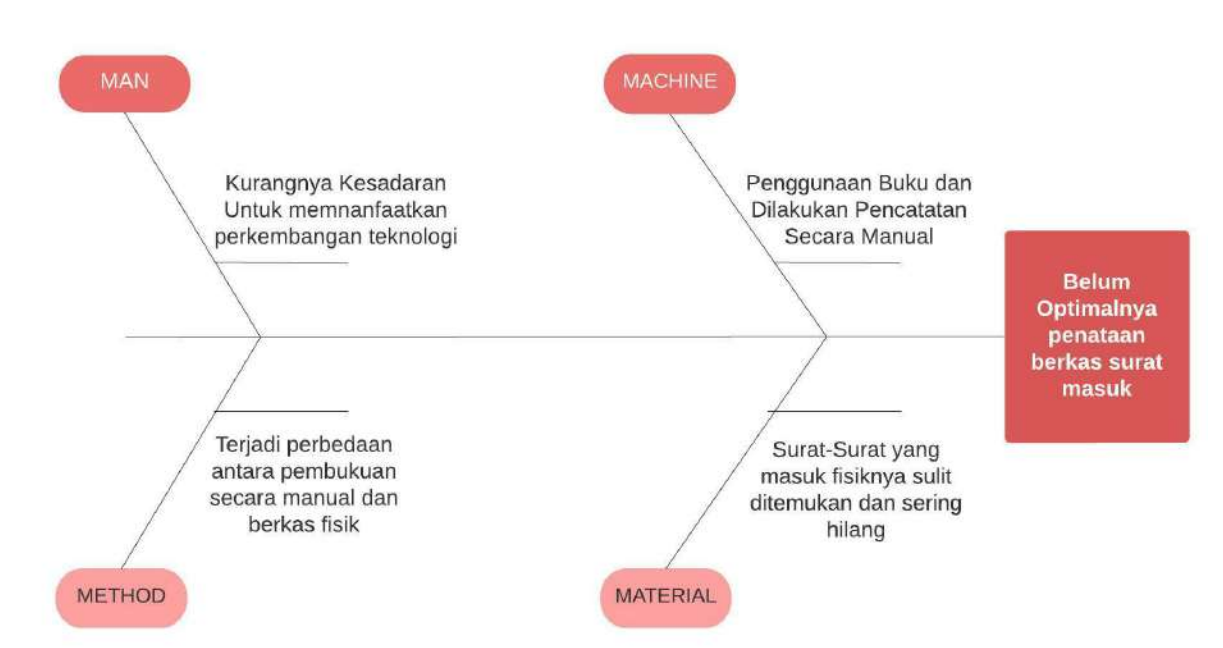

#### Bagan 2-2. Penentuan Gagasan Pemecah Isu dengan *Fishbone*

Berdasarkan analis *fishbone* diatas terdapat 4 (empat) penyebab yaitu :

- 1. Man : Kurangnya kesadaran untuk memanfaatkan perkembangan teknologi
- 2. Method : Terjadi perbedaan antara pembukuan secara manual dan berkas fisik
- 3. Machine : Penggunaan buku dan dilakukan pencatatan secara manual
- 4. Material : surat-surat yang masuk fisiknya sulit ditemukan dan sering hilang.

Dari penyebab-penyebab di atas setelah ditetapkan isu prioritas yaitu "Belum optimalnya penataan berkas surat masuk", maka terdapat beberapa gagasan-gagasan pemecah isu..

Gagasan-gagasan pemecah isu :

- 1. Pembuatan Pembukuan secara digitalisasi dengan menggunakan MS. ACCESS Dalam hal ini pembukuan surat masuk dilakukan secara digital, dalam melakukan pembukuan ini sekaligus memisah-misahkan surat masuk tersebut sesuai dengan perihal nya, selain itu dalam pembukuan secara digital ini sekaligus akan menghitung jumlah surat yang masuk dan dipisahkan sesuai dengan perihal dari surat tersebut.
- 2. Pembuatan pembukuan dengan menggunakan Microsoft excel. Dalam hal ini pembukuan di buat melalui tabel excel, dengan dibuat per sheet yang berisi sesuai jenisjenis suratnya.

3. Pembuatan pembukuan dengan menggunakan miscrosoft word. Dalam hal ini pembukuan dibuat melalui tabel di Microsoft word

Selanjutnya dari ketiga gagasan di atas, akan dipilih gagasan mana yang paling tepat untuk dijadikan gagasan kreatif di dalam menyelesaikan isu yang ada. Perumusan dan penentuan gagasan pemecah isu dalam rencana dilakukan dengan menggunakan Matriks Tapisan Analisis McNamara. Tingkat keseriusan gagasan tersebut diuji dengan tiga kriteria yaitu, efektivitas, efisiensi dan kemudahan untuk mendapatkan 1 (satu) gagasan terpilih

| No.            | Alternatif Gagasan                                                                                   | Efektivitas | Efisien | Kemudahan | Total | Ranking      |
|----------------|----------------------------------------------------------------------------------------------------|-------------|---------|-----------|-------|--------------|
| $\mathbf{1}$ . | Pembuatan<br>Pembukuan<br>secara<br>digitalisasi<br>dengan<br>menggunakan<br><b>Microsoft Access</b> | 5           | 5       | 5         | 15    |              |
| 2.             | Pembuatan<br>pembukuan<br>dengan<br>menggunakan<br>microsoft excel                                   | 4           | 4       | 4         | 12    | $\mathbf{I}$ |
| 3.             | Pembuatan<br>pembukuan<br>dengan<br>menggunakan<br>Microsoft word                                    | 3           | 3       | 4         | 10    | Ш            |

Tabel 2-4. Tabel pemilihan gagasan Alternatif

Keterangan Tabel :

- $1 =$ sangat kecil
- $2 = \text{kecil}$
- $3 =$  sedang
- $4 =$ besar
- $5 =$ sangat besar

Berdasarkan penentuan kualitas gagasan pemecah isu dan hasil penelitian dengan menggunakan Matriks Tapisan Analisis McNamara, maka gagas yang dinilai efektif, efisien dan mudah untuk dilaksanakan adalah Pembuatan Pembukuan secara digitalisasi dengan menggunakan MS. ACCESS. Sisi efektif dari gagasan ini adalah melalui ms. Access ini, dapat sekaligus untuk mengelola data, dan menyusun laporan dengan secara otomatis akan terpisah-pisahkan sesuai dengan jenis surat. Dilihat dari sisi efisiensi adalah dalam satu aplikasi sudah bisa mencakup pendataan dan pelaporan sekaligus. Dari sisi kemudahan gagasan ini adalah mudah untuk meng arsipkan surat-surat masuk. Maka adapun rencana kegiatan yang akan dilakukan adalah sebagai berikut :

- 1. Mengumpulkan surat-surat masuk mulai dari bulan Mei 2022
- 2. Melakukan *scan* untuk surat masuk tersebut.
- 3. Membuat rancangan database surat masuk di Microsoft Access.
- 4. Me *input* surat-surat yang sudah di scan ke Microsoft Access.
- 5. Membuat panduan untuk penggunaan Microsoft Access.
- 6. Membuat video tutorial penggunaan Microsoft Access.
- 7. Sosialisasi penggunaan Microsoft access.

# **D. Rancangan Kegiatan Aktualisai**

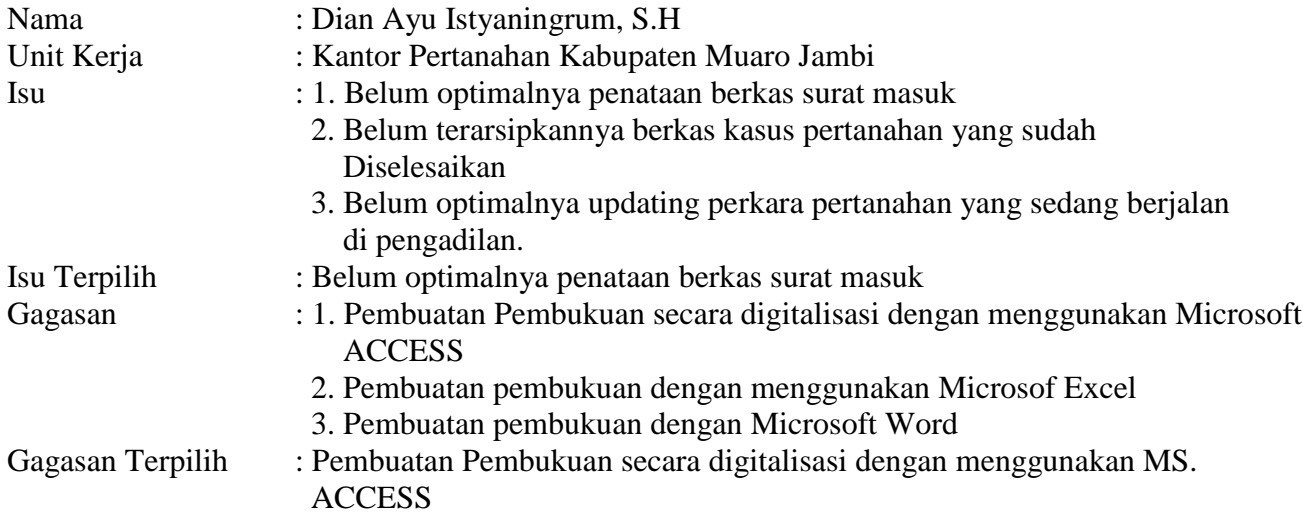

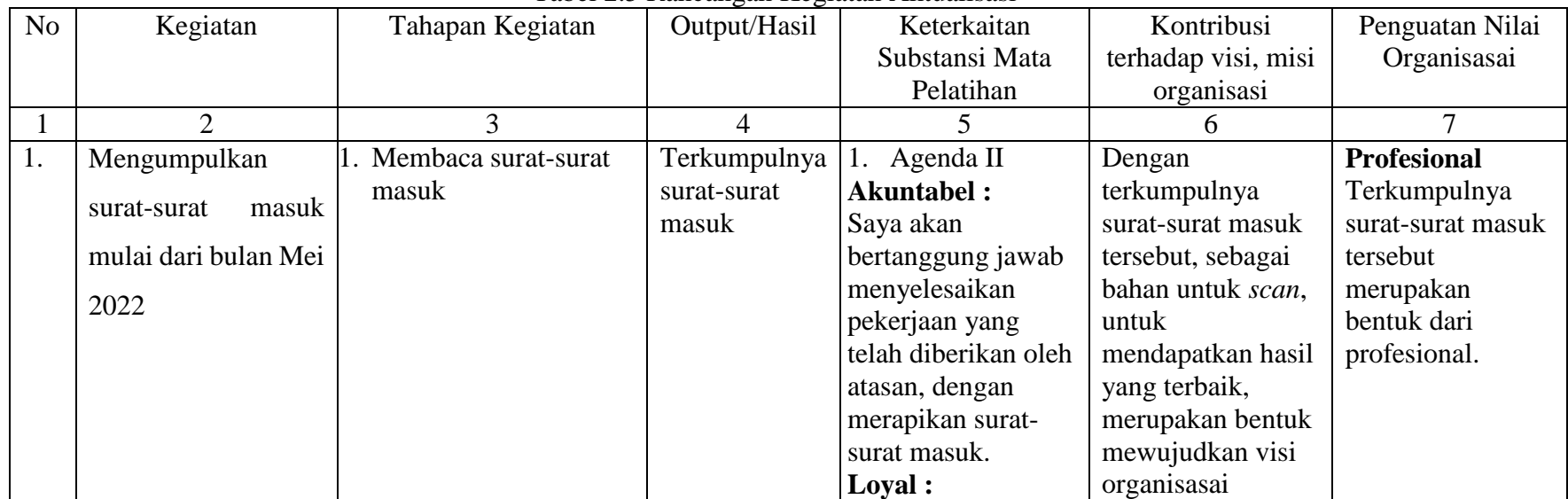

#### Tabel 2.5 Rancangan Kegiatan Aktualisasi

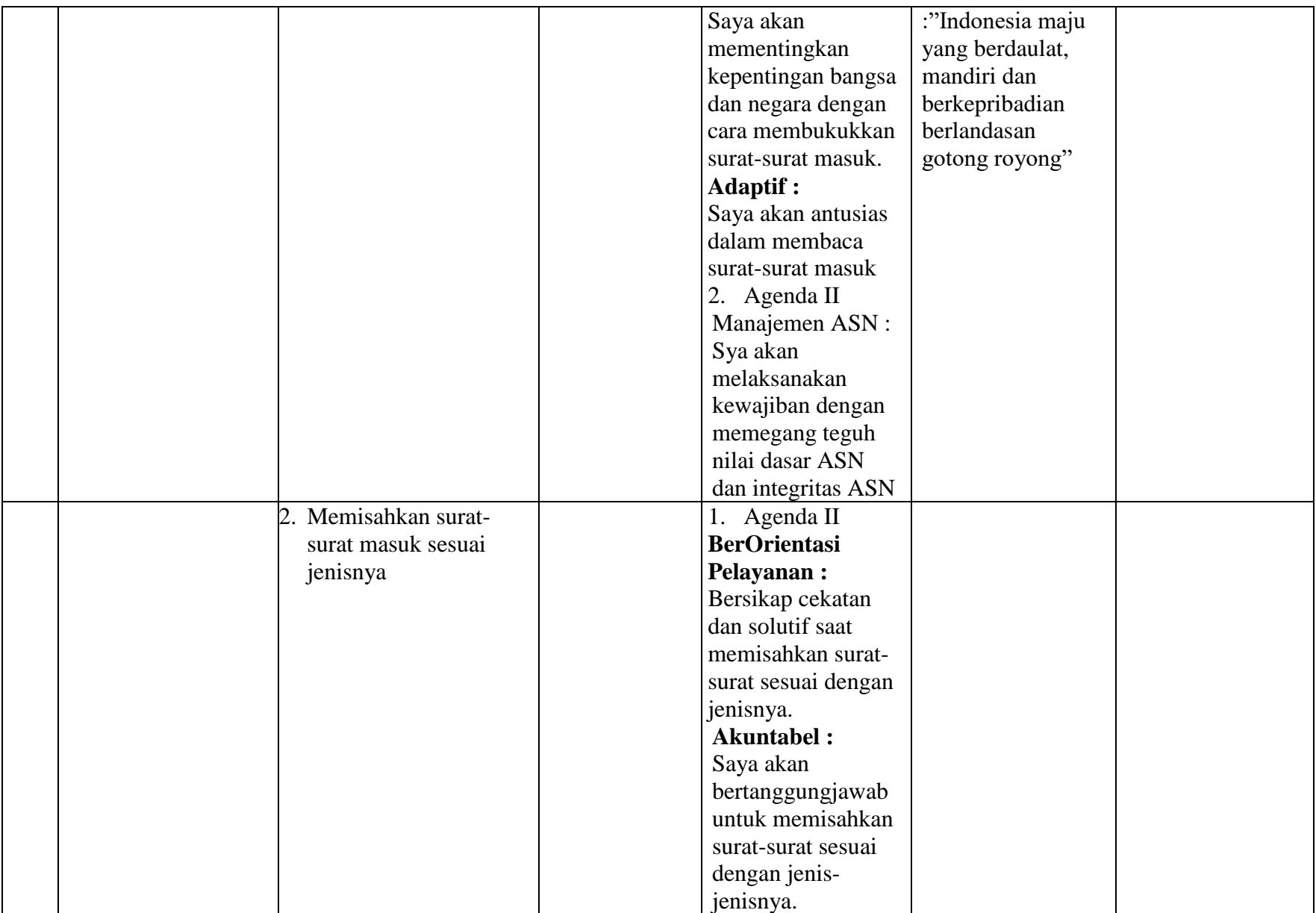

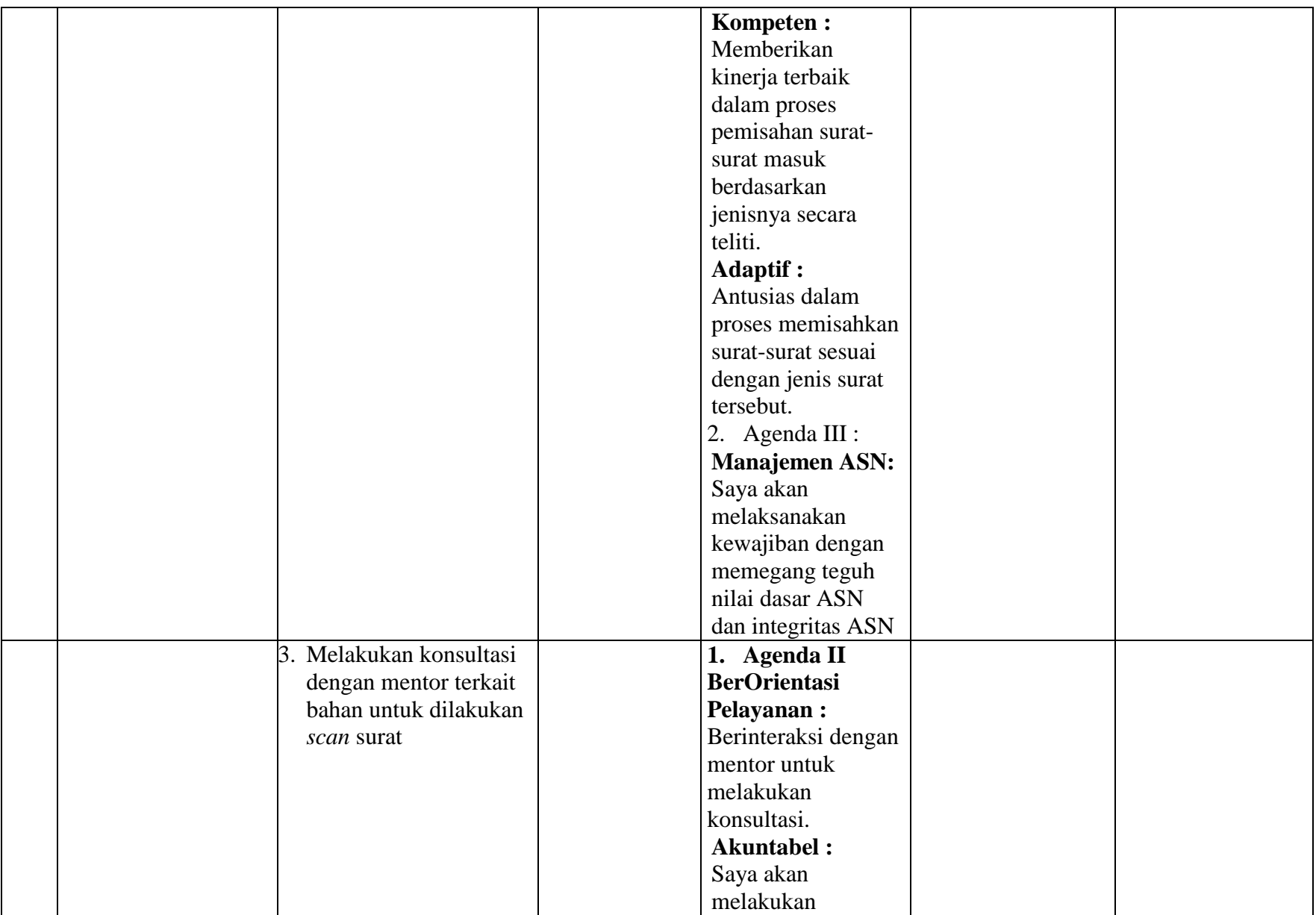
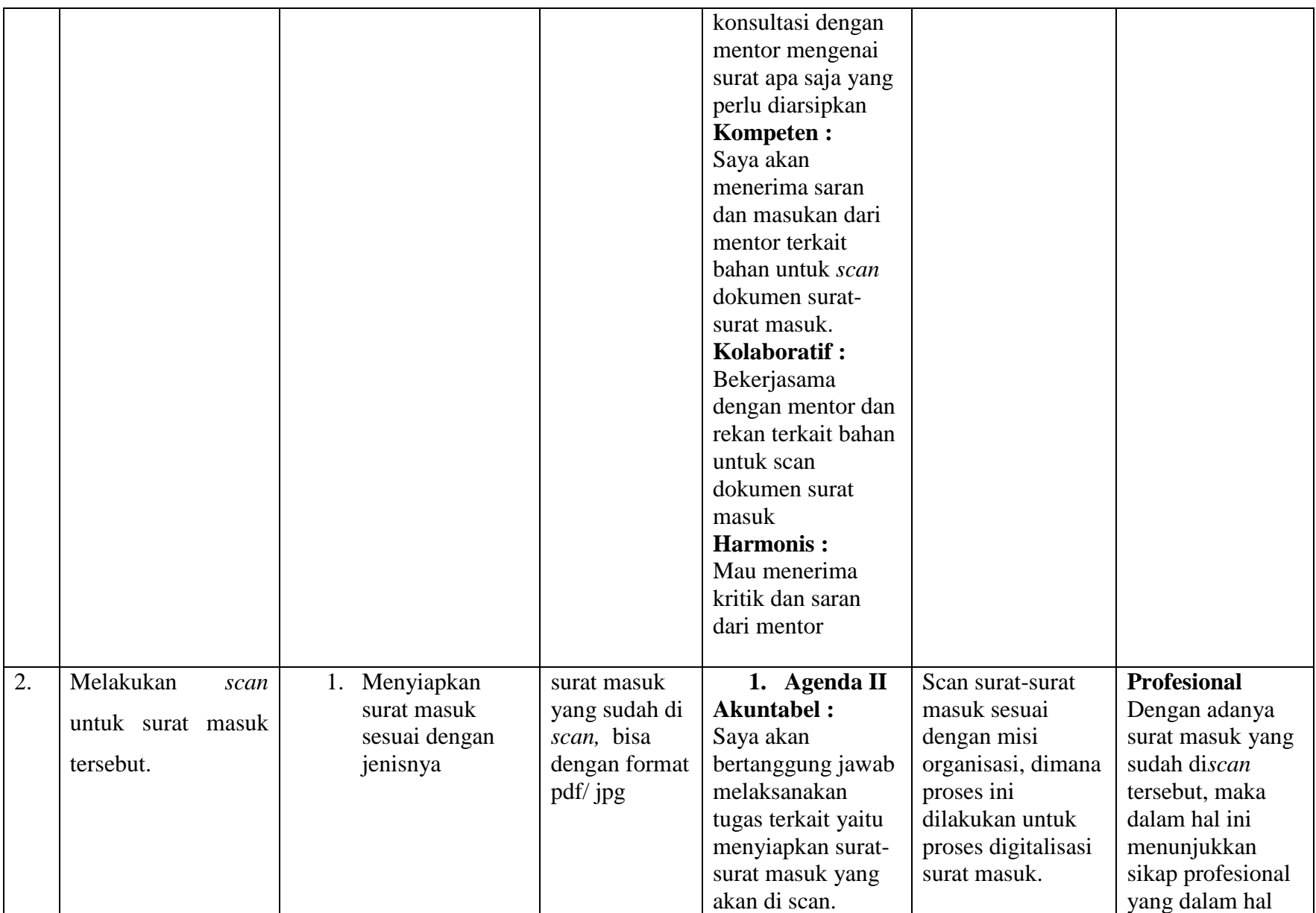

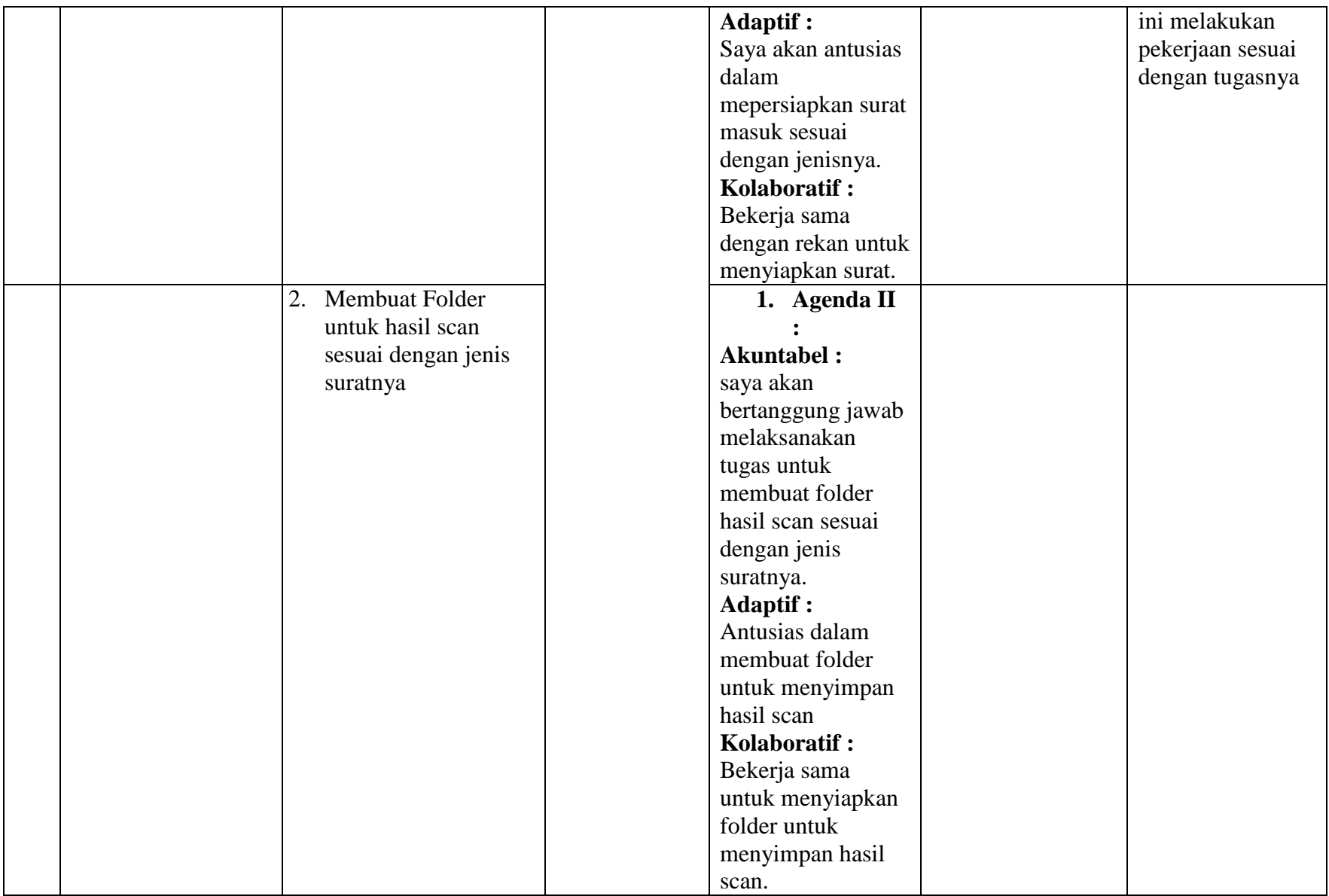

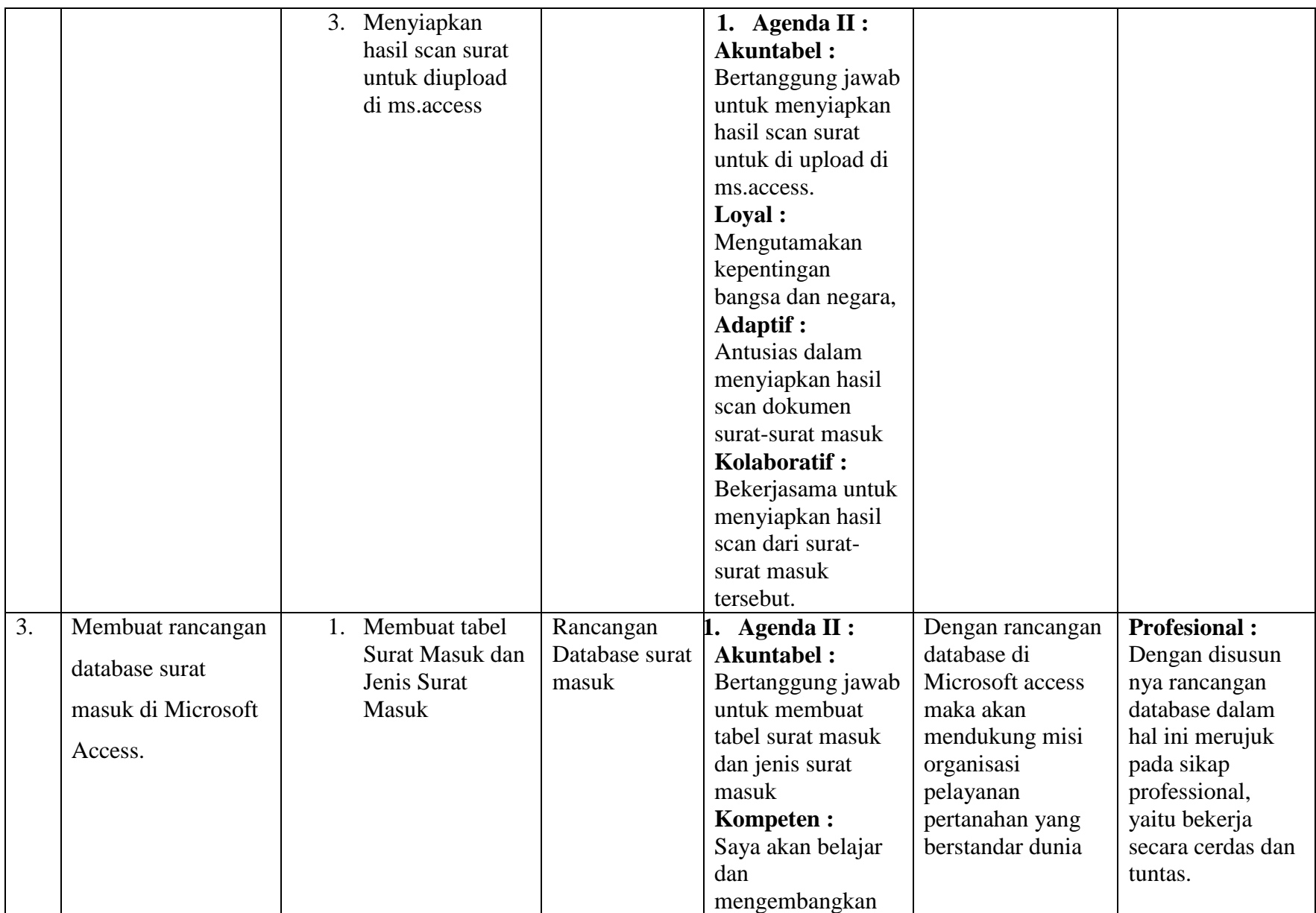

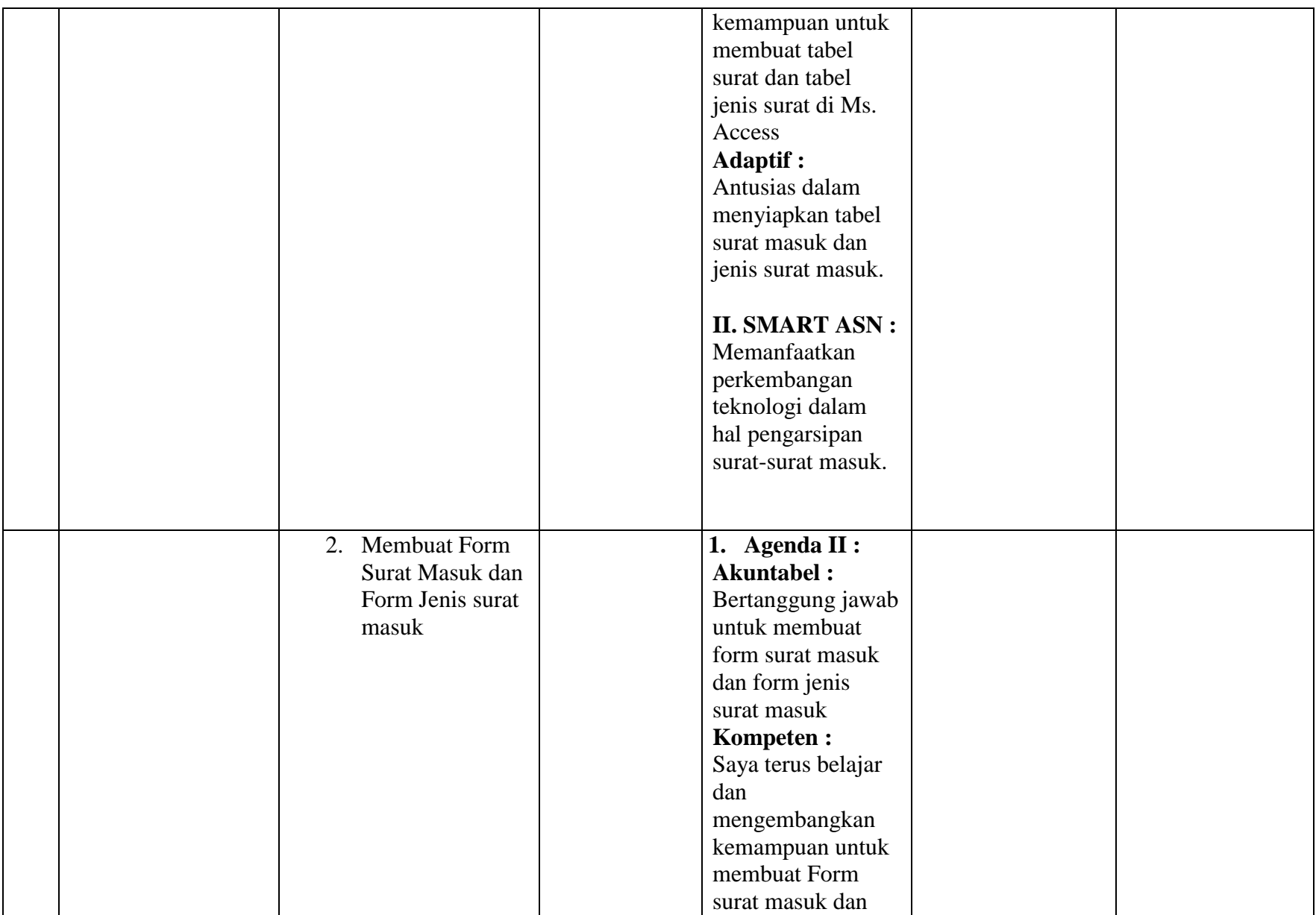

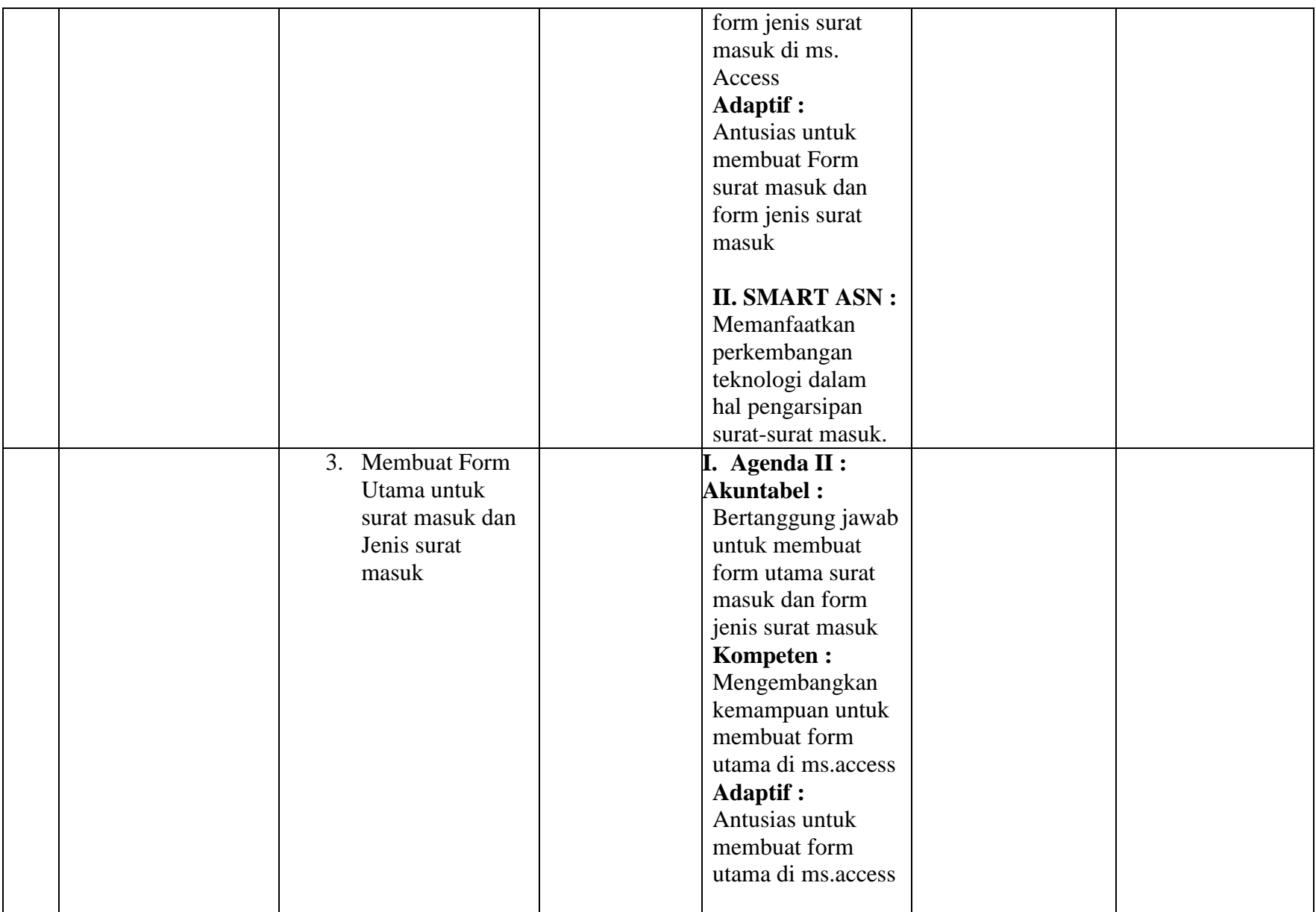

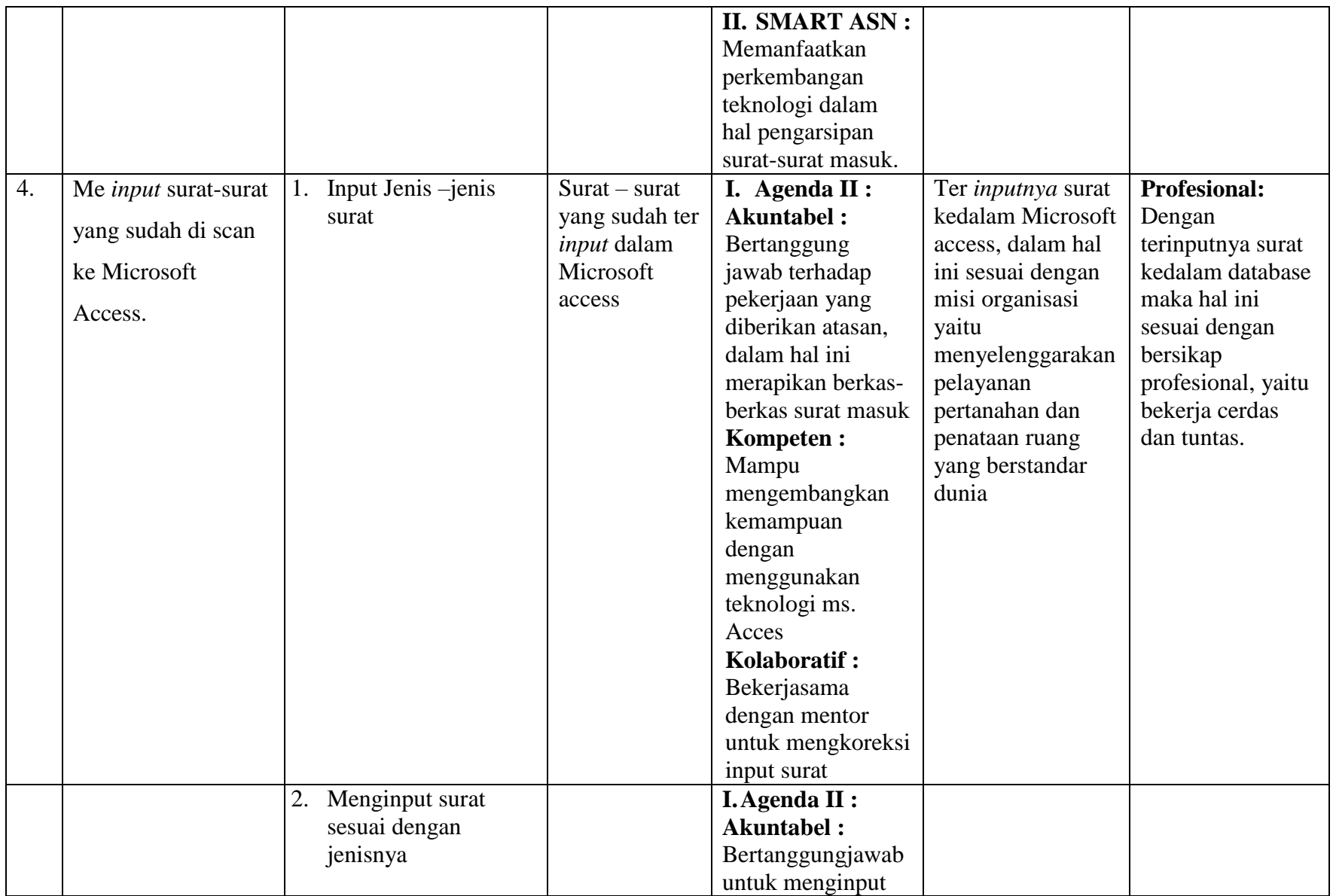

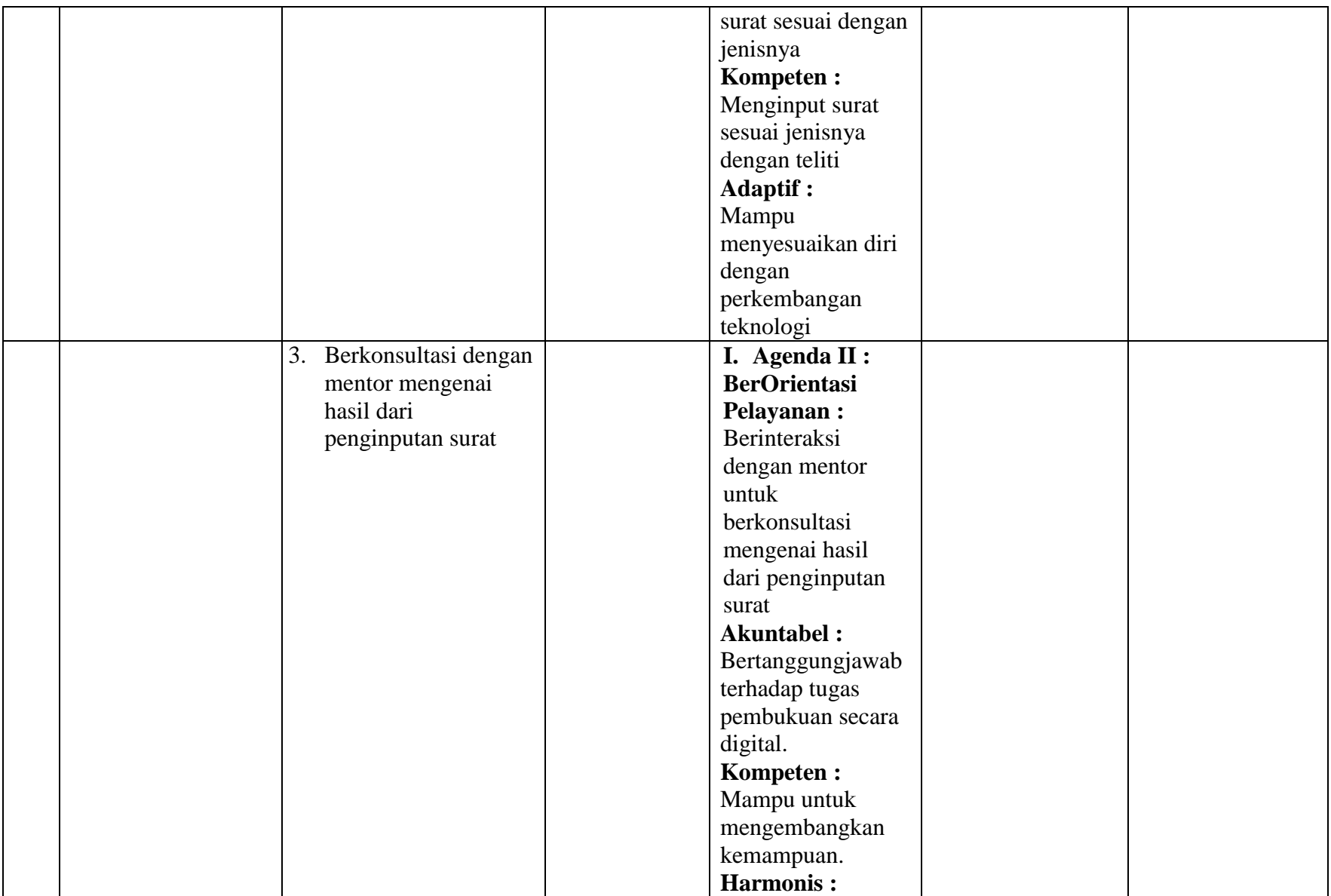

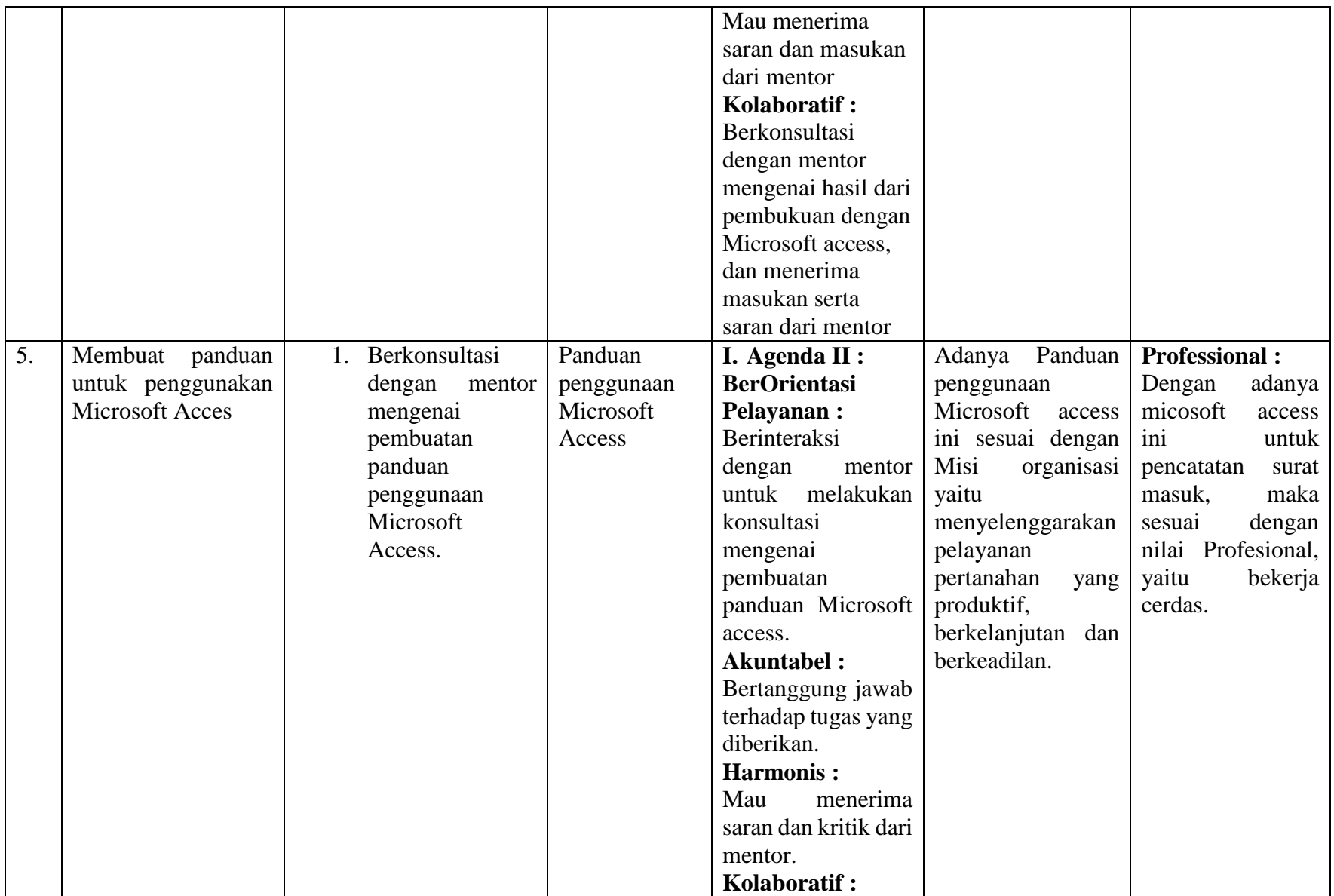

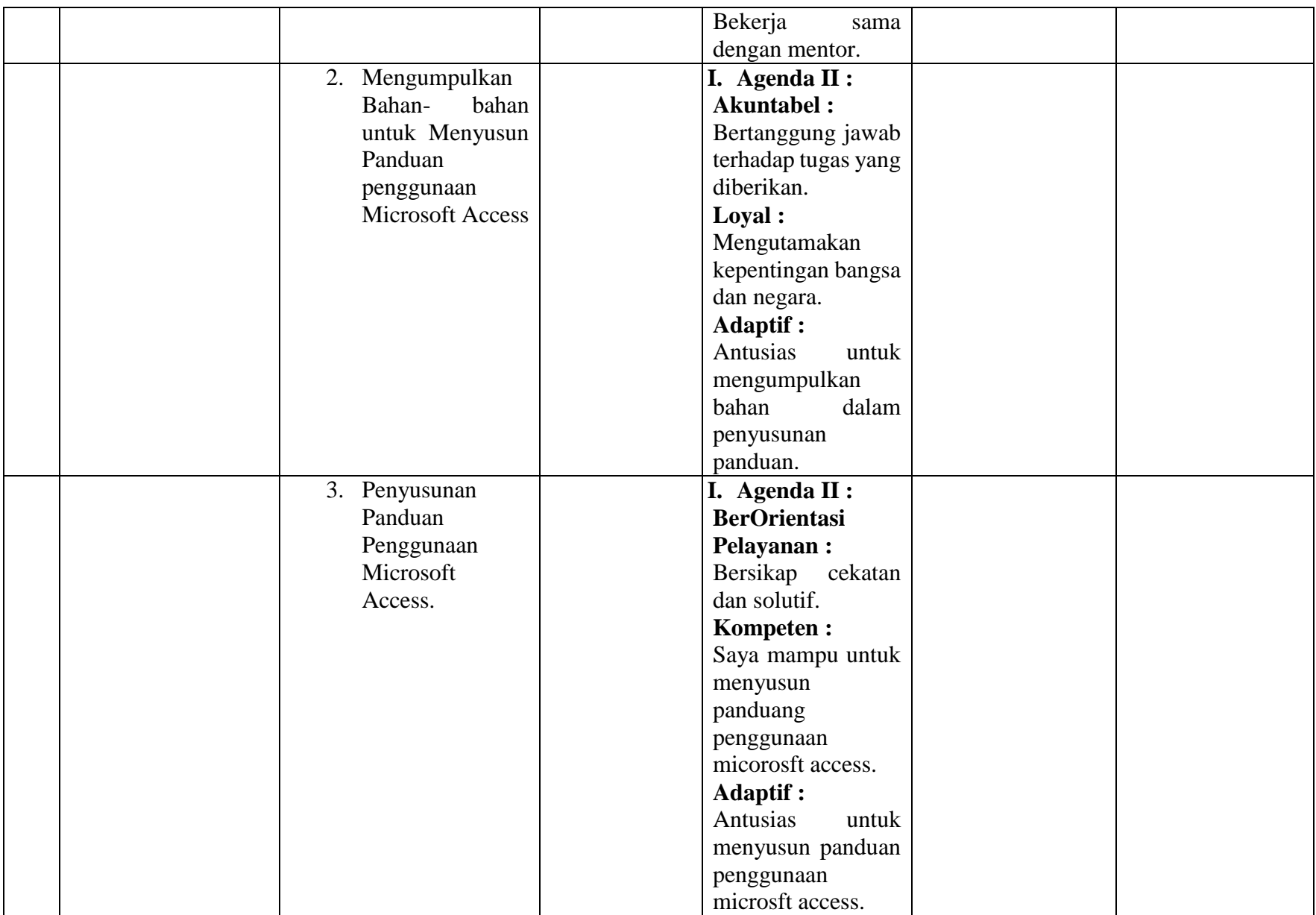

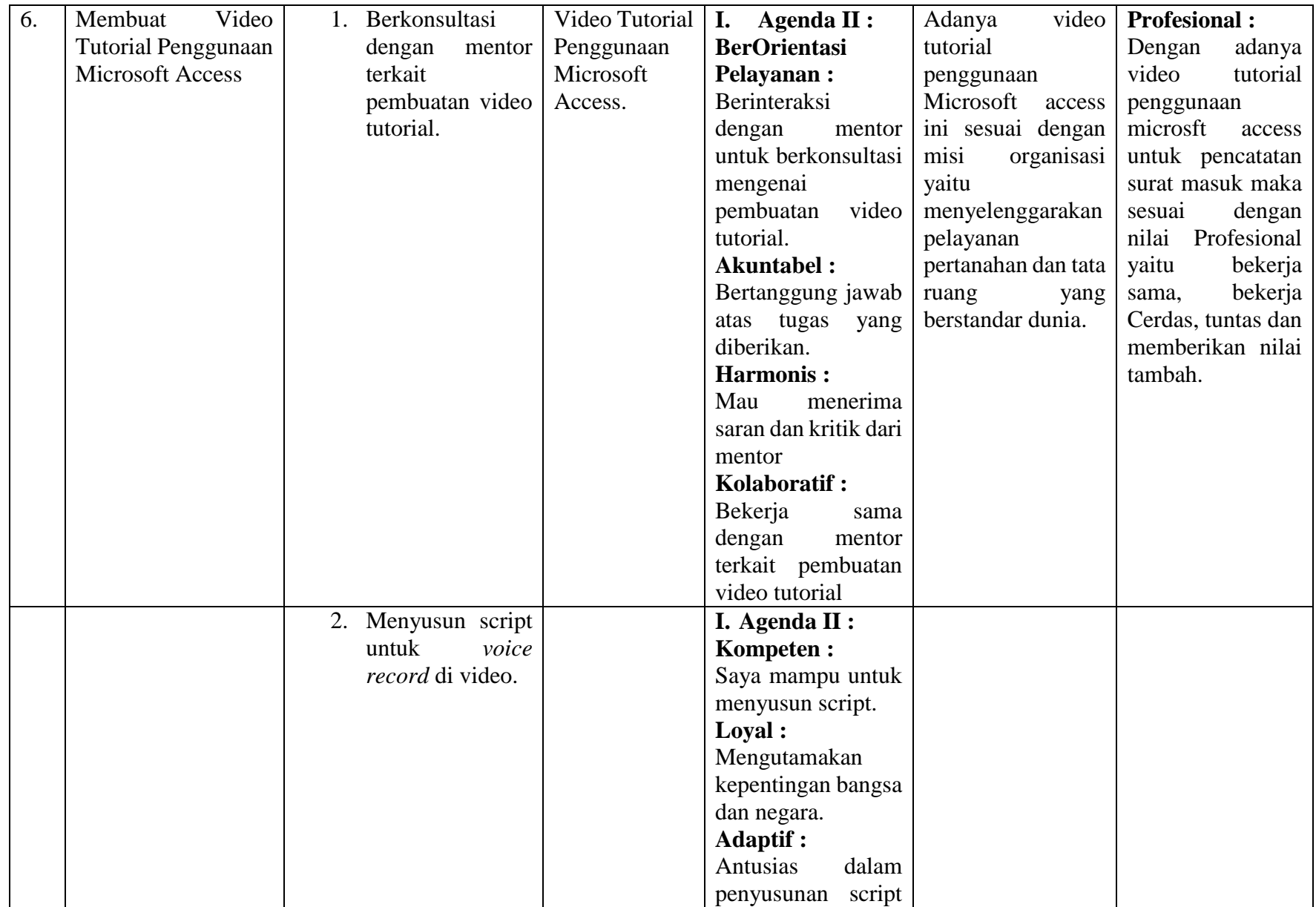

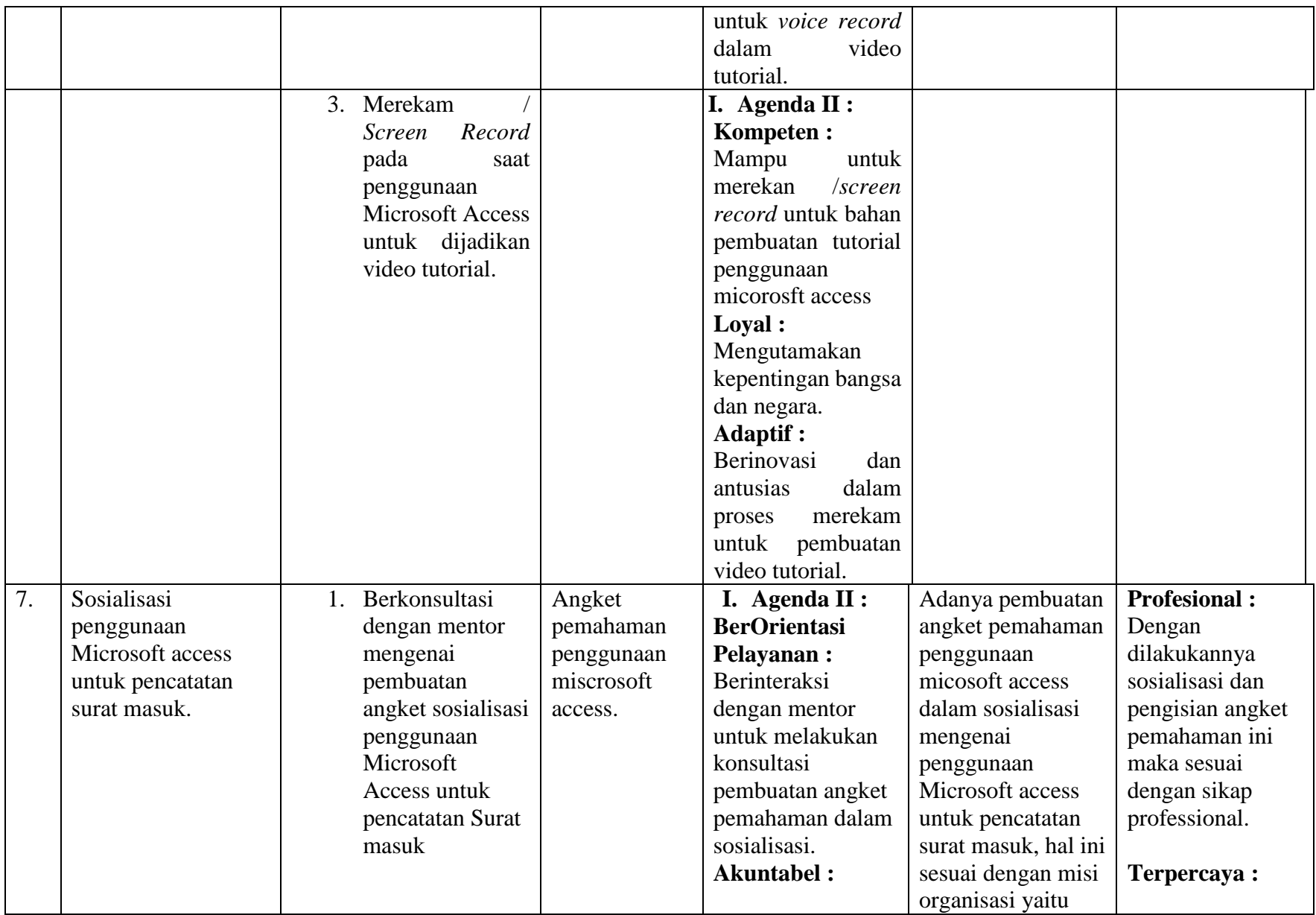

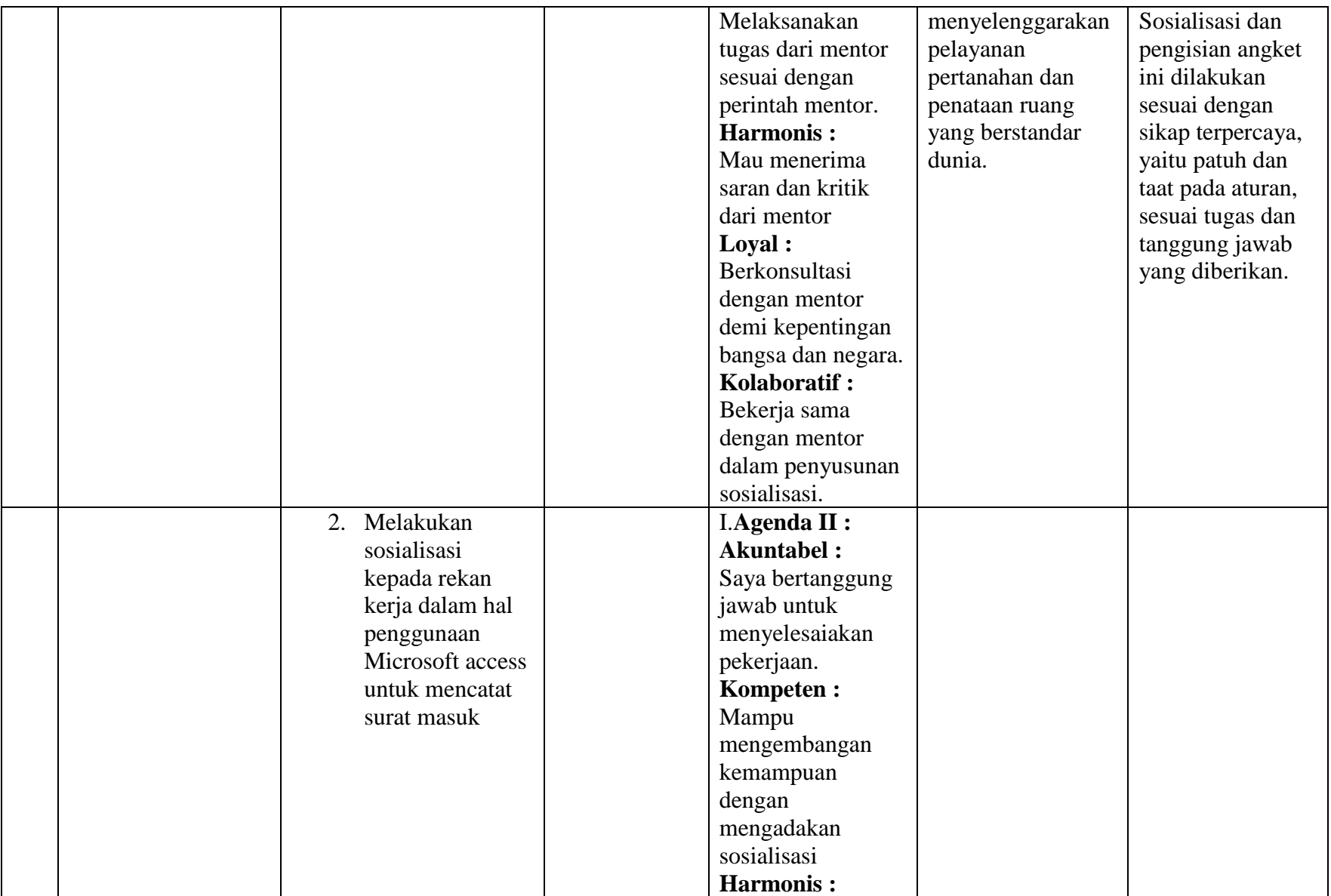

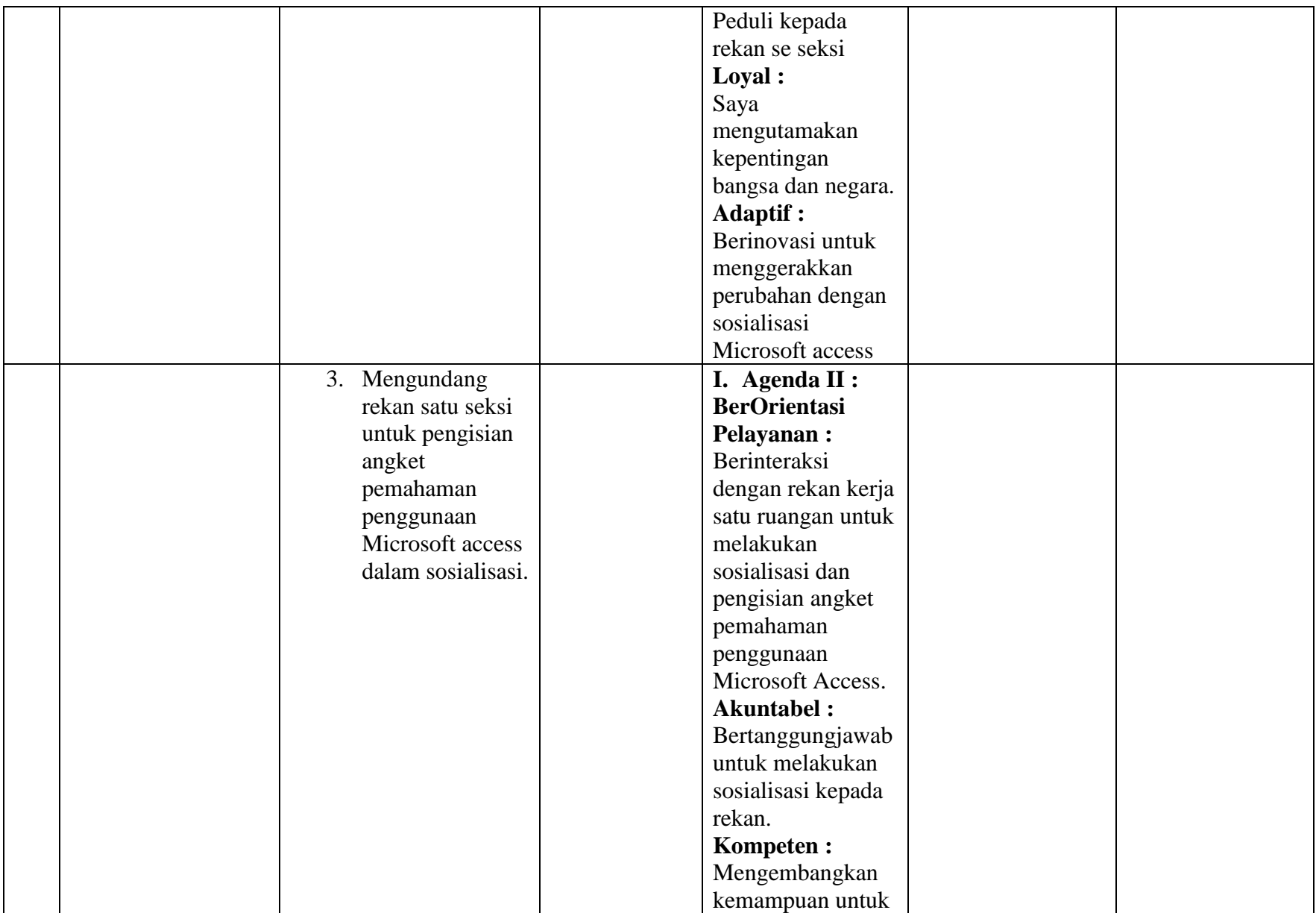

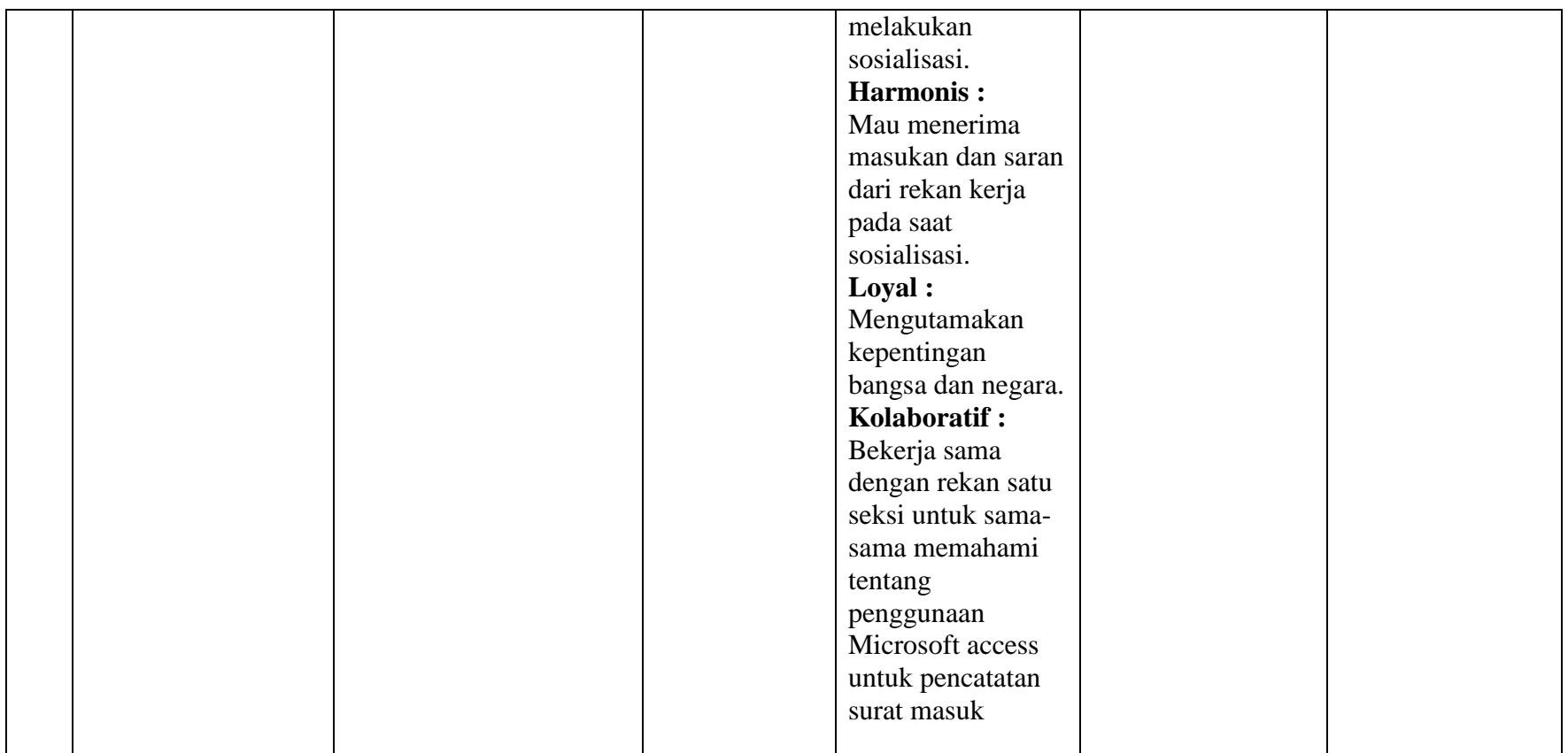

Mengetahui, Jambi, 22 Juli 2022

Penyaji

m.

(Dian Ayu Istyaningrum, SH) NIP. 19940824 202204 2 002

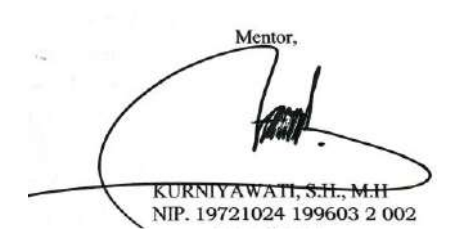

# **E. Rekapitulasi Rencana Habituasi BerAkhlak**

# Tabel 2.6 Rekapitulasi Rencana Habituasi BerAkhlak

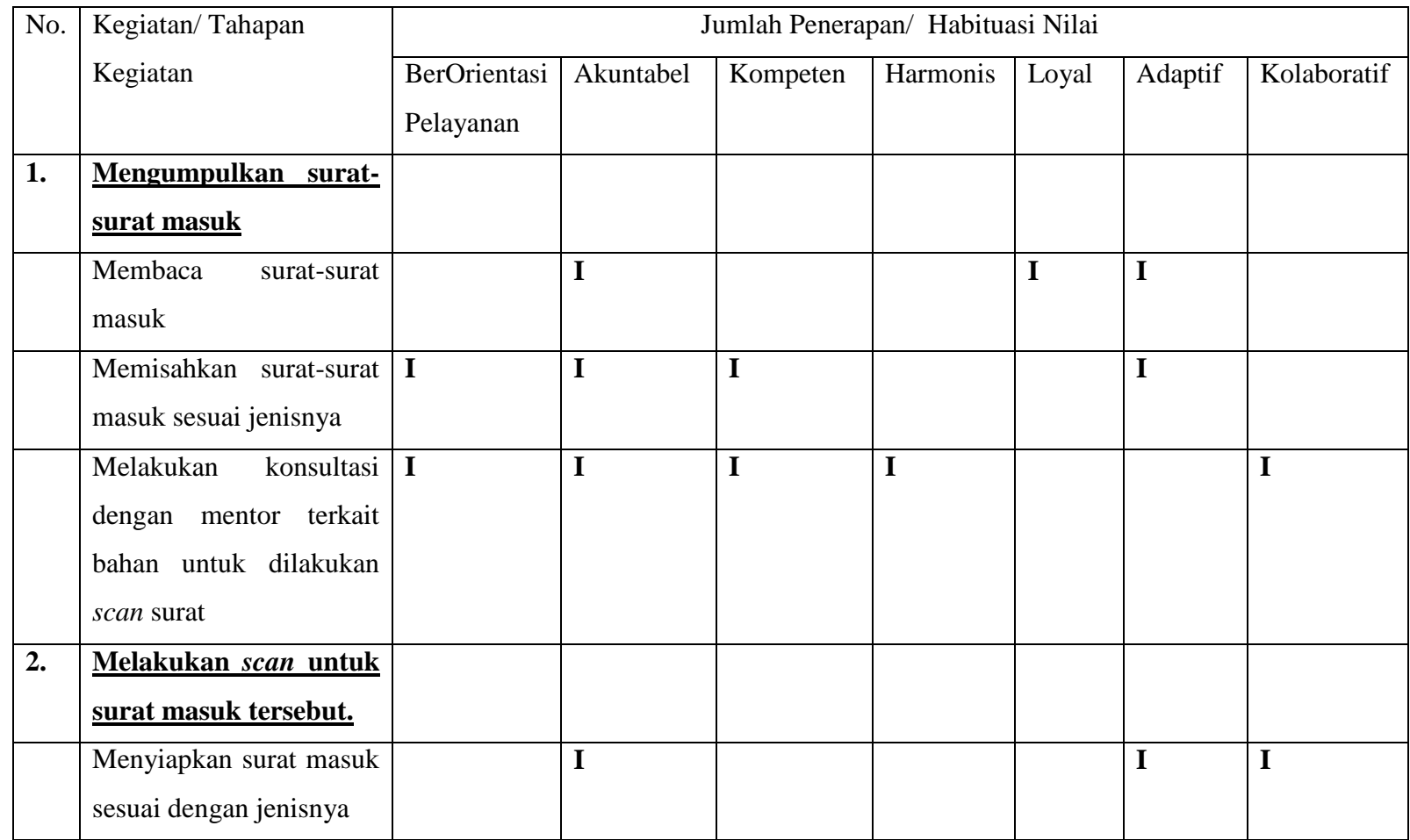

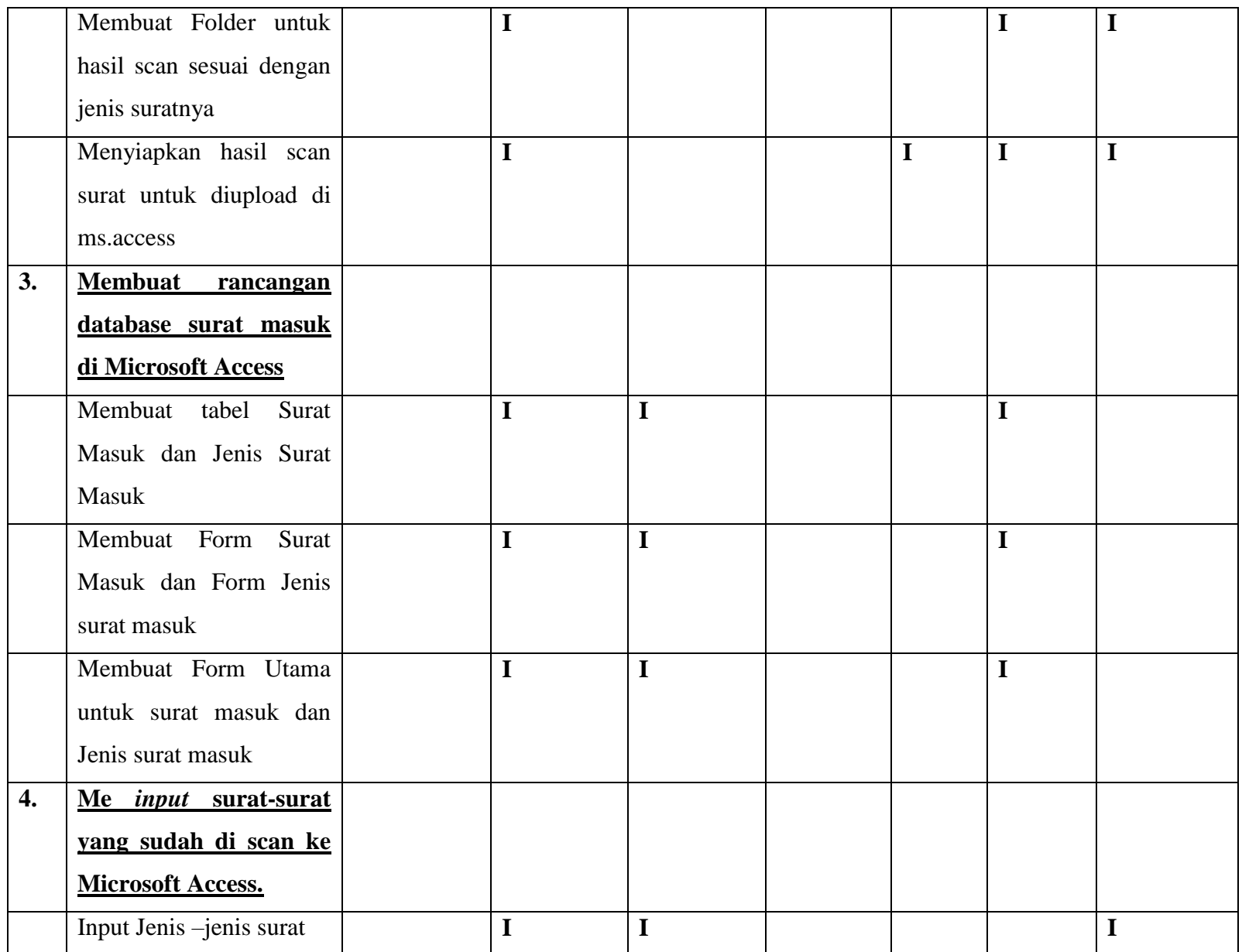

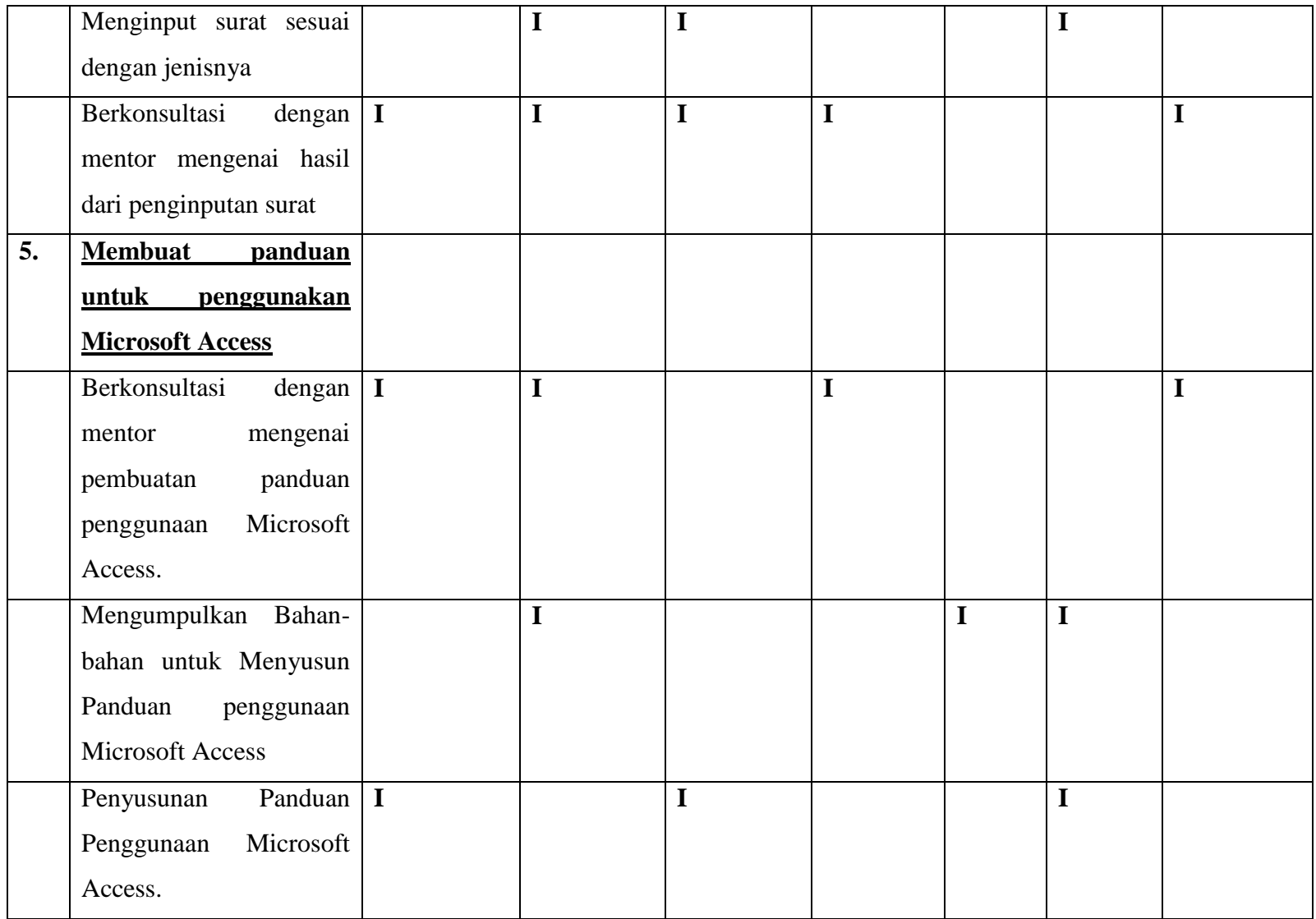

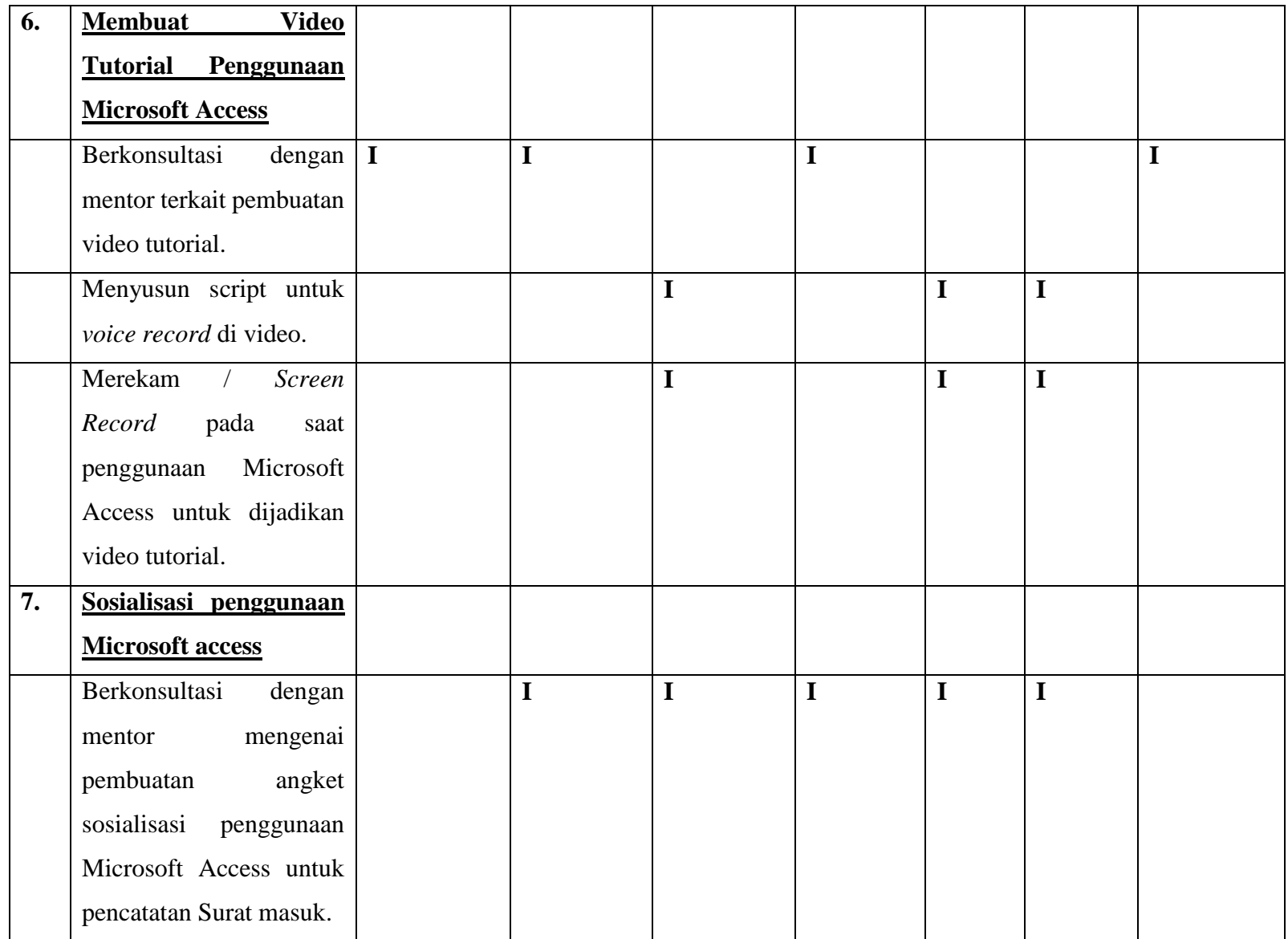

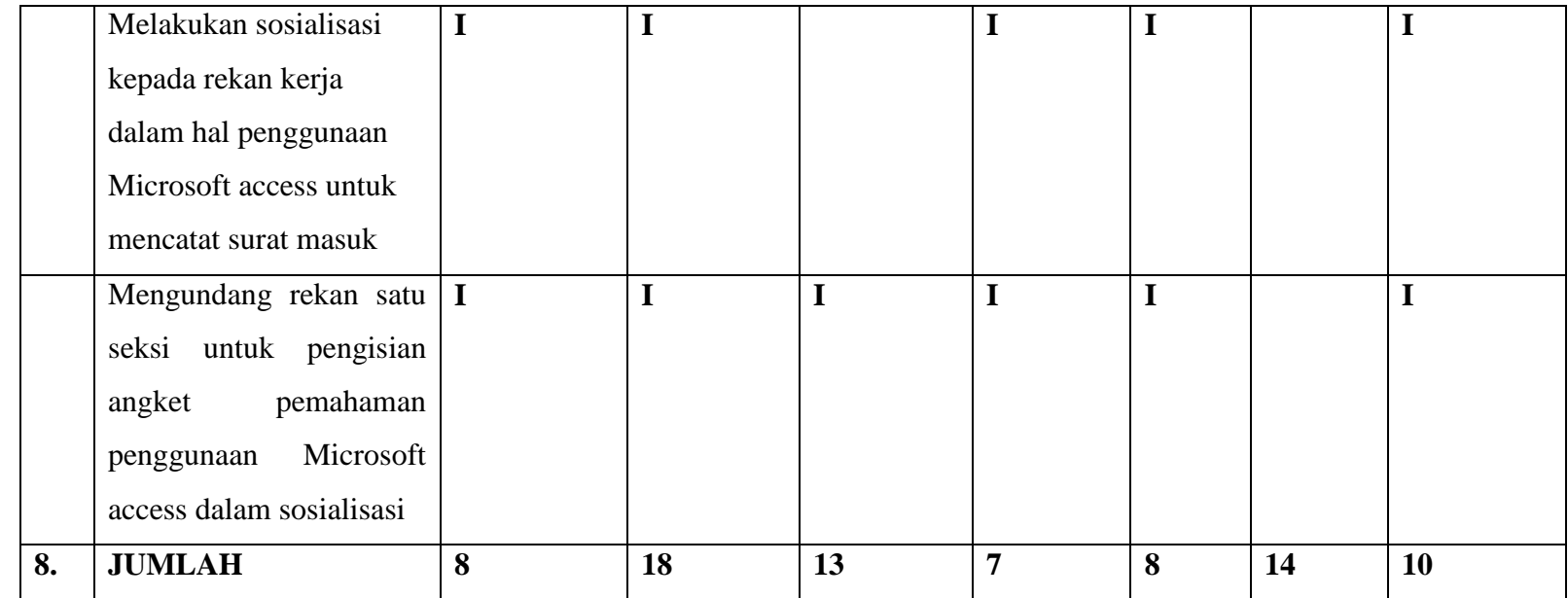

# **F. Jadwal Kegiatan Aktualisasi**

Tabel 2.7 Jadwal Kegiatan Aktualisasi

| No  | Kegiatan                             | No       | Tahap Kegiatan                                      |    | JULI |    |    |    | <b>AGUSTUS</b>  |            |    |   |                   |  |  |  |        |   |    |    |    |     |     |    |    |    |    |    |       |     |    |             |
|-----|--------------------------------------|----------|-----------------------------------------------------|----|------|----|----|----|-----------------|------------|----|---|-------------------|--|--|--|--------|---|----|----|----|-----|-----|----|----|----|----|----|-------|-----|----|-------------|
|     |                                      |          |                                                     | 25 | 26   | 27 | 28 | 29 | 30 <sup>°</sup> | $\vert$ 31 | -1 | ∠ | $3 \mid 4 \mid 5$ |  |  |  | 8<br>7 | 9 | 10 | 11 | 12 | 13. | -14 | 15 | 16 | 17 | 18 | 19 | -20 - | -21 | 22 | $\sqrt{23}$ |
| . . | Mengumpulkan<br>surat-surat<br>masuk |          | Membaca surat-surat<br>masuk                        |    |      |    |    |    |                 |            |    |   |                   |  |  |  |        |   |    |    |    |     |     |    |    |    |    |    |       |     |    |             |
|     |                                      | <u>.</u> | Memisahkan surat-<br>surat masuk sesuai<br>jenisnya |    |      |    |    |    |                 |            |    |   |                   |  |  |  |        |   |    |    |    |     |     |    |    |    |    |    |       |     |    |             |

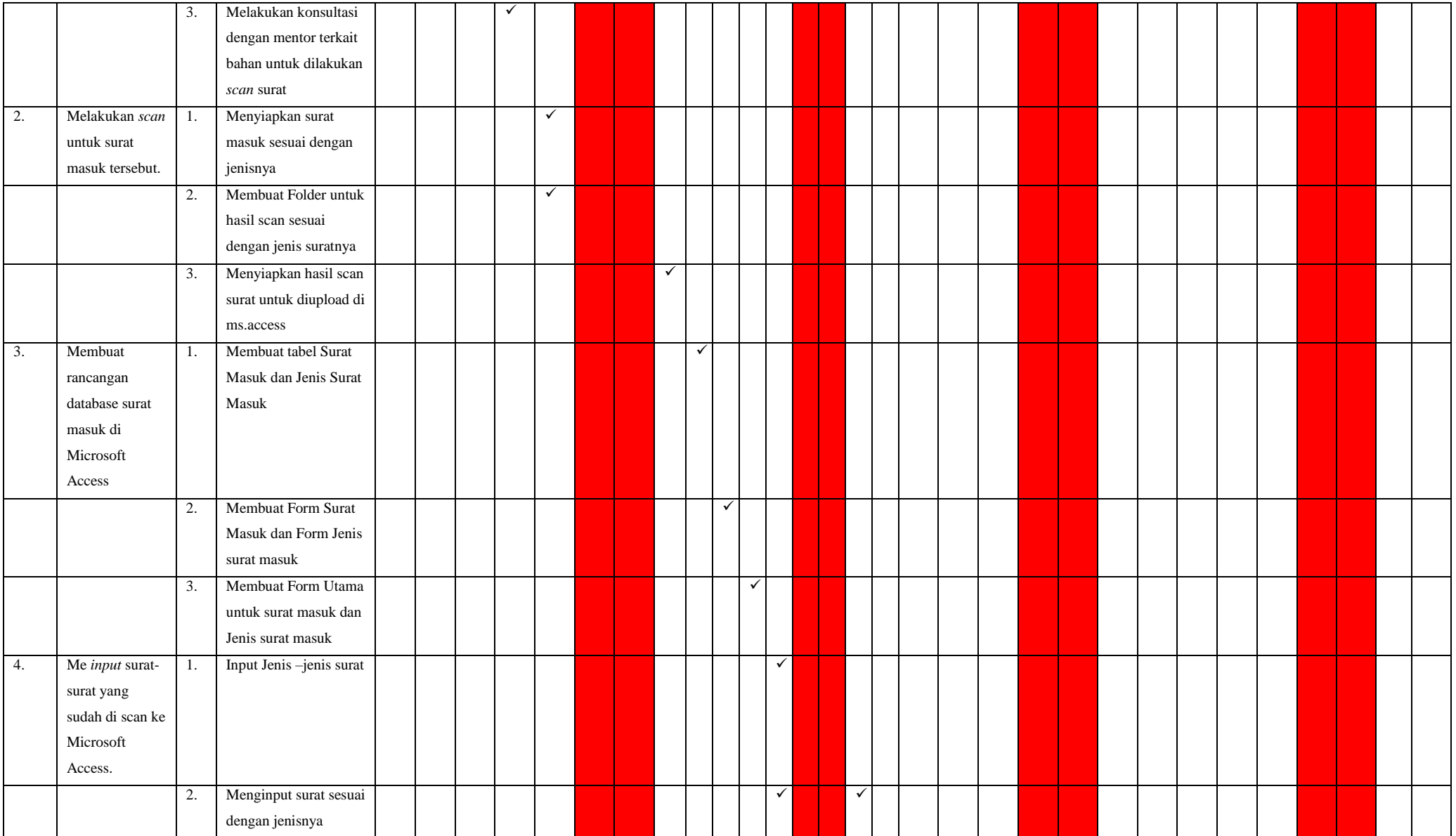

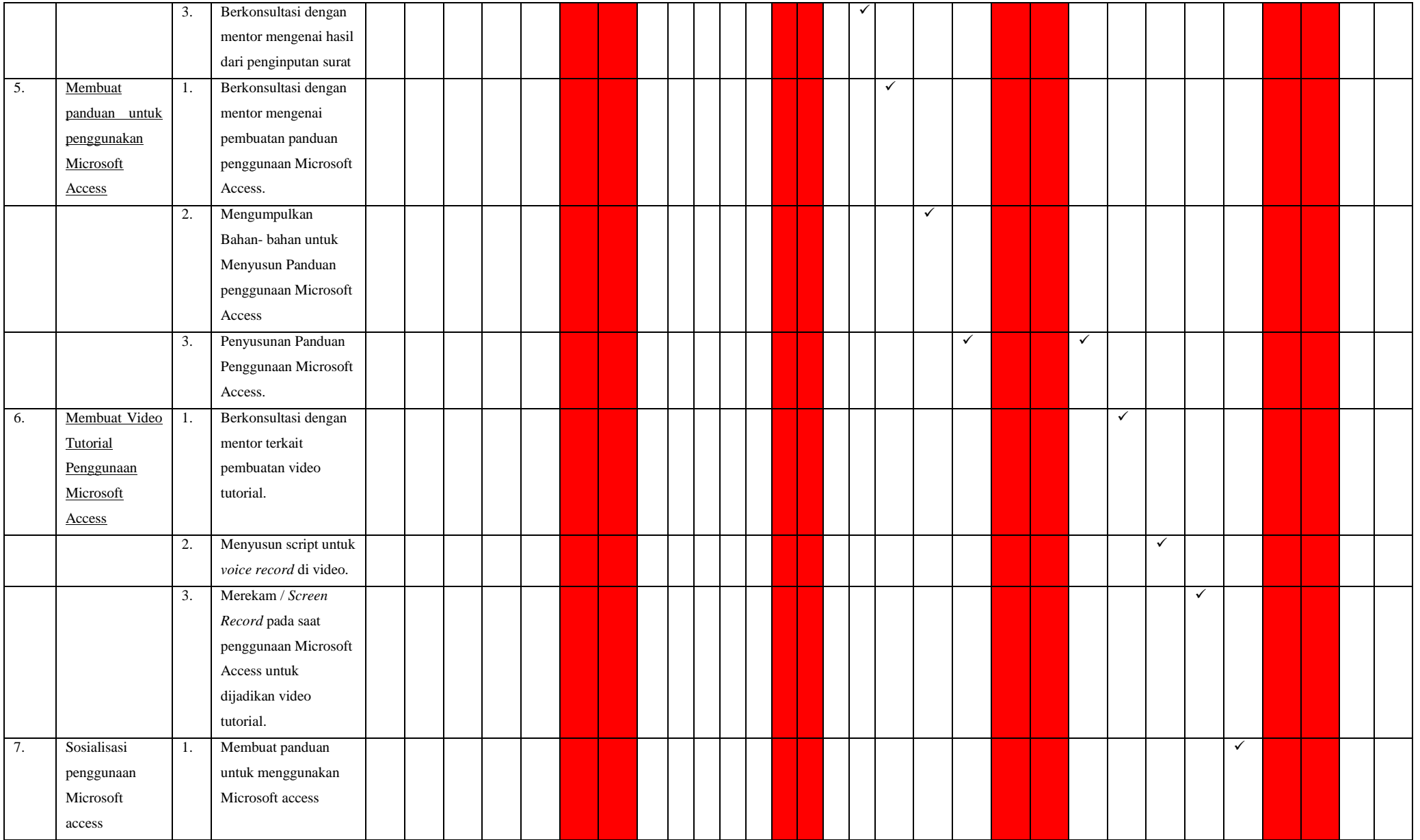

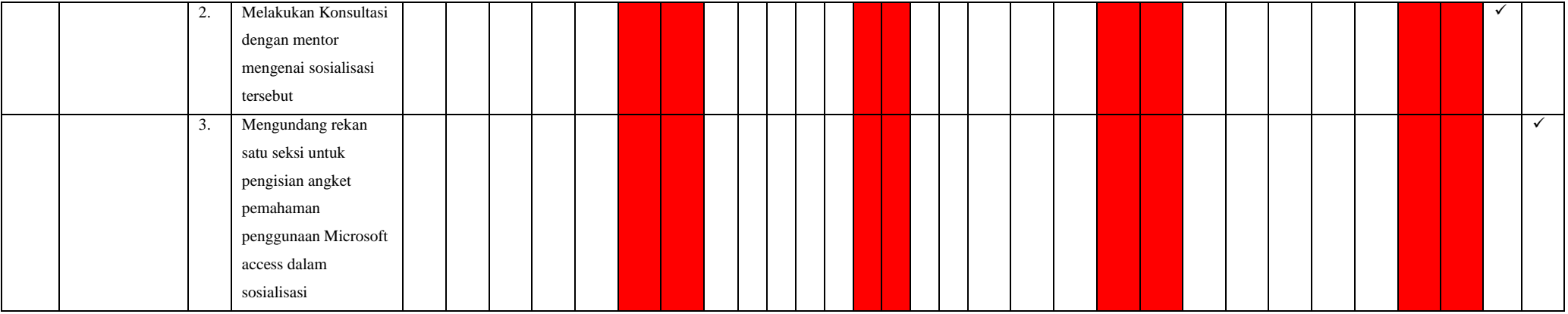

### **BAB III RANCANGAN AKTUALISASI**

#### **A. Role Model**

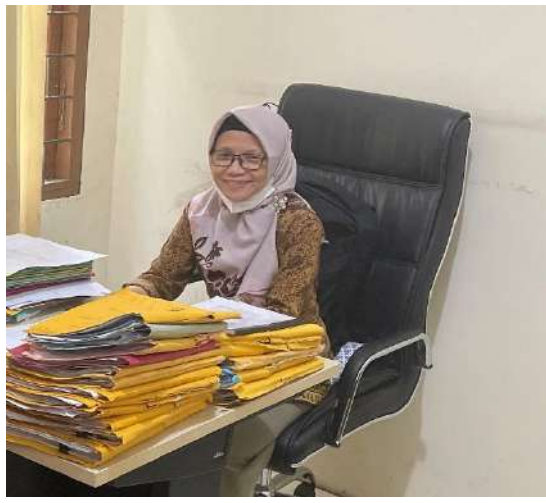

Gambar 3.1 Role Model Mentor

Role model artinya adalah seseorang yang dapat dijadikan teladan, baik dari pola pikir maupun perilaku yang dilakukan sehari-hari. Seseorang bisa dijadikan pemimpin dalam sebuah organisasi atau juga bisa orang-orang yang berpengaruh dalam masyarakat. Atau dengan kata lain role model adalah tokeh yang biasanya dijadikan panutan atau contoh. Kantor Pertanahan Kabupaten Muaro Jambi memiliki beberapa orang yang dapat dijadikan *role model* oleh penulis, baik dari segi kedisipilinannya ketika datang ke kantor dengan tepat waktu, dedikasinya dalam mencapai visi dan misi organisasi serta keuletannya dalam bekerja.

Selama pelaksanaan kegiatan aktualusasi dan habituasi, penulis melihat fan mempelajari sistem dan cara kerja di Kantor Pertanahan Kabupaten Muaro Jambi yang dilakukan oleh Aparatur Sipil Negara (ASN) baik Pegawai Negeri Sipil (PNS) maupun Pegawai Pemerintah Non Pegawai Negeri (PPNPN) dalam menyelesaikan pekerjaan setiap hari. Penulis melihat profesionalitas dari masing-masing Aparatur Sipil Negara (ASN) yang ada namun menurut penulis terdapat salah satu ASN yang patut untuk dijadikan teladan atau Role Model, yaitu Ibu Kurniyawati, S.H., M.H. Beliau adalah Kepala Seksi Pengendalian dan Penanganan Sengketa Kantor Pertanahan Kabupaten Muaro Jambi.

Beliau mengawali karir nya pada tahun 1996, berawal sebagai Staf Landreform pada Kantor Wilayah Badan Pertanahan Nasional Provinsi Jambi, kemudian pada tahun 1999, beliau ditempatkan di Kantor Pertanahan Kota Jambi pada bagian umum, pada tahun 2017 beliau kembali ditempatkan di Kantor Wilayah Badan Pertanahan Nasional Provinsi Jambi pada Bidang 5, sebagai Kepala Seksi Perkara Pertanahan, kemudia pada tahun 2020 sampai sekarang, beliau menjabat sebagai Kepala Seksi Pengendalian dan Penanganan Sengketa pada Kantor Pertanahan Muaro Jambi.

### **B. Realisasi Aktualisasi 1. Realisasi Kegiatan**

Realisasi kegiatan aktualisasi merupakan kegiatan yang dilakukan sesuai dengan rancangan kegiatan yang telah penulis buat. Kegiatan-kegiatan yang dibuat tersebut harus enghasilkan output sesuai dengan yang terdapat dalam rancangan aktualisasi yang telah penulis buat. Dalam hal ini penulis melaksanakan 7 Kegiatan yang bertujuan untuk mengoptimalisasi Penataan Berkas Surat Masuk dengan menggunakan Microsoft Access. Penulis dalam hal ini membuat 4 kegiatan dengan pada setiap kegiatan terdapat 3 tahapan kegiatan yang ada.

Sebagaimana kegiatan dan tahapan-tahapan kegiatan dalam rancangan aktualisasi yang telah penulis buat, maka berikut merupakan hasil realisasi kegiatan aktualisasi selama masa *off class* :

- a. Kegiatan Mengumpulkan Surat
	- 1. Tahapan Kegiatan Membaca Surat-surat masuk

Dalam kegiatan ini penulis mengumpulkan semua surat-surat masuk mulai dari surat bulan Mei tahun 2022, serta mencocokkan dengan yang tertulis di dalam buku surat masuk tahun 2022.

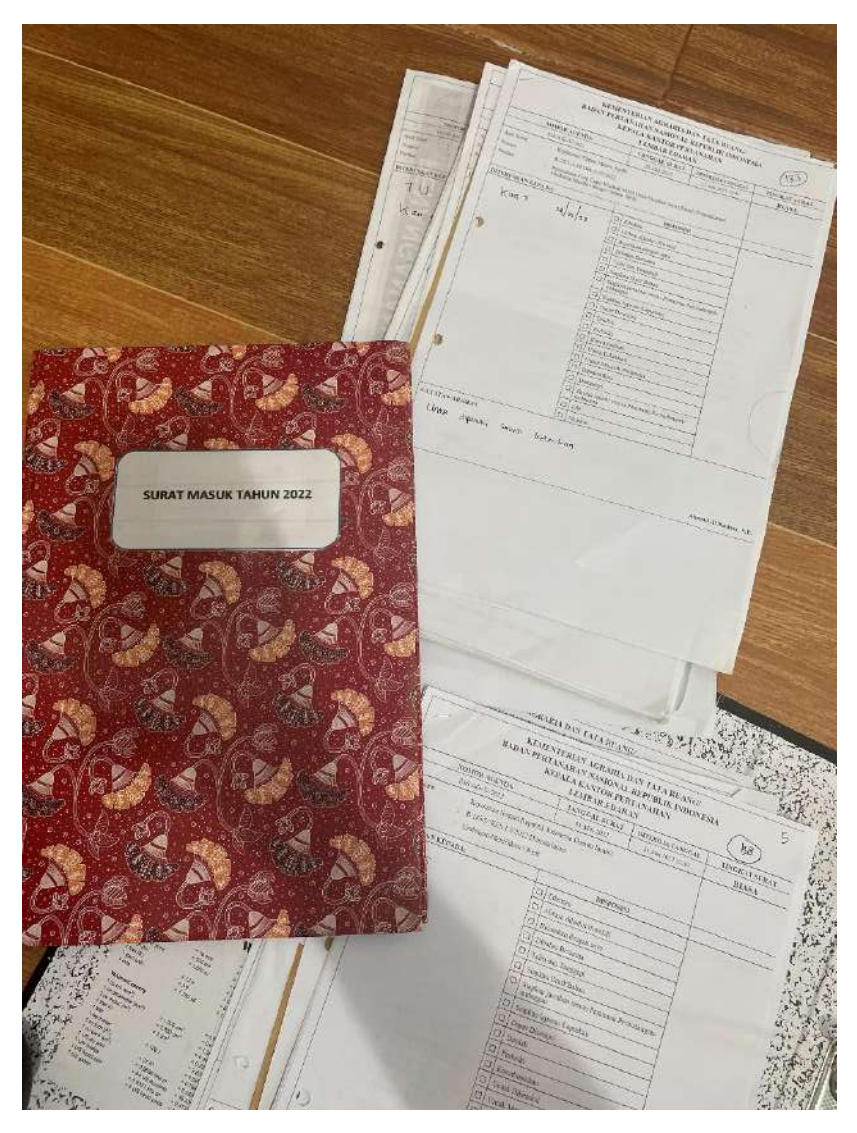

Gambar a.1.1 Surat Masuk dicocokkan dengan buku

|      |     |                             |                |                                                 |                           | news:<br>AVALSITY!                                      |                                       |
|------|-----|-----------------------------|----------------|-------------------------------------------------|---------------------------|---------------------------------------------------------|---------------------------------------|
|      |     |                             |                |                                                 | SWAAT DARL                | - Degree Aby Wash<br>Sixtu                              | <b>DYSNASUS</b>                       |
|      |     |                             | <b>TANGLAL</b> | NO DIN TANCORE                                  | (PENGIRIM)                | wall all                                                |                                       |
|      |     | NO <sub>1</sub>             | SURAT PITERINA | SURAT MIRSUIC                                   |                           | <b>SHEERS THAN REPAIRS</b>                              | Di kantan<br>17) Sylven Aladen Amazir |
|      |     |                             |                |                                                 |                           |                                                         | <b><i>AMERICANS</i></b>               |
|      |     |                             |                |                                                 | PR. SENUESI               | pour surgeton loquela Temper y                          | <b>VALUE</b>                          |
|      |     |                             |                | $\frac{1}{2}$ / All - I / B = / Assau           |                           | $P - R / R + C$ / $P = 1$                               |                                       |
|      |     | () Areal Deep<br>$45^\circ$ |                | 31 North Jean                                   |                           |                                                         |                                       |
|      |     |                             |                |                                                 |                           |                                                         |                                       |
|      |     |                             |                |                                                 |                           |                                                         |                                       |
|      |     |                             |                | $10 / 146.5 / 1042 / 105344$ .                  | PH SEMPETI                | Early Possignum beginning torquight is                  |                                       |
|      |     | 14 Arm Jun<br><b>AN</b>     |                | $19$ April 2022                                 |                           | 10 B/ part fors / PH in                                 |                                       |
|      |     |                             |                |                                                 |                           | 1.5%                                                    |                                       |
|      |     |                             |                |                                                 |                           |                                                         |                                       |
|      |     |                             |                | $15$ /pdg. C /tory /M. tory , Ts.               | Mr. Songers               | Ford Pombert Holm and Permission                        |                                       |
|      | 呼   | <b>MIAMIL 2PT2</b>          |                | M/POR/PRZ/PEJNE.                                |                           | Kepth Kepeda Termothon hospital                         |                                       |
|      |     |                             |                |                                                 |                           | is right s/seed/ prison to the a/ATI                    |                                       |
|      |     |                             |                |                                                 |                           |                                                         |                                       |
|      |     |                             |                |                                                 |                           | and (PT Jane)                                           |                                       |
|      |     |                             |                |                                                 |                           |                                                         |                                       |
|      | rd. | It aren gott                |                | $16/1936.$ $C = 7$ next $(29130)$               | A. SEMENY .               | Fax: Regular testato Turur Employer                     |                                       |
|      |     |                             |                | to beach dealer in the                          |                           |                                                         | <b>Carl Carl</b>                      |
|      |     |                             |                |                                                 |                           |                                                         |                                       |
|      | 毎   | to the sure                 |                | 61469/10/85.26/2021/                            | PERA JAMIES               | Dark Discourage                                         |                                       |
|      |     |                             |                | <b>Unit islama shall</b>                        |                           | Parmistman                                              | <b>USITE</b>                          |
|      |     |                             |                | -8 April 242                                    |                           |                                                         |                                       |
|      |     |                             |                |                                                 |                           |                                                         |                                       |
|      |     |                             |                |                                                 |                           |                                                         | <b>COMU</b>                           |
|      | 比"  | <b>b</b> mil. 2022.         |                | $5 - \frac{289}{109} . 27 / m$                  |                           | kanter college's Dressment. Perceives Marie Ales Limite |                                       |
|      |     |                             |                | $23$ April $2021$                               | Judiel Papau Sumpton Bro- |                                                         | DE DAC DE                             |
|      |     |                             |                |                                                 | dan Janki                 |                                                         |                                       |
|      |     |                             |                |                                                 |                           | <b>BANKERSKE</b>                                        |                                       |
| 14   |     | Di hat 2m                   |                | $15/126.5$ /2021 / PN. 52, 30                   |                           |                                                         |                                       |
|      |     |                             |                |                                                 | DH SENSETI                | - Pelas Penyerotham<br>mentors (cours)                  |                                       |
|      |     |                             |                | p / 19dT / 2022 / 197.308                       |                           | Templeton Kamsi                                         |                                       |
|      |     |                             |                |                                                 |                           |                                                         | <b>I I have you an any</b>            |
| ItL. |     |                             |                | $10 - 144 - 3022 - 1$                           |                           |                                                         |                                       |
|      |     |                             |                |                                                 | MASS Ahdrouto             |                                                         |                                       |
|      |     |                             |                |                                                 |                           |                                                         |                                       |
| Tzs  |     | $9140 - 9421$               |                |                                                 |                           |                                                         |                                       |
|      |     |                             |                | $15$ / p.m. $5$ /221 / pt $\frac{1}{2000}$ / po |                           |                                                         |                                       |
|      |     |                             |                | K/por/bon / A Jas                               | PH. Sengelt               | Reisy Persycrotism<br>Manufi kasasi                     |                                       |
|      |     |                             |                | of me xer                                       |                           | teender Termolism                                       |                                       |
|      |     |                             |                |                                                 |                           | Kayagi                                                  |                                       |
|      |     |                             |                |                                                 |                           |                                                         |                                       |

Gambar a.1.2 Daftar Surat mulai Masuk Mei 2022

|                | <b>TANGEAL</b>                | ND DIN TANGAL<br>SURAT MASUK              | SURAT DARL<br>(PENGIRIAN)     | <b>Longular Adds Symbol</b><br><b>Diramon</b><br>yours.<br><b>DATE IN A REAL BRACKS</b> | Cal states and more         |         |
|----------------|-------------------------------|-------------------------------------------|-------------------------------|-----------------------------------------------------------------------------------------|-----------------------------|---------|
| <b>NO</b>      | SUMT DITIONAL                 |                                           |                               |                                                                                         |                             |         |
|                |                               | tos /212/25%. Every /200                  | <b>Report Willers Streets</b> | Previous separ                                                                          |                             |         |
|                |                               |                                           |                               |                                                                                         |                             |         |
|                | $1.34 + 16.700$ asys          |                                           |                               | sem program.                                                                            | 31 Days Call 1              |         |
|                |                               | It Is Just L. Flor der                    | POH SAWIEL                    |                                                                                         | <b>ALC: UNK</b>             |         |
|                | $ 27 - 17 - 204 $             | <b>k</b> W: 221                           |                               |                                                                                         |                             |         |
|                |                               |                                           |                               | Regardent mill                                                                          | Seul substant for           |         |
|                |                               | OST / NULL IOIL / KEEN - SPI/JINE-/       | Radon Husse, Surgeo, Heri     |                                                                                         |                             |         |
| $135 -$        | IB No acuz                    | we like sore                              | Age Pedrom Ribertonia Peter   |                                                                                         |                             |         |
|                |                               |                                           | Schol At Amer, Island         |                                                                                         |                             |         |
|                |                               |                                           |                               |                                                                                         |                             |         |
|                |                               | 18/ FAI is / Jul / FN 2+                  | FN Strack                     | Rebs Banglian Kepada Tergeget ji                                                        |                             |         |
| $d\tau$        | IP MEI SOLL                   | 18 lies 2011                              |                               |                                                                                         |                             |         |
|                |                               |                                           |                               |                                                                                         |                             |         |
|                |                               | 150/ Pdt G. / 202 / PM. Onb.              | PN Sergeti                    | Leins Repairm haberen Burgi Autoscan                                                    |                             |         |
| 120            | 10 Mei scott                  | $15$ $1481$ $5037$                        |                               | Over Hadri Kepede Theseal                                                               |                             |         |
|                |                               |                                           |                               | KXU.                                                                                    | <b>WHITE SAN CITY STATE</b> |         |
|                |                               | 192 / Pat G / 2021 / PA Set               | IN. Sangeli                   | Helps Pendoentholepson thiteson                                                         |                             |         |
| C <sub>1</sub> | In Met fall                   | $19$ $Hz$ $BabL$                          |                               | isande There Thomasch Ple-2                                                             |                             |         |
|                |                               |                                           |                               |                                                                                         |                             |         |
|                |                               | 2011 BOL & 1 2022 / PAISA                 | PM. Lemet                     | teles Roleyalton Keyeds Tast                                                            |                             |         |
|                | 150 Do Mit Jest               | 20 Ma 2033:                               |                               | massit                                                                                  |                             |         |
|                |                               |                                           |                               |                                                                                         |                             |         |
|                |                               |                                           | <b>PM Semeti</b>              | telser templan legend Teager?                                                           |                             |         |
|                | $151$ $30$ $Mx$ $3032$        | 23/ Rd G / Self / PM. Shl                 |                               |                                                                                         | $\mathbf{u}$                |         |
|                |                               | $30 - 150 - 90 + 5$                       |                               |                                                                                         |                             |         |
|                |                               |                                           |                               |                                                                                         |                             |         |
|                | $132 - 26$ $Mn$ 2053.         | 30/ EE-3H. / 90J. / PN. Spie              | PIN Senger                    | - Recor Penderitation Memor Resign                                                      |                             |         |
|                |                               | $26 - 1766 - 2063$                        |                               | Factor Technology Rabots Ull Samula                                                     |                             |         |
|                |                               |                                           |                               | Thisrding Ull (Tarbourse Un                                                             |                             |         |
|                |                               |                                           |                               |                                                                                         |                             |         |
|                | Iss. 28 Mei 3022.             | $6 - 33$ 12.5 $0$ / $00 - 1$ / 05 / sexs. |                               | Kephasian Nagari Municipal Thember Folio Copy worked Still                              |                             |         |
|                |                               | 23 Her Jose                               |                               | by Dombul and There Therenights                                                         |                             |         |
|                |                               |                                           |                               | Helene (Hendri Stange Golde SP4)                                                        |                             |         |
|                |                               |                                           |                               |                                                                                         |                             |         |
|                |                               |                                           |                               |                                                                                         |                             | APERITA |
|                |                               |                                           | 50                            |                                                                                         |                             |         |
|                | <b>Super 1 Street Section</b> |                                           | PAPERLINE                     |                                                                                         |                             |         |

Gambar a.1.3 Daftar Surat Masuk mulai Mei 2022

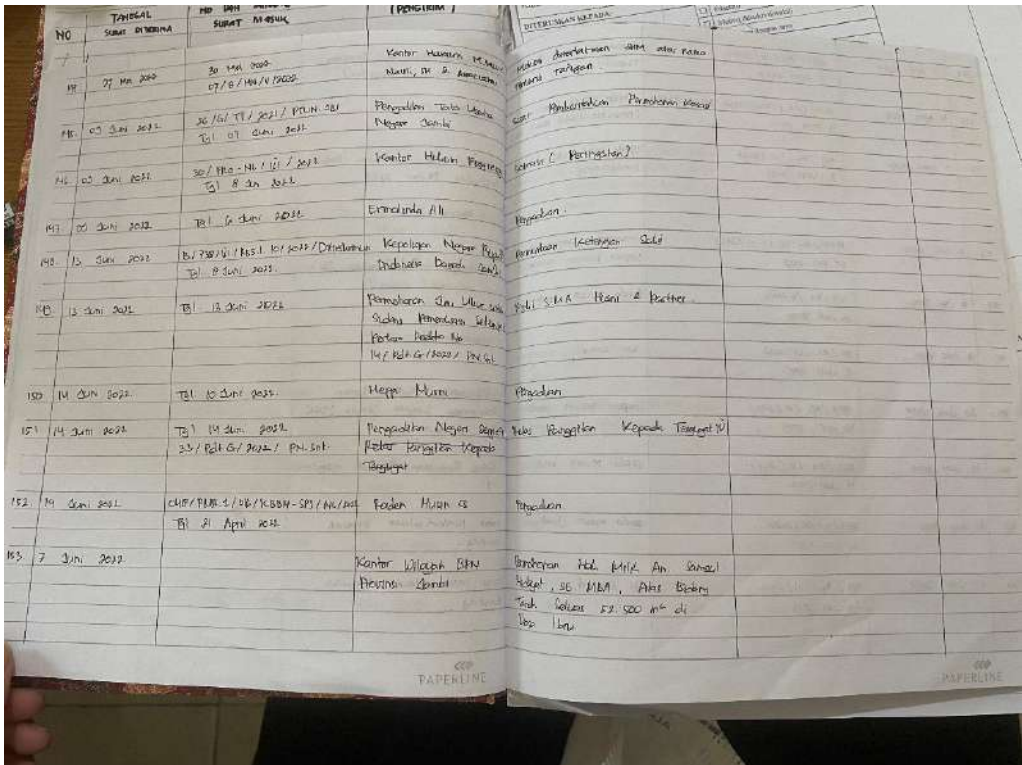

Gambar a.1.4 Daftar Surat Masuk mulai Mei 2022

2. Tahapan Kegiatan Memisahkan surat masuk sesuai dengan jenisnya

Tahapan kegiatan ini untuk memisahkan surat masuk sesuai dengan jenisnya surat masuk tersebut.

Dalam pemisahan ini terdapat beberapa kategori jenis surat yaitu :

- 1. Relaas Panggilan Sidang
- 2. Surat dari Kepolisian
- 3. Pengaduan/ Permohonan
- 4. Undangan
- 5. Somasi
- 6. Kabupaten Muaro Jambi
- 7. Dll

Untuk kategori surat dll, ini kategori surat selain ke enam yang telah disebutkan.

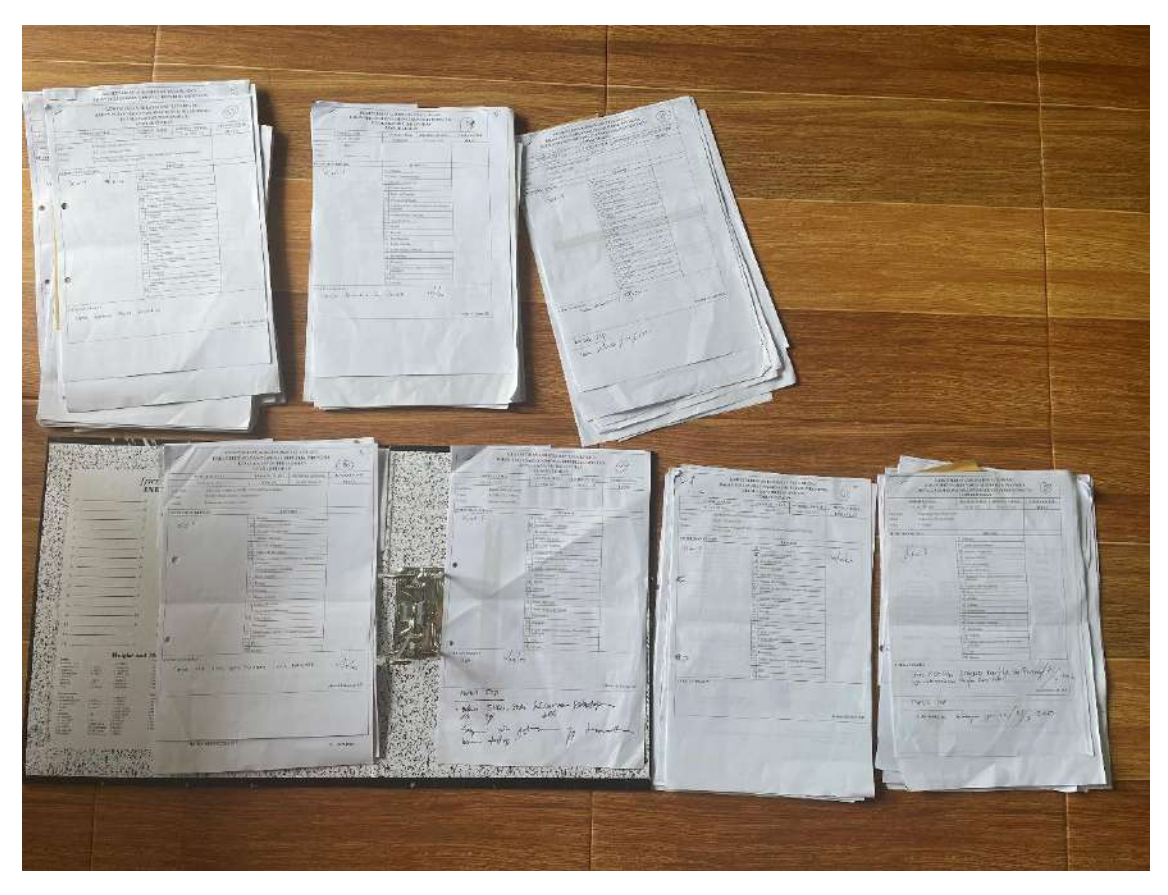

Gambar a.2.1 Pemisahan Surat sesuai jenisnya.

3. Melakukan Konsultasi dengan Mentor

Dalam tahapan kegiatan ini penulis berkonsultasi dengan mentor mengenai rencana penulis untuk memulai tahapan kegiatan dalam aktualisasi. Dalam konsultasi ini mentor menjelaskan surat-surat mana saja yang penting dan harus dipisahkan dalam jenis tersendiri.

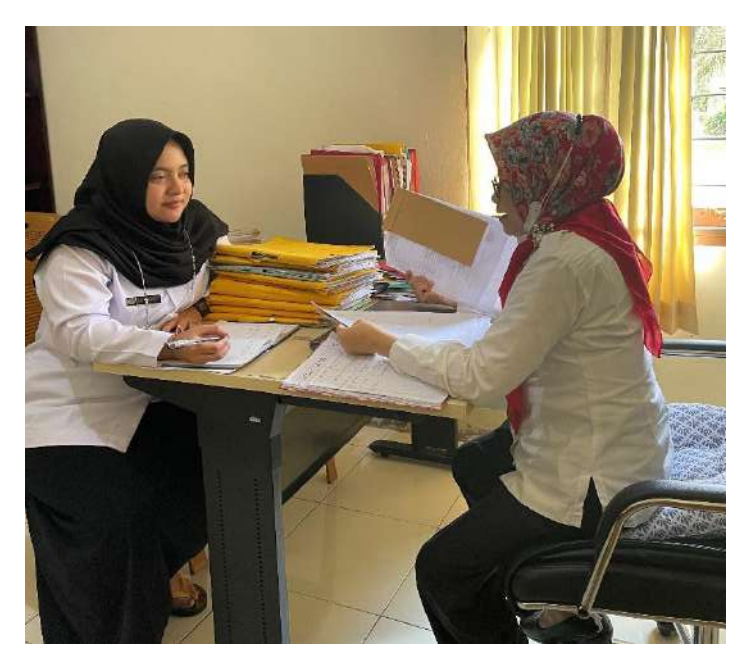

Gambar a.3.1 Konsultasi dengan mentor

- b. Kegiatan Melakukan scan untuk surat masuk tersebut
- 1. Tahapan Menyiapkan surat masuk sesuai dengan jenisnya Dalam tahapan kegiatan ini penulis memisahkan surat-surat masuk sesuai dengan jenisnya, setelah dipisahkan maka dilakukan scan surat masuk tersebut dan disimpan dalam folder sesuai dengan jenis suratnya.

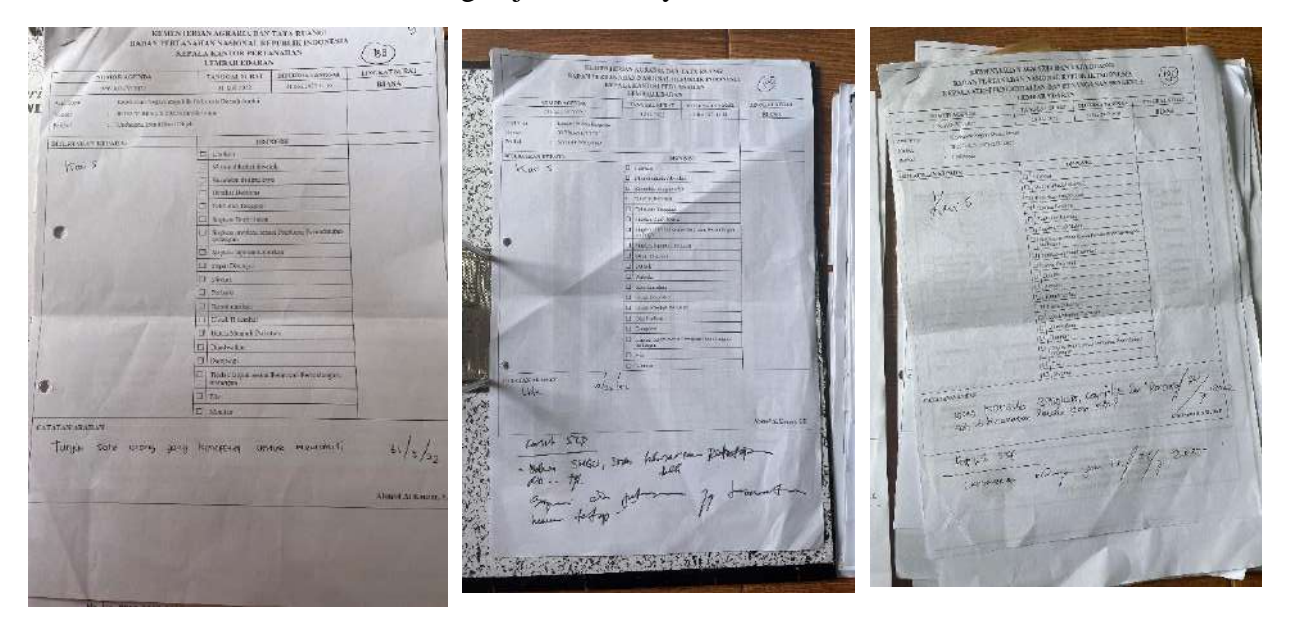

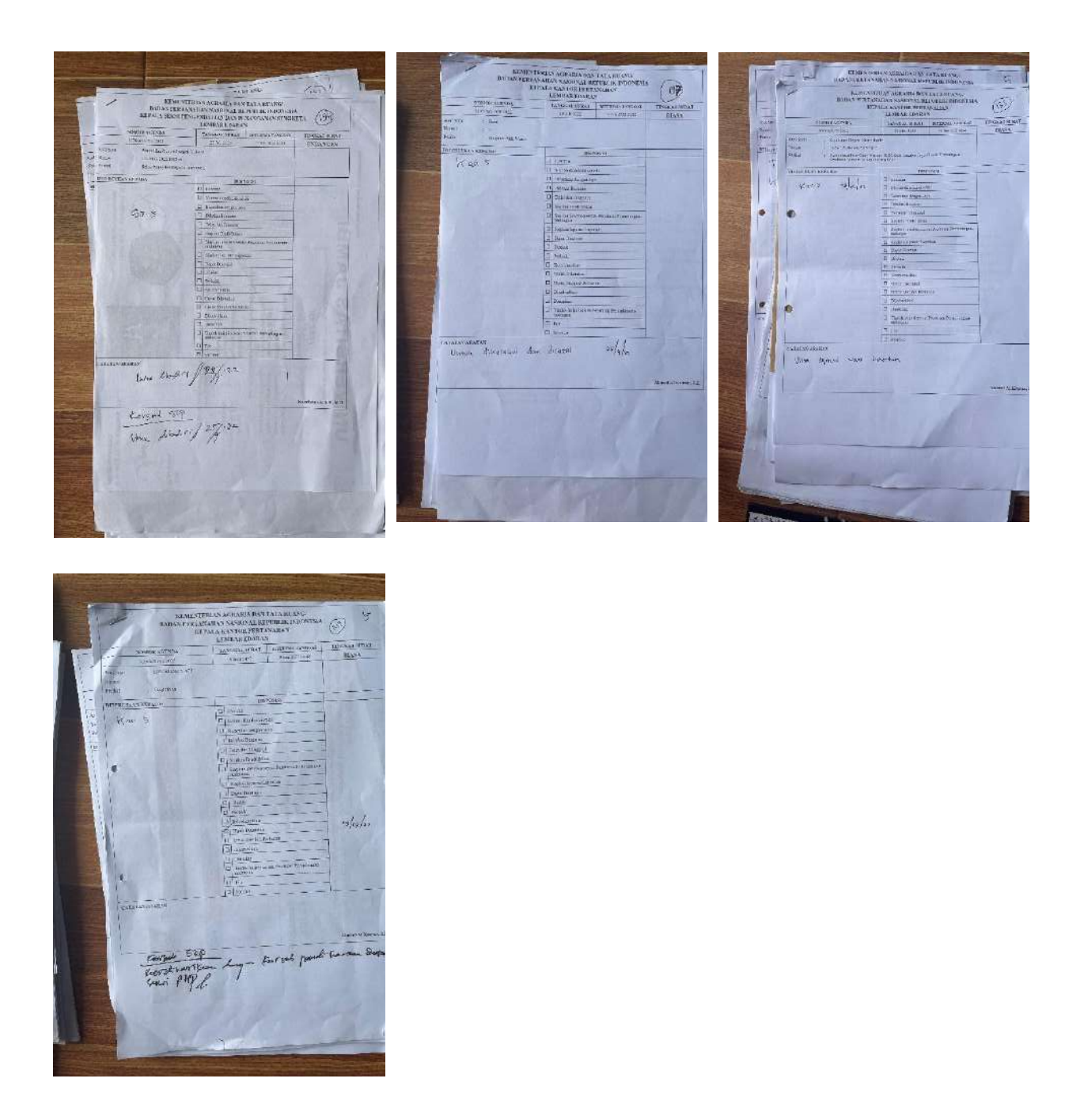

Gambar b.1.1 Pemisahan Surat sesuai jenisnya

2. Tahapan Kegiatan Membuat folder untuk hasil scan sesuai dengan jenisnya. Dalam tahapan kegiatan ini, penulis membuat folder sesuai dengan jenis-jenis surat yang akan di scan, sehingga memudahkan ketika mencari scan surat tersebut untuk dapat di masukkan kedalam ms. Access. Evidence :

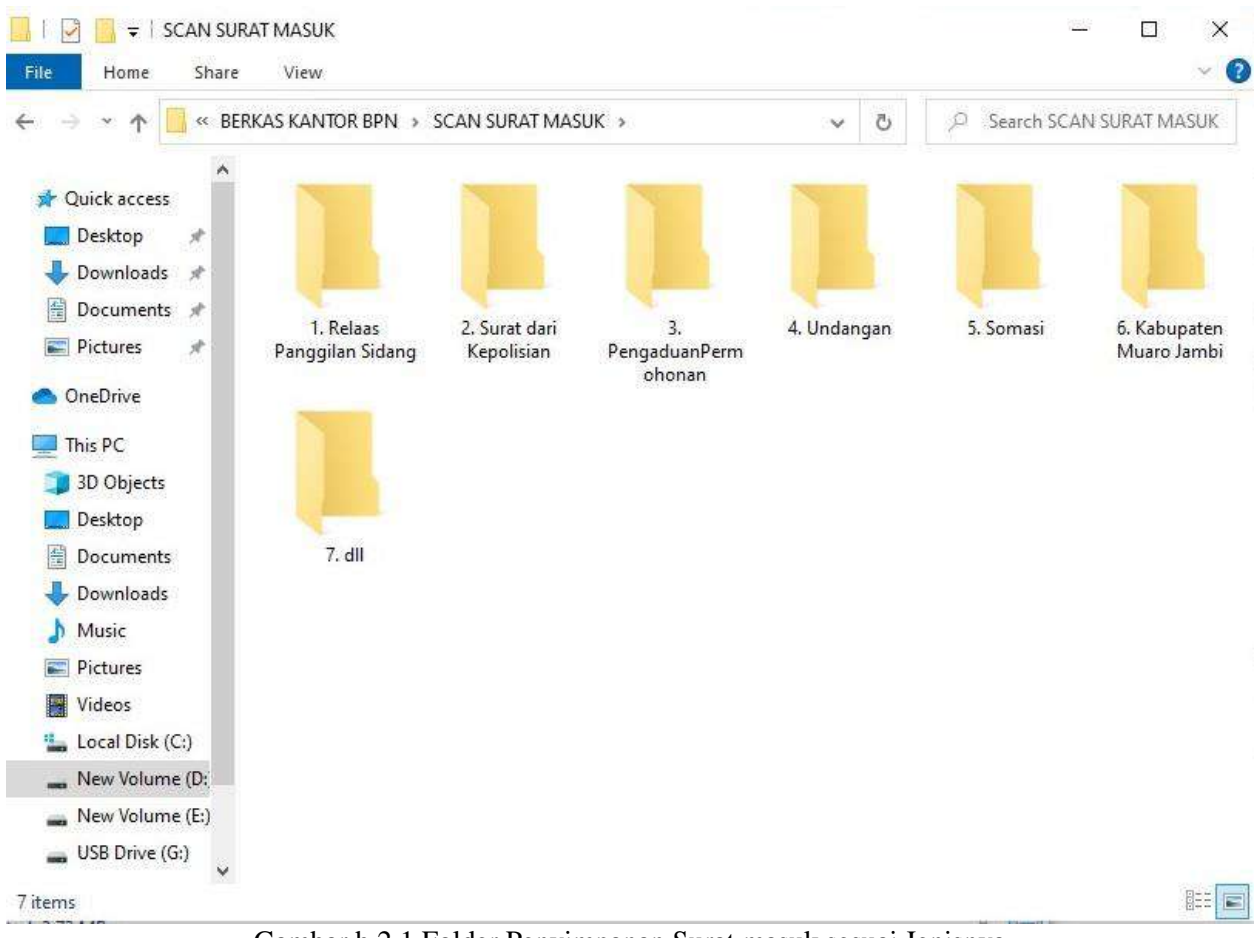

Gambar b.2.1 Folder Penyimpanan Surat masuk sesuai Jenisnya

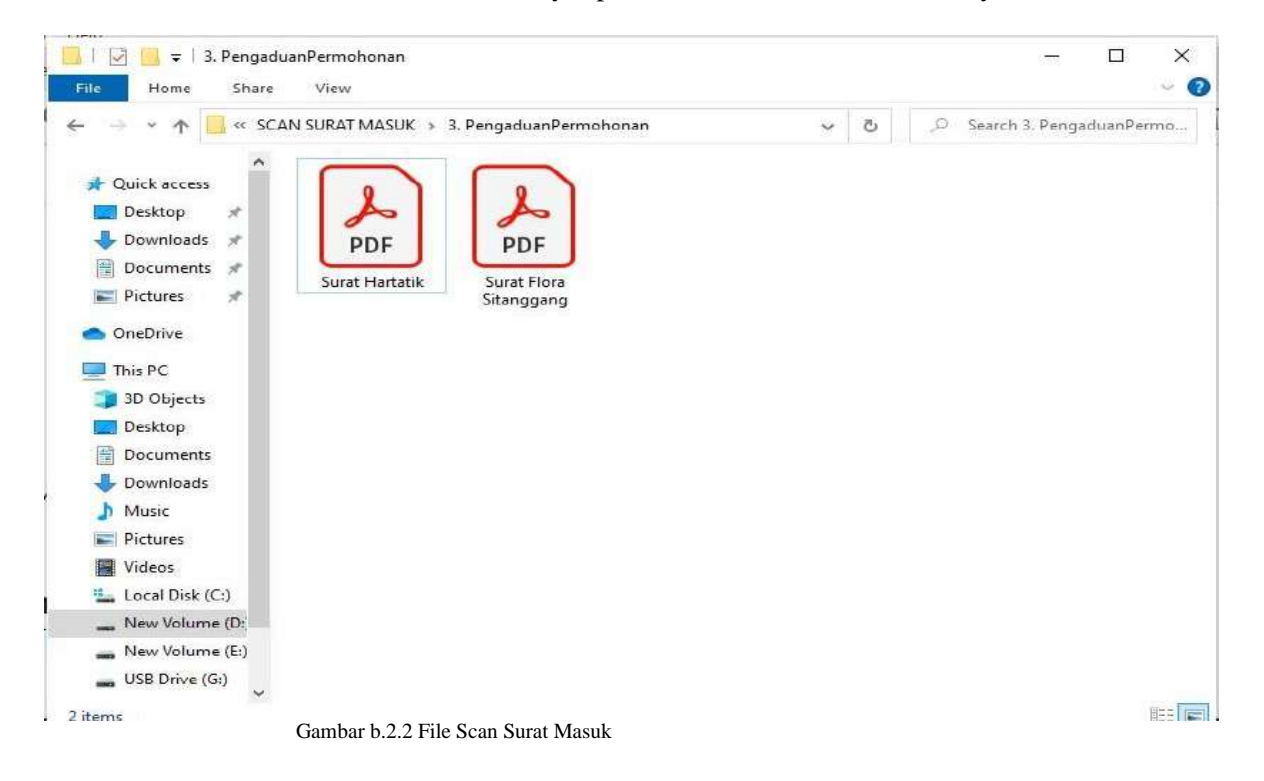

3. Menyiapkan hasil scan surat untuk diupload di Microsoft Access.

Dalam kegiatan ini penulis telah meng-*scan* dokumen-dokumen yang berkaitan dengan surat-surat masuk tersebut, dan penulis menyimpannya dalam beberapa folder sesuai dengan jenis surat. Hasil scan dari surat-surat tersebut yang akan penulis upload di Microsoft Access.

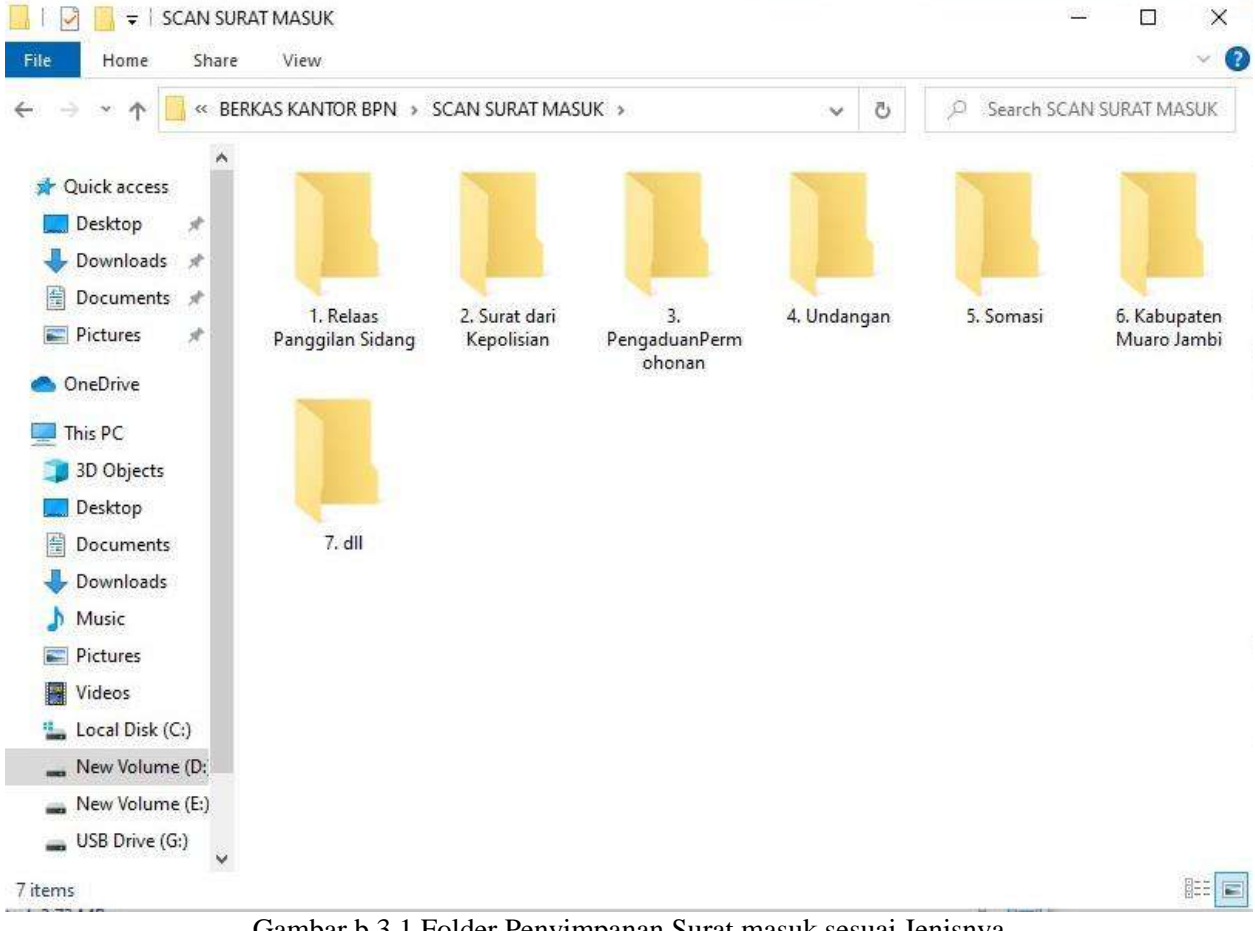

Gambar b.3.1 Folder Penyimpanan Surat masuk sesuai Jenisnya

|                                                                                | « SCAN SURAT MASUK » 1. Relaas Panggilan Sidang »                                                                                        | $\checkmark$                                             | jŌ.<br>Ö                                                 | Search 1. Relaas Panggilan Si |
|--------------------------------------------------------------------------------|----------------------------------------------------------------------------------------------------|----------------------------------------------------------|----------------------------------------------------------|-------------------------------|
| Quick access<br>Desktop<br>À                                                   | ×<br>Name<br>$\mathbb{A}_0$<br>Relaas - 4-Pn. Tjt<br>Relaas - 17- Pn.Snt<br>$\mathbb{R}$                                                 | Date modified<br>01/08/2022 12:03<br>01/08/2022 12:03    | Type<br>Adobe Acrobat D<br>Adobe Acrobat D               | Size<br>858 KB<br>897 KB      |
| Downloads<br>$\mathcal{R}$<br>و<br>Documents<br>$\mathcal{R}$                  | $\mathbb{R}$<br>Relaas - 18-PTUN<br>Relaas - 22-Pn.Snt<br>$\mathbf{B}$                                                                   | 01/08/2022 12:03<br>01/08/2022 12:03                     | Adobe Acrobat D<br>Adobe Acrobat D                       | 656 KB<br>866 KB              |
| Pictures<br>À.<br>OneDrive                                                     | $\mathbb{A}$<br>Relaas - 100-Pn.Jmb<br>Relaas - Pemberitahuan Putusan 192-Pa<br>$\left  \mathbf{a} \right $<br>scanrelaaspanggilansidang | 01/08/2022 12:03<br>01/08/2022 12:03<br>01/08/2022 12:03 | Adobe Acrobat D<br>Adobe Acrobat D<br>WinRAR ZIP archive | 826 KB<br>910 KB<br>4.815 KB  |
| 3D Objects<br>Desktop<br>Documents<br>Downloads<br>Music<br>Pictures<br>Videos |                                                                                                    |                                                          |                                                          |                               |
|                                                                                |                                                                                                    |                                                          |                                                          |                               |

Gambar b.3.2 File Surat Jenis Relas Panggilan Sidang

#### **C. Kegiatan Membuat Rancangan Database surat masuk di Microsoft Access**

1. Tahapan Kegiatan Membuat Tabel Surat Masuk dan Jenis Surat Masuk

Tahapan kegiatan ini adalah penulis membuat Tabel data di Microsoft Access. Ada 2 tabel data, yaitu Tabel Jenis Surat yang berisi jenis-jenis surat, yaitu dengan kategori nomor 1-7 :

- 1. Relaas Panggilan Sidang
- 2. Surat dari Kepolisian
- 3. Pengaduan/ Permohonan
- 4. Undangan
- 5. Somasi
- 6. Kabupaten Muaro Jambi
- 7. Dll

Untuk tabel kedua adalah tabel surat, yang berisi mengenai nomor surat, tanggal surat diterima, tanggal surat masuk, jenis surat, asal surat, perihal dan disposisi ketua seksi beserat scan dari dokumen yang diperlukan.

## Evidence :

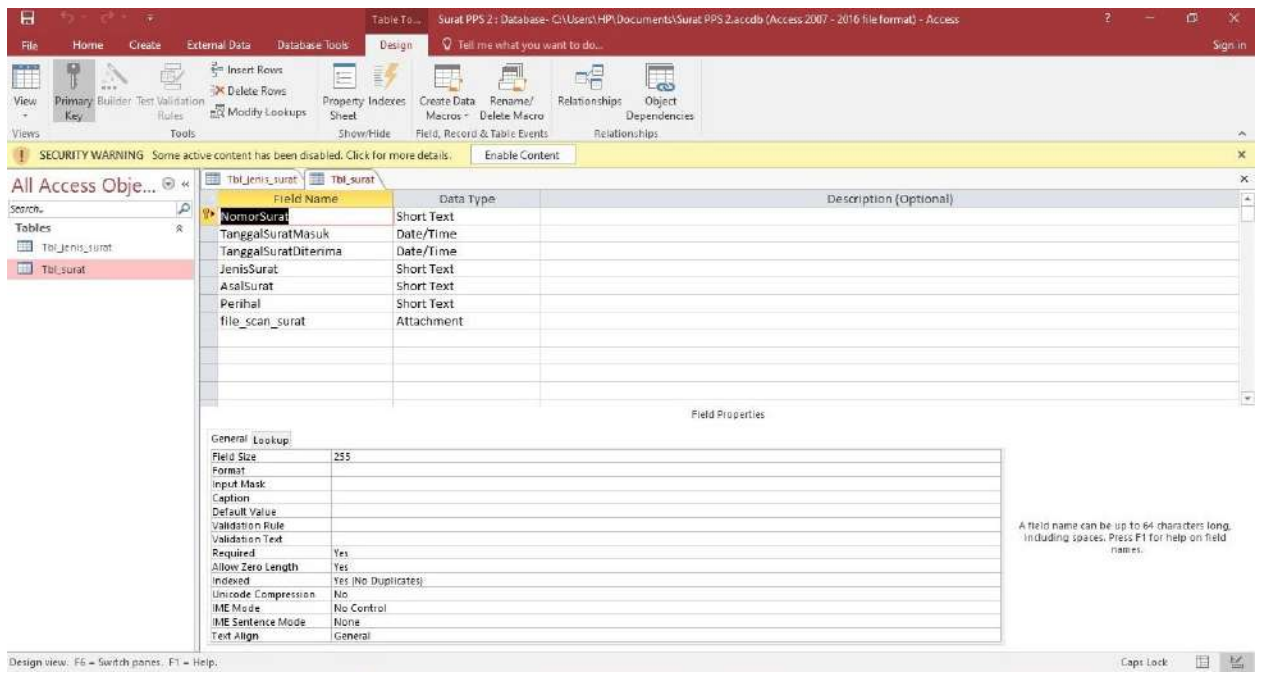

### Gambar C.1.1 Tabel Surat

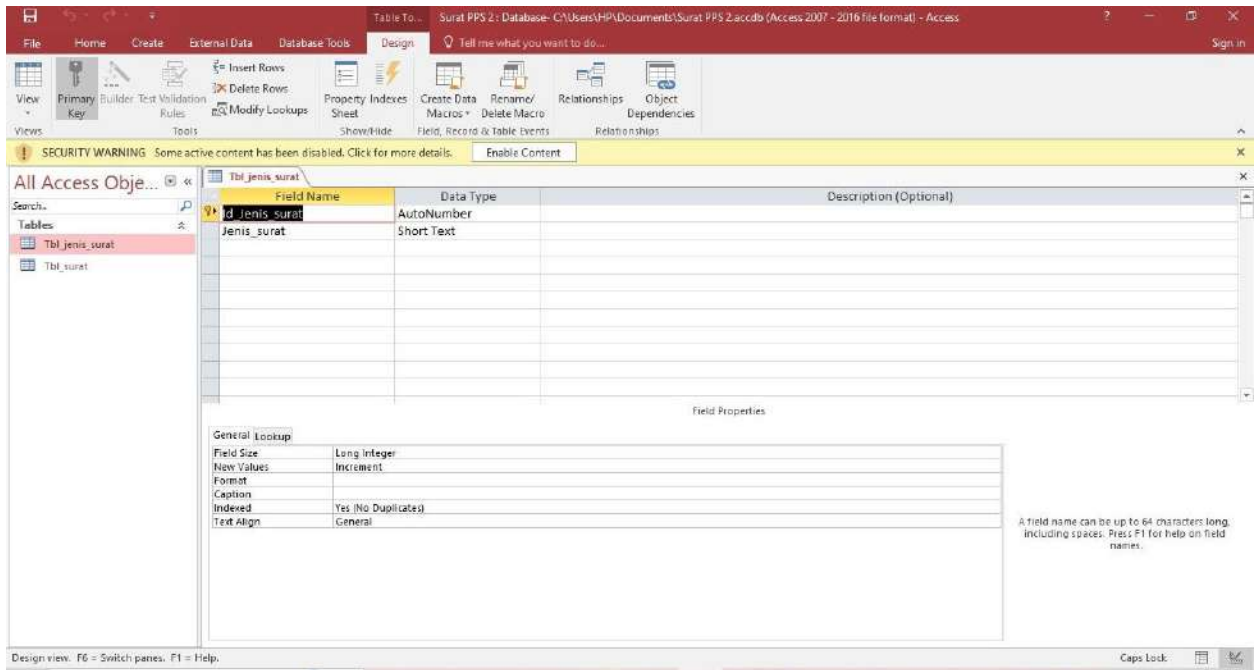

Gambar C.1.2 Tabel Jenis Surat

2. Tahapan Kegiatan Membuat Form Surat Masuk dan Form Jenis Surat Masuk

Tahadap kegiatan ini adalah penulis membuat form untuk aplikasi pencatatan surat masuk. Terdapat dua form, yaitu Form Jenis Surat Masuk, dan Form Surat Masuk. Evidence :

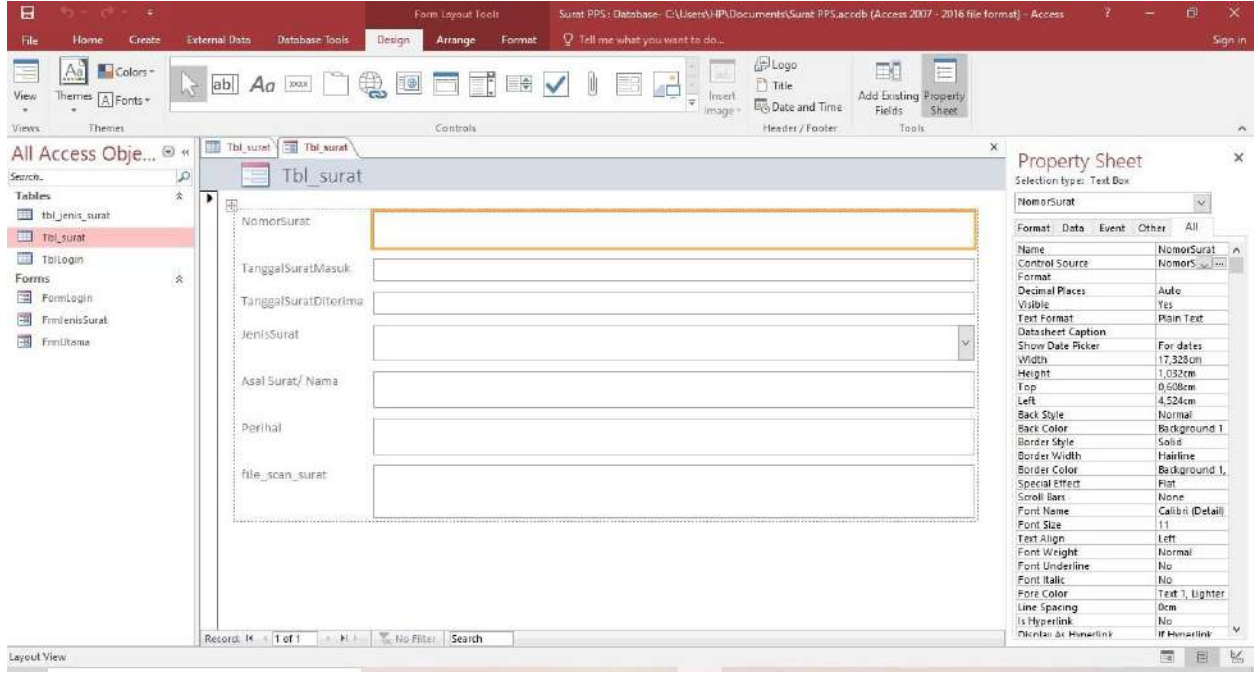

Gambar C.2.1 Rancangan Form Tabel Surat Masuk

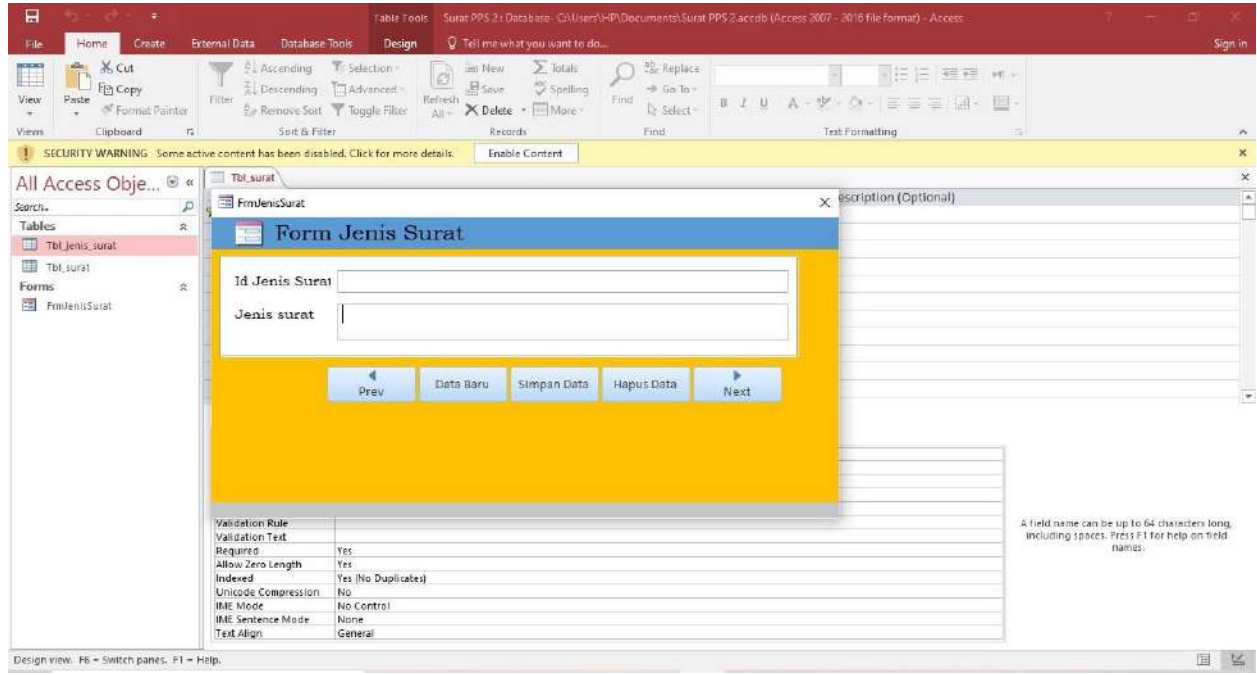

Gambar C.2.2 Form Jenis Surat yang sudah jadi

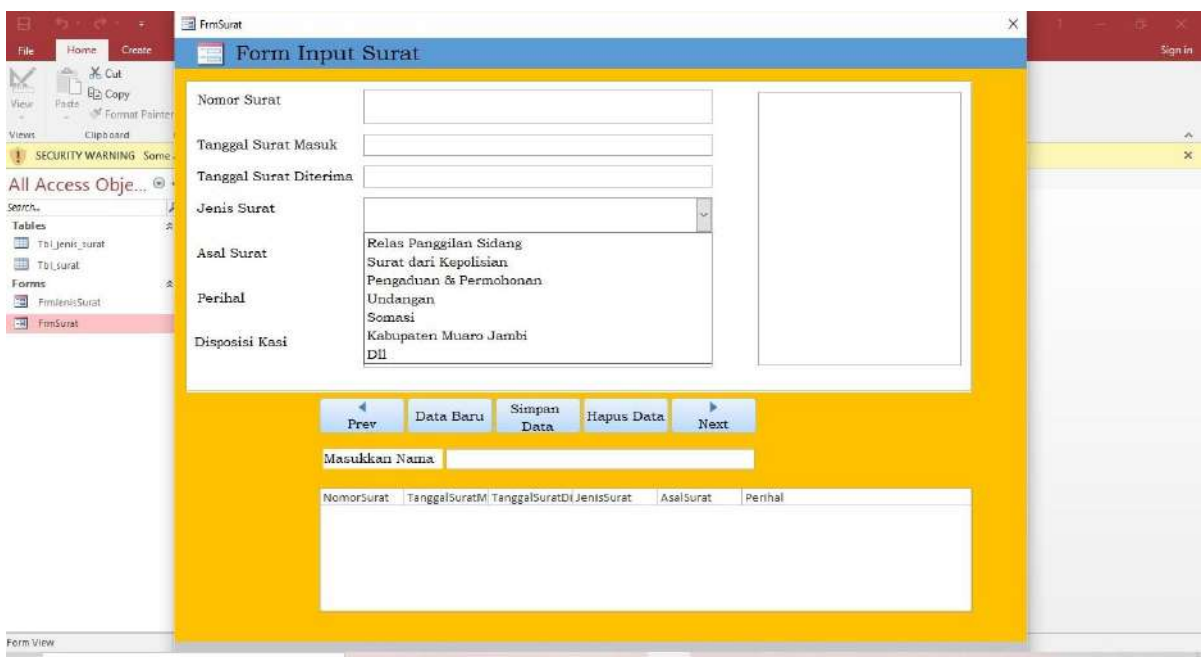

Gambar C.2.3 Form Surat Masuk

3. Tahapan Kegiatan Membuat Form Utama Untuk Surat Masuk dan Jenis Surat Masuk

Tahapan Kegiatan untuk membuat Form Utama ini bertujuan untuk memudahkan pengguna ketika akan memasukkan surat masuk. Untuk memasukkan data jenis surat masuk, maka klik bagian Jenis Surat, untuk memasukkan data surat masuk, maka klik bagian catat surat masuk, maka akan langsung terbuka Form untuk Jenis Surat masuk dan Form Surat, seperti yang ada di tahapan kegiatan kedua sebelumnya.

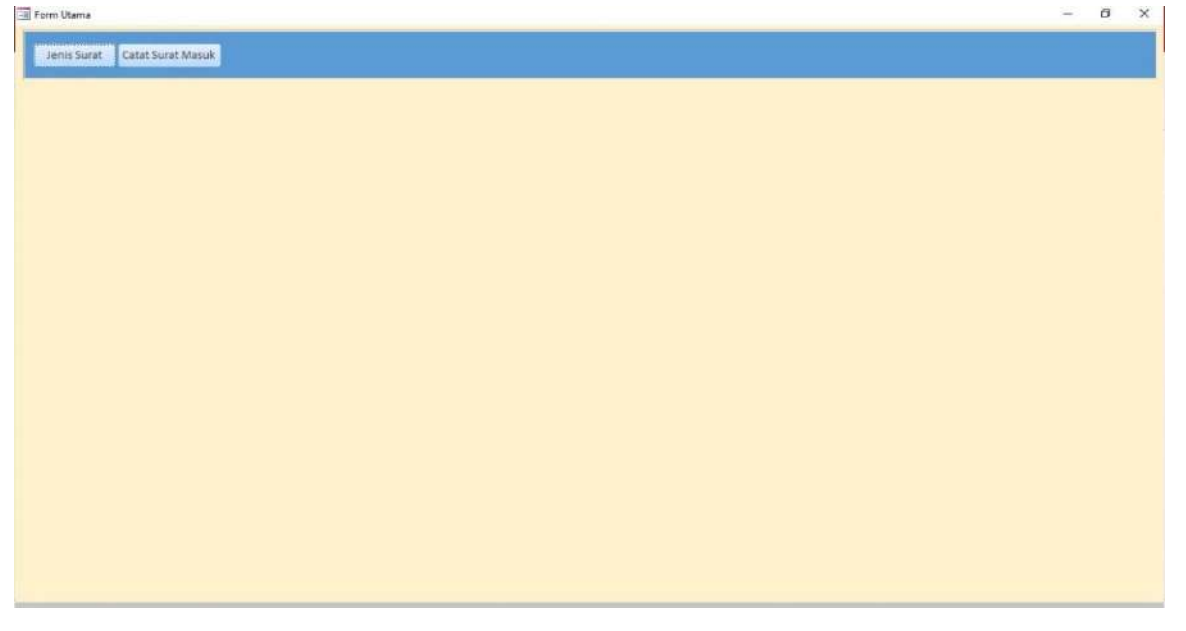

Gambar C.3.1 Form Utama
- D. Kegiatan Me- *Input* Surat-surat yang sudah discan ke Microsoft Access.
	- 1. Tahapan Kegiatan Input Jenis-Jenis Surat

Dalam tahapan kegiatan ini penulis membuat database mengenai jenis-jenis dari surat masuk tersebut, di dalam Form Jenis Surat. Hal ini untuk memudahkan ketika memasukkan data dalam Form Surat masuk, maka bisa memilih Jenis dari surat masuk tersebut.

Evidence :

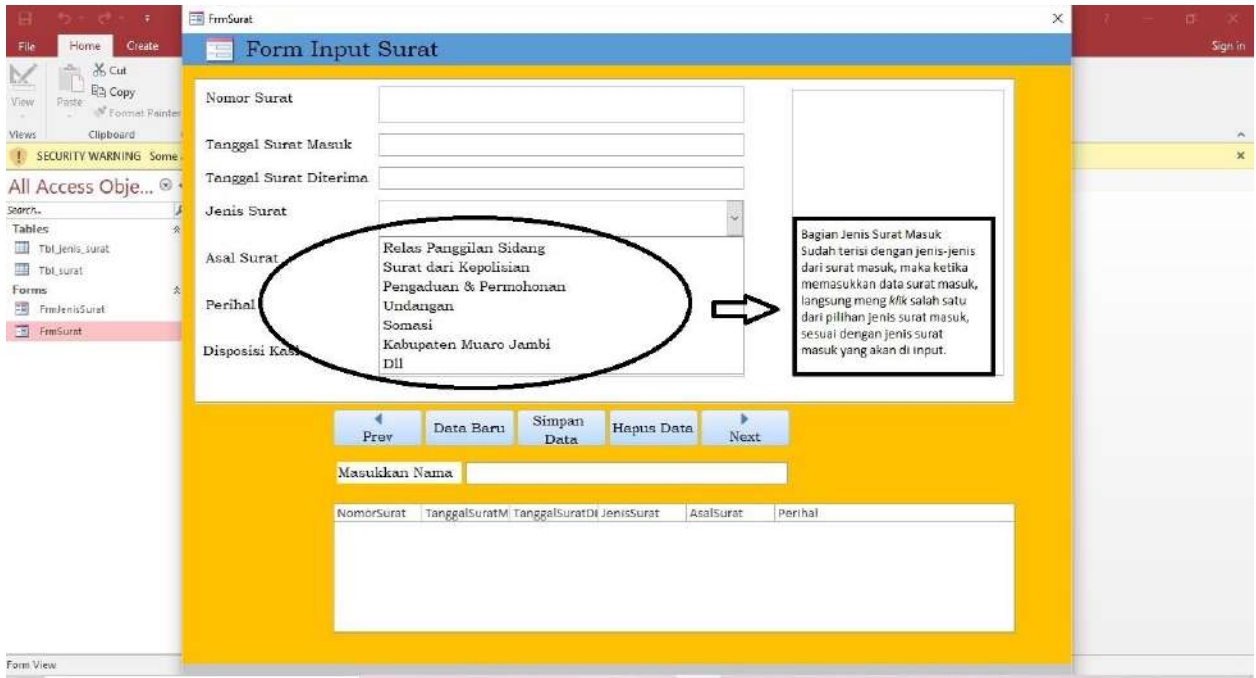

Gambar D.1.1 Database Jenis Surat masuk sudah terinput di Form Input Surat

2. Tahapan Kegiatan Menginput Surat sesuai dengan jenisnya

Dalam tahapan kegiatan ini, penulis meng-*Input* surat masukm dalam Form Input Surat yang sudah dibuat, dan dipilih sesuai dengan Jenis Surat Masuk yang ada. Evidence :

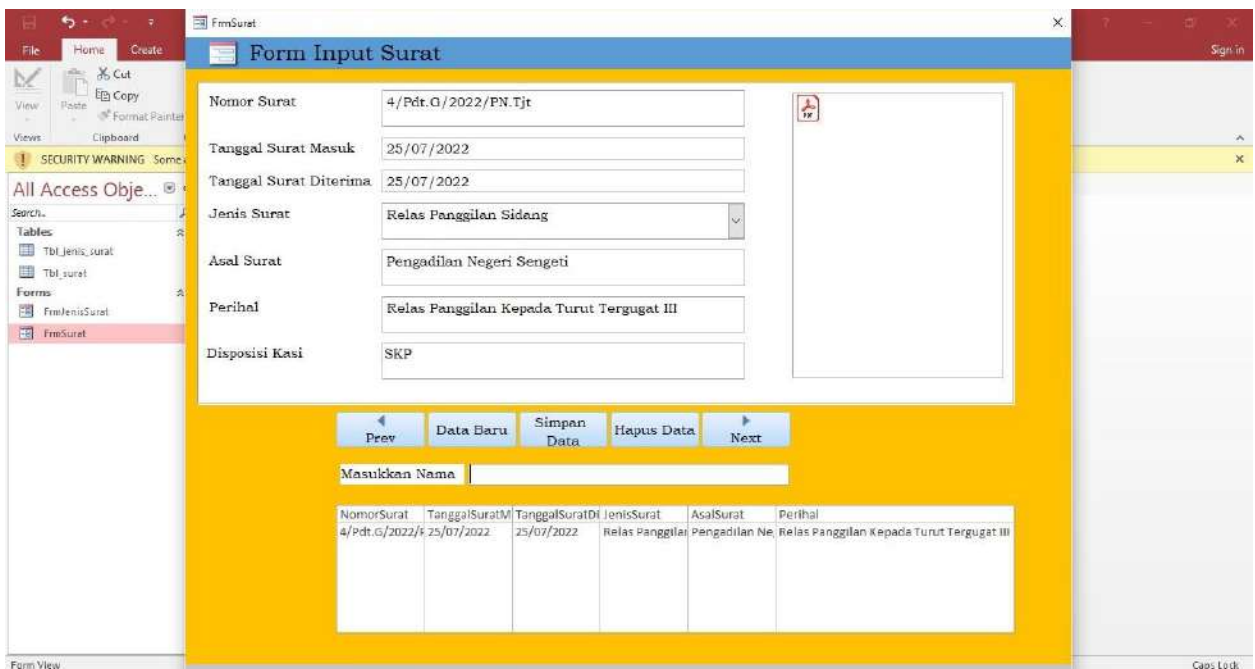

Gambar D.2.1 Form Input Surat Masuk

3. Berkonsultasi dengan mentor mengenai hasil dari penginputan surat

Dalam kegiatan ini penulis berkonsultasi dengan mentor tentang hasil dari penginputan surat. Dan menunujukkan pada mentor mengenai aplikasi yang dibuat oleh penulis untuk mencatat surat masuk.

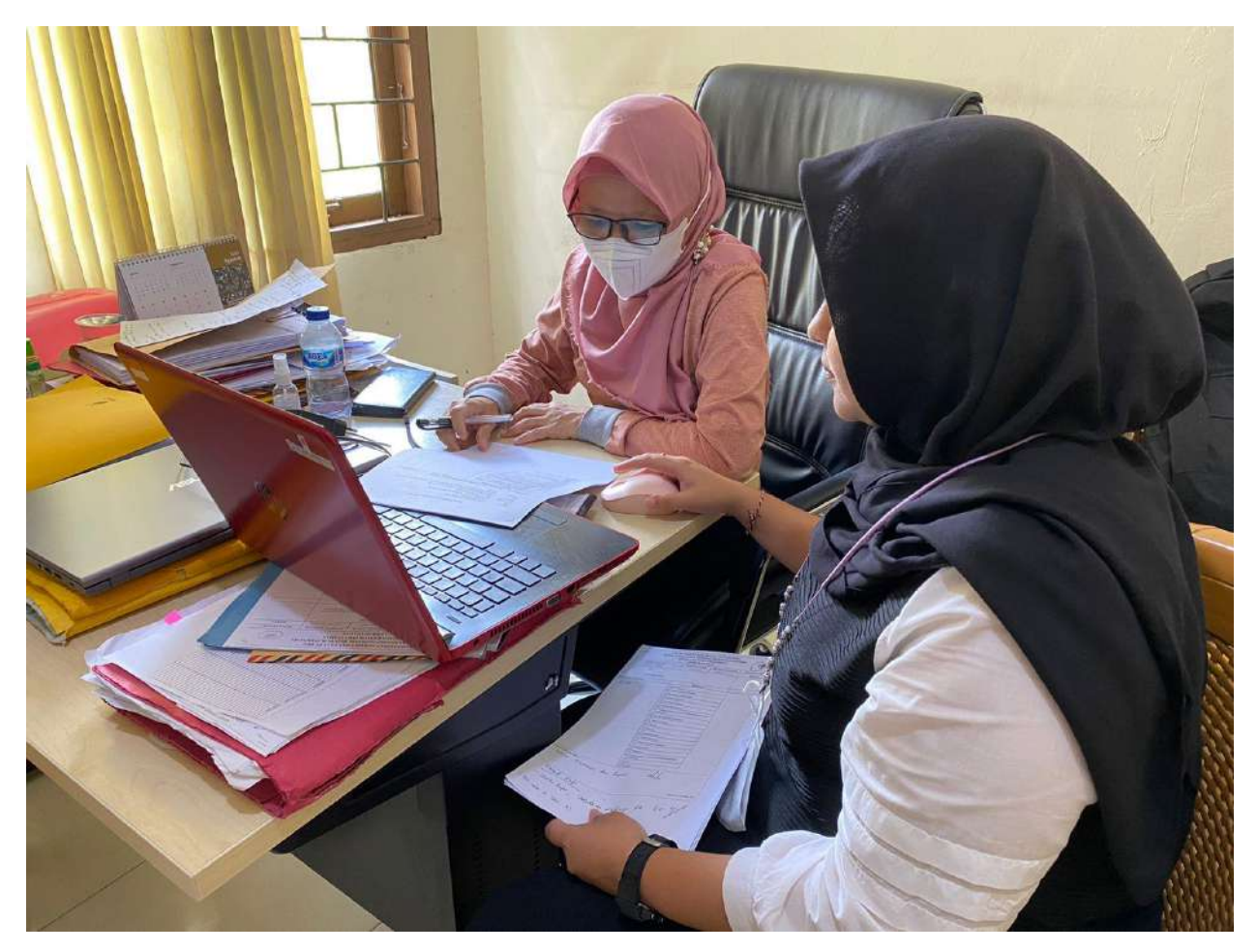

Gambar D.3.1 Konsultasi dengan mentor tentang hasil penginputan surat

- E. Kegiatan Membuat panduan untuk penggunakan Microsoft Access
	- 1. Berkonsultasi dengan mentor mengenai pembuatan panduan penggunaan Microsoft Access.

Penulis melakukan konsultasi dengan mentor untuk penyusunan bahan yang digunakan untuk pembuatan panduan penggunaan Microsoft Access.

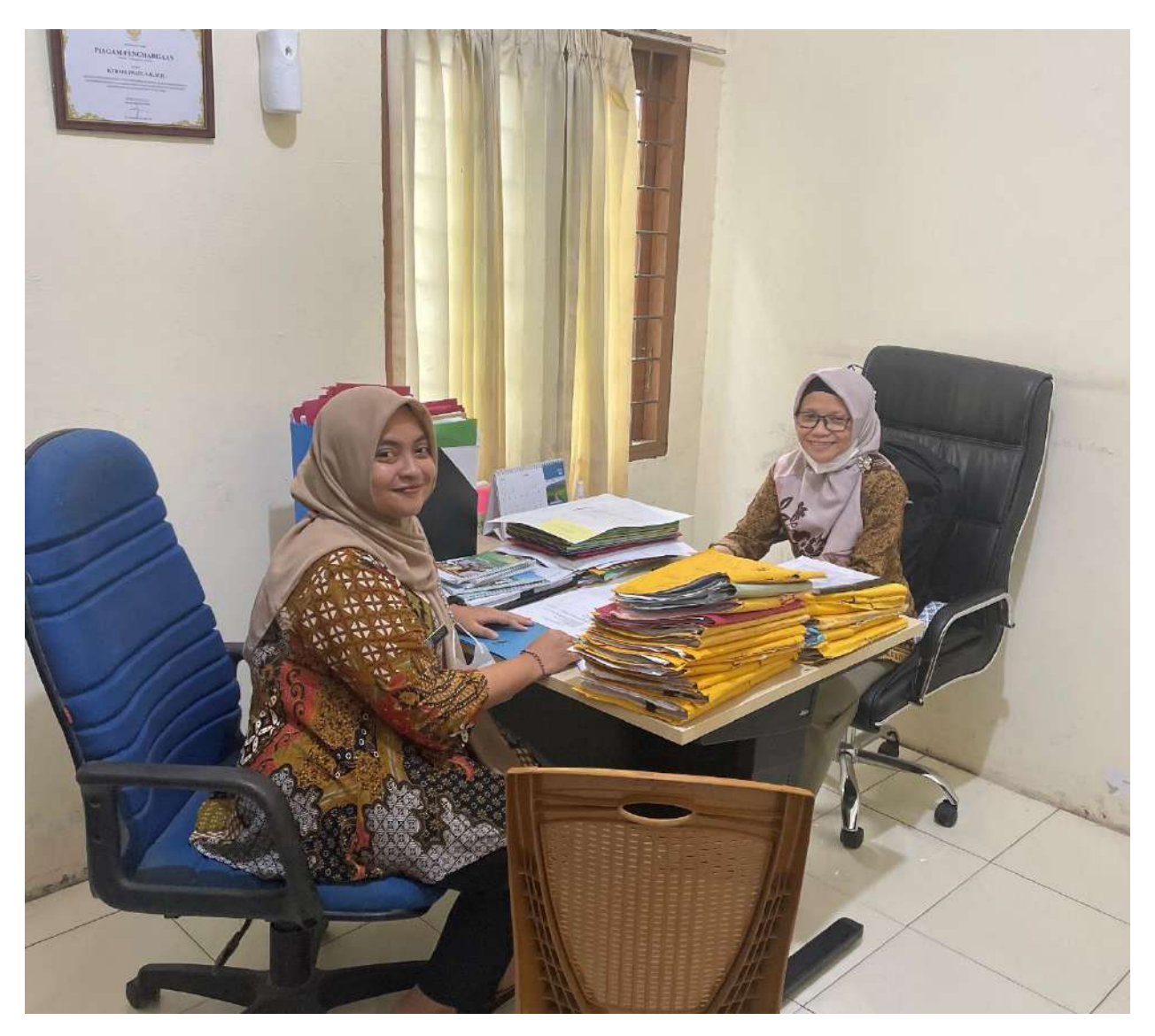

Gambar E.1.1 Konsultasi dengan Mentor

2. Mengumpulkan Bahan- bahan untuk Menyusun Panduan penggunaan Microsoft Access

Tahapan kegiatan ini adalah pengumpulan bahan untuk penyusunan panduan penggunaan Microsoft Access untuk peng-*input* an surat masuk. Pengumpulan bahan untuk panduan dilakukan dengan cara *screen capture* pada aplikasi Ms. Access pada setiap langkah untuk peng-*input* an surat masuk.

### Evidence :

| $\sqrt{2}$<br>$\overline{\bullet}$                 | Manage                                          |                                           | LATSAR MINGGU KE 3 PANDUAN |                   |                | X<br>$\Box$               |
|----------------------------------------------------|-------------------------------------------------|-------------------------------------------|----------------------------|-------------------|----------------|---------------------------|
| Share<br>Home<br>File                              | View                                            | Picture Tools                             |                            |                   |                | $\vee$ 0                  |
| $\downarrow$<br>$\leftarrow$<br>个<br>$\rightarrow$ | This PC > Pictures > LATSAR MINGGU KE 3 PANDUAN |                                           |                            | Ō<br>$\checkmark$ | D              | Search LATSAR MINGGU KE   |
| <b>Ouick access</b>                                |                                                 |                                           |                            |                   |                |                           |
| Desktop<br>À.                                      |                                                 |                                           |                            |                   |                |                           |
| Downloads<br>À                                     |                                                 |                                           |                            | o pa              | 師              | J                         |
| 圍<br>À.<br>Documents                               | <b>Input Jenis Surat</b>                        | input surat 1                             | input surat 2              | input surat 3     | input surat 4  | input surat 5             |
| Pictures<br>À.                                     |                                                 |                                           |                            |                   |                |                           |
| OneDrive                                           |                                                 |                                           |                            |                   |                | $\frac{1}{1-\frac{1}{2}}$ |
| This PC                                            |                                                 |                                           |                            |                   |                |                           |
| <b>3D Objects</b>                                  | <b>ATEN</b>                                     |                                           |                            |                   |                |                           |
| Desktop                                            | input surat 6                                   | <b>Input Surat Pilih</b><br>sesuai dengan | <b>Input Surat</b>         | Laporan Surat     | Login berhasil | Login gagal               |
| 閨<br>Documents                                     |                                                 | jenisnya                                  |                            |                   |                |                           |
| Downloads                                          |                                                 |                                           |                            |                   |                |                           |
| Music                                              | 卷                                               |                                           |                            |                   |                |                           |
| Pictures                                           |                                                 |                                           |                            |                   |                |                           |
| <b>Wideos</b>                                      |                                                 | <b>D.</b> Suist PPS 2 Latser              |                            |                   |                |                           |
| Local Disk (C:)                                    | Login PPS surat                                 | pilih aplikasi                            | Pilih Frm Login            |                   |                |                           |
| New Volume (D:)                                    | masuk                                           |                                           |                            |                   |                |                           |
| New Volume (E:)<br>ini.                            |                                                 |                                           |                            |                   |                |                           |
| 一<br>Network                                       |                                                 |                                           |                            |                   |                |                           |
| 15 items                                           |                                                 |                                           |                            |                   |                | 駐                         |

Gambar E.2.1 Screen Capture aplikasi Ms. Access

3. Penyusunan Panduan Penggunaan Microsoft Access.

Dalam tahapan kegitana ini, penulis menyusun panduan penggunaan Ms Access untuk peng *input* an surat masuk yang ada. Panduan disusun dengan mengumpulkan hasil dari *screen capture* dari aplikasi, kemudian pembuatan panduan disusun dengan menggunakan Ms. Word.

PANDUAN PENGGUNAAN APLIKASI MICOROSOFT ACCESS<br>UNTUK PENCATATAN SURAT MASUK PADA SEKSI<br>PENGENDALIAN DAN PENANGANAN SENGKETA KANTOR<br>PERTANAHAN KABUPATEN MUARO JAMBI

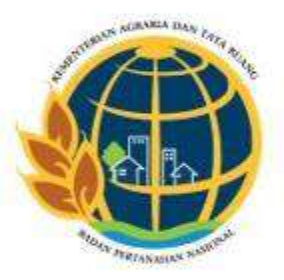

Disusun Oleh :<br>Dian Ayu Istyaningrum, S.H<br>19940824 202204 2 002

 $\langle 1 \rangle$ 

Gambar E.3.1 Cover Panduan

| 日                                                                                                    | O<br>×                                                                   |                                                                                                    |                                                                                                    |                                                                                                  | PANDUAN MS ACCESS - Word                                                                                                    |                                                              | 固                                                                                                    |        | m                  |
|----------------------------------------------------------------------------------------------------|--------------------------------------------------------------------------|----------------------------------------------------------------------------------------------------|----------------------------------------------------------------------------------------------------|--------------------------------------------------------------------------------------------------|----------------------------------------------------------------------------------------------------|--------------------------------------------------------------|----------------------------------------------------------------------------------------------------|--------|--------------------|
| File<br>Print<br>Read<br>Mode Layout Layout                                                                                                    | Home<br><i>insett</i><br>$-$ Outline<br>E<br>曲<br>Draft<br>Web<br>Views: | Design<br>Layout<br>$\sqrt{ }$ Ruler<br>Gridlines<br>Navigation Pane<br>Show.                                                                                                    | Mailings<br>References<br>One Page<br><b>EE</b> Multiple Pages<br>Zoom 100%<br>D Page Width<br>Zoom | View<br>Review<br>New<br>Arrange Split<br>Window<br>All                                          | <sup>Q</sup> Tell me what you want to do<br>L'O View Side by Side<br>[2] Synchronous Scrolling<br>PR Reset Window Position<br>Window | Switch<br>Macros<br>Windows -<br>Macros                      |                                                                                                    |        | Sign in 2 Share    |
| $\mathbf{L}$<br>ř<br>ч<br>$\sim$<br>$\frac{1}{2}$<br>$\sim$<br>٠<br>w<br>$\overline{\phantom{a}}$<br>$\overline{\mathbf{u}}$<br>10<br>ă<br>A.<br>$\epsilon$ 16 $\epsilon$<br>٠<br>$\mathfrak{B}$<br>я<br>$+34 + 122$ | $123 - 123$                                                              | $121.1141 - 161 - 181 - 1101 - 1121$<br>PANDUAN PENGGUNAAN APLIKASI MICORDSOFT ACCESS<br>UNTUK PENCATATAN SURAT MASUK PADA SEKSI<br>PENCENDALIAN DAN PENANGANAN SENGKETA KANTON.<br>PERTANAHAN KABUPATEN MUARO JAMEI<br>Dieusum Gleh :<br>Dian Aya Istynaloguen, S.H.<br>19940824 302204 2 002 | (141) (15,500,180)<br>×                                                                             | 000147<br>status ral<br><b>Sea Degrees</b><br>n. Login astrocch access.<br>D. Peng Pyral on Sunt | DAFTAN ISI<br>a concertamente de la concertamente de la con-<br><b>SALE</b><br>week.                                                 | Gember 3.1 applicat Lix Arrest<br>- 24<br>$\rightarrow$<br>× | Daftar Gambar.<br>CHARGES IN IT PERSONS BACK ROOMS. THE RESIDENCE IN A RESIDENCE OF REAL PROPERTY.<br>$-30$<br>COMMON DISTRIBUTIONS WITH ONE TAKENS NUMBER AND THE RESIDENT OF REAL PROPERTY.<br>$-12$<br>OBJOURNED IN ENGINEERING CONTINUES IN THE CONTINUES.<br>$16 - 16$ | $\sim$ |                    |
| Page 1 of 14 876 words                                                                                                    | <b>D</b> <sub>3</sub>                                                    | Later Belchaus<br>English (United States)                                                                                                    |                                                                                                    | a Olitz, Antiques life Annune                                                                    |                                                                                                    |                                                              | $\overline{\mathbb{S}_0}$<br>BE<br>$-1$                                                                                                    |        | 1 new notification |

Gambar E.3.2 Isi Panduan 1

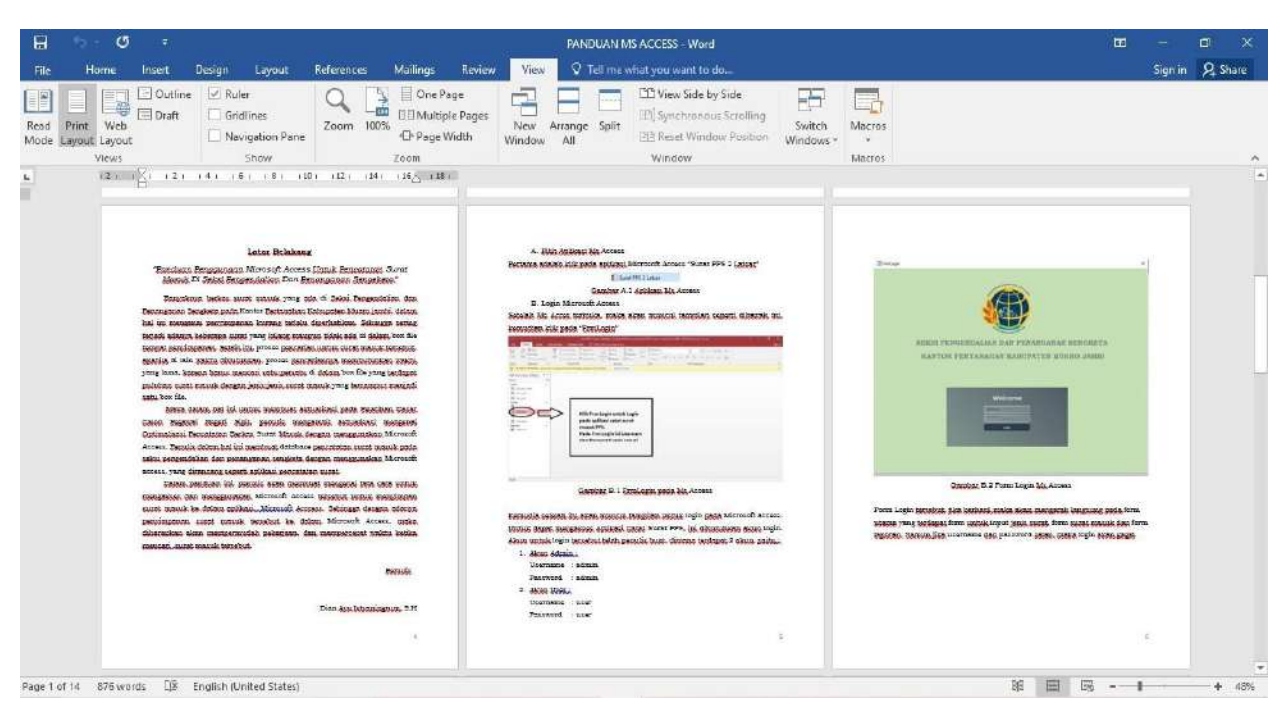

Gambar E.3.3 Isi Panduan 2

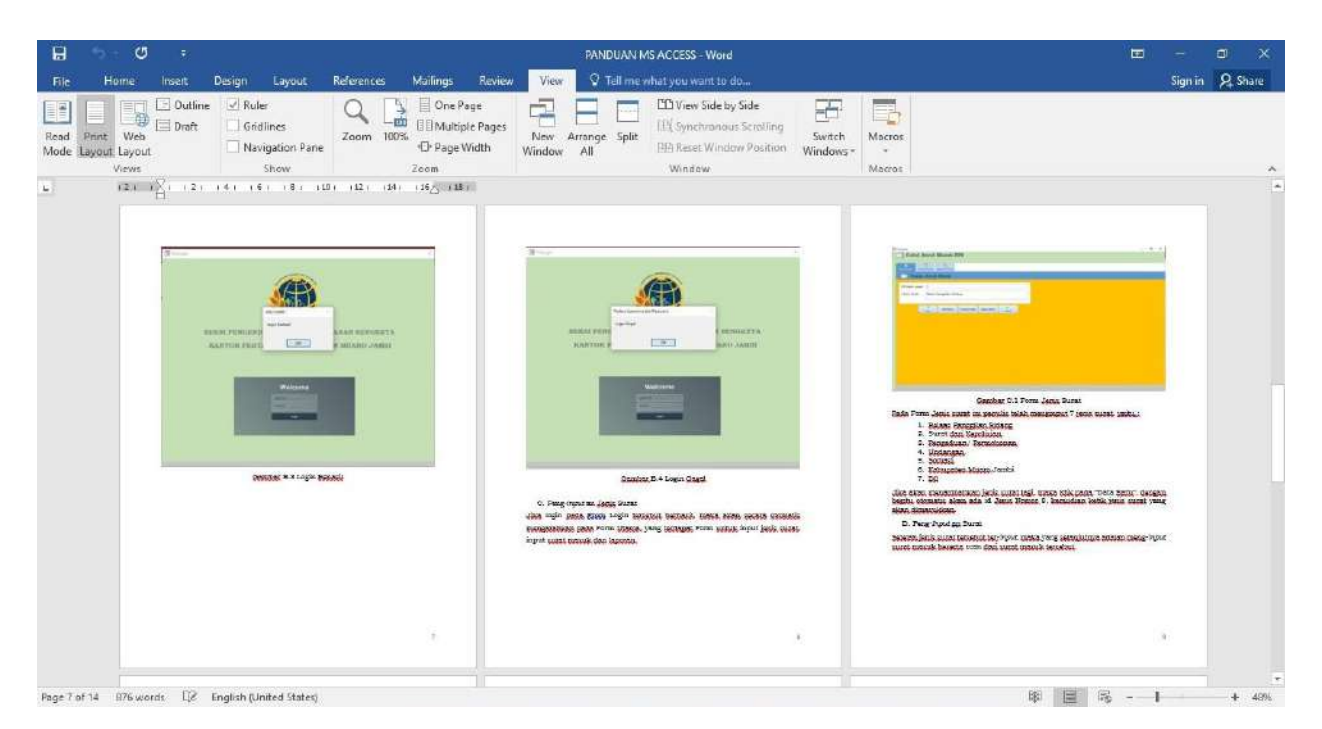

Gambar E.3.4 Isi Panduan 3

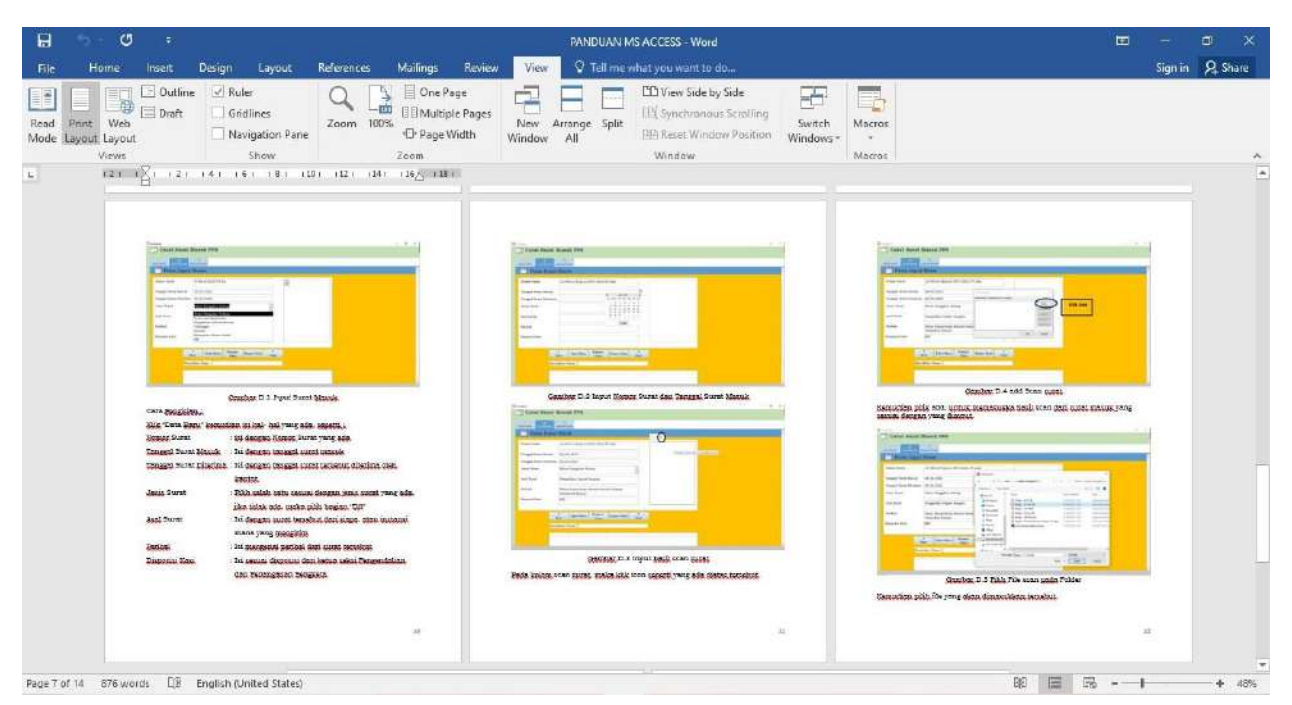

Gambar E.3.5 Isi Panduan 4

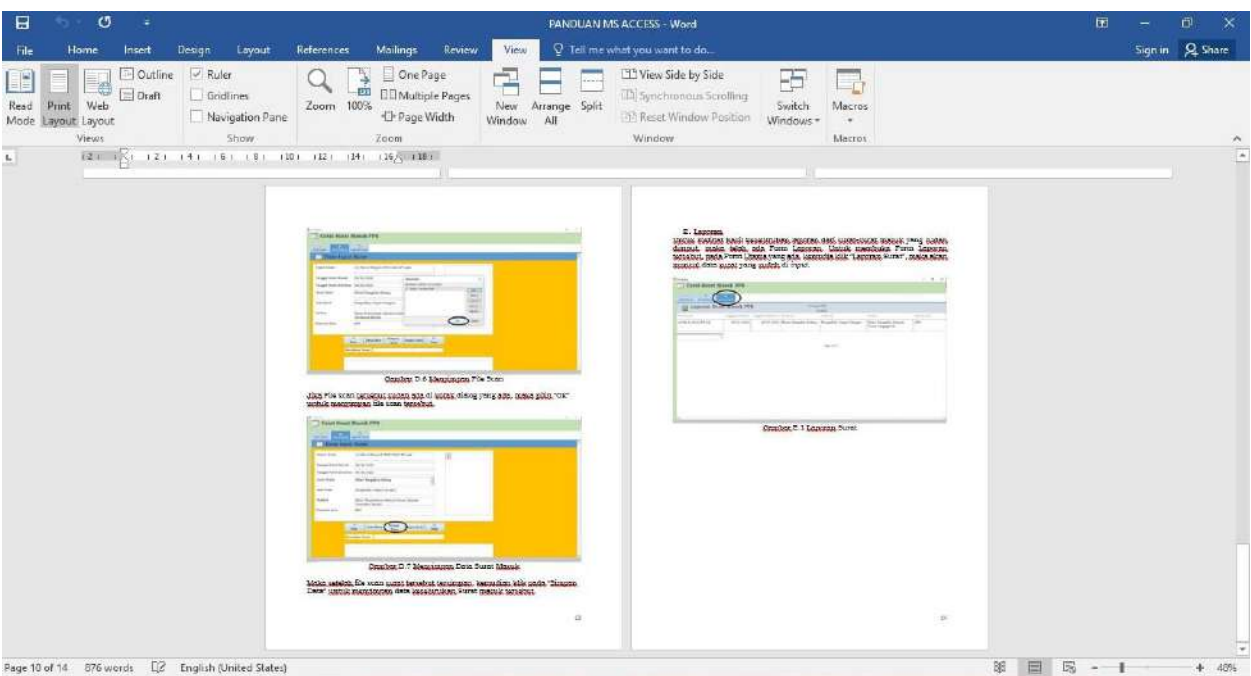

Gambar E.3.6 Isi Panduan 5

- F. Membuat Video Tutorial Penggunaan Microsoft Access
	- 1. Berkonsultasi dengan mentor terkait pembuatan video tutorial

Dalam tahapan kegiatan ini, penulis melakukan konsultasi dengan mentor untuk pembuatan video tutorial mengenai tata cara pengaksesan Microsoft Access untuk meng-*input* surat masuk kedalam aplikasi.

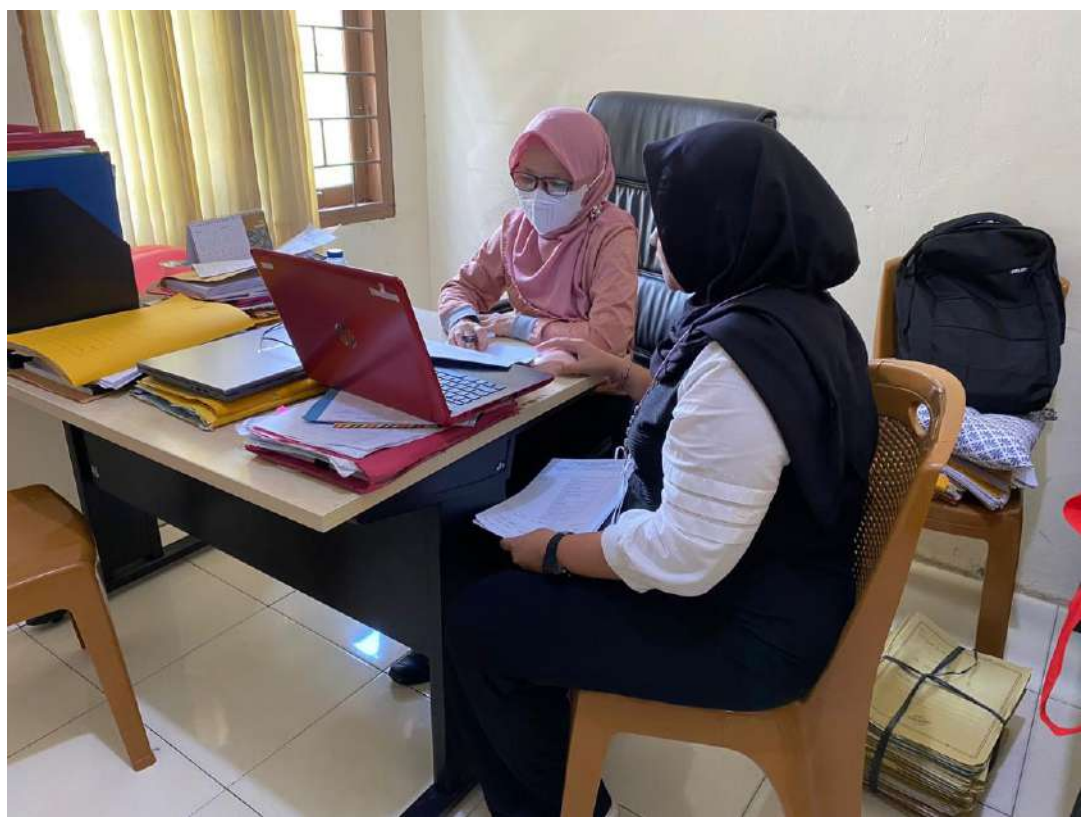

Gambar F.1.1 Konsultasi dengan Mentor

2. Menyusun script untuk *voice rocrod* di video.

Dalam tahapan kegiatan ini penulis menyusun script untuk mengisi video tutorial yang penulis buat, untuk lebih memudahkan dalam rangka sosialisasi penggunaan Microsoft Access untuk dapat diakses oleh semua rekan kerja yang ada di seksi pengendalian dan penanganan sengketa.

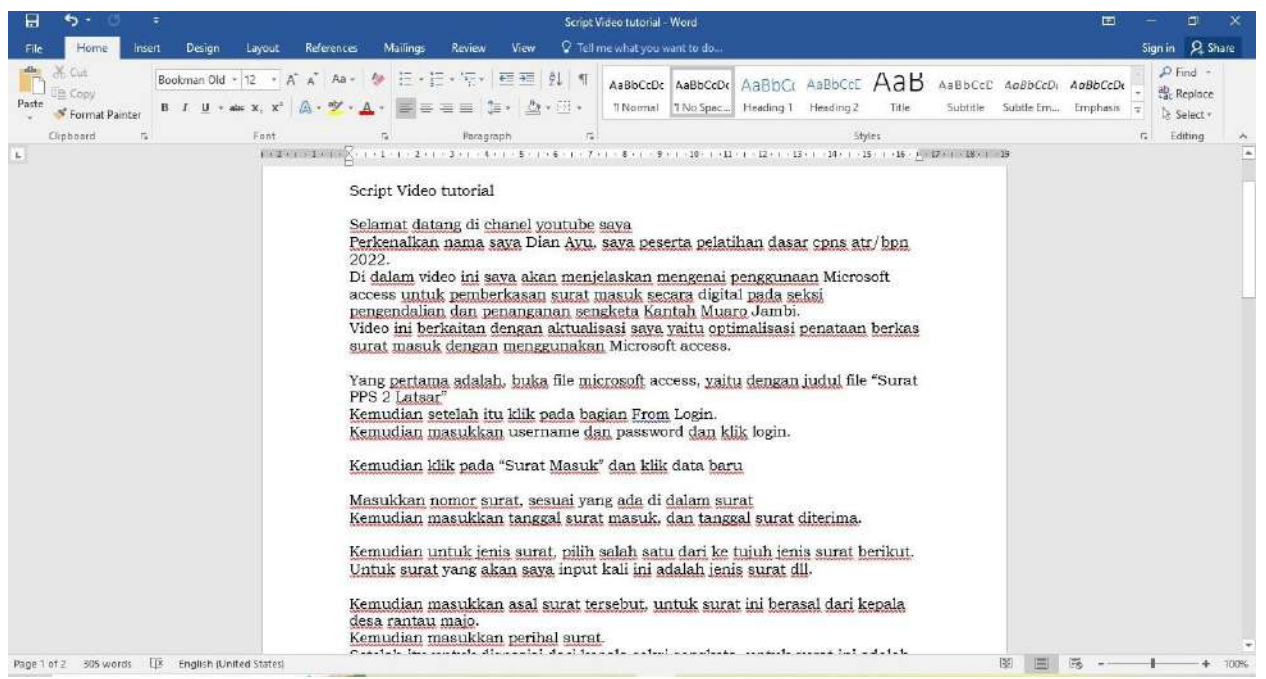

Gambar F.2.1 *Script* Video

3. Merekam/ *Screen Record* pada saat penggunaan Microsoft Access untuk dijadikan video tutorial.

Dalam tahapan kegiatan ini, penulis melakukan *screen record* pada saat penulis mengakses aplikasi Microsoft Access untuk memasukkan surat masuk. Hal ini penulis lakukan untuk menyusun tutorial pembuatan video

| 14.37 $\blacktriangleleft$      |               | $\blacksquare$ |
|---------------------------------|---------------|----------------|
|                                 | Semua Rekaman | <u>Edit</u>    |
| <b>Bukit Baling 14</b><br>Jumat |               | 00.14          |
| <b>Bukit Baling 13</b><br>Jumat |               | 00.17          |
| <b>Bukit Baling 12</b><br>Jumat |               | 00.16          |
| <b>Bukit Baling 11</b><br>Jumat |               | 00.08          |
| <b>Bukit Baling 10</b><br>Jumat |               | 00.30          |
| <b>Bukit Baling 9</b><br>Jumat  |               | 00.11          |
| <b>Bukit Baling 8</b><br>Jumat  |               | 00.09          |
| <b>Bukit Baling 7</b><br>Jumat  |               | 00.12          |
| <b>Bukit Baling 6</b><br>Jumat  |               | 00.09          |
| <b>Bukit Baling 4</b><br>Jumat  |               | 00.19          |
|                                 |               |                |

Gambar F.3.1 *Voice Record* Video

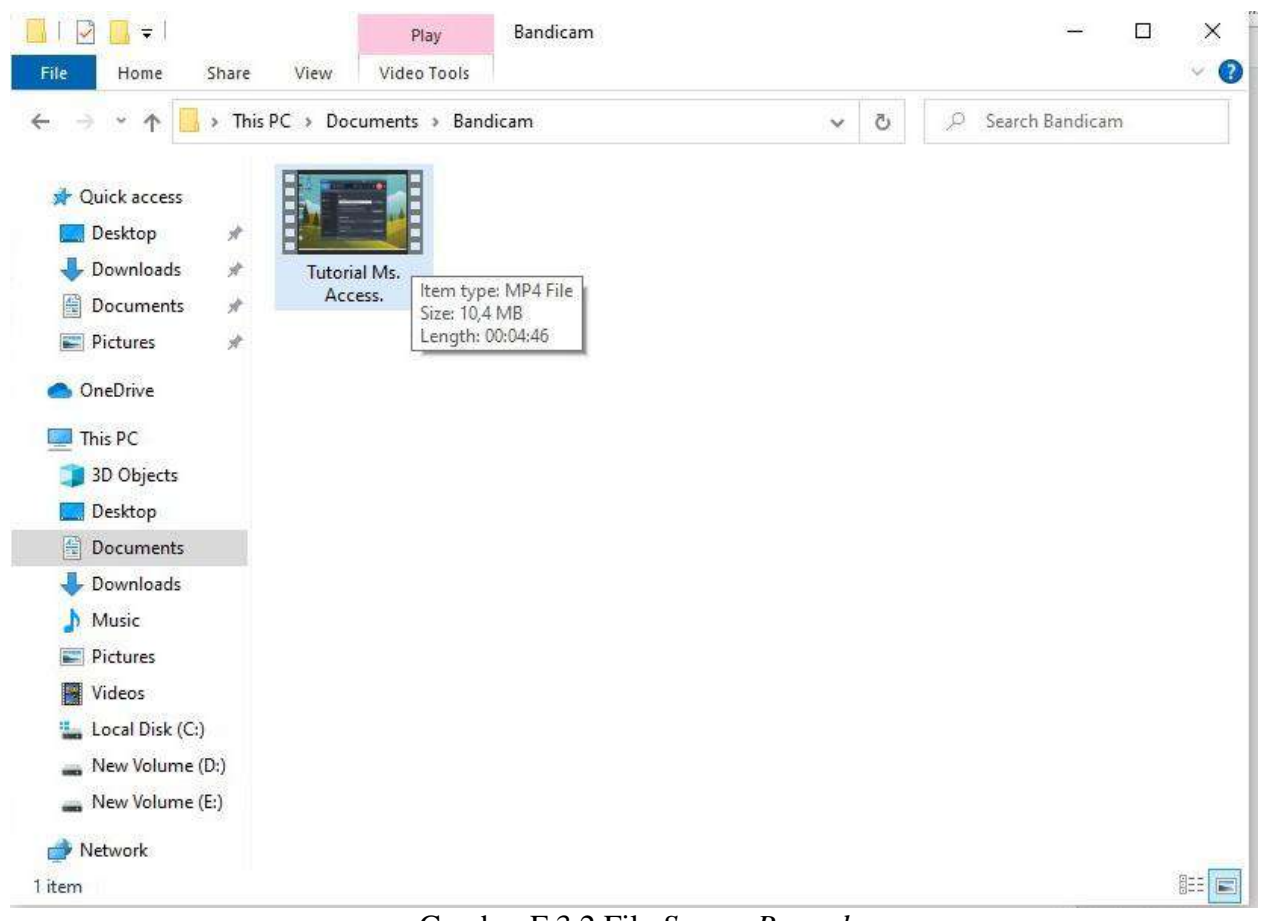

Gambar F.3.2 File *Screen Record*

| Wondershare Frimora                             | the Edit<br>: lools View: Export Help                                   |                                                              |                                      | futorial MS. ACCESS : 0000503:19                 | x,<br>U Login ⊞i                                                       | E.<br>≃                                         |
|-------------------------------------------------|-------------------------------------------------------------------------|--------------------------------------------------------------|--------------------------------------|--------------------------------------------------|------------------------------------------------------------------------|-------------------------------------------------|
| $\overline{d}$<br>D<br>Audio<br>Media<br>Titles | G<br>微<br><b>Effects</b><br>Transition<br>Elements                      | $\blacksquare$<br>Split Screen                               | EXPORT                               |                                                  | and BANDCAM (the                                                       |                                                 |
| * [ Project Media<br>(17)                       | Record<br>Import                                                        | w                                                            | Q Search<br>77                       | 插<br>围                                           |                                                                        |                                                 |
| Folder<br>(17)                                  |                                                                         |                                                              |                                      |                                                  |                                                                        |                                                 |
| (0)<br>▼ □ Shared Media                         | эā<br>'d                                                                | æ<br>″႕                                                      | P9<br>'d                             |                                                  |                                                                        |                                                 |
| (0)<br>Folder                                   | ø                                                                       | ø                                                            | ø                                    |                                                  |                                                                        |                                                 |
| (75)<br>Sample Colors                           | Bukit Baling 3<br>п                                                     | Bukit Baling 4                                               | <b>Bukit Beling 5</b>                | P.                                               |                                                                        |                                                 |
| (20)<br>Sample Video                            | J <sub>0</sub><br>(d∴                                                   | <b>dd</b><br>ď                                               | dd<br>'d                             | $\bullet$<br>Ŗ                                   |                                                                        |                                                 |
|                                                 | M                                                                       | ø                                                            | ø                                    | <b>E</b> Photostown                              | $-A$ $0$ $0$ $C$ $-A$ $C$ $C$ $D$                                      | . <b>31 Miner - 6 = 0 0 d a tr 10 miner W</b>   |
|                                                 | Bukit Balling 6                                                         | <b>Bulet Baling 7</b>                                        | <b>Bukit Baling &amp;</b>            |                                                  |                                                                        | 00:00:00:00                                     |
| $\square$<br>-E3                                | ď<br>$\sqrt{2}$                                                         | ď<br>$\sqrt{2}$                                              | dd<br>$\sqrt{2}$                     | п                                                | 1/2                                                                    | Ō.<br>戻<br>O)                                   |
| 顺<br>Ξ                                          |                                                                         |                                                              |                                      |                                                  | $\langle \hat{u} \rangle$<br>U<br>F<br>O,<br>画                         | $\odot$<br>G                                    |
| □ ○<br>00:00:00:00<br>territori butt            | 00:00:21:17                                                             | .000043411<br>با بینیا که در این محمد استفاده با بینیا بینیا | 00:01:26:22<br>il tracket            | 00024040<br>00:01:48:16<br>David Barr Britanlari | 00023204<br>00:02:53:21<br>ntra hratna tuad                            | 00:03:15:15<br>Local control                    |
|                                                 | Slow 005x W<br><b>DIE</b>                                               | <b>Thinking Access</b>                                       | > important area                     | <b>SHEAR</b>                                     | <b>Marine</b><br>22.24                                                 | » https://www.com                               |
| <b>C</b> function of the con-<br>۰              |                                                                         | 63<br><b>TARES</b><br>夁                                      |                                      | <b>ISD</b><br>$\sim$                             | 45<br>nc.<br>W.<br>۵<br>墓<br>----<br>$\rightarrow$ where<br>Thomas Ave | exer.<br>Service State<br>Australia             |
| <b>D</b> Buick Balling 3                        | <b>Build Balling 5</b>                                                  | <b>SARAT</b><br><b>ED</b> BUILT BA                           | <b>ALLEL BATH</b><br><b>FE</b> Build | <b>Fill Bush</b><br><b>E &amp; E</b> suar        | <b>SANCE</b><br><b>D</b> Build Balling 10<br><b>El</b> Bulk            | <b>ALLEGATI</b><br>日料<br><b>B</b> Buick Balling |
| the size is the sample distinctive and state in |                                                                         | $-61.34$                                                     | L B L                                |                                                  |                                                                        | od k                                            |
|                                                 | y2mate.com lakey inspired werminights no copyright indonesia._v720P.mp4 |                                                              |                                      |                                                  |                                                                        | y2matic.com-takey-inspired-warm-nights-no-      |
|                                                 |                                                                         |                                                              |                                      |                                                  |                                                                        | 道路                                              |

Gambar F.3.3 Proses *Editing* Video

- G. Sosialisasi penggunaan Microsoft access untuk pencatatan surat masuk.
	- 1. Berkonsultasi dengan mentor mengenai pembuatan angket sosialisasi penggunaan Microsoft Access untuk pencatatan Surat masuk Dalam tahapan kegiatan ini, penulis melakukan konsultasi untuk membuat suatu angket pemahaman penggunaan Microsoft Access untuk memasukkan berkas surat masuk. Setelah dilakukan konsultasi dengan mentor, penulis memutuskan untuk membuat testimoni

Evidence :

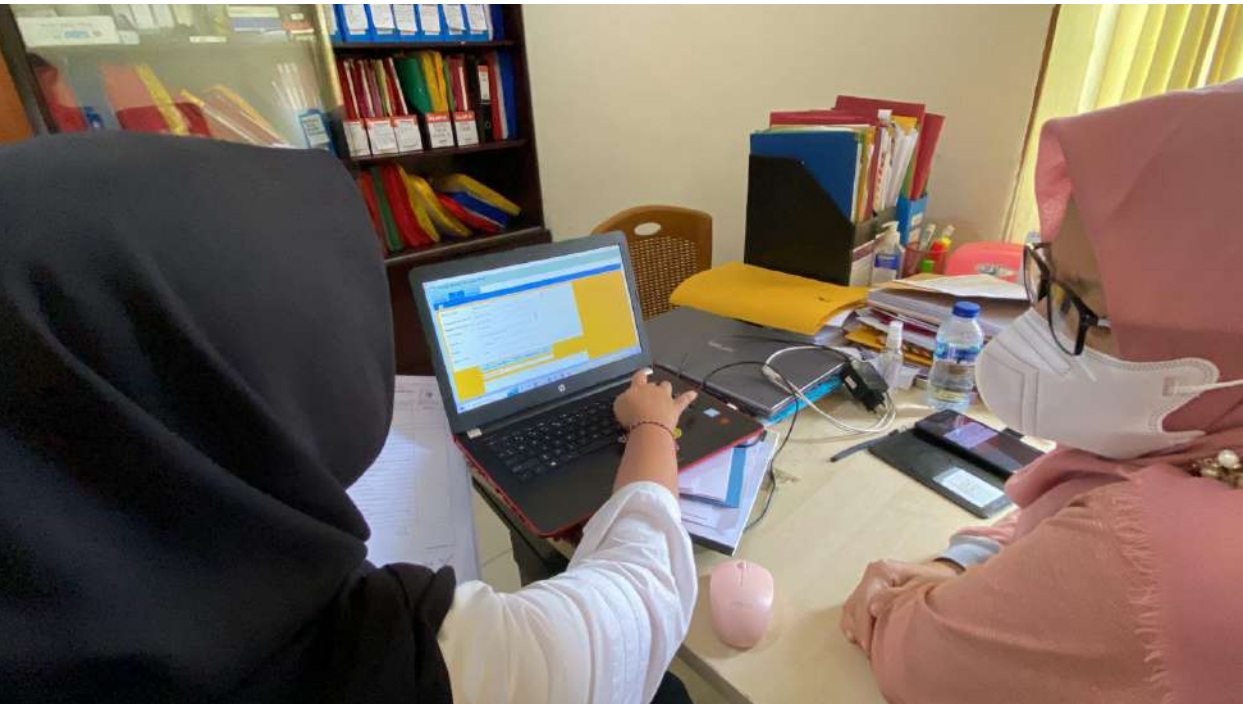

Gambar G.1.1 Konsultasi serta Sosialisasi dengan Mentor

2. Melakukan sosialisasi kepada rekan kerja dalam hal penggunaan Microsoft access untuk mencatat surat masuk Dalam tahapan kegiatan ini, penulis melakukan sosialisasi dengan menggunakan video turorial, kemudian meminta testimoni mengenai penggunaan Microsoft access untuk pemberkasan surat masuk secara digital Evidence :

### <https://youtu.be/QYunhvy47fY>

Video yang saya upload ini bersifat "*Unlisted"* karena terkait dengan data-data yang terdapat di surat masuk tersebut, maka hanya yang mempunyai Link video yang bisa mengakses.

3. Mengundang rekan satu seksi untuk pengisian angket pemahaman penggunaan Microsoft access dalam sosialisasi Tahapan kegiatan ini dilakukan setelah melakukan sosialisasi dengan menggunakan video tutorial

Evidence : Testimoni Rekan Kerja <https://youtube.com/shorts/uwpE487yR-w?feature=share> Video testimoni ini berasal dari rekan kerja pada satu seksi yang sama, yang menggunakan aplikasi catat surat pps tersebut.

Testimoni melalui angket pemahamanan dilakukan dengan menggunakan google form

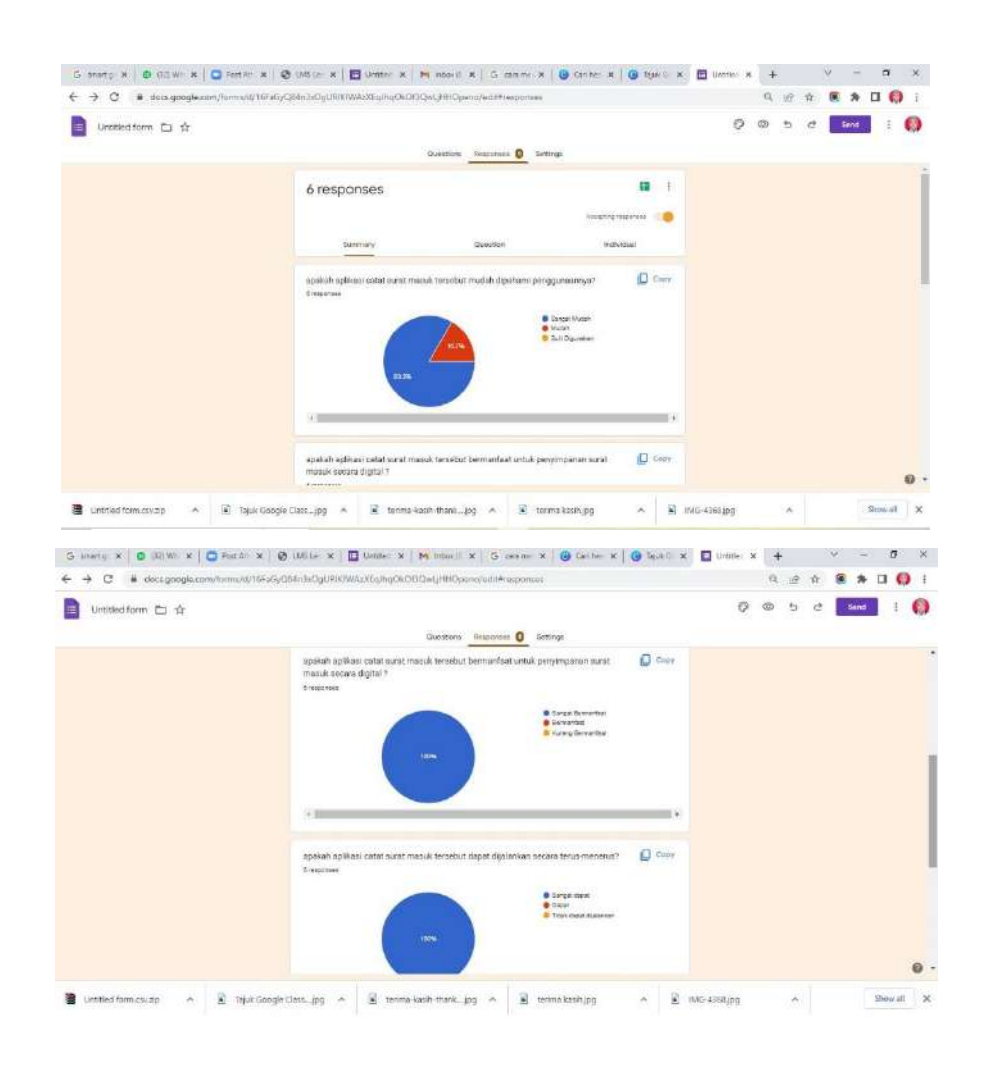

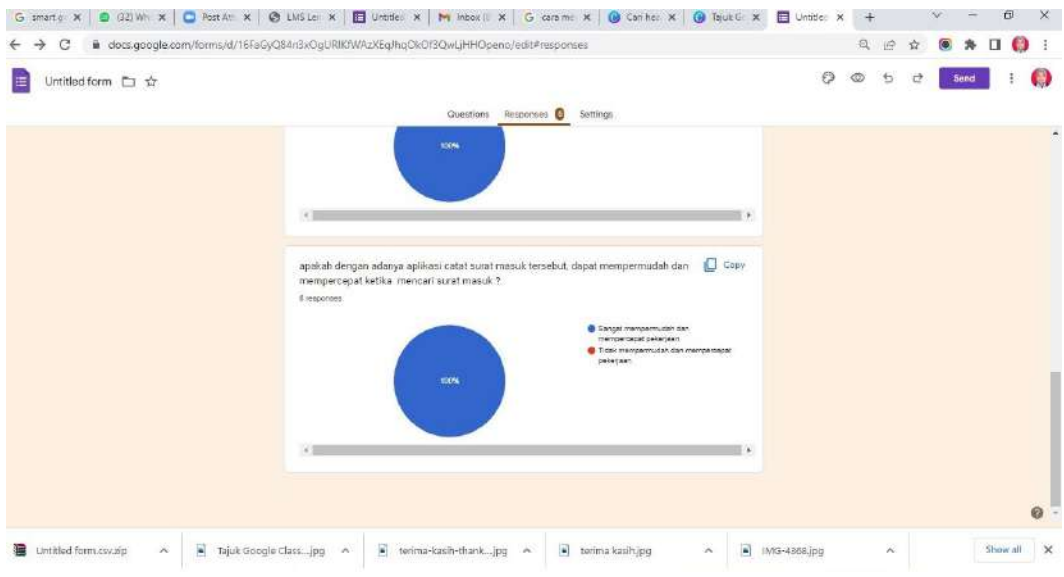

Gambar G.3.1 Testimoni Rekan Kerja melalui Google Form

# 2. Aktualisasi Nilai-Nilai Agenda II

a. Realisasi Aktualisasi

## Tabel Realisasi Aktualisasi Nilai-Nilai BerAkhlak, Visi, Misi Organisasi Serta Penguatan Nilai Organisasi

### Tabel 3.1 Realisasi Aktualisasi

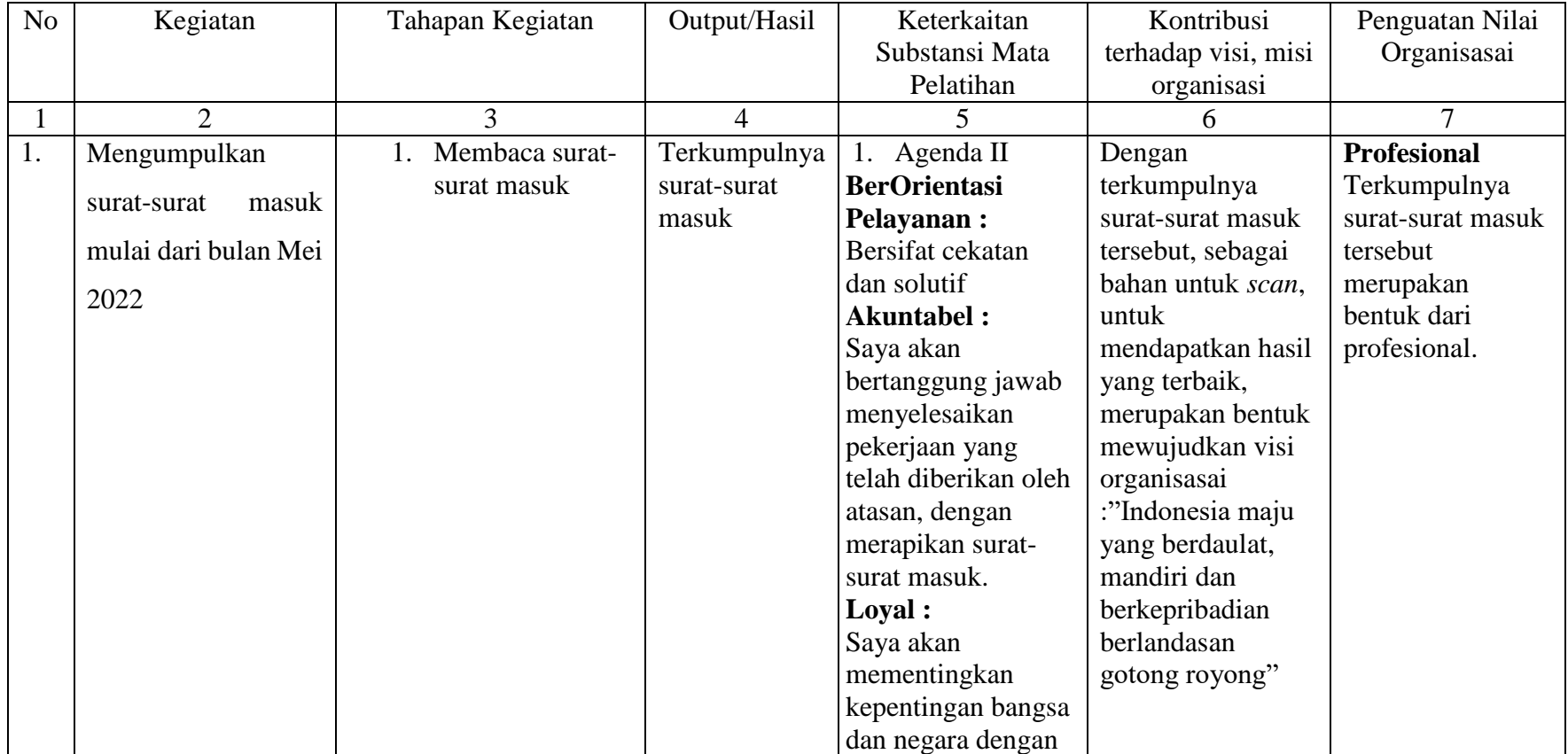

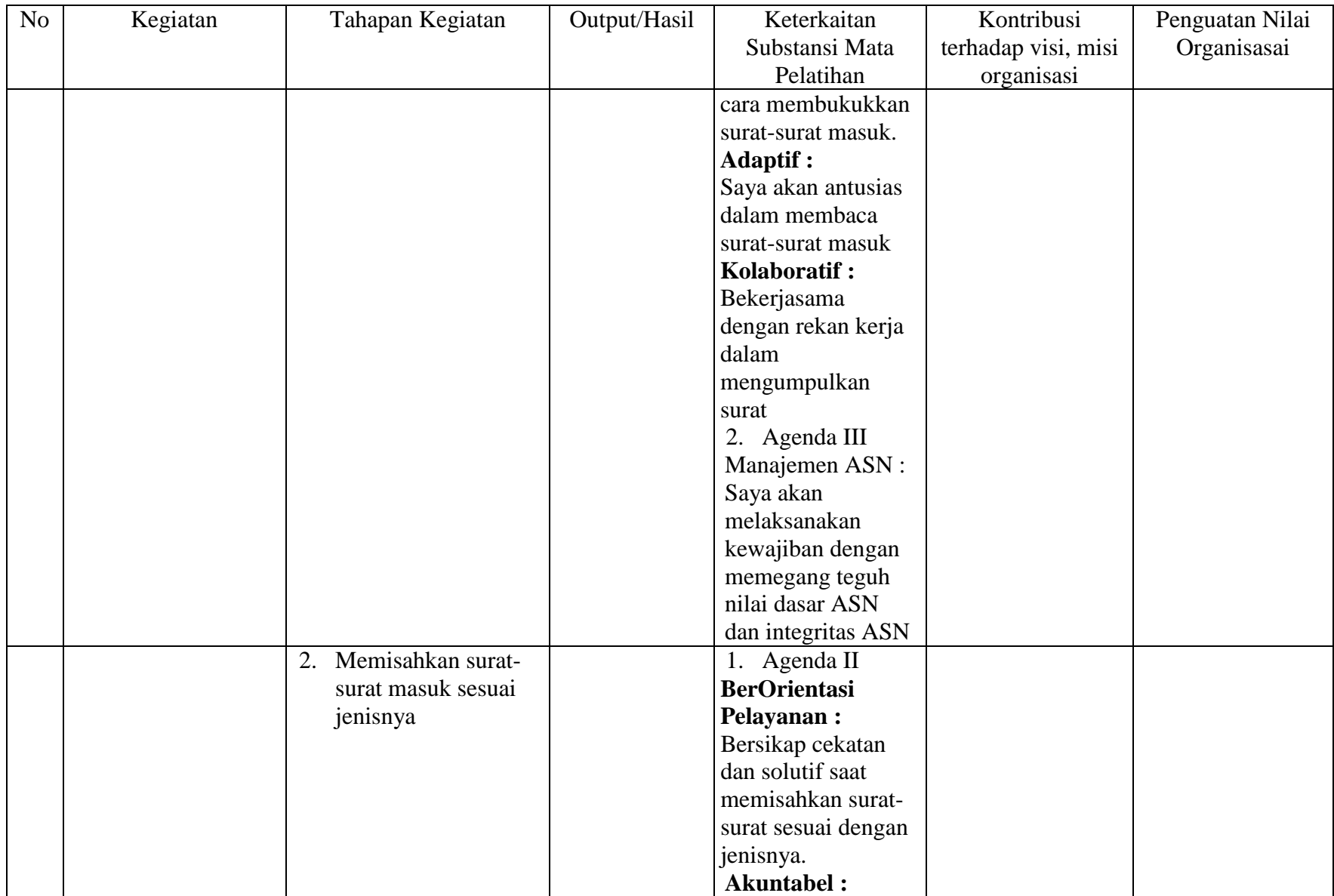

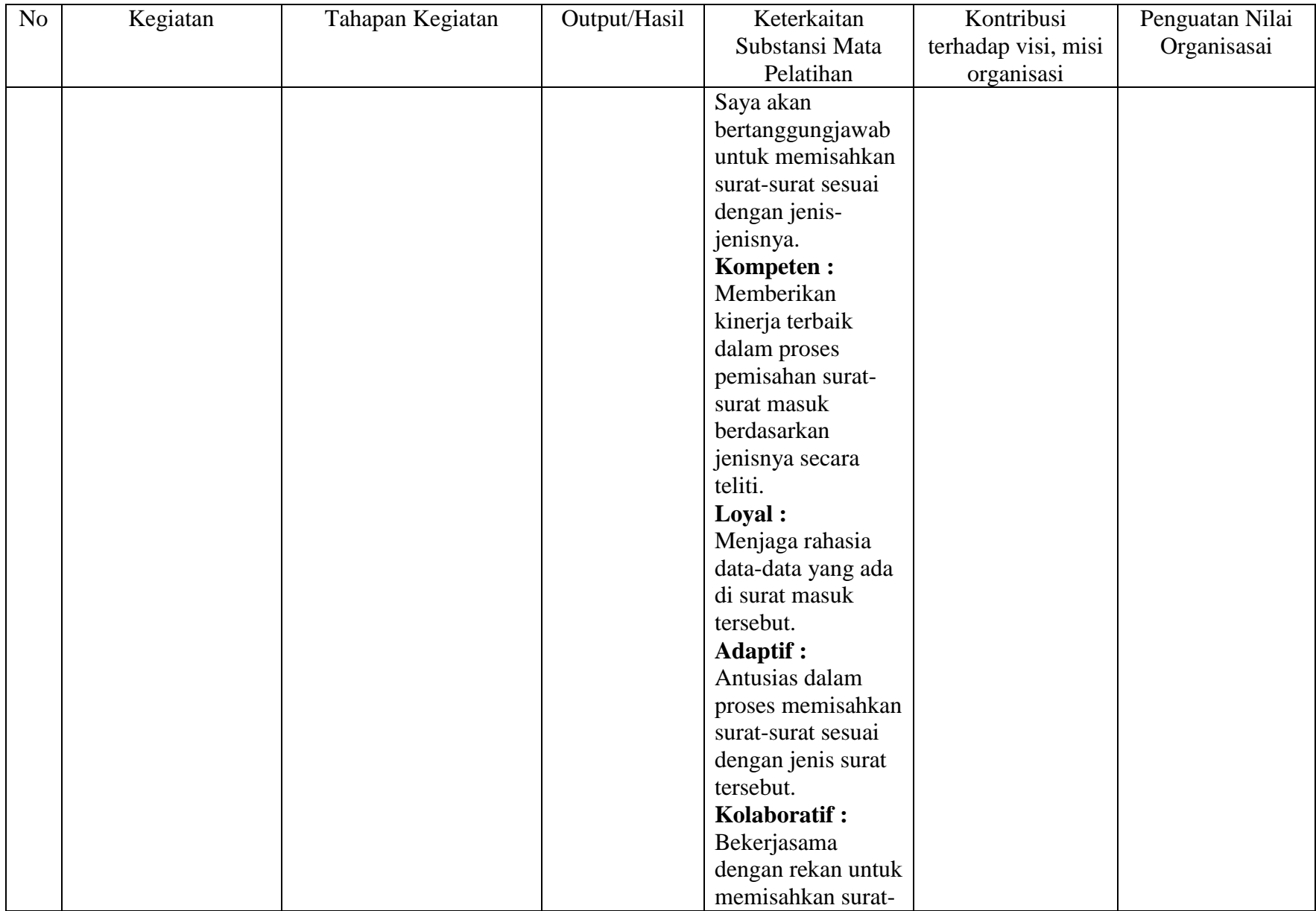

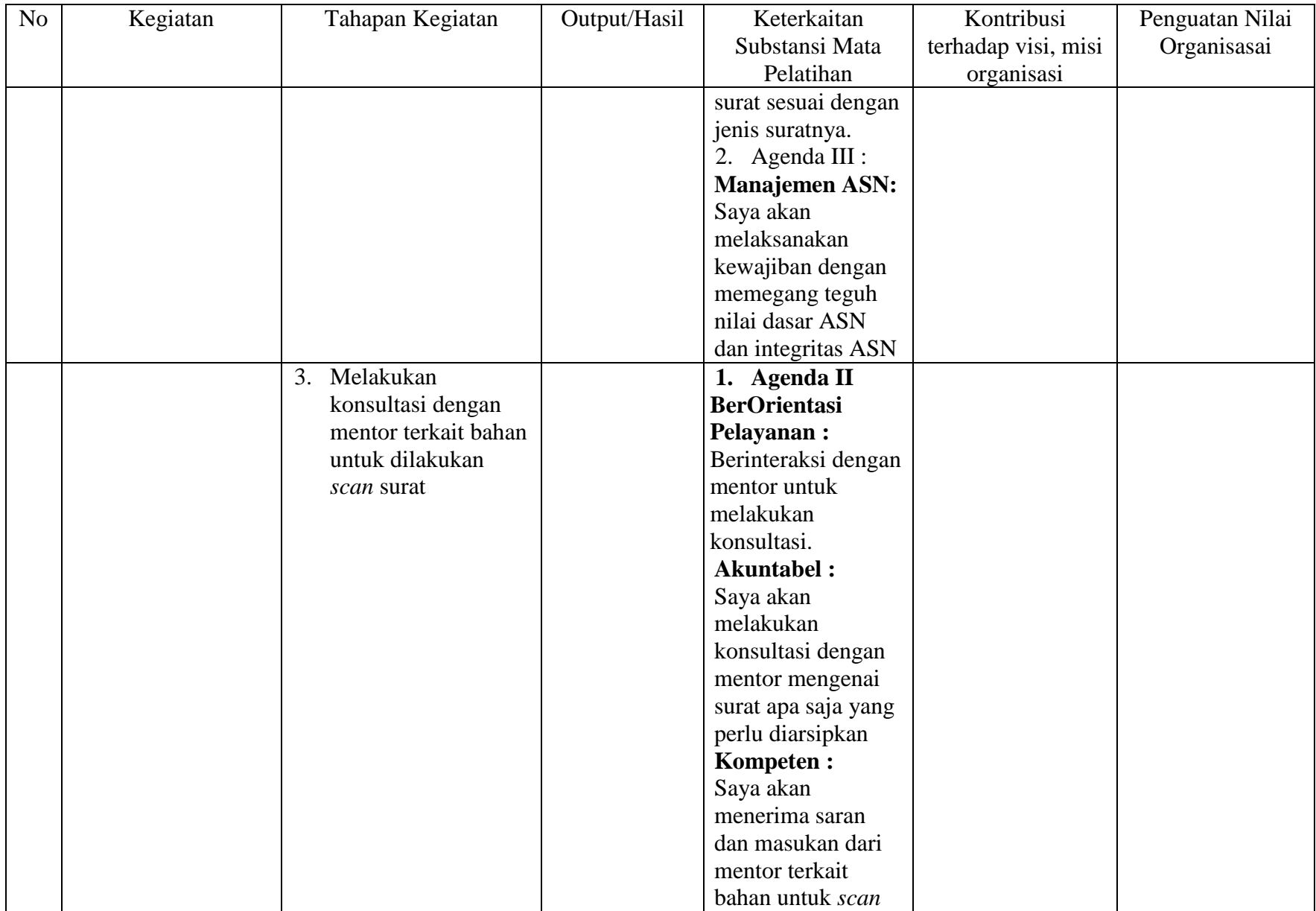

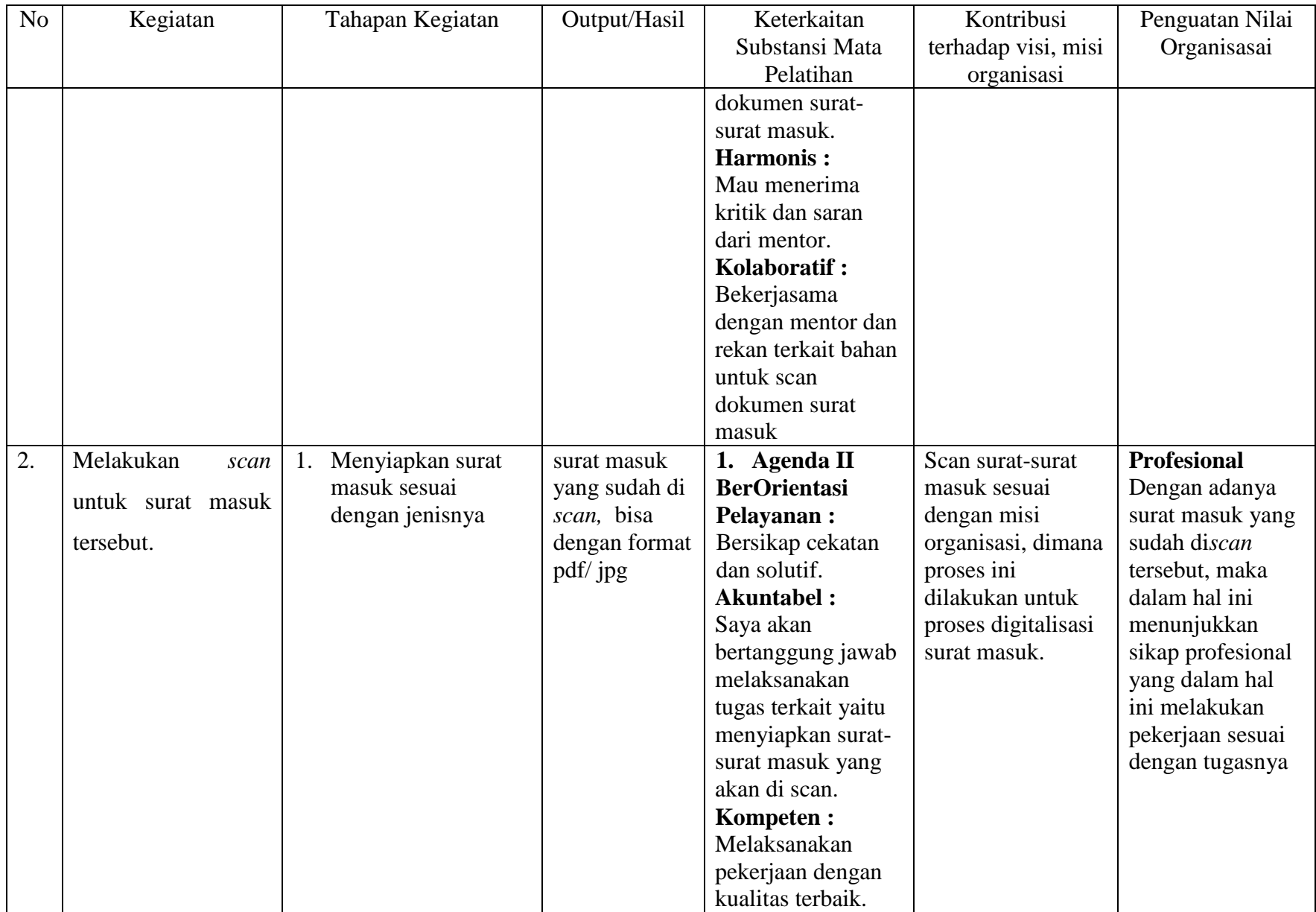

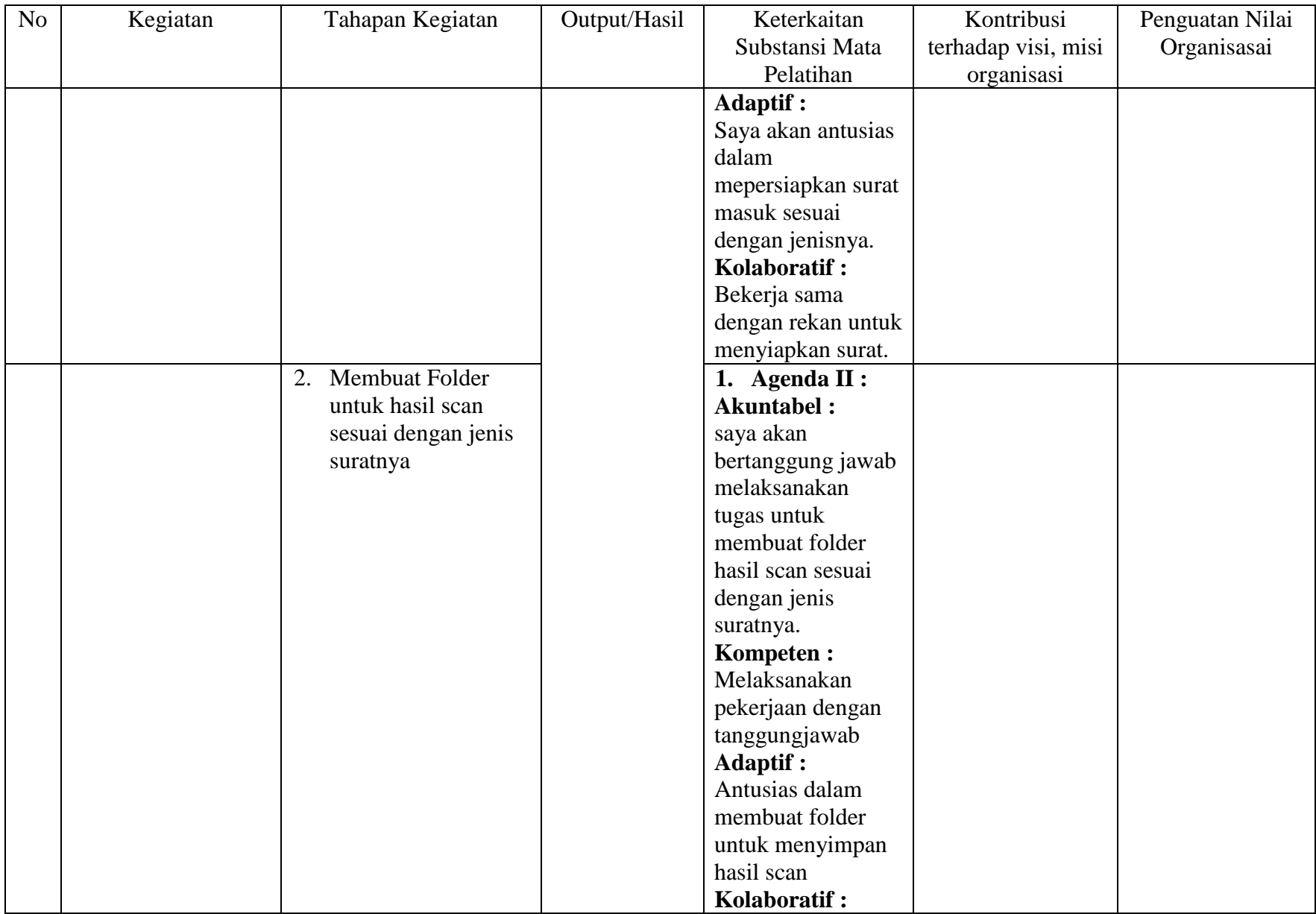

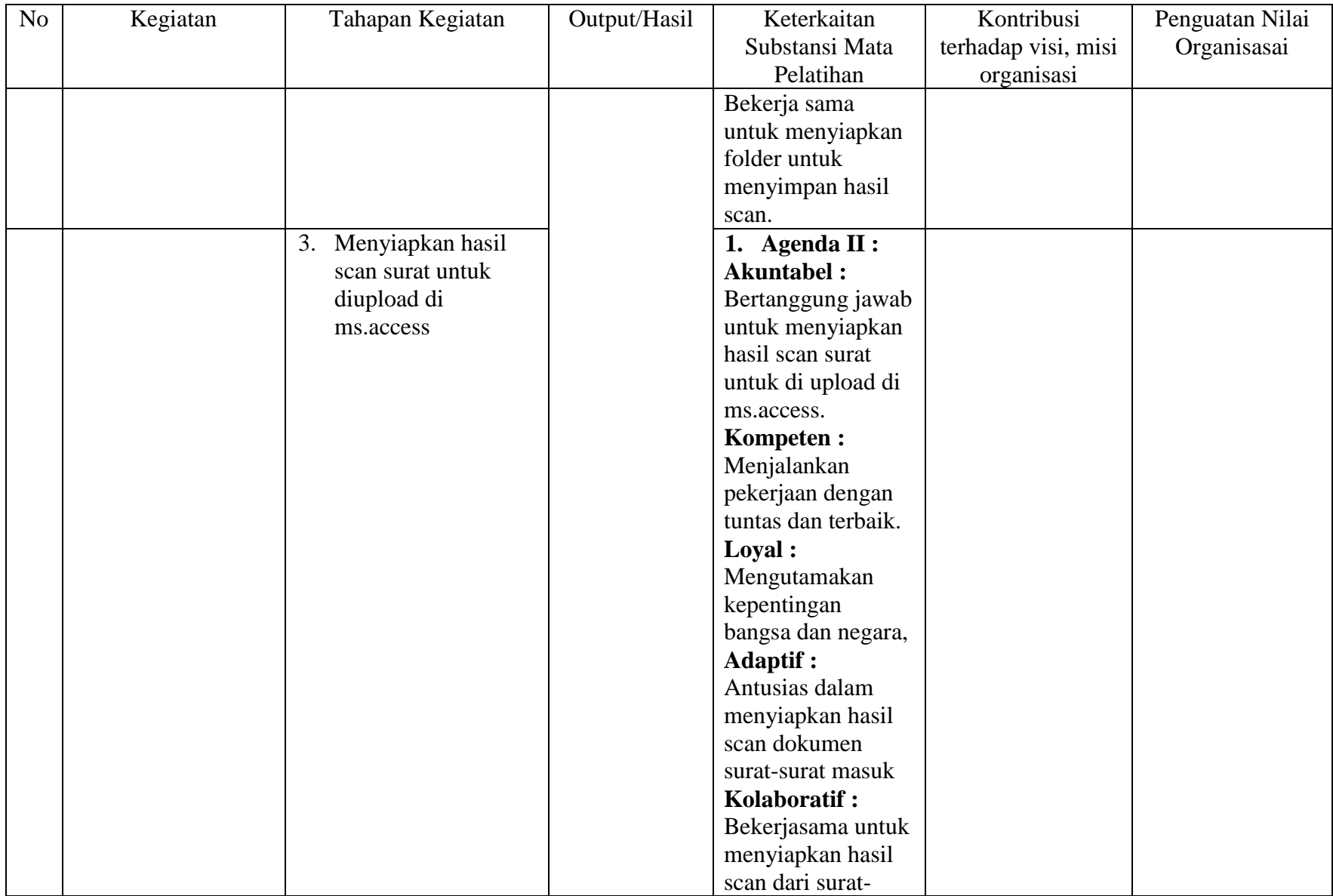

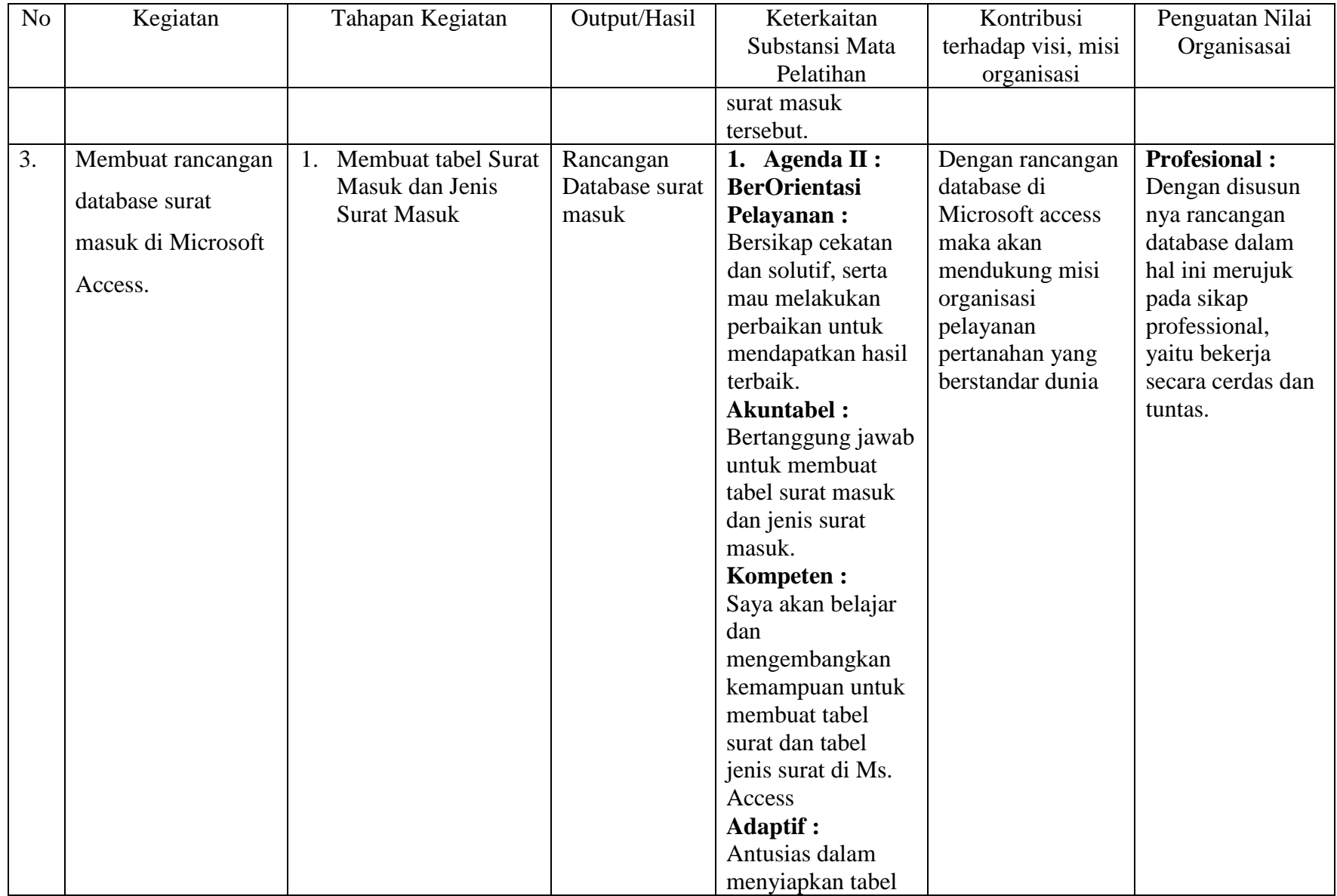

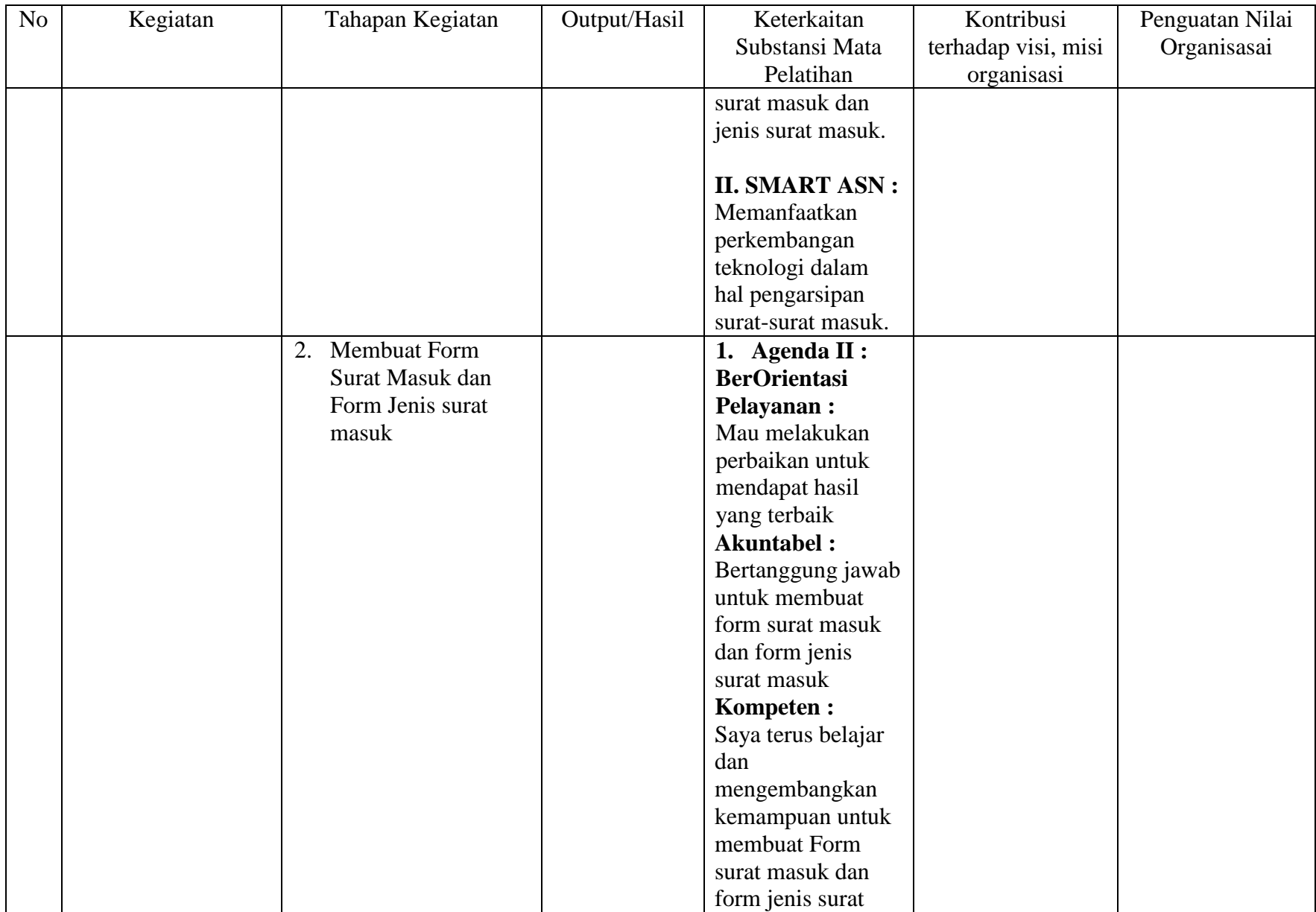

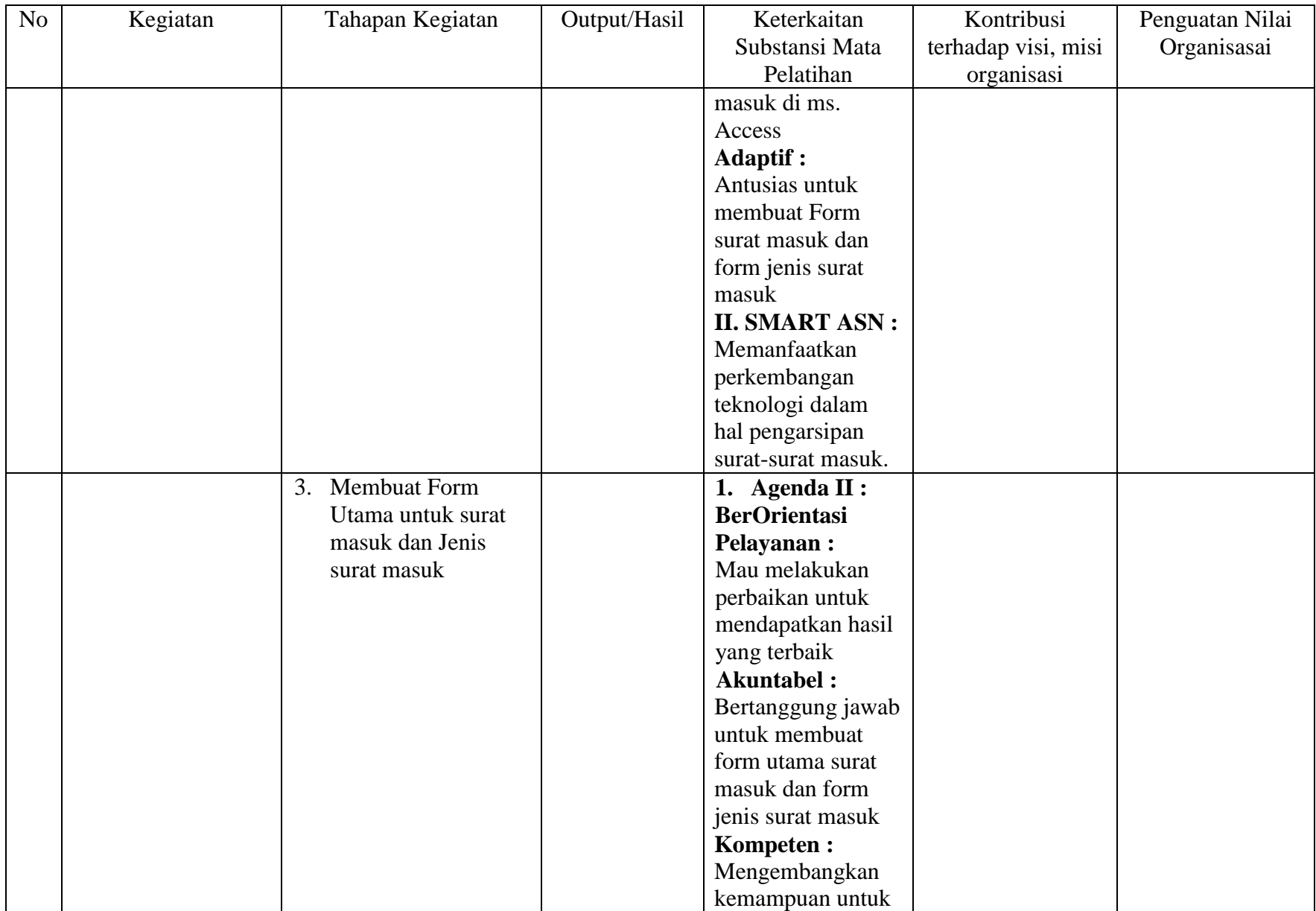

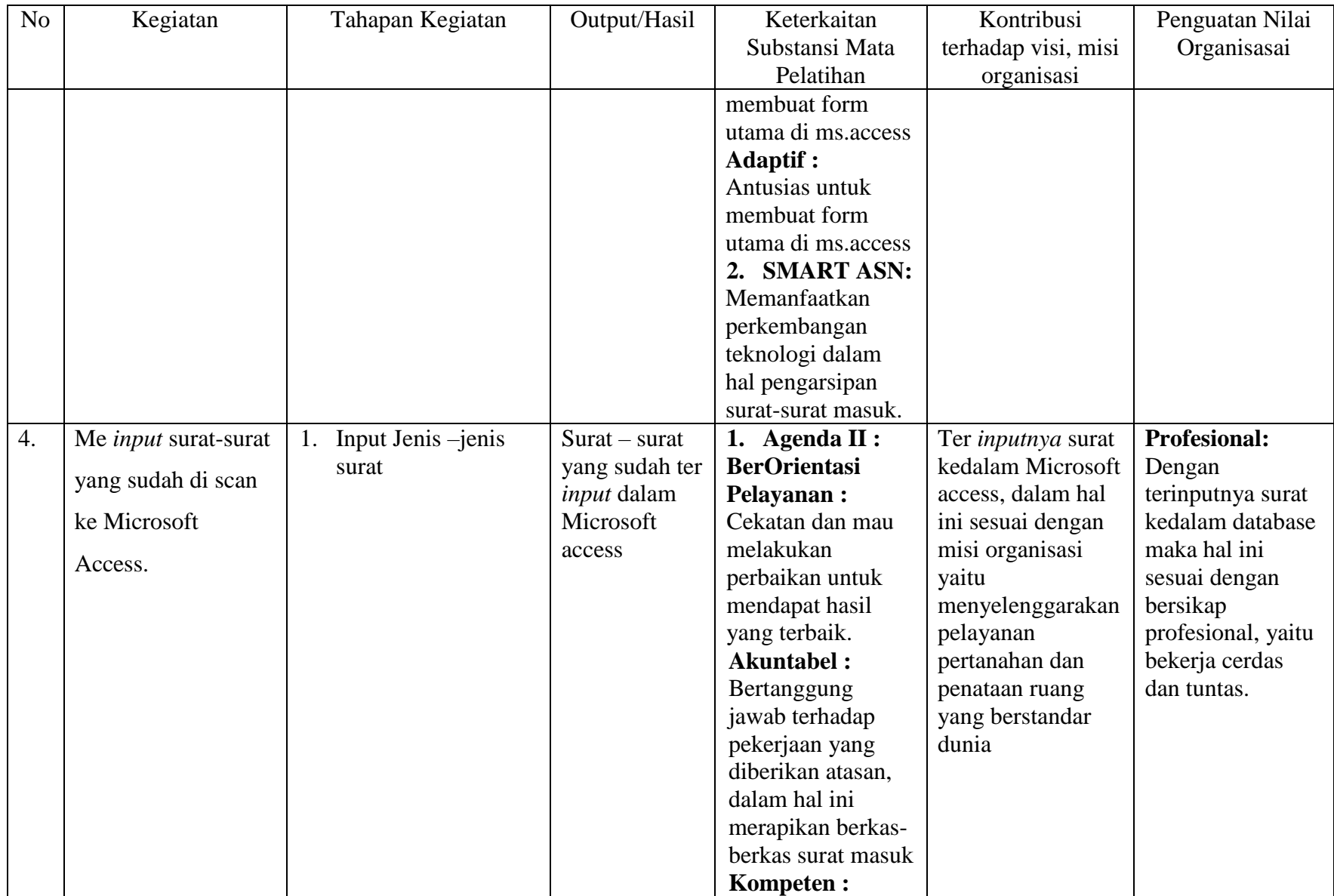

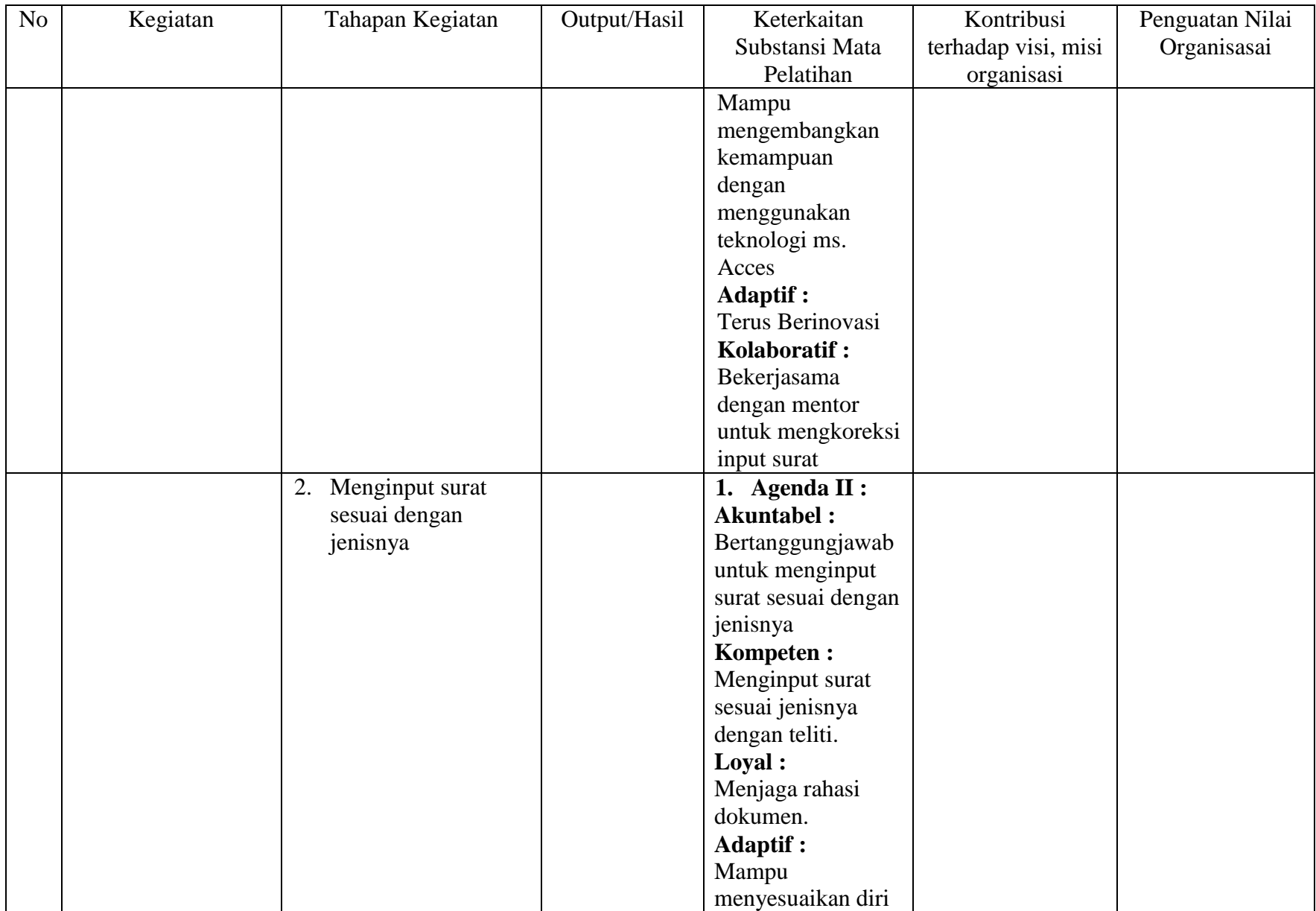

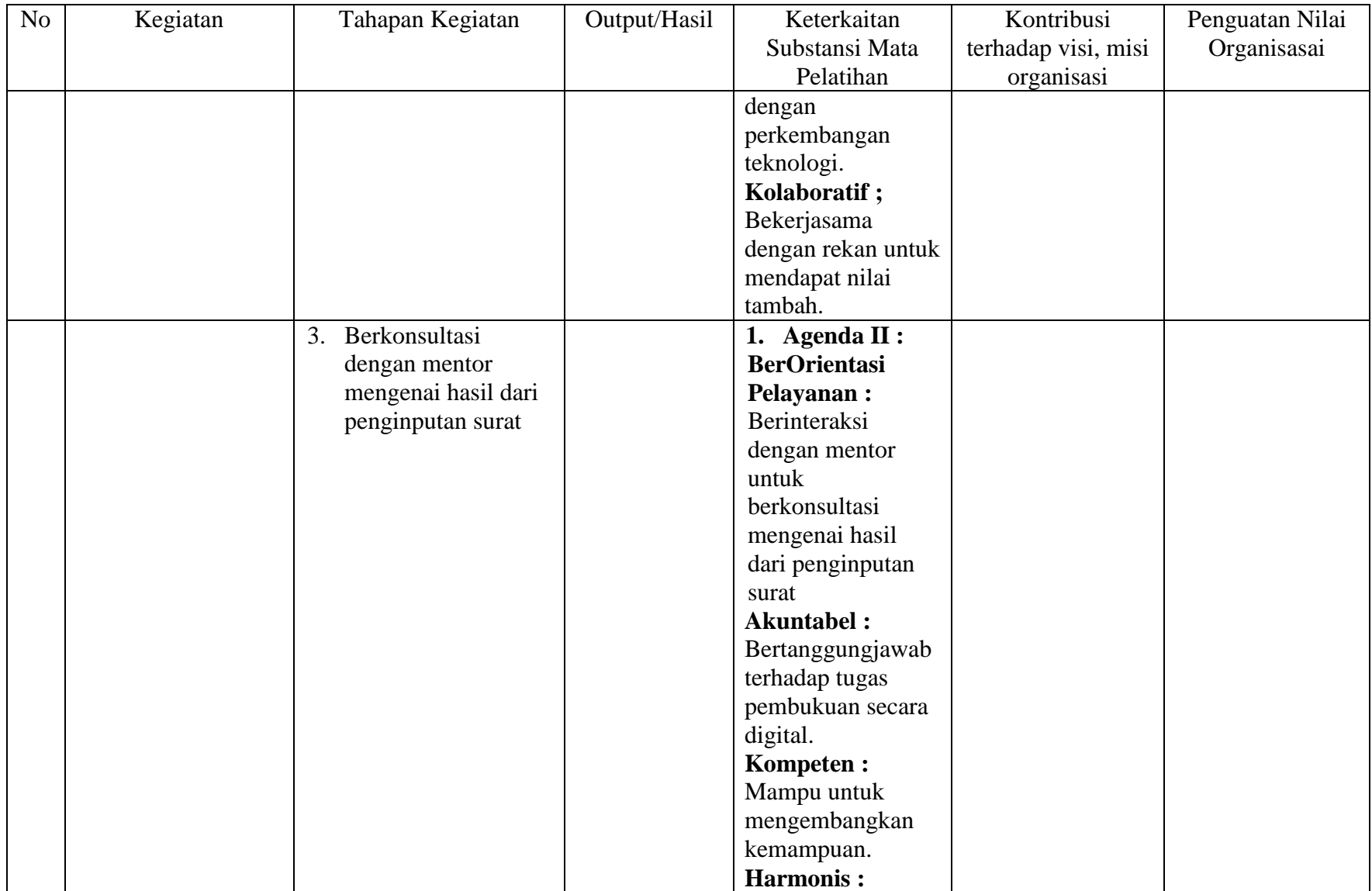

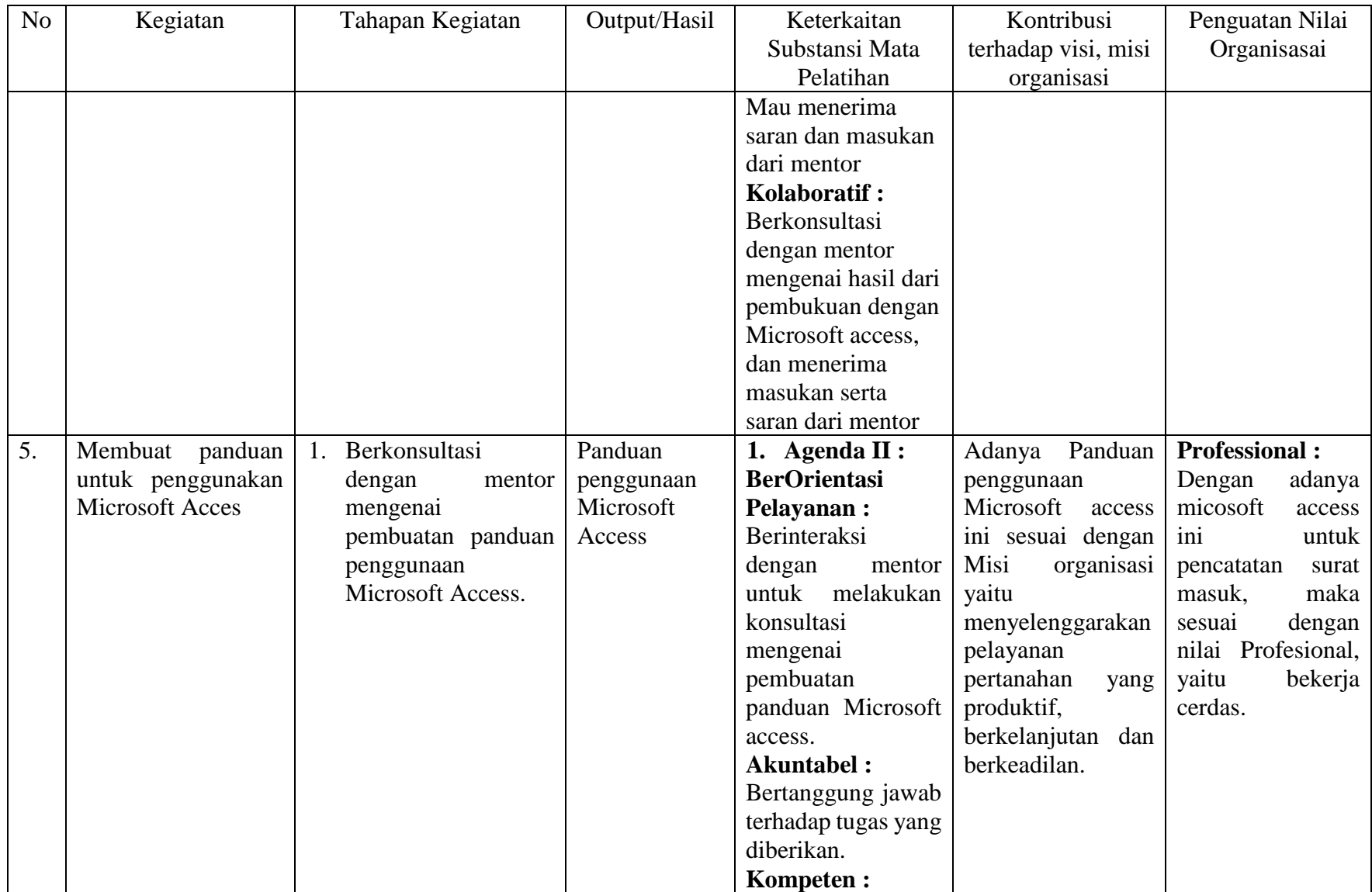

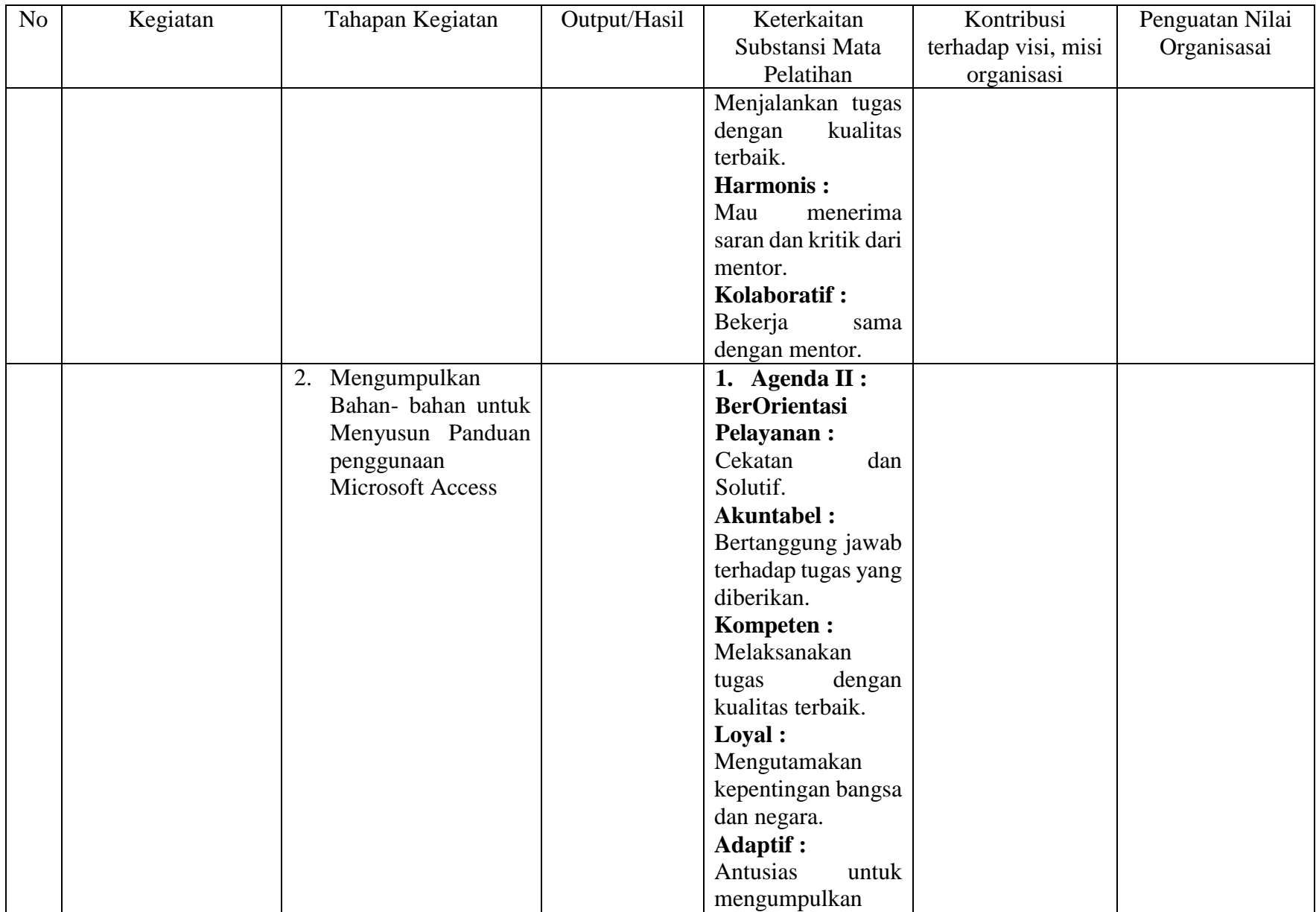

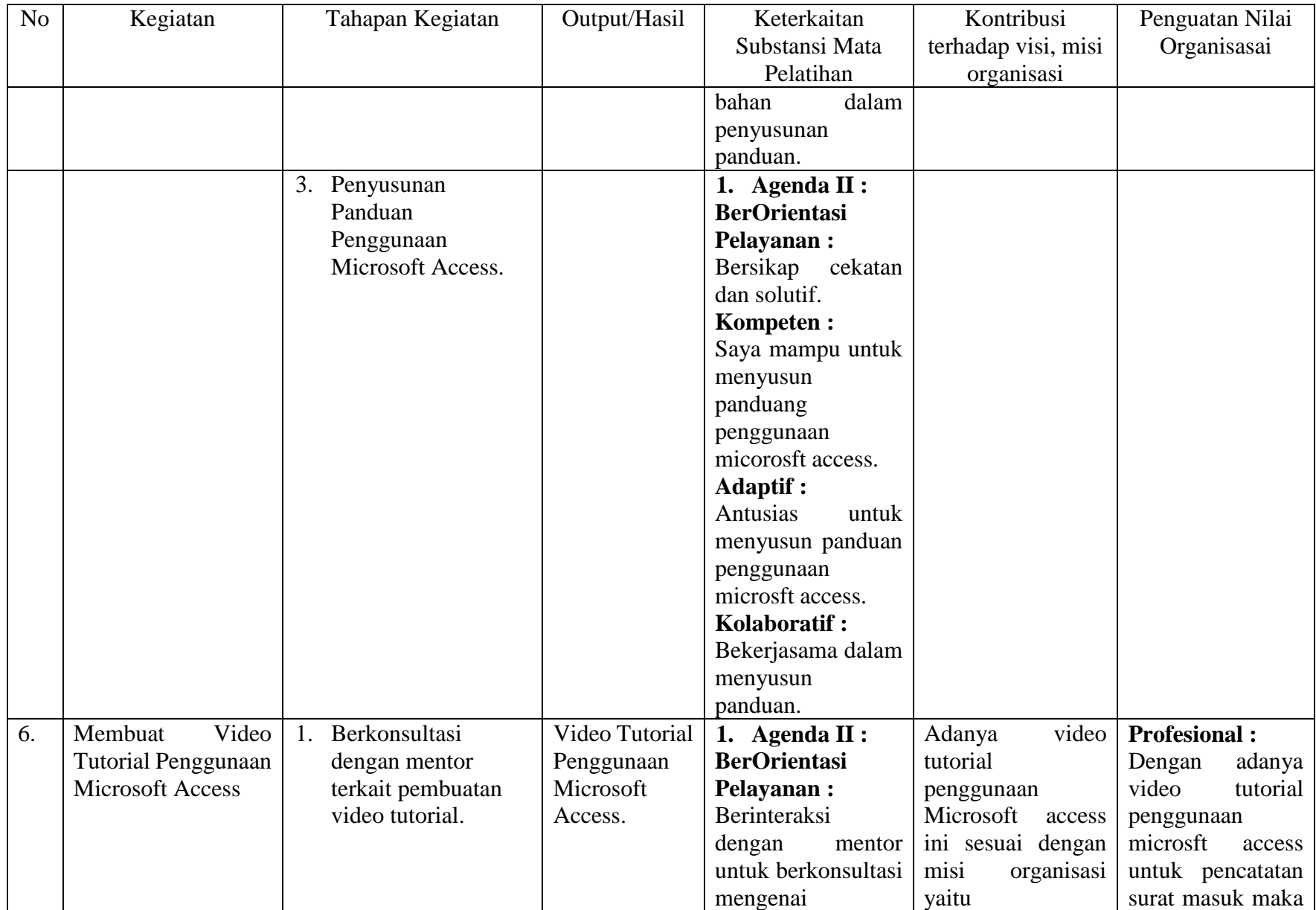

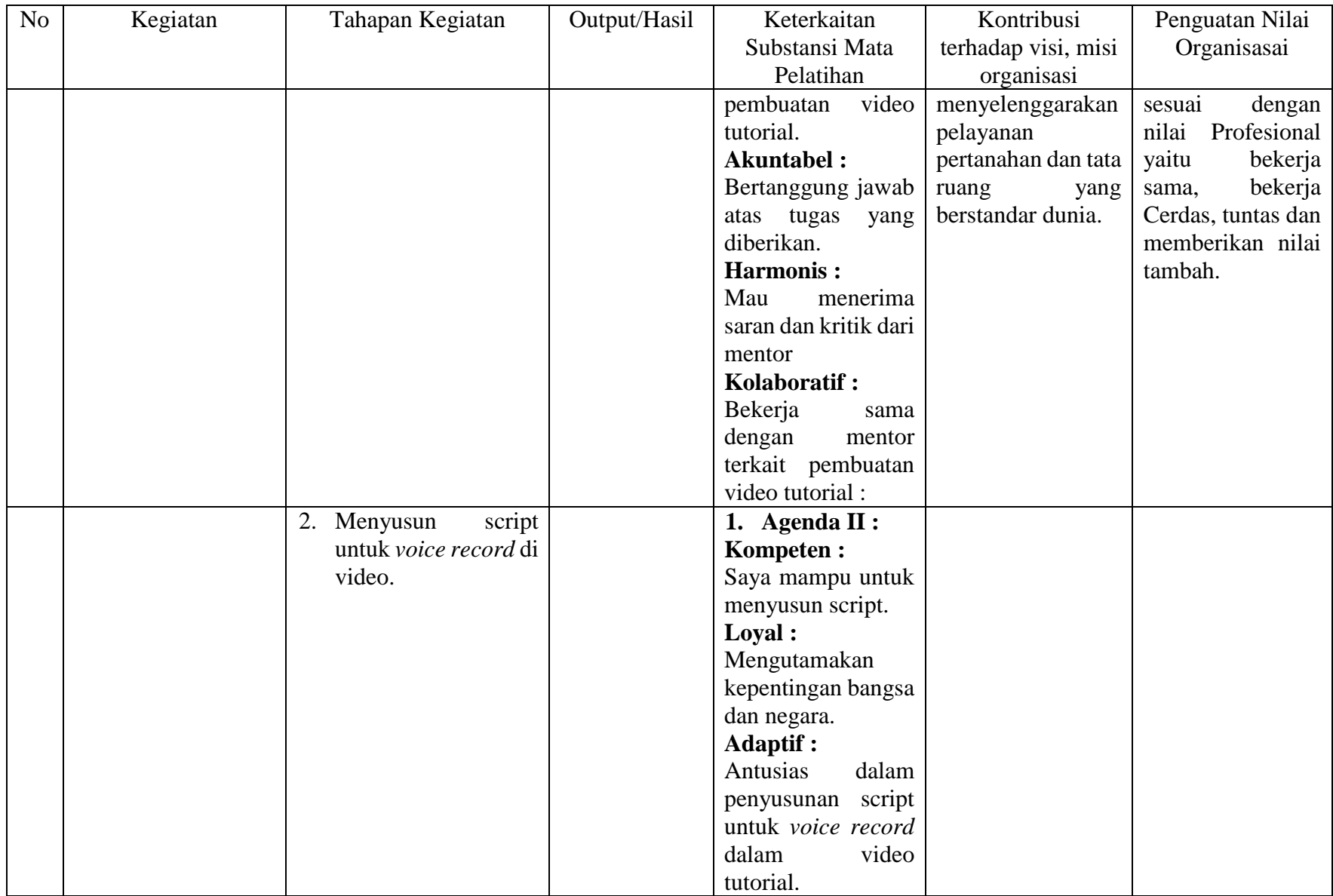

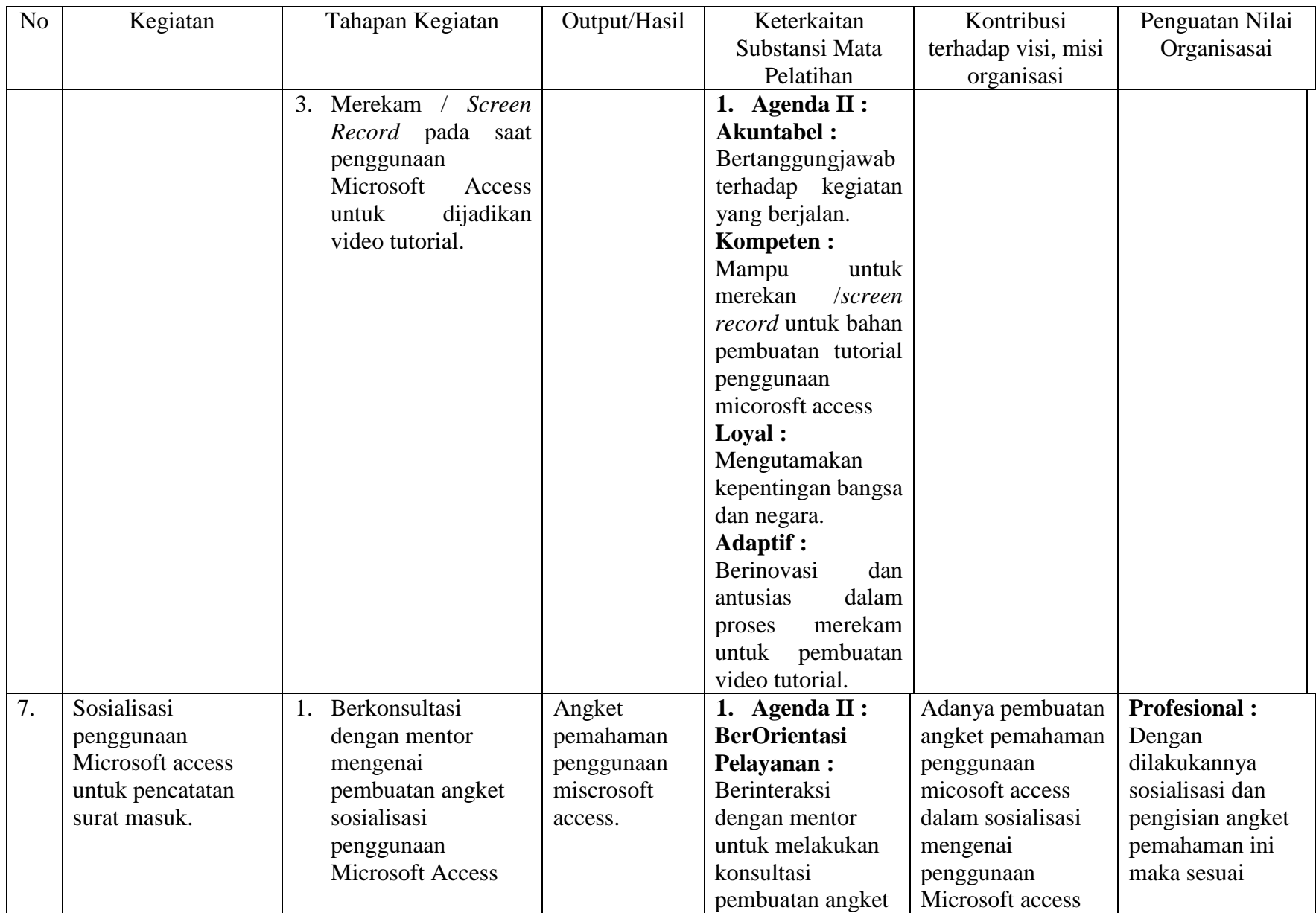

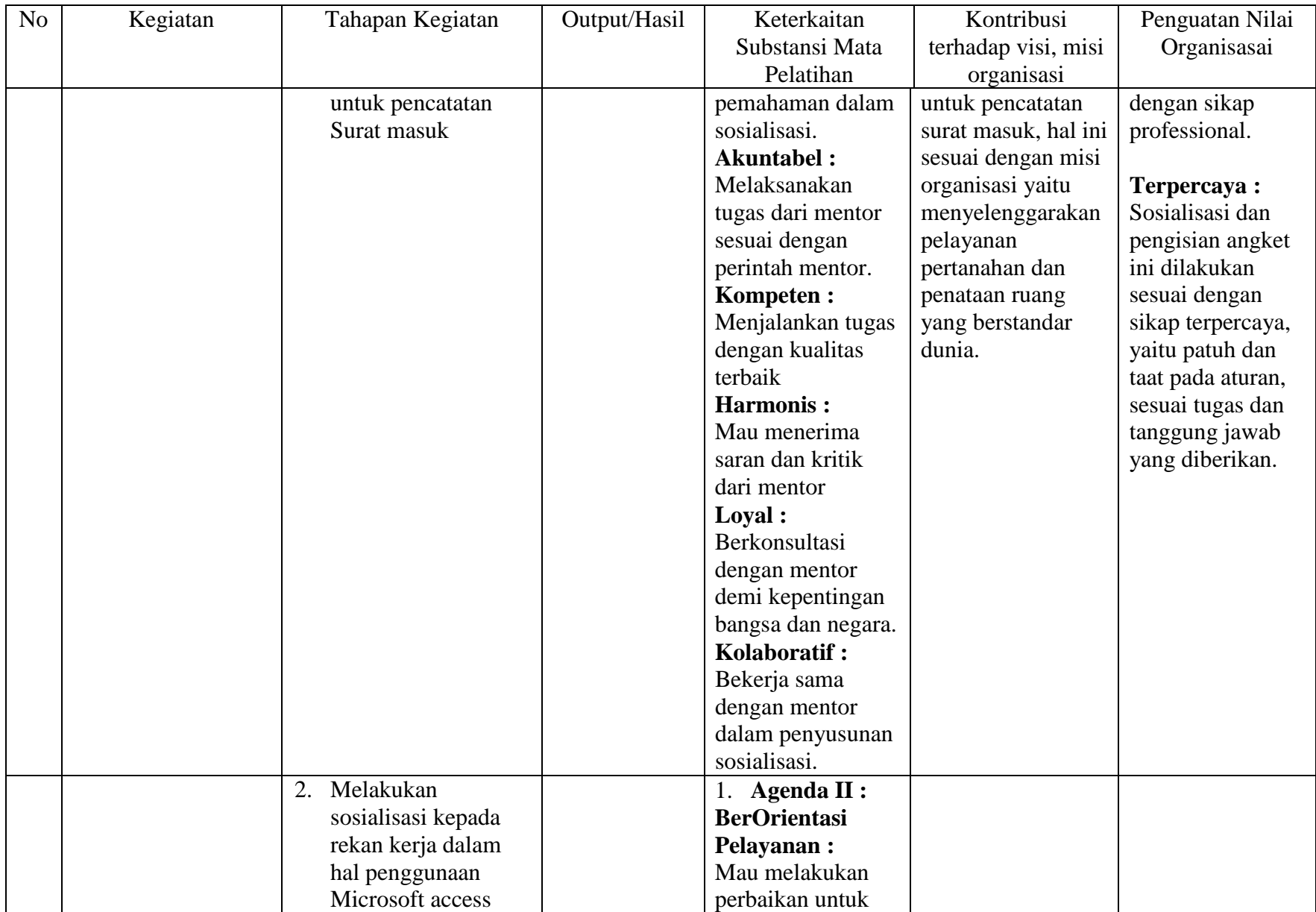

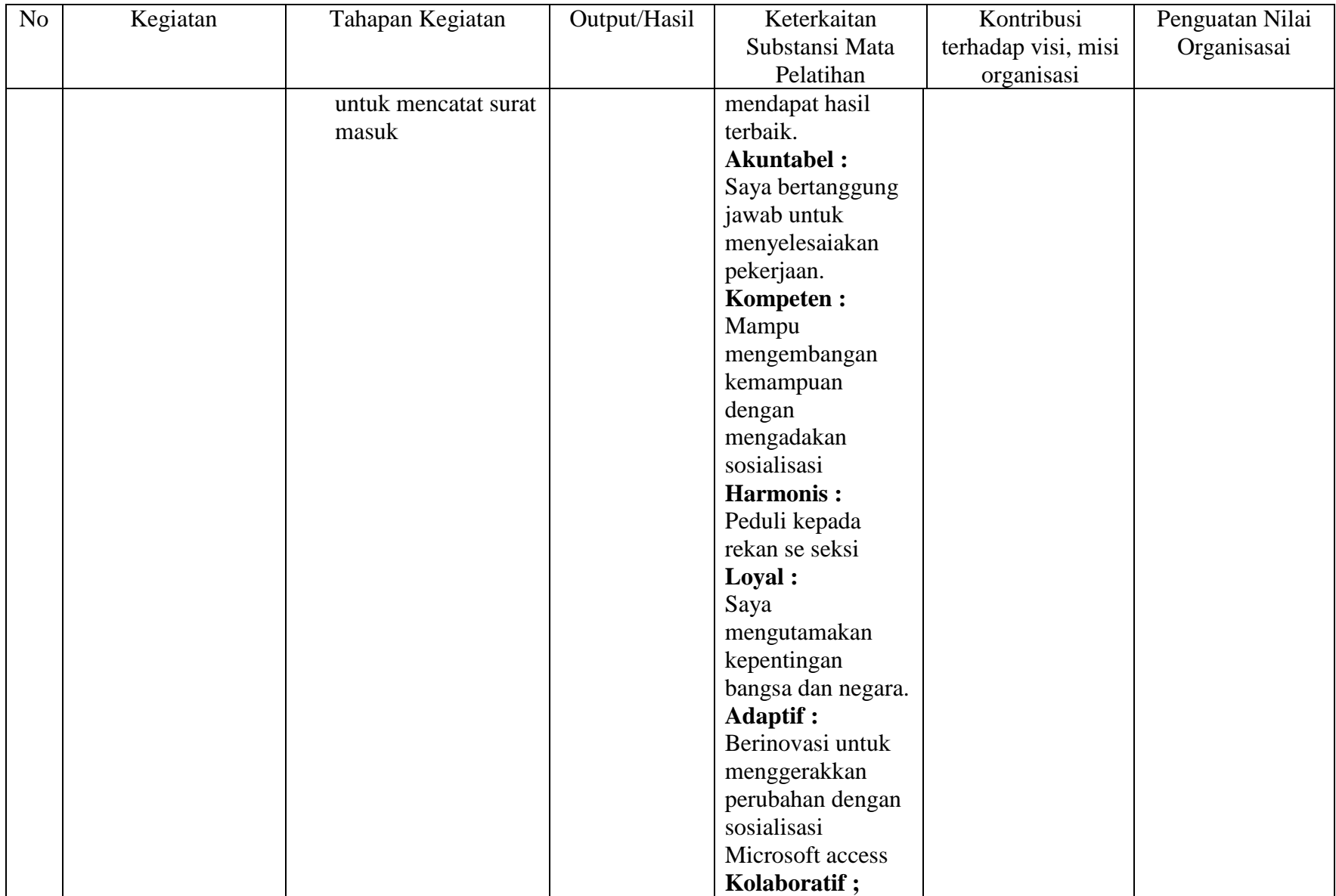
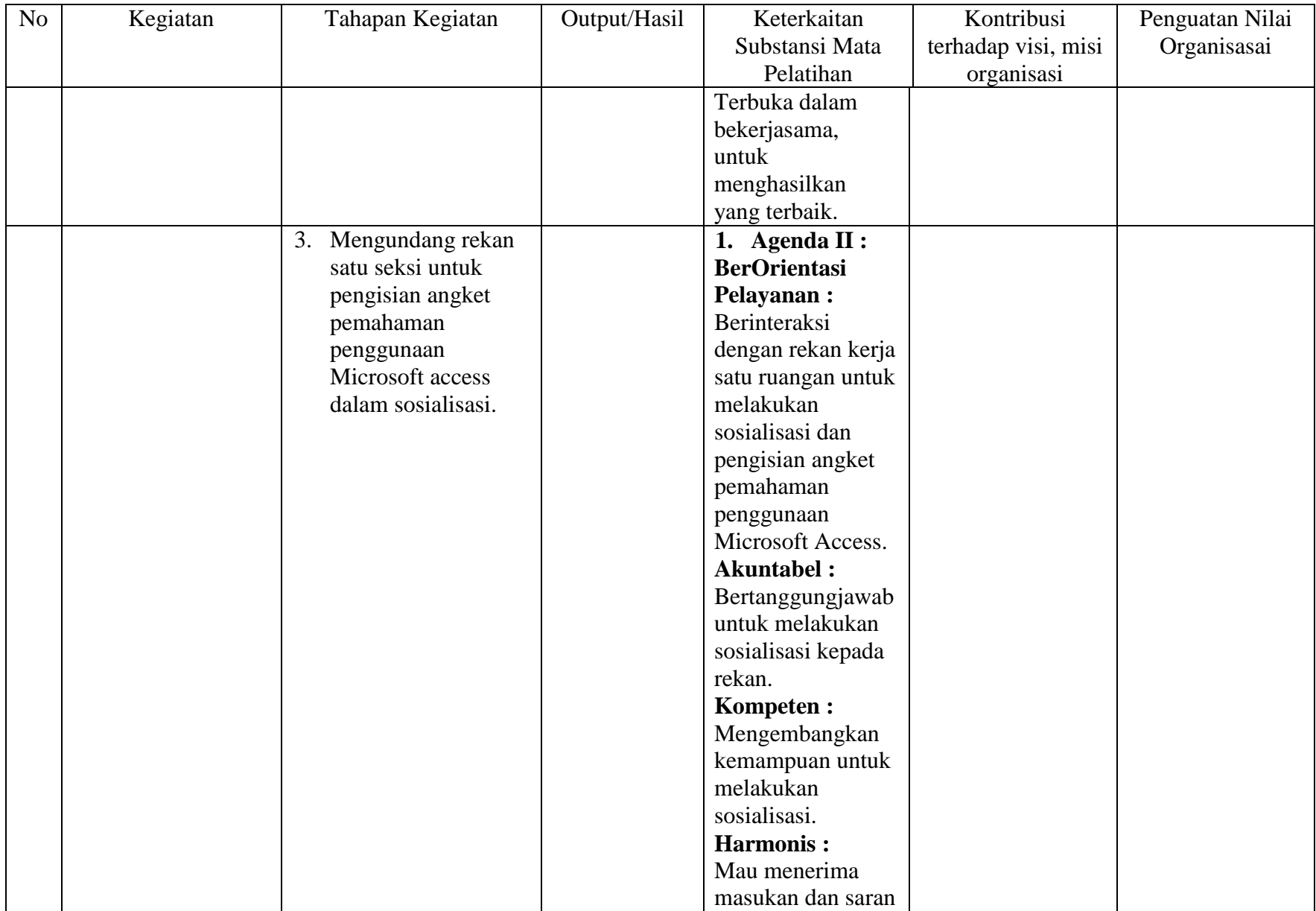

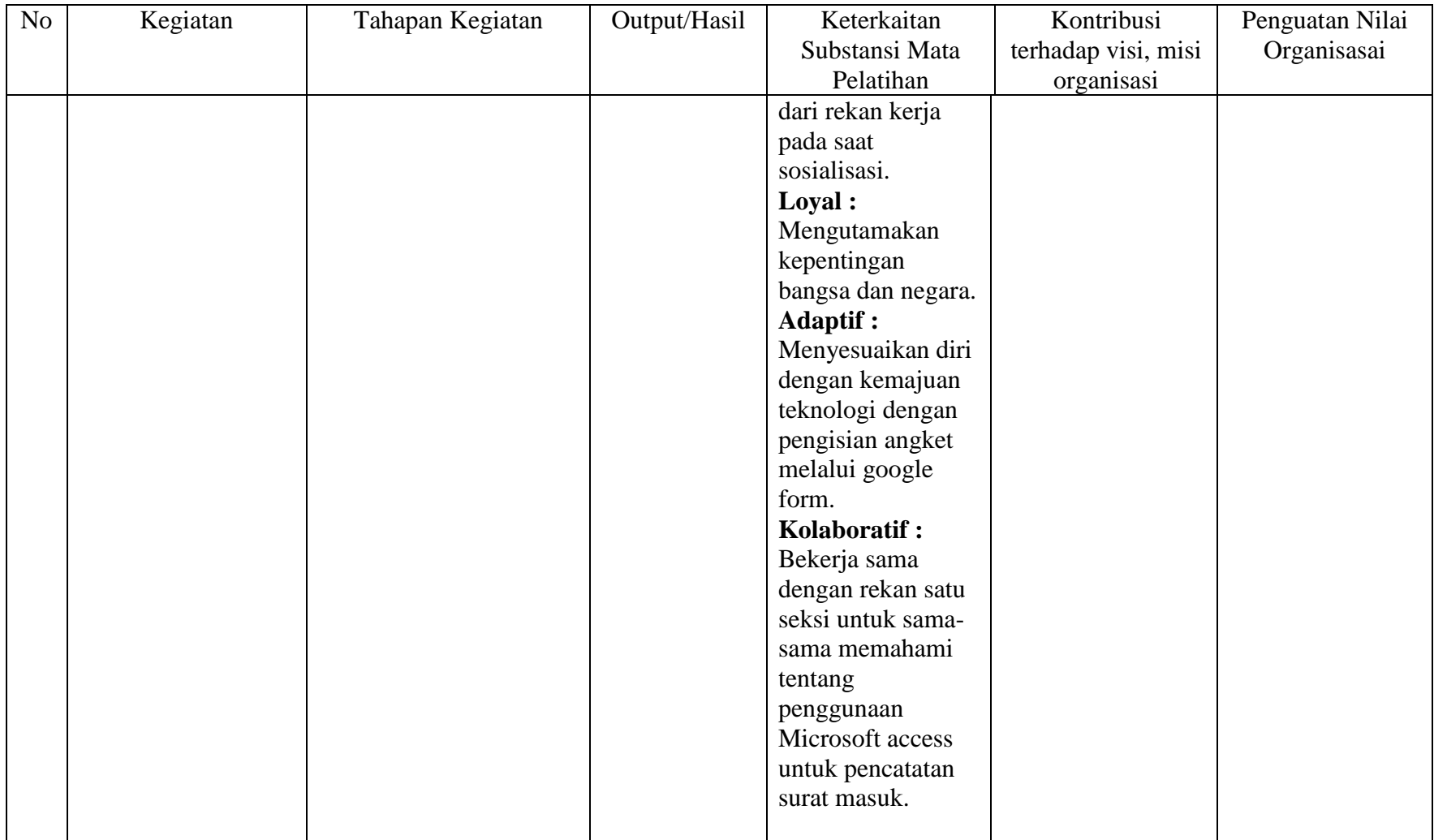

# b. Rekapan Nilai BerAKHLAK

# Tabel 3.2 Rekapan Nilai BerAKHLAK pada Rancangan Aktualisasi dan Realisasi Aktualisasi

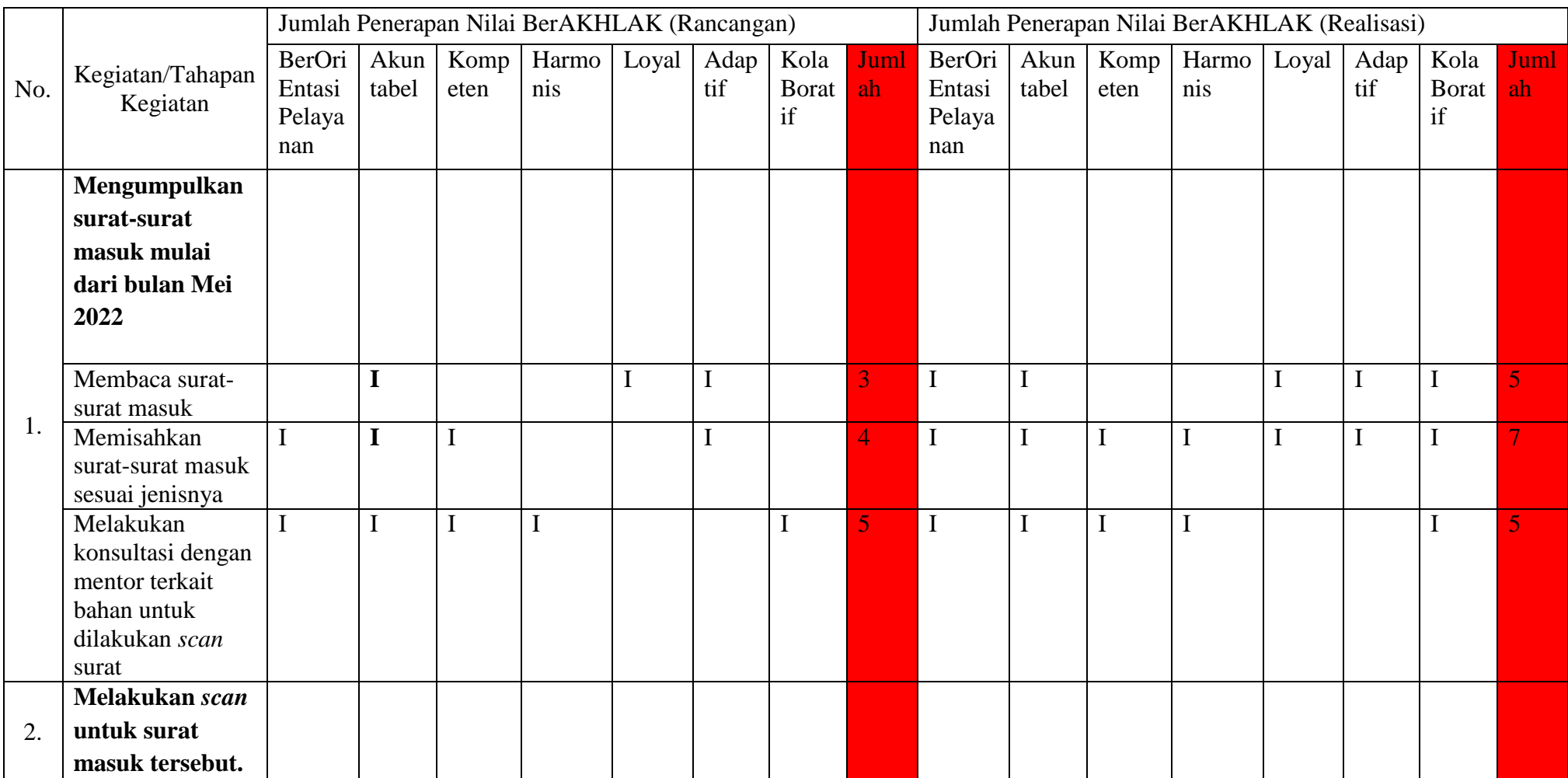

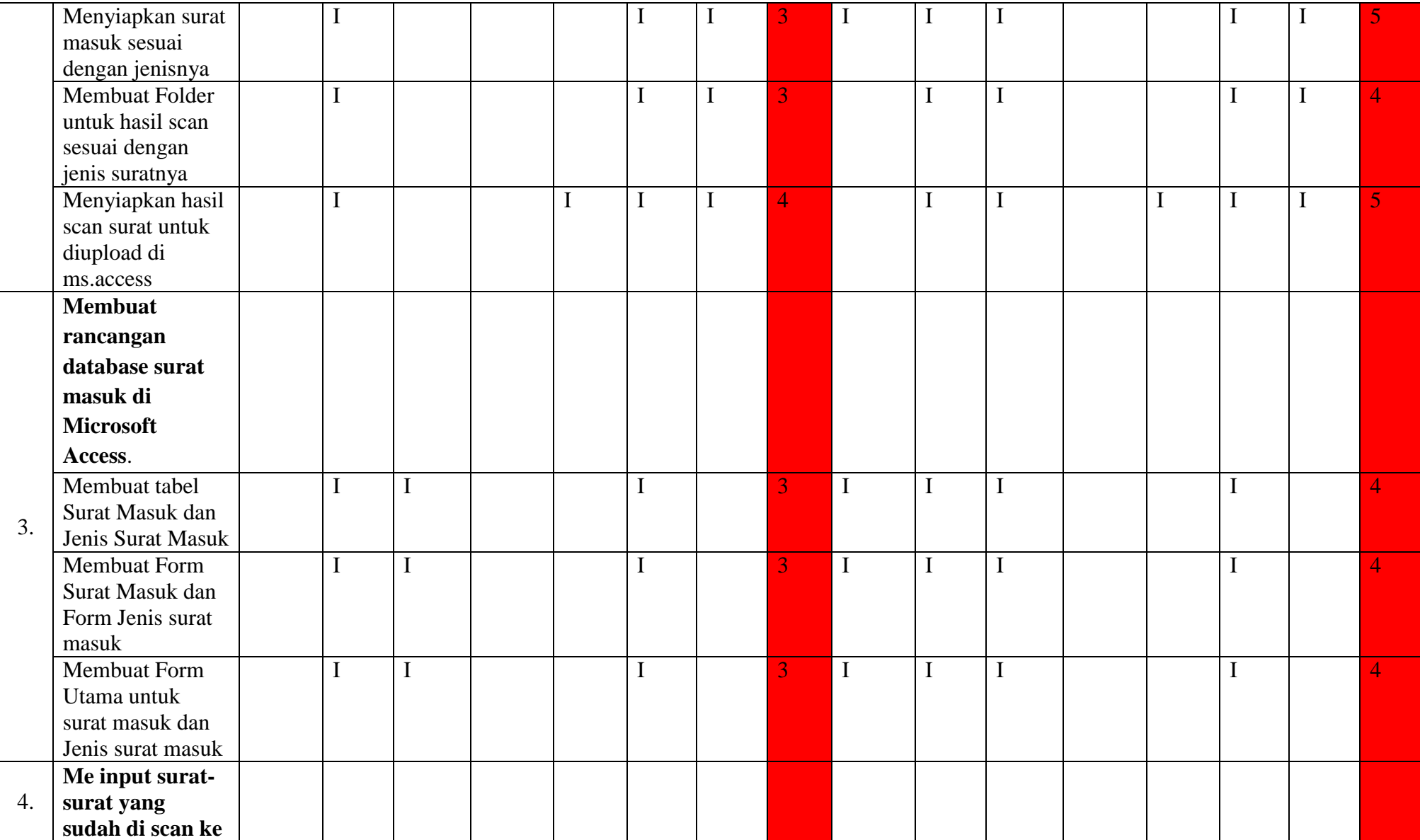

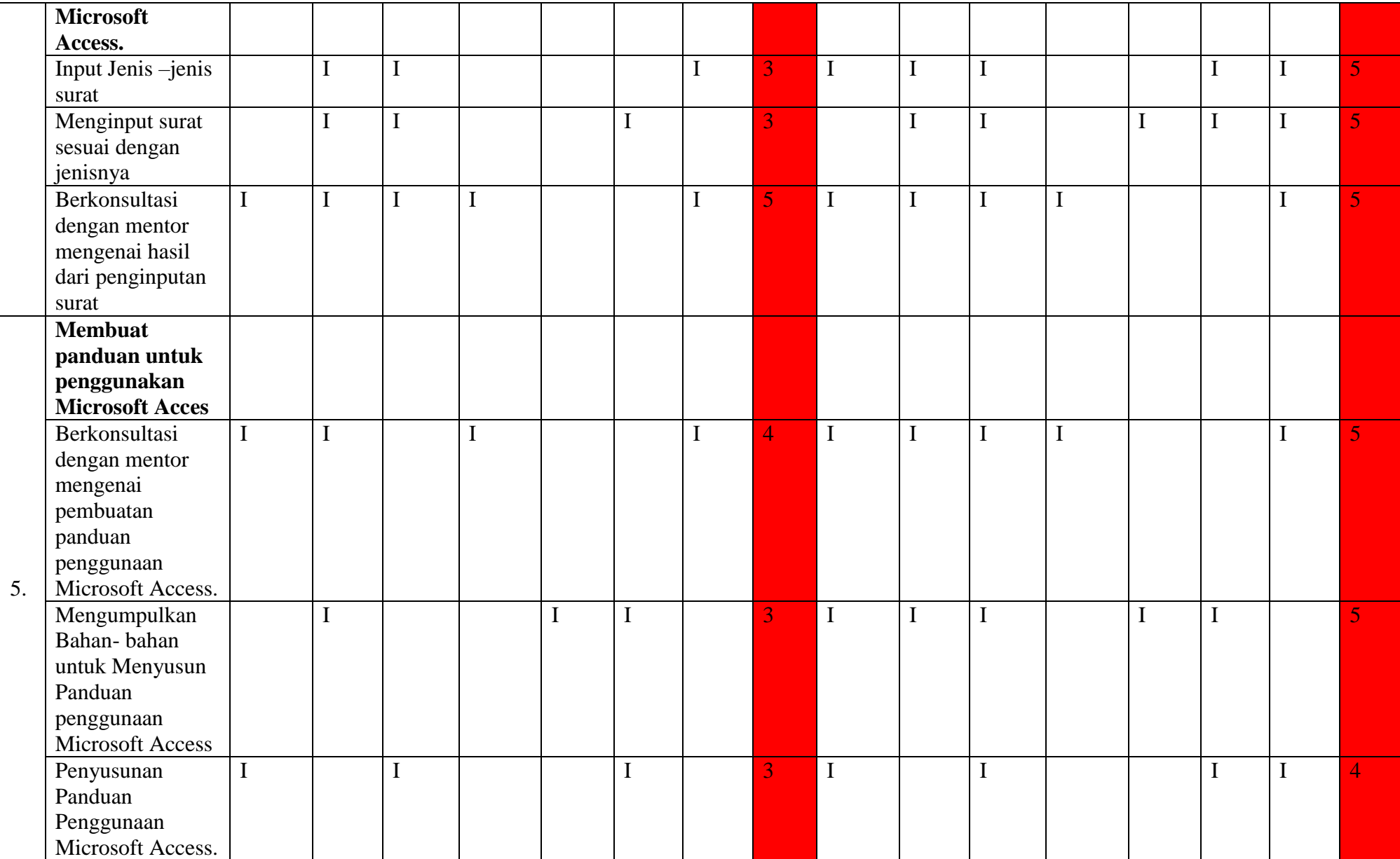

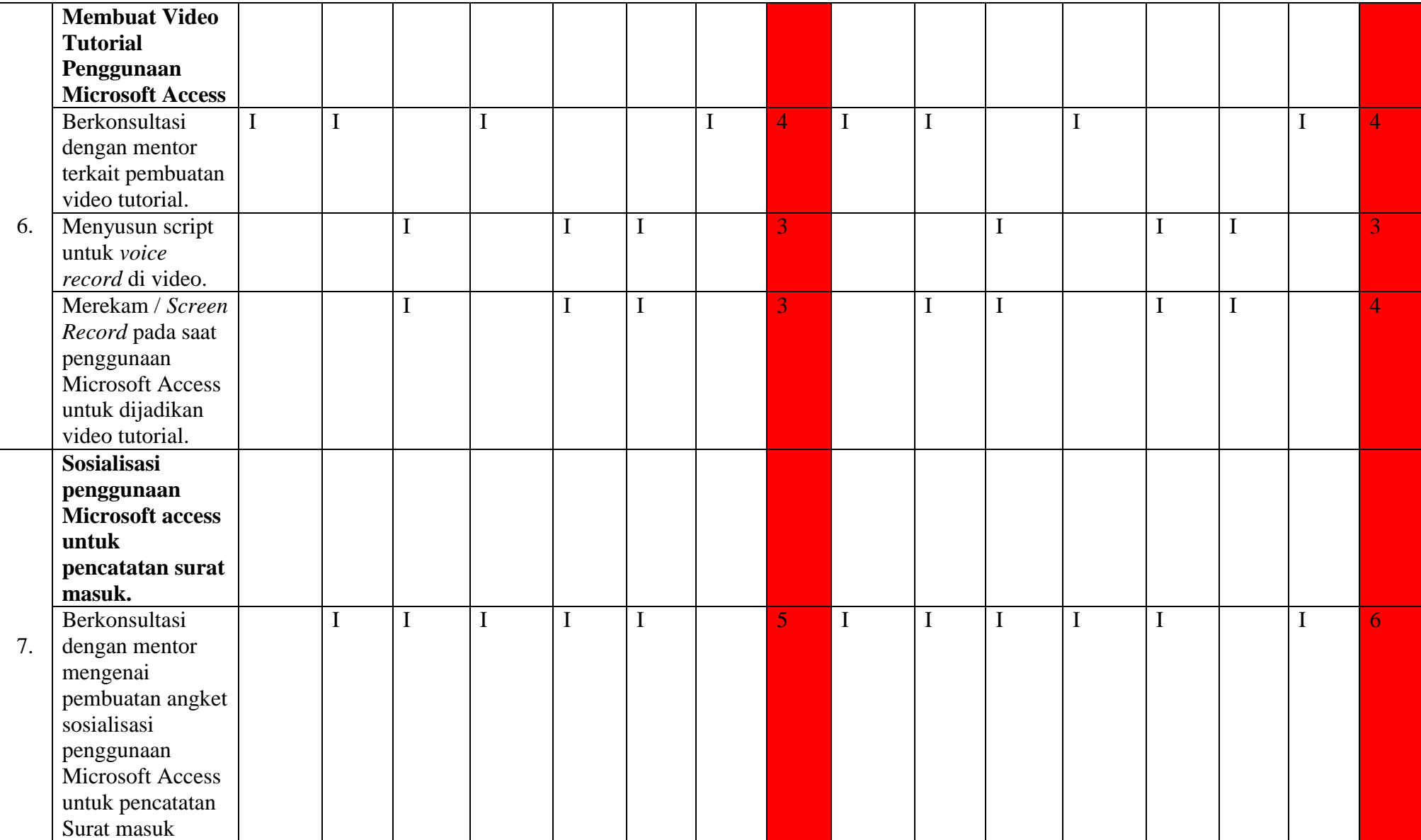

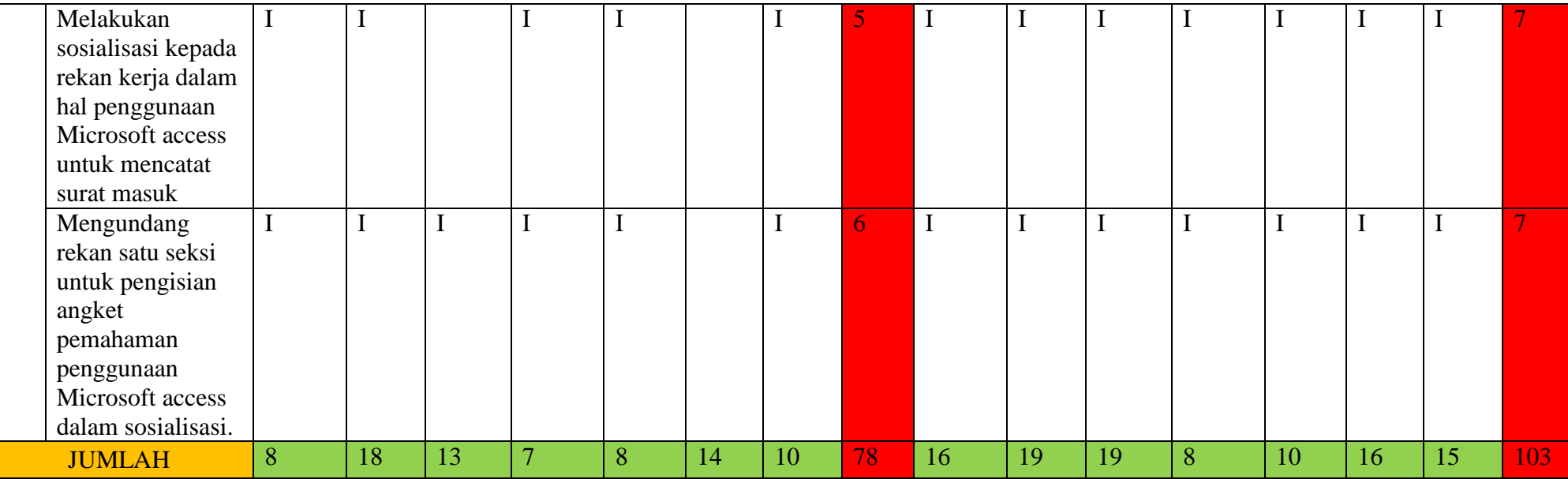

# c. Gambaran Kondisi Sebelum dan Sesudah adanya Aktualisasi

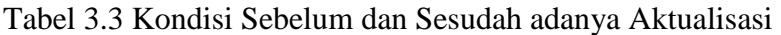

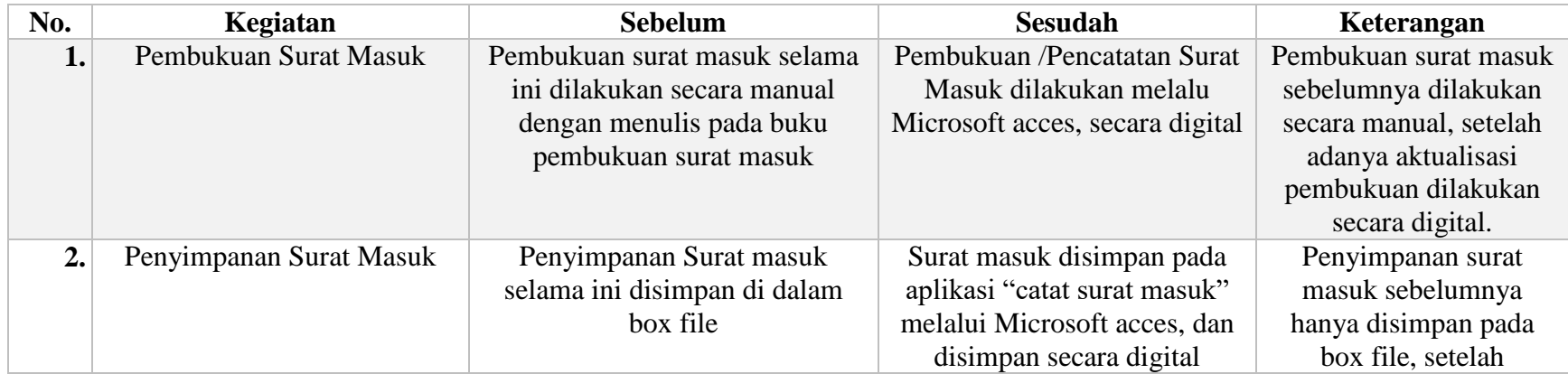

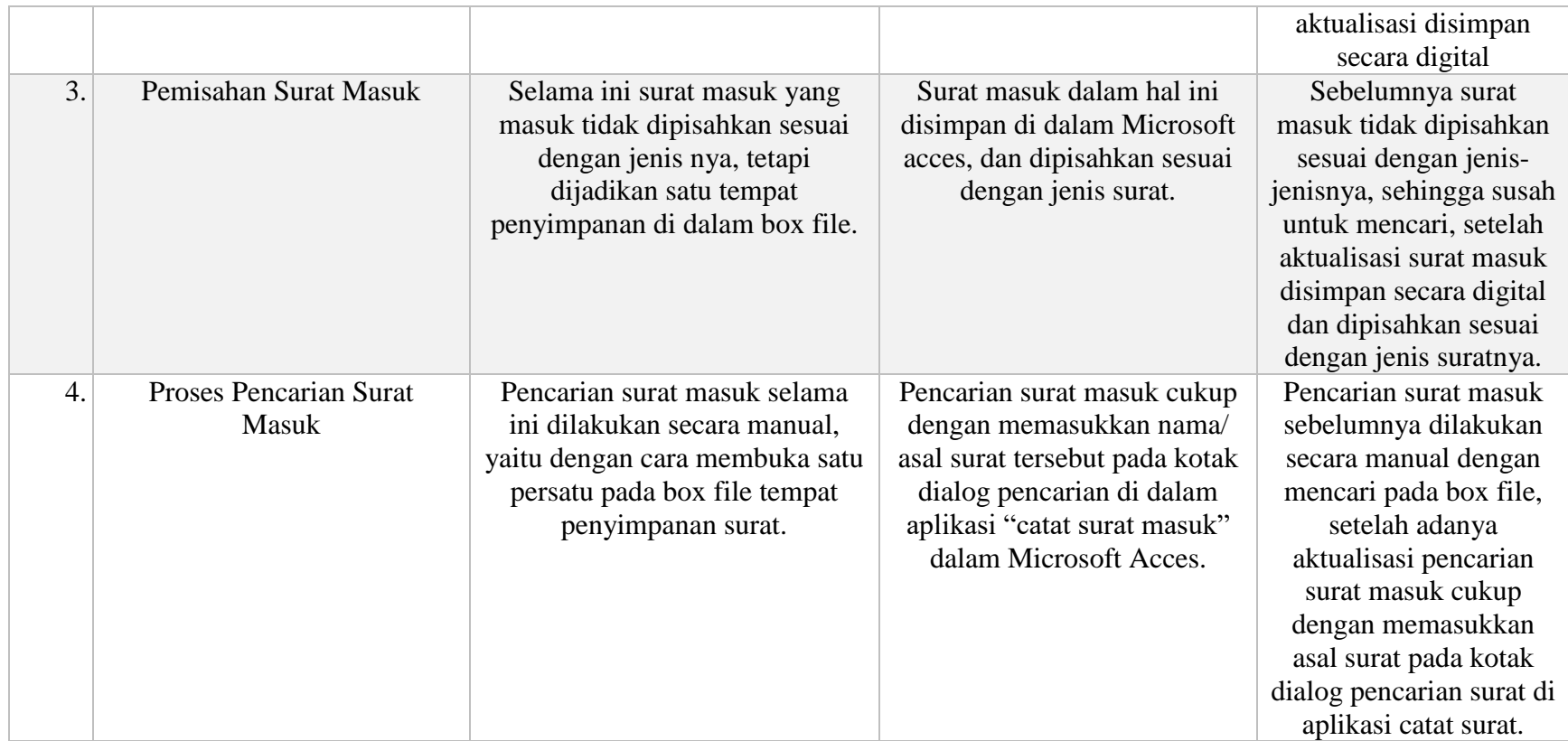

### 3.Manfaat Aktualisasi

Kegiatan aktualisasi ini yang dilakukan pada masa Habituasi Pelatihan Dasar Calon Pegawai Negeri Sipil (Latsar CPNS) Kementerian Agraria dan Tata Ruang, yang dilaksanakan oleh penulis memberikan tujuan dan manfaat untuk mengimplementasikan Nilai-Nilai BerAkhlak, Kontribusi terhadap Visi, Misi organisasi serta mengenai penguatan nilai Organisasi yaitu, melayani, Profesional dan Terpercaya. Selain itu pelaksanaan aktualisasi ini juga mendorong para peserta pelatihan dasar untuk dapat mengimplementasikan Manajemen ASN dan Smart ASN.

Hasil dari aktualisasi penulis dalam hal ini adalah terciptanya suatu aplikasi database penyimpanan surat masuk yang berbentuk digital, dalam hal ini penulis merancang database tersebut dengan menggunakan aplikasi Microsoft Access. Manfaat dari adanya aplikasi ini adalah untuk mempermudah pekerjaan serta mempersingkat waktu dalam pencarian surat masuk. Selain itu di simpannya surat masuk secara digital ini maka akan mempercepat pelayanan di Seksi Pengendalian dan Penanganan Sengketa pada Kantor Pertanahan Kabupaten Muaro Jambi, karena jika ada orang yang datang mempertanyakan perihal surat yang dikirim, maka tidak perlu mencari satu-persatu di dalam box file, yang selama ini memerlukan waktu yang lama dalam pencariannya. Jika surat tersebut di simpan secara digital, maka pada saat pencarian dapat dengan mudah mencari surat tersebut, dengan mencari melalui kategori nama / asal surat.

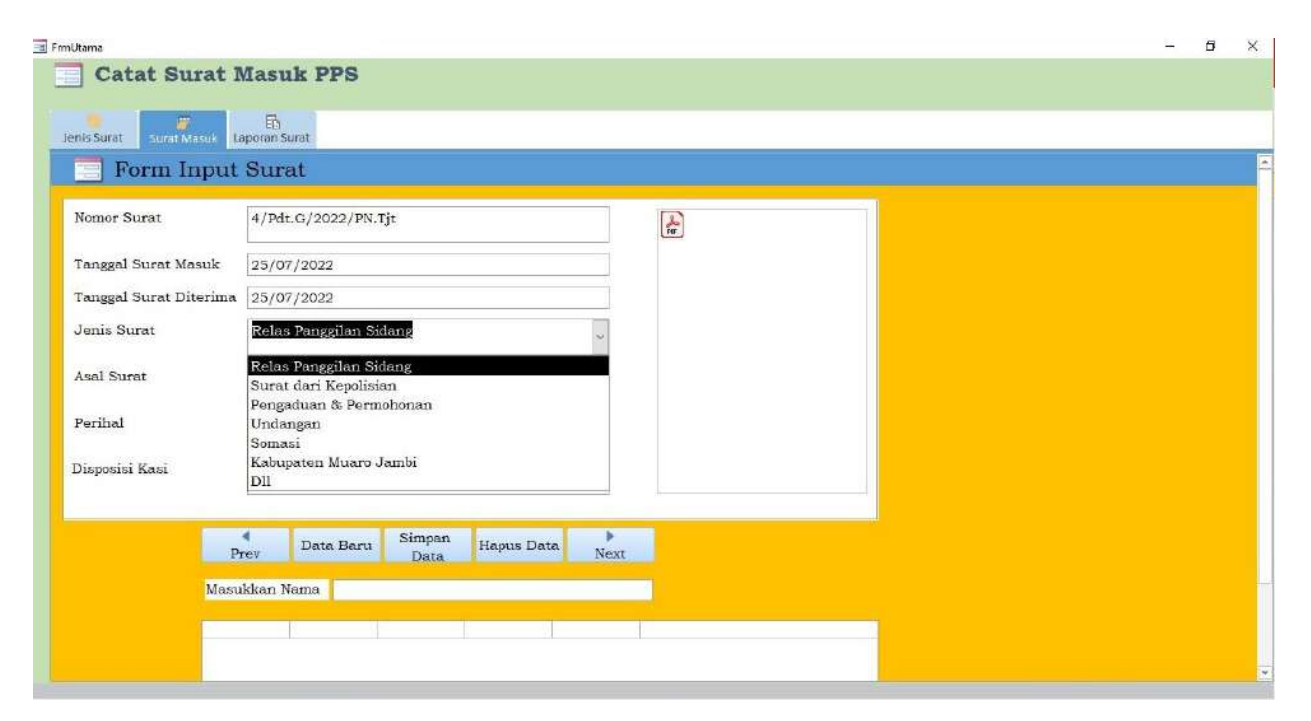

Gambar 3.1 Tampilan Aplikasi Catat Surat Masuk PPS

### C. Faktor Pendukung dan Penghambat Realisasi Aktualisasi

### 1. Faktor Pendukung

Faktor Pendukung selama pelaksanaan Aktualisasi di Kantor Pertanahan Kabupaten Muaro Jambi, terdapat beberapa factor pendukung, yaitu :

- Dukungan yang diberikan oleh Mentor dalam Optimalisasi penataan berkas surat masuk dengan menggunakan Microsoft Access.
- Adanya kerjasama yang baik antara para pegawai yang ada di Seksi Pengendalian dan Penanganan Sengketa Kantor Pertanahan Kabupaten Muaro Jambi, sehingga aktualisasi dapat berjalan dengan baik
- Kesesuaian realisasi aktualisasi dengan kebutuhan kantor, yaotu permasalahan atau isu yang dibahas dalam aktualisasi ini merupakan hal yang sangat diperlukan dalam seksi pengendalian dan penanganan sengketa di Kantor Pertanahan Kabupaten Muaro Jambi.
- Adanya kemudahan untuk bertukar informasi dengan rekan sesama peserta Pelatihan Dasar Calon Pegawai Negeri Sipil, mengenai pelaksanaan kegiatan aktualisasi pada satuan kerja.

### 2.Faktor Penghambat

Selain faktor pendukung, terdapat juga factor penghambat dalam penyusunan laporan aktualisasi, yaitu :

- Banyaknya kegiatan dan pekerjaan yang ada di Kantor Pertanahan Kabupaten Muaro Jambi, terutama pada Seksi Pengendalian dan Penanganan Sengketa. Seperti mengenai banyaknya sengketa dan perkara yang berjalan, terutama yang berkaitan dengan mafia tanah, sehingga dalam hal ini penulis kesusahan untuk mengatur waktu membagi antara mengerjakan laporan aktualisasi dan beban pekerjaan yang banyak, terutama sejak ada pelayanan sabtu-minggu.
- Faktor Penghambat selama realisasi tersebut dapat diatasi penulis dengan cara mengerjakan aktualisasi pada saat ada waktu luang, maupun ketika pekerjaan sedang tidak terlalu banyak.

## D. Tindak Lanjut

## Rencana Tindak Lanjut Aktualisasi

## Nilai-Nilai Dasar, Kedudukan dan Peran PNS untuk

## Mendukung terwujudnya *Smart Governance*

# Tabel 3.4 Tindak Lanjut Aktualisasi

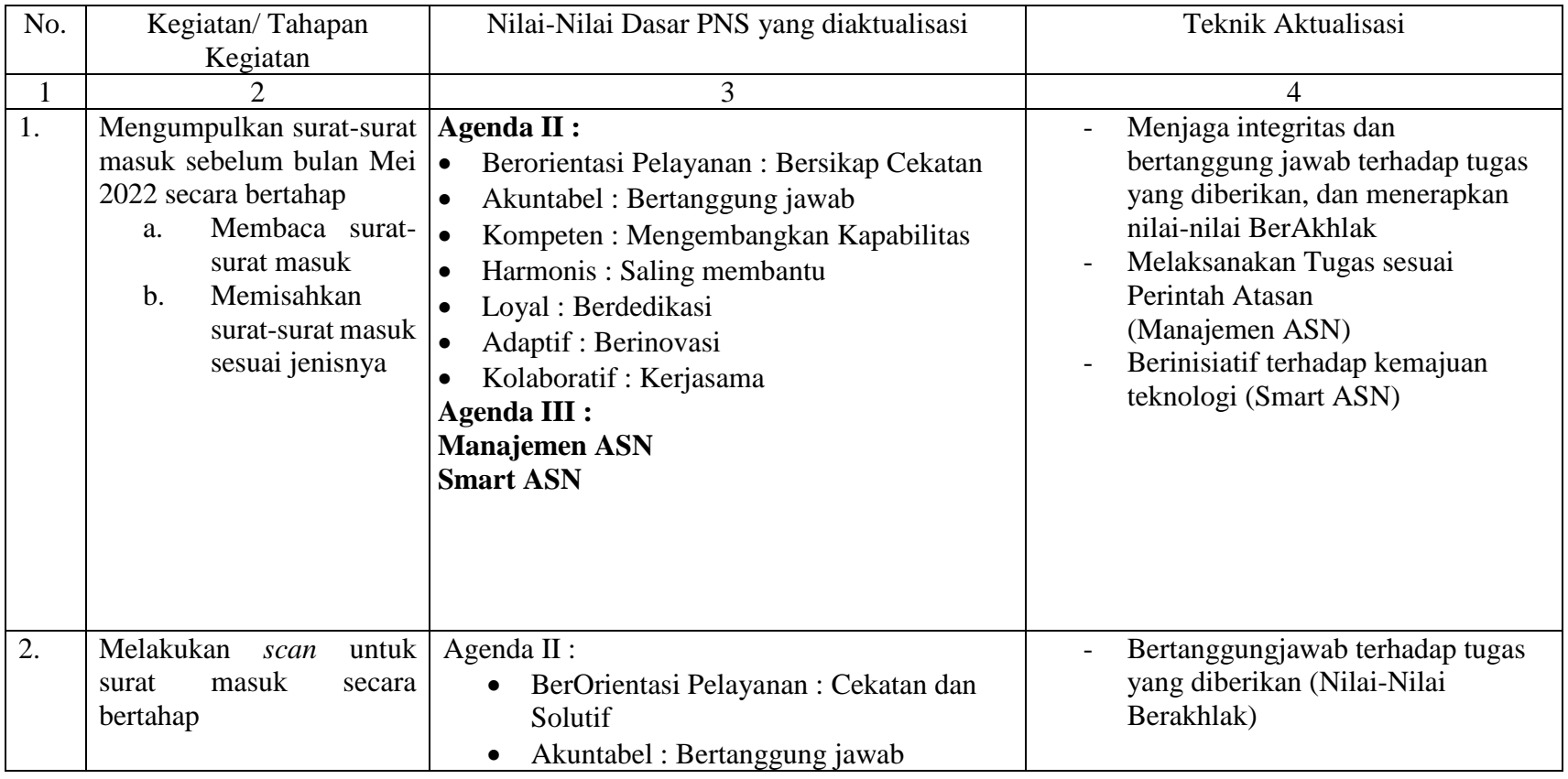

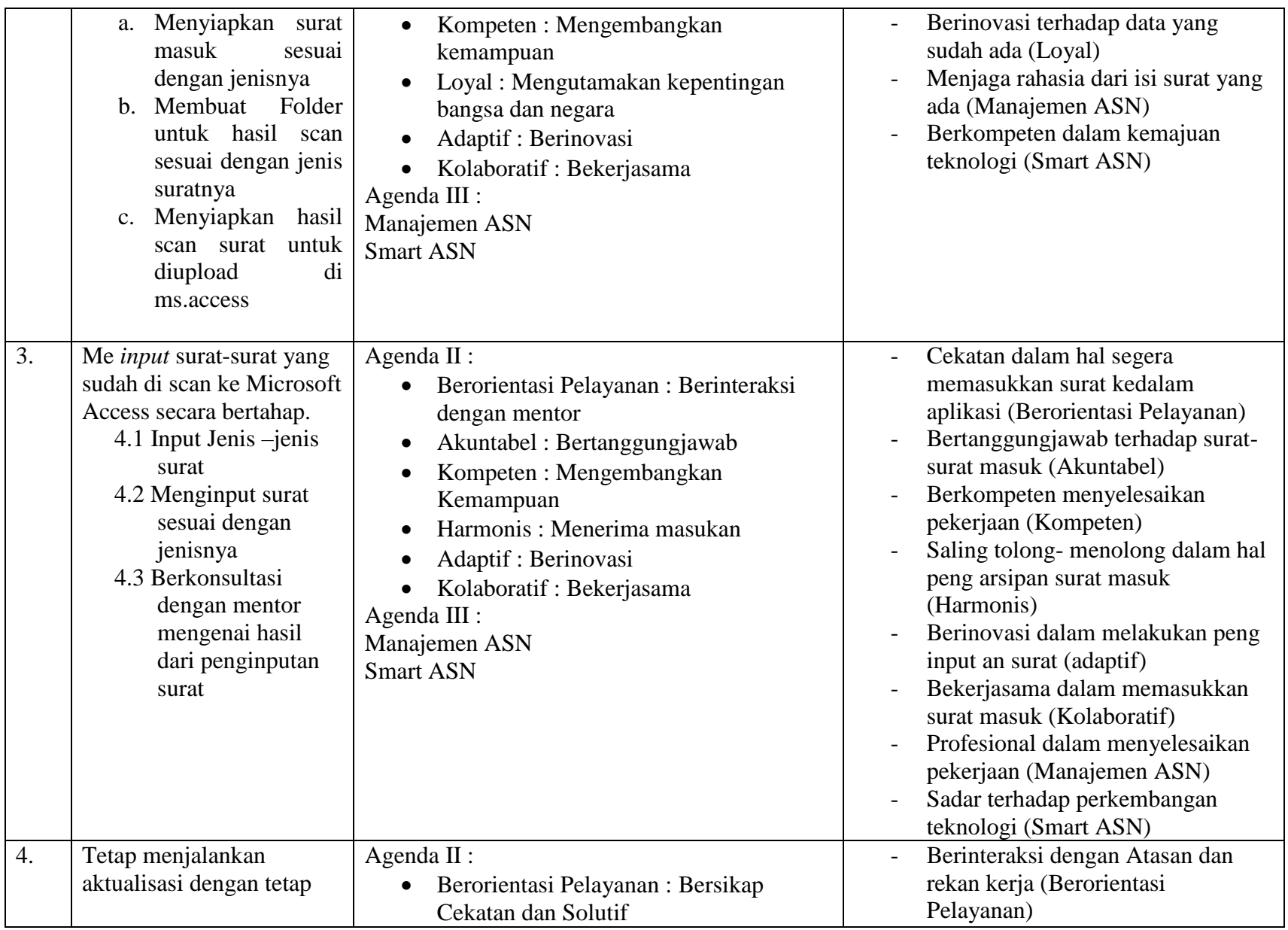

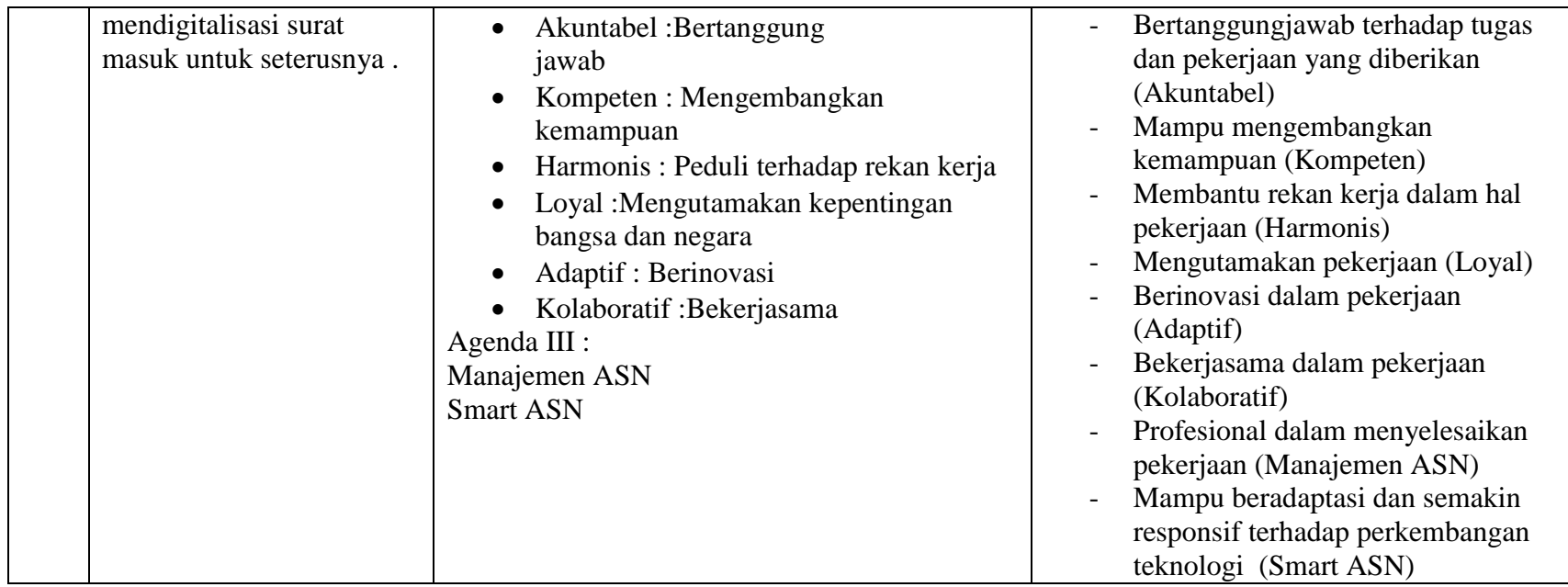

Muaro Jambi, 22 Agustus 2022

Menyetujui

KURNIYAWATI, S.H.,M.H Dian Ayu Istyaningrum, S.H NIP. 19721024 199603 2 002 NIP. 19940824 202204 2 002

Mentor Penulis

### **BAB IV**

### **KESIMPULAN**

### **A. Kesimpulan**

Berdasarkan Pelaksanaan kegiatan aktualisasi yang telah penulis kerjakan ini, maka dapat diambil beberapa kesimpulan, yaitu sebagai berikut :

- 1. Seluruh kegiatan yang telah disusun dalam rangka pelaksanaan kegiatan aktualisasi ini berjalan dengan lancar dan baik, meskipun beberapa kegiatan ada yang tidak sesuai dengan jadwal kegiatan yang telah penulis susun.
- 2. Pembuatan Aktualisasi berupa Pengarsipan Surat Masuk ini sangat berguna untuk pengarsipan surat masuk pada Seksi Pengendalian dan Penanganan Sengketa pada Kantor Pertanahan Kabupaten Muaro Jambi.
- 3. Setiap kegiatan maupun tahapan kegiatan yang ada dalam pelaksanaan kegiatan aktualisasi ini telah sesuai dengan pedoman Nilai-Nilai BerAkhlak, yaitu Berorientasi Pelayanan, Akuntabel, Kompeten, Harmonis, Loyal, Adaptif dan Kolaboratif, serta mendukung Visi, Misi Organisasi Kementerian Agraria dan Tata Ruang/ Badan Pertanahan Nasional Republik Indonesia, dan sesuai dengan Penguatan Nilai Organisasi yaitu, Melayani, Profesional dan Terpercaya.

### **B. Rekomendasi**

Dalam hal ini penulis memberikan beberapa saran dan masukan sebagai rekomendasi untuk seterusnya, yaitu :

- 1. Setelah kegiatan pelaksanaan aktualisasi ini, program atau aplikasi yang telah penulis buat dapat digunakan untuk seterusnya sebagai pengarsipan surat masuk secara digital.
- 2. Tetap menerapkan pedoman Nilai-Nilai BerAkhlak, yaitu Berorientasi Pelayanan, Akuntabel, Kompeten, Harmonis, Loyal, Adaptif dan Kolaboratif, serta mendukung Visi, Misi Organisasi Kementerian Agraria dan Tata Ruang/ Badan Pertanahan Nasional Republik Indonesia, dan Penguatan Nilai Organisasi yaitu, Melayani, Profesional dan Terpercaya.

### **DAFTAR PUSTAKA**

- Indonesia*, Undang-Undang Republik Indonesia Nomor 5 Tahun 2014 Tentang Aparatur Sipil Negara,* Lembaran Negara Republik Indonesia Tahun 2014 Nomor 6
- Indonesia, *Peraturan Menteri Agraria dan Tata Ruang/ Kepala Badan Pertanahan Nasional Republik Indonesia Nomor 14 Tahun 2019 Tentang Jabatan Pelaksana Nonstruktural Di Lingkungan Kementerian Agraria dan Tata Ruang/ Badan Pertanahan Nasional,* Berita Negara

Republik Indonesia Tahun 2019 Nomor 798

- Indonesia, *Peraturan Menteri Agraria dan Tata Ruang/ Kepala Badan Pertanahan Nasional Republik Indonesia Nomor 17 Tahun 2020 Tentang Organisasi Dan Tata Kerja Kantor Wilayah Badan Pertanahan Nasional dan Kantor Pertanahan,* Berita Negara Republik Indonesia Tahun 2020 Nomor 986
- Indonesia, *Peraturan Menteri Agraria dan Tata Ruang/ Kepala Badan Pertanahan Nasional Republik Indonesia Nomor 27 Tahun 2020 Tentang Rencana Strategi Kementerian Agraria dan Tata Ruang/ Badan Pertanahan Nasional Tahun 2020-2024,* Berita Negara Republik Indonesia Tahun 2020 Nomor 1792
- Indonesia, *Peraturan Lembaga Administrasi Negara Republik Indonesia Nomor 1 Tahun 2021 Tentang Pelatihan Dasar Calon Pegawai Negeri Sipil,* Berita Negara Republik Indonesia Tahun 2021 Nomor 24
- Indonesia, *Peraturan Lembaga Administrasi Negara Republik Indonesia Nomor 10 Tahun 2021, Tentang Perubahan Atas Peraturan Lembaga Administrasi Negara Republik Indonesia Nomor 1 Tahun 2021 Tentang Pelatihan Dasar Calon Pegawai Negeri Sipil.*

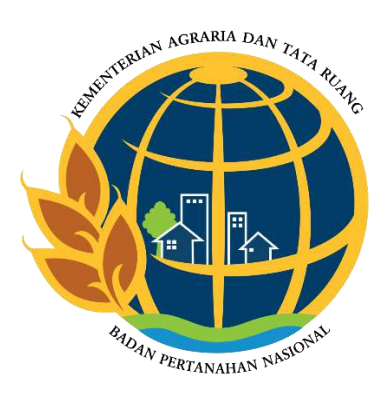

# **L A M P I R A N**

### **Surat Pernyataan**

Saya yang bertandatangan dibawah ini :

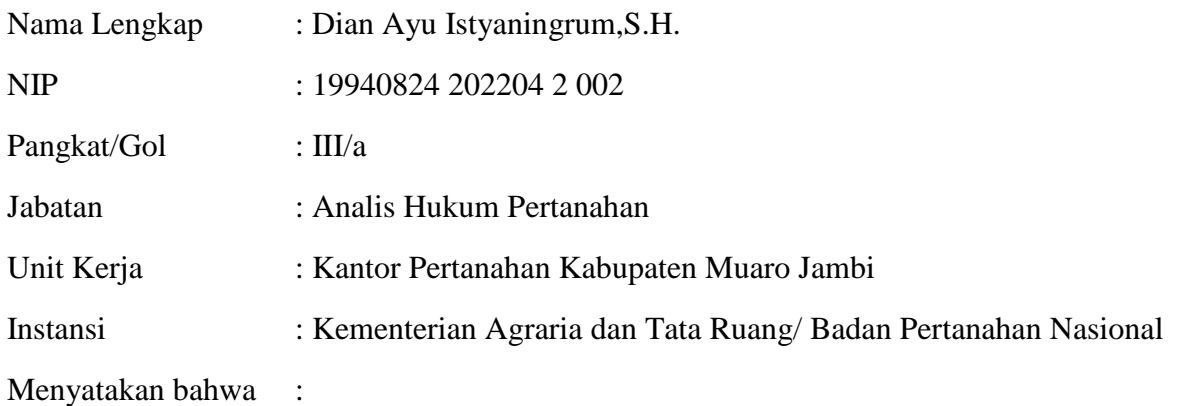

- i. Saya adalah peserta Pelatihan Dasar Calon Pegawai Negeri Sipil (CPNS) Golongan III/a, Angkatan XXIII, Tahun 2022.
- ii. Berkomitmen untuk melaksanakan pembiasaan diri dalam melaksanakan tugas jabatan di tempat kerja, dengan mengaktualisasikan substansi mata-mata pelatihan nilai-nilai dasar PNS yang dilandasi oleh kedudukan dan peran PNS untuk mendukung terwujudnya *Smart Governance.*
- iii. Bertanggung Jawab dalam melaksanakan tugas dan jabatan

Demikian pernyataan ini saya buat untuk digunakan sebagaimana mestinya.

Muaro Jambi, 15 September 2022

Davis

Mentor Penulis

KURNIYAWATI, S.H.,M.H Dian Ayu Istyaningrum, S.H NIP. 19721024 199603 2 002 NIP. 19940824 202204 2 002

Lampiran Paduan Penggunaan Microsoft Acces

# **PANDUAN PENGGUNAAN APLIKASI MICOROSOFT ACCESS UNTUK PENCATATAN SURAT MASUK PADA SEKSI PENGENDALIAN DAN PENANGANAN SENGKETA KANTOR PERTANAHAN KABUPATEN MUARO JAMBI**

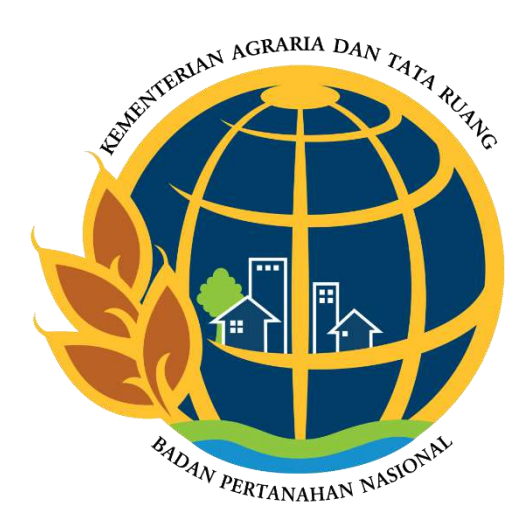

**Disusun Oleh : Dian Ayu Istyaningrum, S.H 19940824 202204 2 002**

# **DAFTAR ISI**

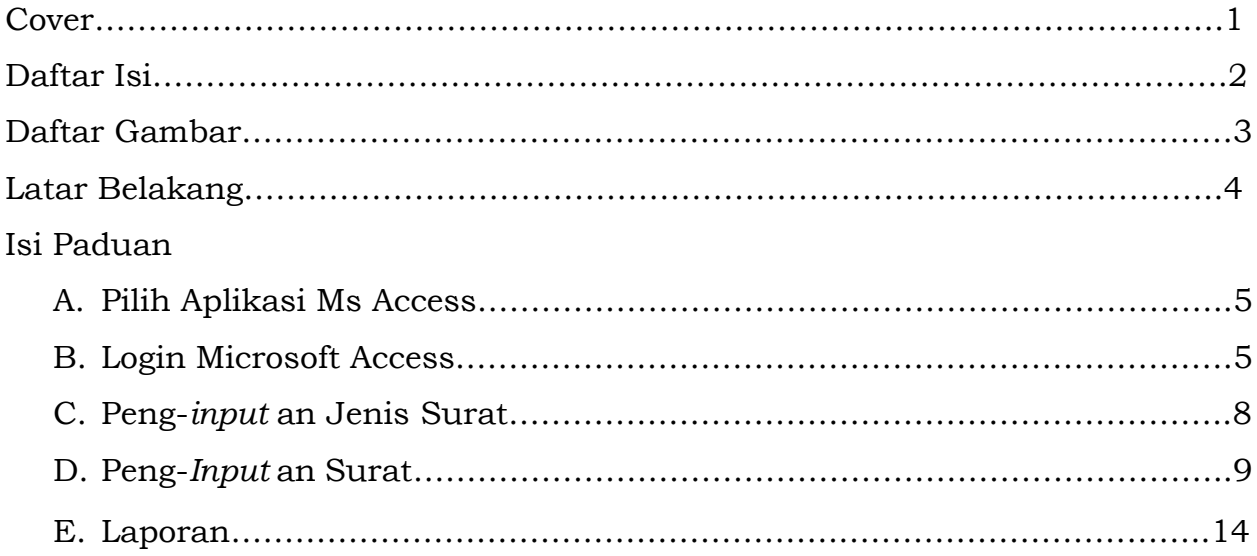

# **Daftar Gambar**

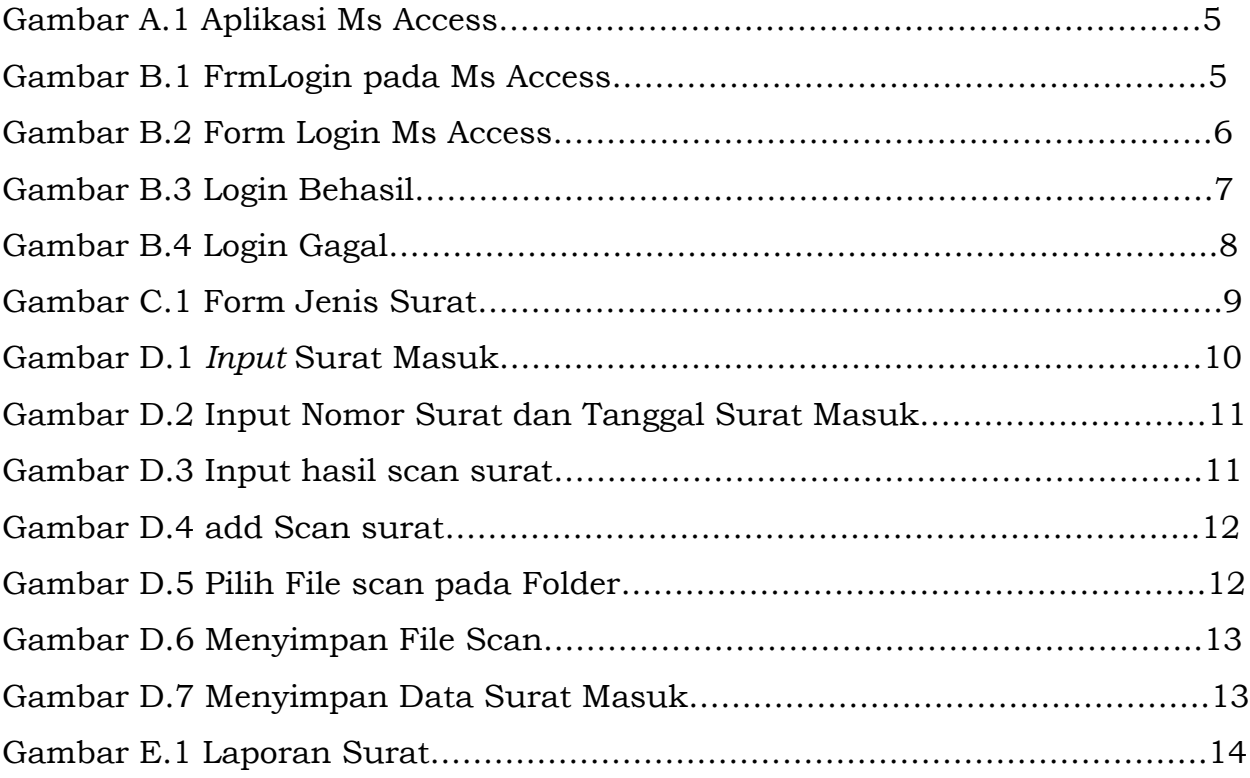

### **Latar Belakang**

*"Panduan Penggunaan Microsoft Access Untuk Pencatatan Surat Masuk Di Seksi Pengendalian Dan Penanganan Sengeketa"*

Banyaknya berkas surat masuk yang ada di Seksi Pengendalian dan Penanganan Sengketa pada Kantor Pertanahan Kabupaten Muaro jambi, dalam hal ini mengenai penyimpanan kurang terlalu diperhatikan. Sehingga sering terjadi adanya beberapa surat yang hilang maupun tidak ada di dalam box file tempat penyimpanan. Selain itu, proses pencarian untuk surat masuk tersebut, apabila di lain waktu dibutuhkan, proses pencariannya membutuhkan waktu yang lama, karena harus mencari satu-persatu di dalam box file yang terdapat puluhan surat masuk dengan jenis-jenis surat masuk yang tercampur menjadi satu box file.

Maka dalam hal ini untuk membuat aktualisasi pada Pelatihan Dasar Calon Pegawai Negeri Sipil, penulis mengambil aktualisasi mengenai Optimalisasi Pencatatan Berkas Surat Masuk dengan menggunakan Microsoft Access. Penulis dalam hal ini membuat database pencatatan surat masuk pada seksi pengendalian dan penanganan sengketa dengan menggunakan Microsoft access, yang dirancang seperti aplikasi pencatatan surat.

Dalam panduan ini, penulis akan membuat mengenai tata cara untuk mengakses dan menggunakan Microsoft Access tersebut untuk menyimpan surat masuk ke dalam aplikasi Microsoft Acccess. Sehingga dengan adanya penyimpanan surat masuk tersebut ke dalam Microsoft Access, maka diharapkan akan mempermudah pekerjaan, dan mempercepat waktu ketika mencari surat masuk tersebut.

Penulis

Dian Ayu Istyaningrum, S.H

## A. Pilih Aplikasi Ms Access

Pertama adalah klik pada aplikasi Microsoft Access "Surat PPS 2 Latsar"

Surat PPS 2 Latsar

### Gambar A.1 Aplikasi Ms Access

### B. Login Microsoft Access

Setelah Ms Acces terbuka, maka akan muncul tampilan seperti dibawah ini, kemudian klik pada "FrmLogin"

|                                                                                                    | ×                                                             | Surat PPS 2 Latsar: Database: C:\Users\HP\Documents\Surat PPS 2 Latsar.accdb (Access 2007 - 2016 file format) - Access |                               |                                                                                 |                      |                                                                                                    |      |                                                            |  | 画<br>$\mathbf x$ |                                              |   |  |               |
|----------------------------------------------------------------------------------------------------|---------------------------------------------------------------|----------------------------------------------------------------------------------------------------|-------------------------------|---------------------------------------------------------------------------------|----------------------|----------------------------------------------------------------------------------------------------|------|------------------------------------------------------------|--|------------------|----------------------------------------------|---|--|---------------|
| <b>File</b>                                                                                                    | Home<br>Create                                                | <b>External Data</b>                                                                                                   |                               | <b>Database Tools</b>                                                           |                      | Q Tell me what you want to do                                                                                     |      |                                                            |  |                  |                                              |   |  | Sign in       |
| Paile<br>Jiev<br>Views                                                                                                    | X Cut<br><b>Ele Copy</b><br>Format Painter<br>Clipboard       | Filter<br>写                                                                                                    | EL Ascending<br>Suit & Filter | T Selection<br>El Descending Tadvanced<br>Fe Remove Sort T Toggle Filter        | ø<br>Refresh<br>Atl- | $\sum$ Totals<br>im New<br>Spelling<br>$H$ Save<br>X Delete - More<br>Records                                     | Emid | the Replace<br>$\rightarrow$ Go To -<br>la Salecta<br>Find |  | Text Formatting  | - 旧居 狂狂 W -<br>B J J A - ヴ - ウ - 三三三 圓 - 田 - | × |  |               |
|                                                                                                    |                                                               |                                                                                                    |                               | SECURITY WARNING Some active content has been disabled. Click for more details. |                      | Enable Content                                                                                                    |      |                                                            |  |                  |                                              |   |  | $\mathbbm{K}$ |
| Search.<br><b>Tables</b><br>Tbl_jenis_surat<br>Thi Login<br><b>图 TbI surat</b><br>Forms<br>FrmLogin<br>Fill FrmUtama<br>Reports<br>Riaporan | All Access Obje ® «<br>P<br>$\mathbf{x}$<br>$\dot{\chi}$<br>* |                                                                                                    |                               | masuk PPS.                                                                      |                      | Klik Frm Login untuk Login<br>pada aplikasi catat surat<br>Pada Frm Login isi Usernam<br>dan Password vang sesuai |      |                                                            |  |                  |                                              |   |  |               |
| Ready                                                                                                    |                                                               |                                                                                                    |                               |                                                                                 |                      |                                                                                                    |      |                                                            |  |                  |                                              |   |  |               |

Gambar B.1 FrmLogin pada Ms Access

Kemudia setelah itu akan muncul tampilan untuk login pada Microsoft access. Untuk dapat mengakses Aplikasi Catat Surat PPS, ini dibutuhkan akun login. Akun untuk login tersebut telah penulis buat, dimana terdapat 2 akun, yaitu :

1. Akun Admin :

Username : admin

Password : admin

2. Akun User :

Username : user

Password : user

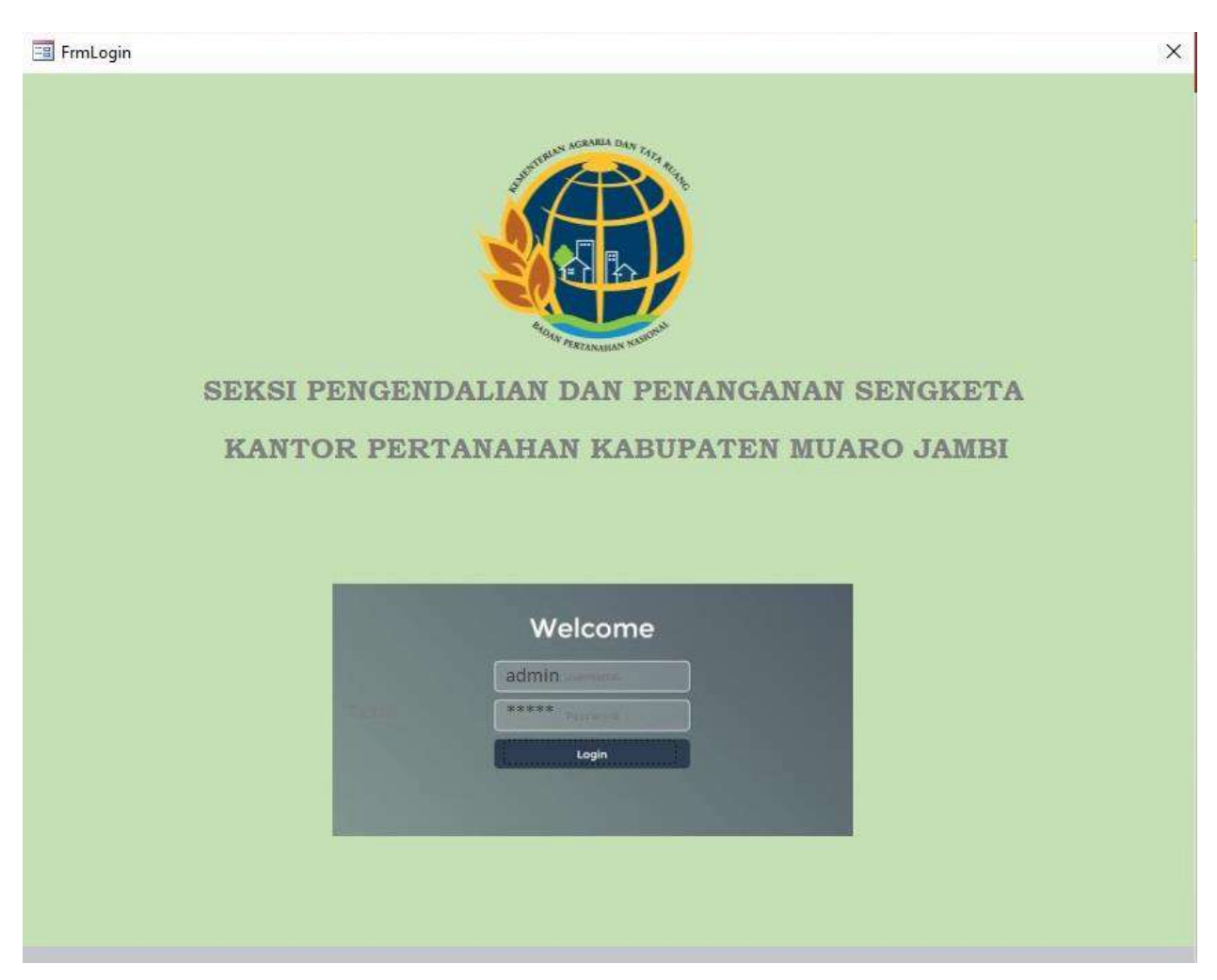

Gambar B.2 Form Login Ms Access

Form Login tersebut, jika berhasil maka akan mengarah langsung pada form utama yang terdapat form untuk input jenis surat, form surat masuk dan form laporan. Namun jika username dan password salah, maka login akan gagal.

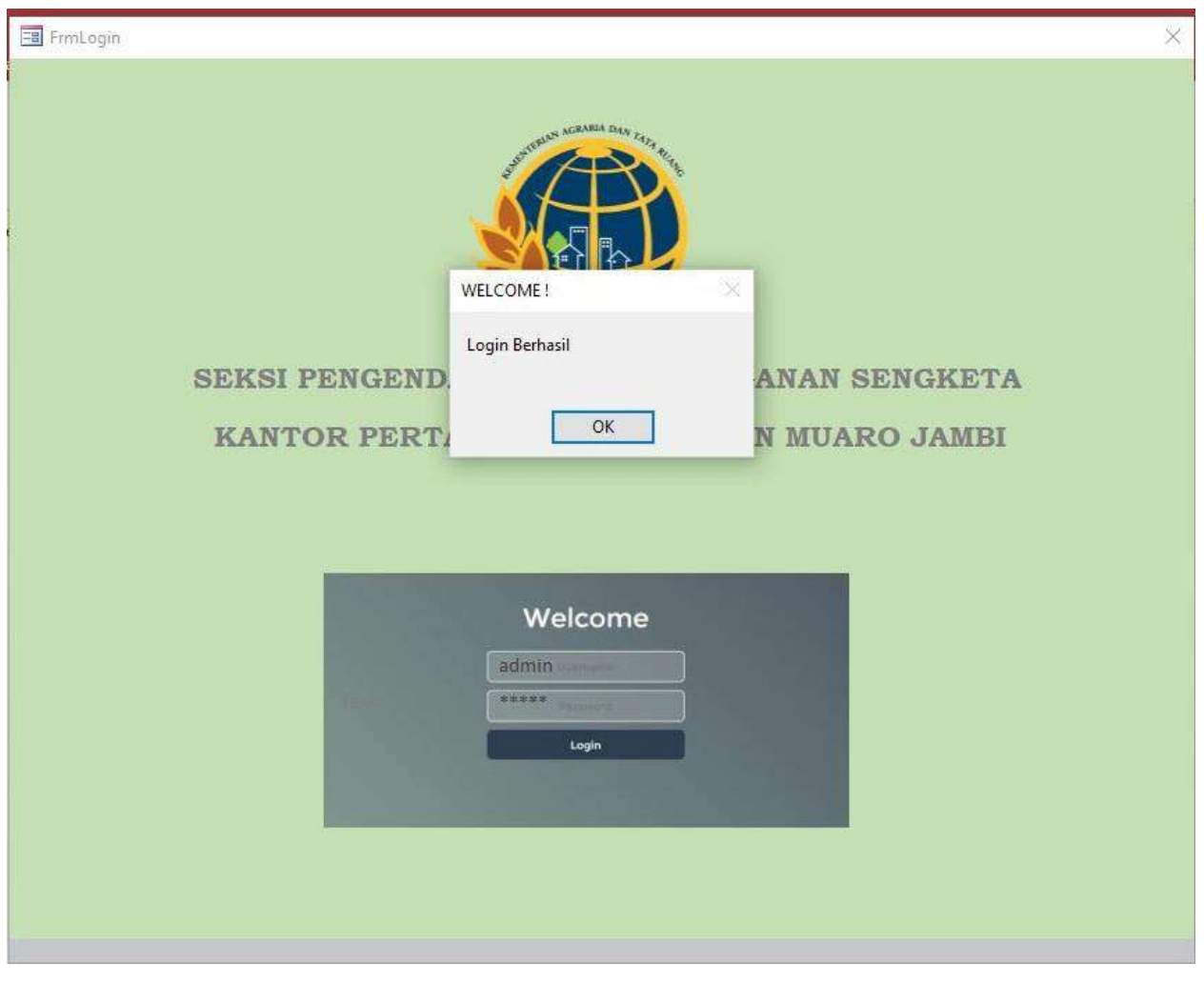

Gambar B.3 Login Behasil

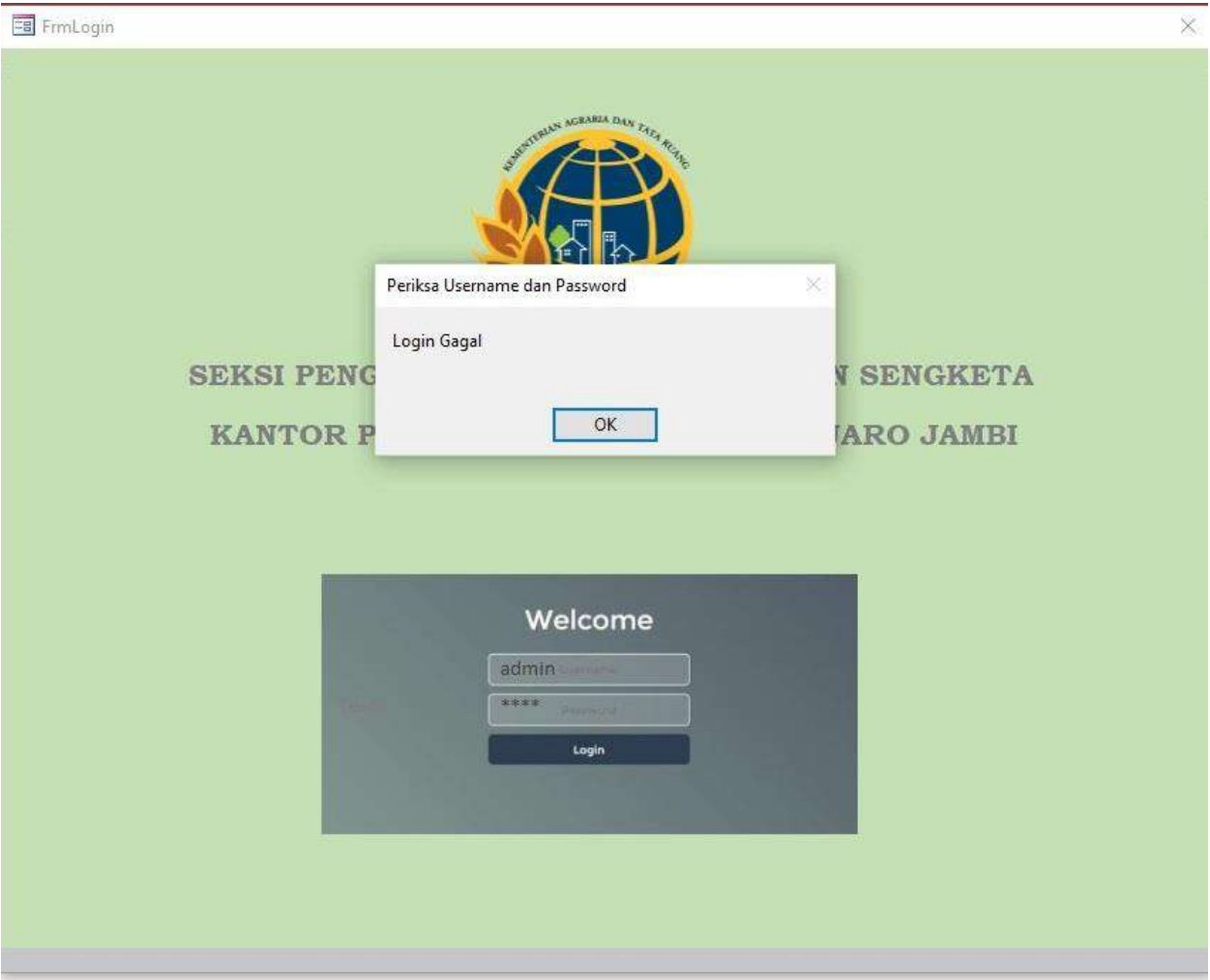

Gambar B.4 Login Gagal

C. Peng-*input* an Jenis Surat

Jika login pada From Login tersebut berhasil, maka akan secara otomatis mengarahkan pada Form Utama, yang terdapat Form untuk input jenis surat, input surat masuk dan laporan.

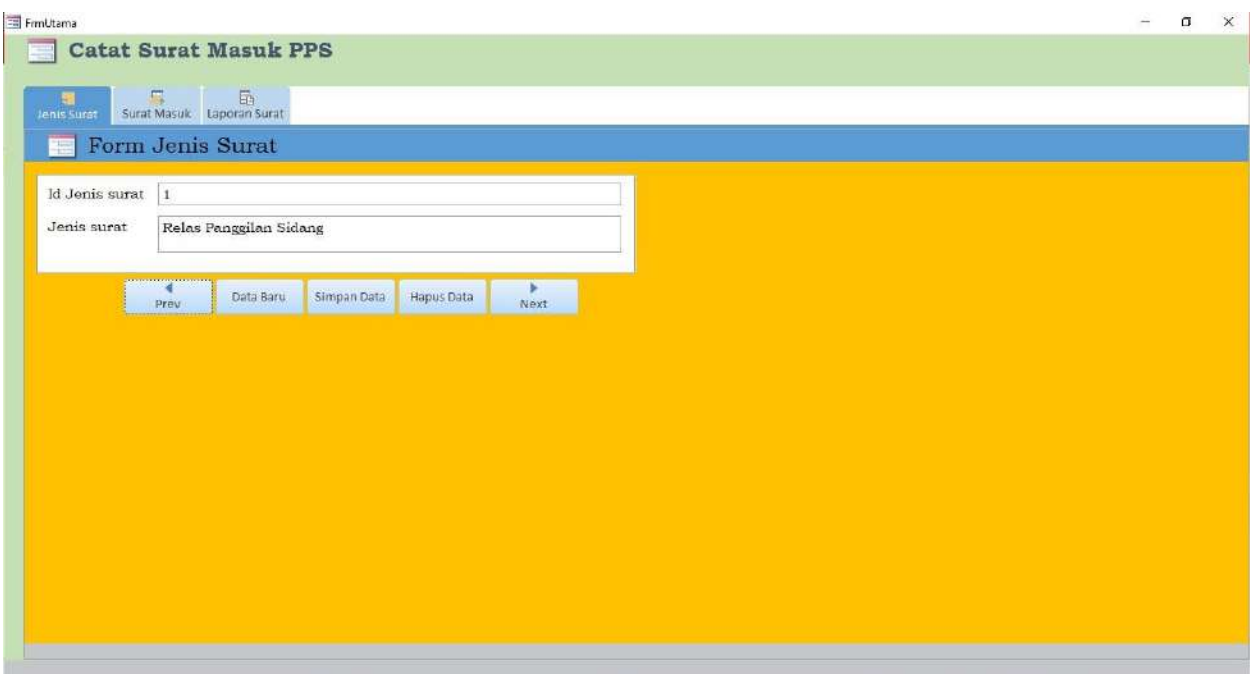

Gambar C.1 Form Jenis Surat

Pada Form Jenis surat ini penulis telah menginput 7 jenis surat, yaitu :

- 8. Relaas Panggilan Sidang
- 9. Surat dari Kepolisian
- 10. Pengaduan/ Permohonan
- 11. Undangan
- 12. Somasi
- 13. Kabupaten Muaro Jambi
- 14. Dll

Jika akan menambahkan jenis surat lagi, maka Klik pada "Data Baru", dengan begitu otomatis akan ada id Jenis Nomor 8, kemudian ketik jenis surat yang akan dimasukkan.

D. Peng-*Input* an Surat

Setelah jenis surat tersebut ter-*input,* maka yang selanjutnya adalah meng-*input*  surat masuk beserta scan dari surat masuk tersebut.

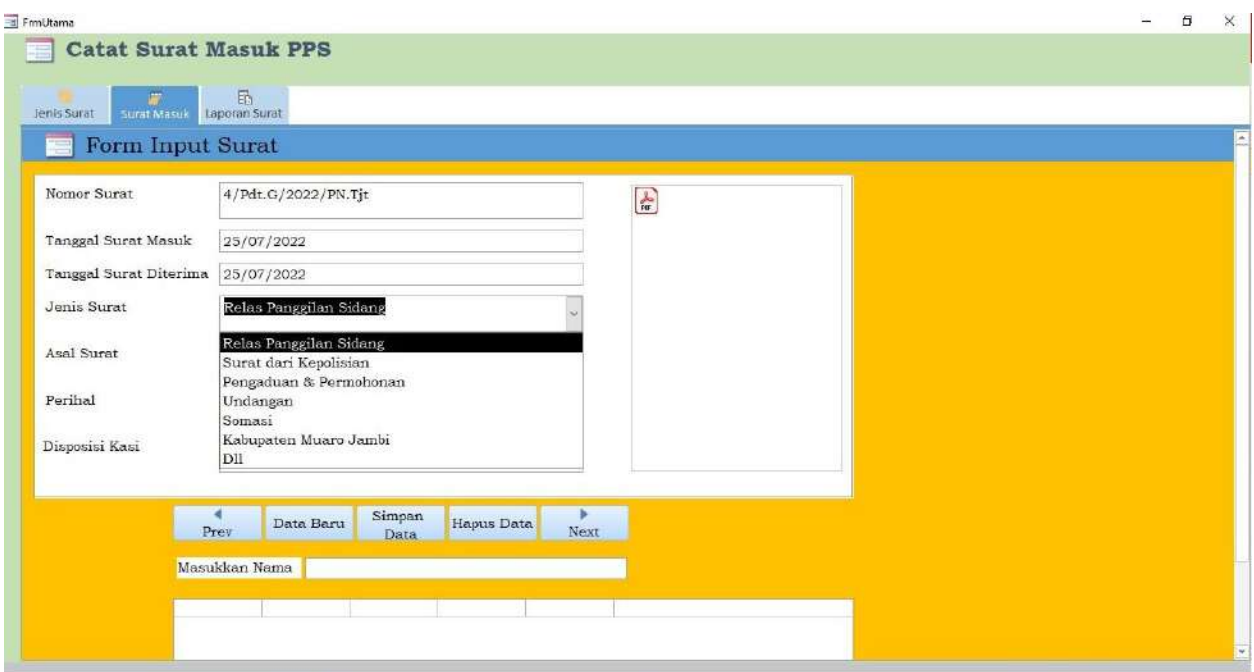

### Gambar D.1 *Input* Surat Masuk

Cara Pengisian :

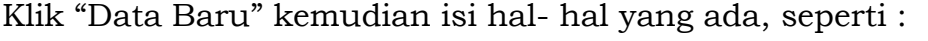

- Nomor Surat : isi dengan Nomor Surat yang ada
- Tanggal Surat Masuk : Isi dengan tanggal surat masuk
- Tanggal Surat Diterima : Isi dengan tanggal surat tersebut diterima oleh kantor
- Jenis Surat : Pilih salah satu sesuai dengan jenis surat yang ada, jika tidak ada, maka pilih bagian "Dll"
- Asal Surat : Isi dengan surat tersebut dari siapa, atau instansi mana yang mengirim
- Perihal : Isi mengenai perihal dari surat tersebut Disposisi Kasi : Isi sesuai disposisi dari ketua seksi Pengendalian dan Penanganan Sengketa.

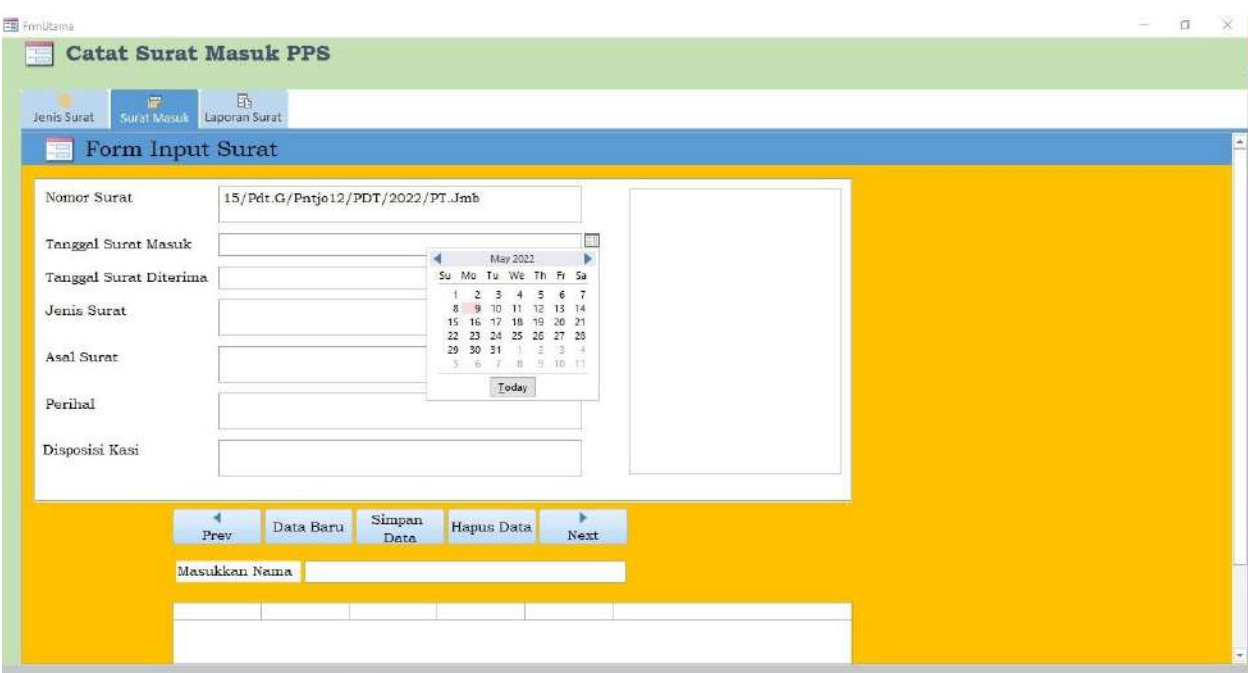

Gambar D.2 Input Nomor Surat dan Tanggal Surat Masuk

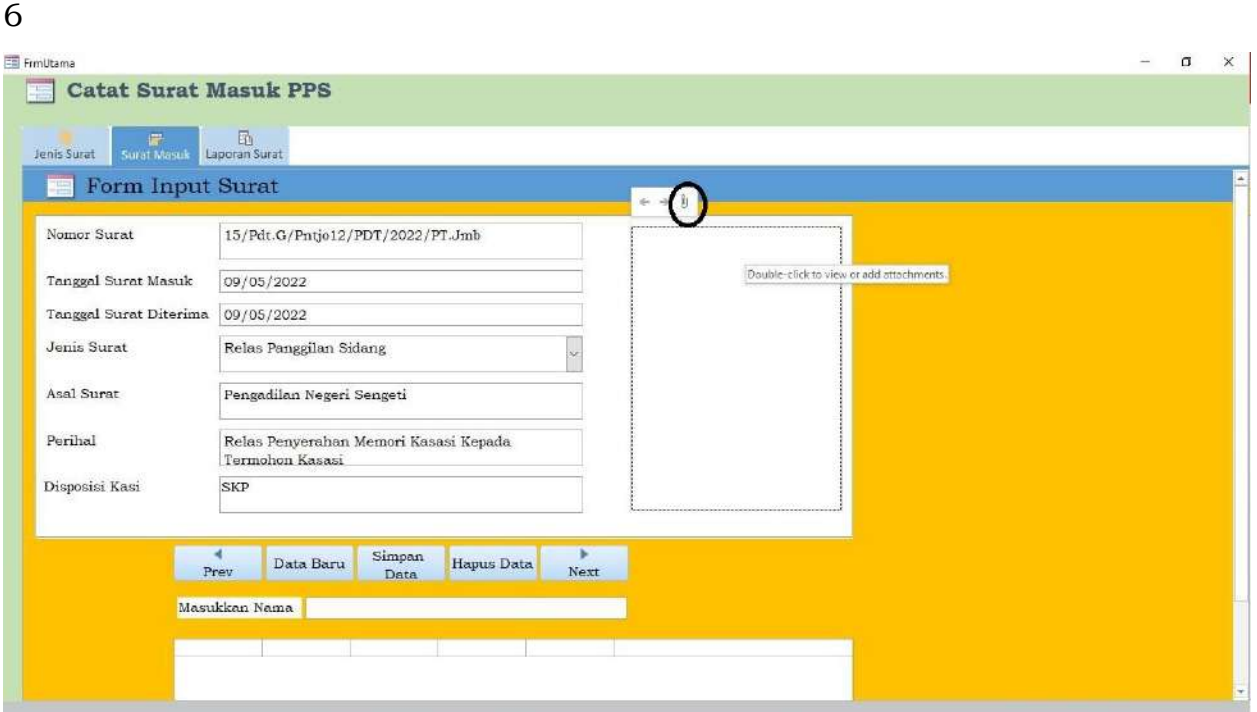

Gambar D.3 Input hasil scan surat

Pada kolom scan surat, maka klik icon seperti yang ada diatas tersebut.

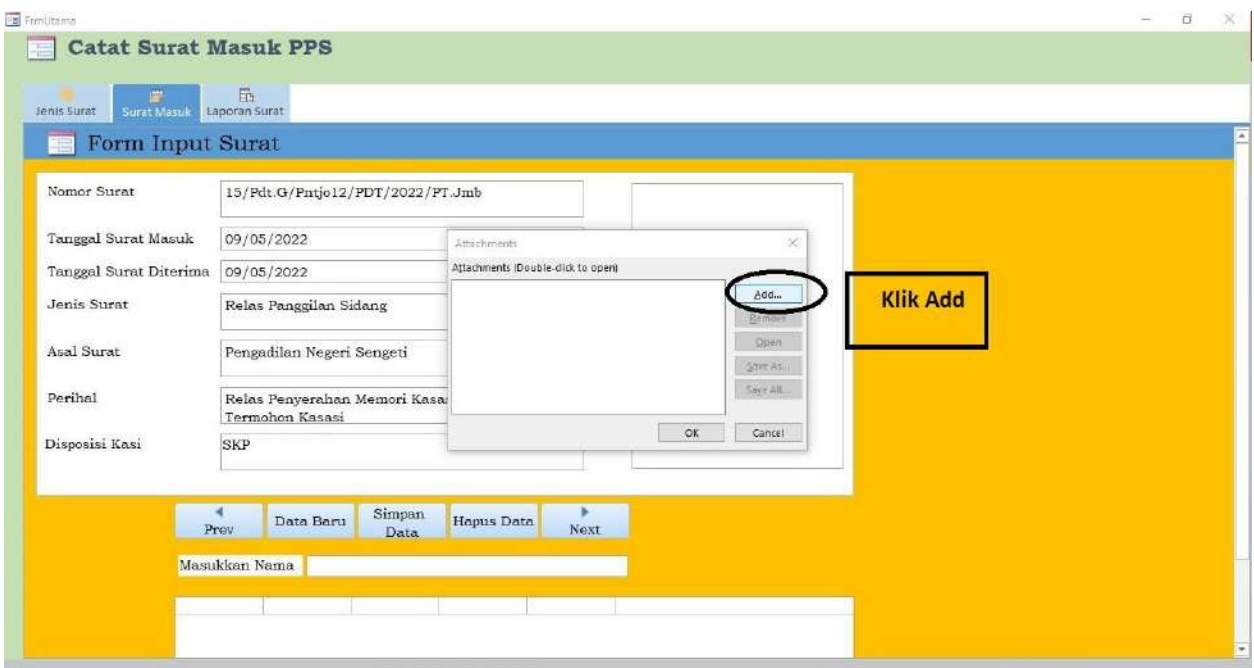

Gambar D.4 add Scan surat

Kemudian pilik add, untuk memasukka hasil scan dari surat masuk yang sesuai dengan yang diinput.

| Form Input Surat       |                                                  |                                                                              |                                                                    |                                                          |                                                 |  |
|------------------------|--------------------------------------------------|------------------------------------------------------------------------------|--------------------------------------------------------------------|----------------------------------------------------------|-------------------------------------------------|--|
| Nomor Surat            | 15/Pdt.G/Pntjo12/PDT/2022/PT.Jmb                 |                                                                              |                                                                    |                                                          |                                                 |  |
| Tanggal Surat Masuk    | 09/05/2022                                       | <b>A</b> Choose File<br>$\leftarrow$                                         | 6 6 SCA., 3 1. Releas Panggilan St., 3<br>$\alpha$<br>$\vee$       | p.                                                       | $\times$<br>Search 1. Relaas Panggilan Si.      |  |
| Tanggal Surat Diterima | 09/05/2022                                       | New folder<br>Organize *                                                     |                                                                    |                                                          | Bi +<br>$\circ$<br>日期                           |  |
| Jenis Surat            | Relas Panggilan Sidang                           | This PC                                                                      | Name.                                                              | Date modified                                            | Type                                            |  |
| Asal Surat             | Pengadilan Negeri Sengeti                        | 3D Objects<br>Desktop                                                        | Relaas - 4-Pn.Tit<br>P Relaas - 17- Pn.Snt<br>Relaas - 18-PTUN     | 01/08/2022 12:03<br>01/08/2022 12:03                     | Adobe Acrobat<br>Adobe Acrobat                  |  |
| Perihal                | Relas Penyerahan Memori Kasar<br>Termohon Kasasi | <b>Documents</b><br>Downloads                                                | File Relaas - 22-Pn.Snt<br>Al Relaas - 100-PnJmb                   | 01/08/2022 12:03<br>01/08/2022 12:03<br>01/08/2022 12:03 | Adobe Acrobat<br>Adobe Acrobat<br>Adobe Acrobat |  |
| Disposisi Kasi         | SKP                                              | Music<br>Pictures<br>Wideos                                                  | Relaas - Pemberitahuan Putusan 192-Pa<br>scanrelaaspanggilansidang | 01/08/2022 12:03<br>01/08/2022 12:03                     | Adobe Acrobat<br>WinRAR ZIP arc                 |  |
|                        | Simpan<br>Data Baru<br>Prev<br>Data              | Local Disk (C:)<br>- New Volume (D)<br>New Volume (E)<br>$\omega$ $\epsilon$ |                                                                    |                                                          |                                                 |  |
|                        | Masukkan Nama                                    |                                                                              |                                                                    |                                                          |                                                 |  |

Gambar D.5 Pilih File scan pada Folder

Kemudian pilih file yang akan dimasukkan tersebut.

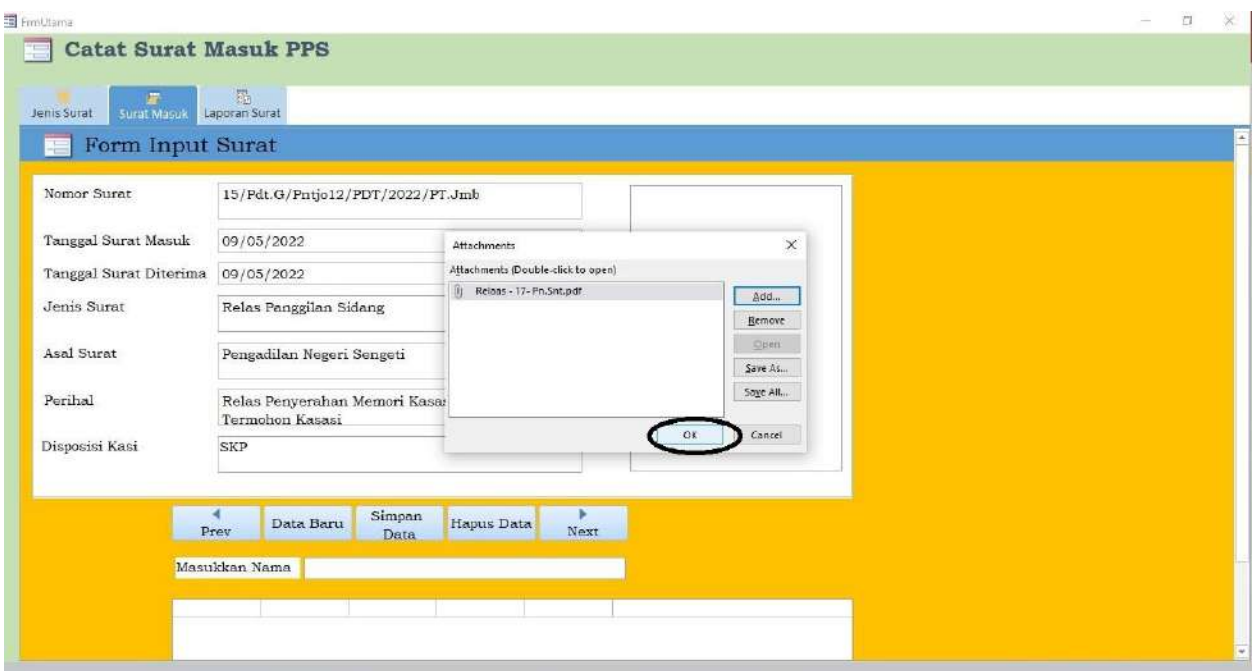

Gambar D.6 Menyimpan File Scan

Jika File scan tersebut sudah ada di kotak dialog yang ada, maka pilih "Ok" untuk menyimpan file scan tersebut.

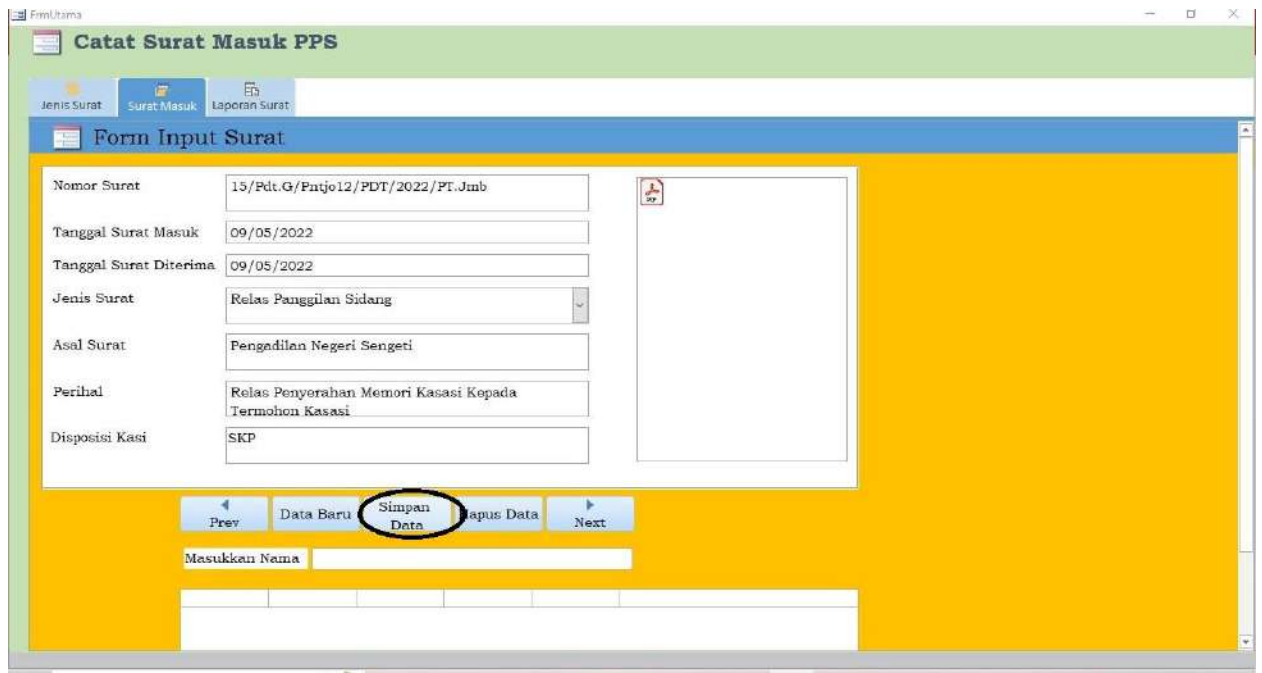

Gambar D.7 Menyimpan Data Surat Masuk

Maka setelah file scan surat tersebut tersimpan, kemudian klik pada "Simpan Data" untuk menyimpan data keseluruhan Surat masuk tersebut.

### E. Laporan

Untuk melihat hasil keseluruhan laporan dari surat-surat masuk yang sudah diinput, maka telah ada Form Laporan. Untuk membuka Form Laporan tersebut, pada Form Utama yang ada, kemudia klik "Laporan Surat", maka akan muncul data surat yang sudah di *input.*

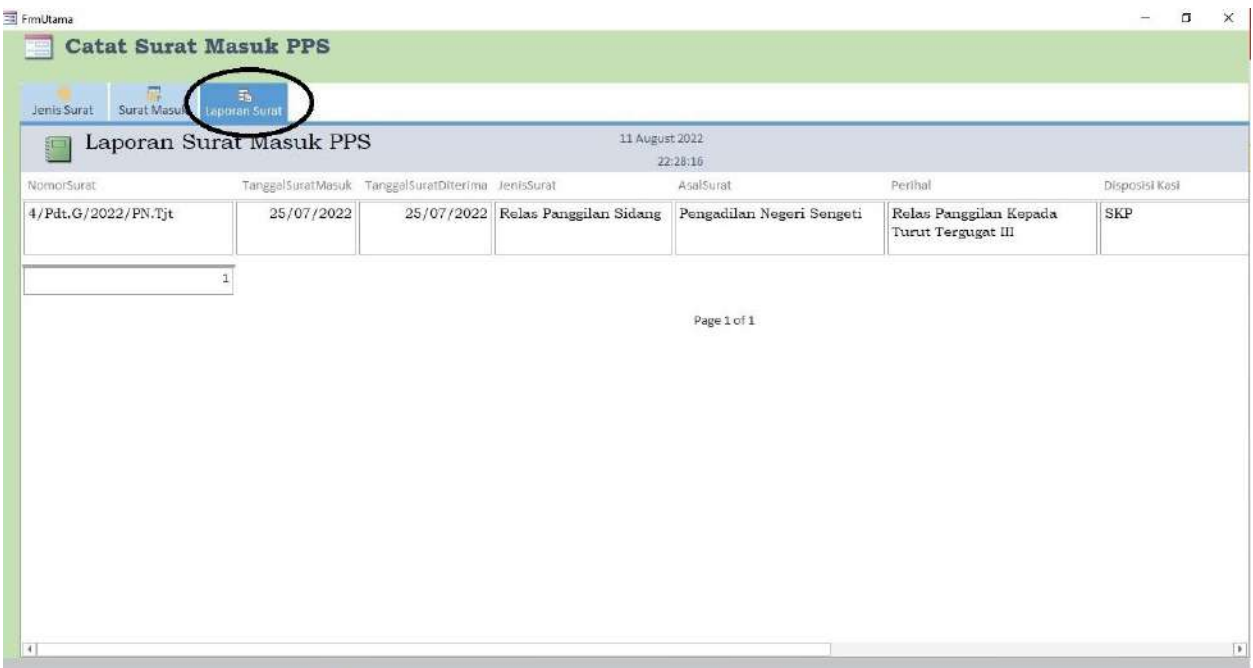

Gambar E.1 Laporan Surat

# **Kartu Bimbingan Aktualisasi Mentor**

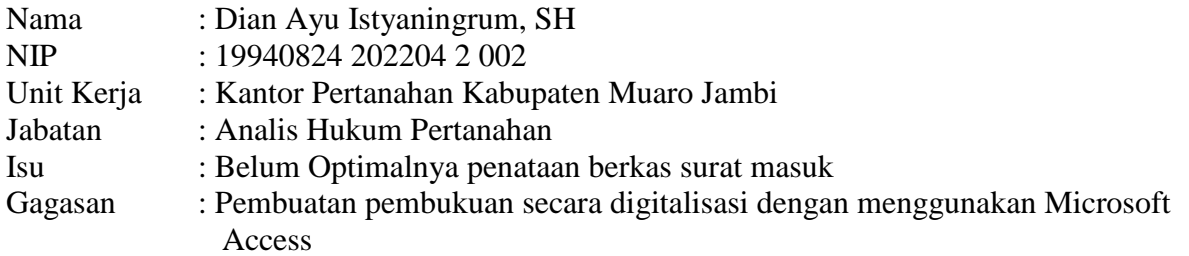

# **Kegiatan 1 : Mengumpulkan Surat-Surat Masuk**

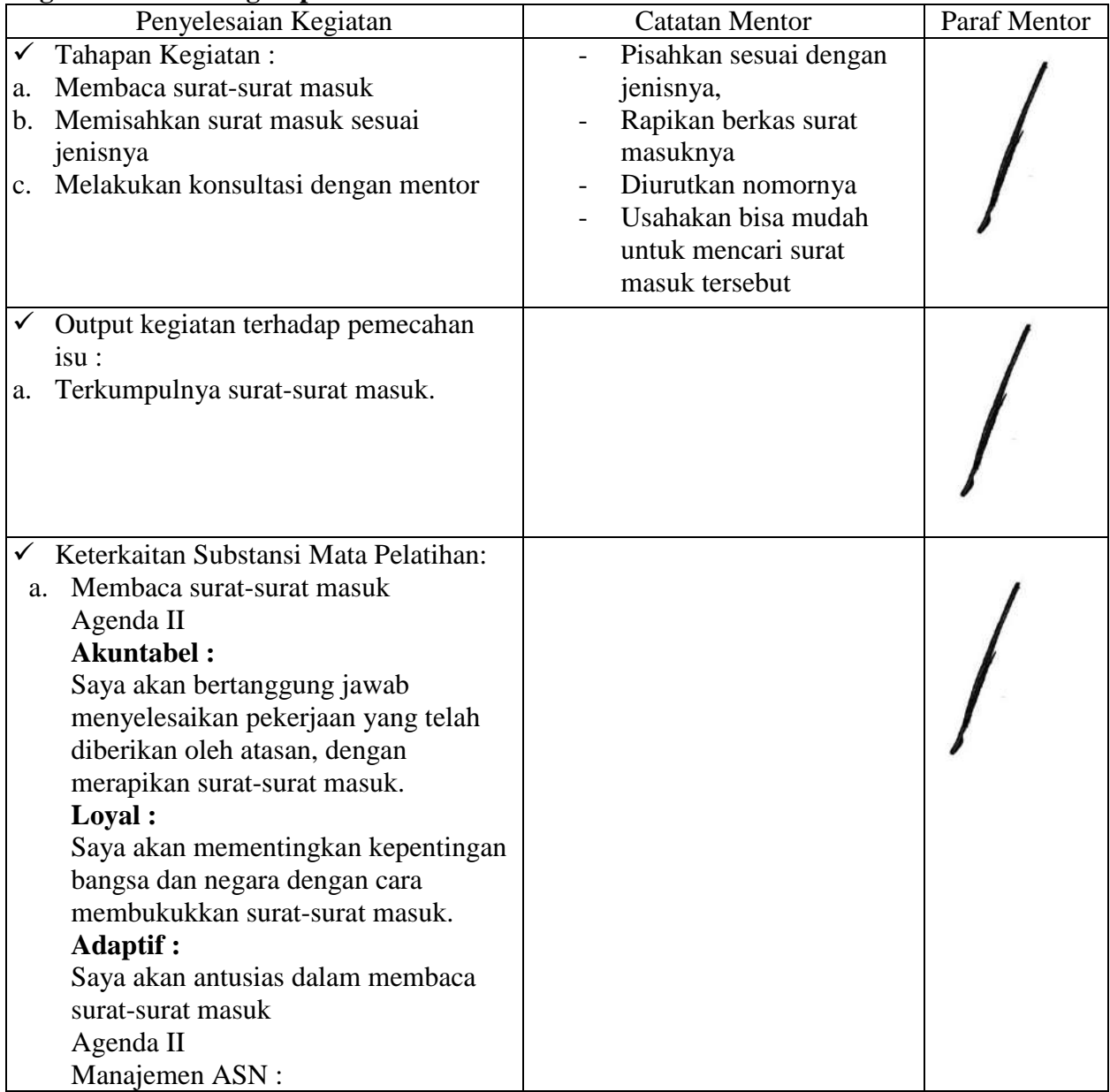

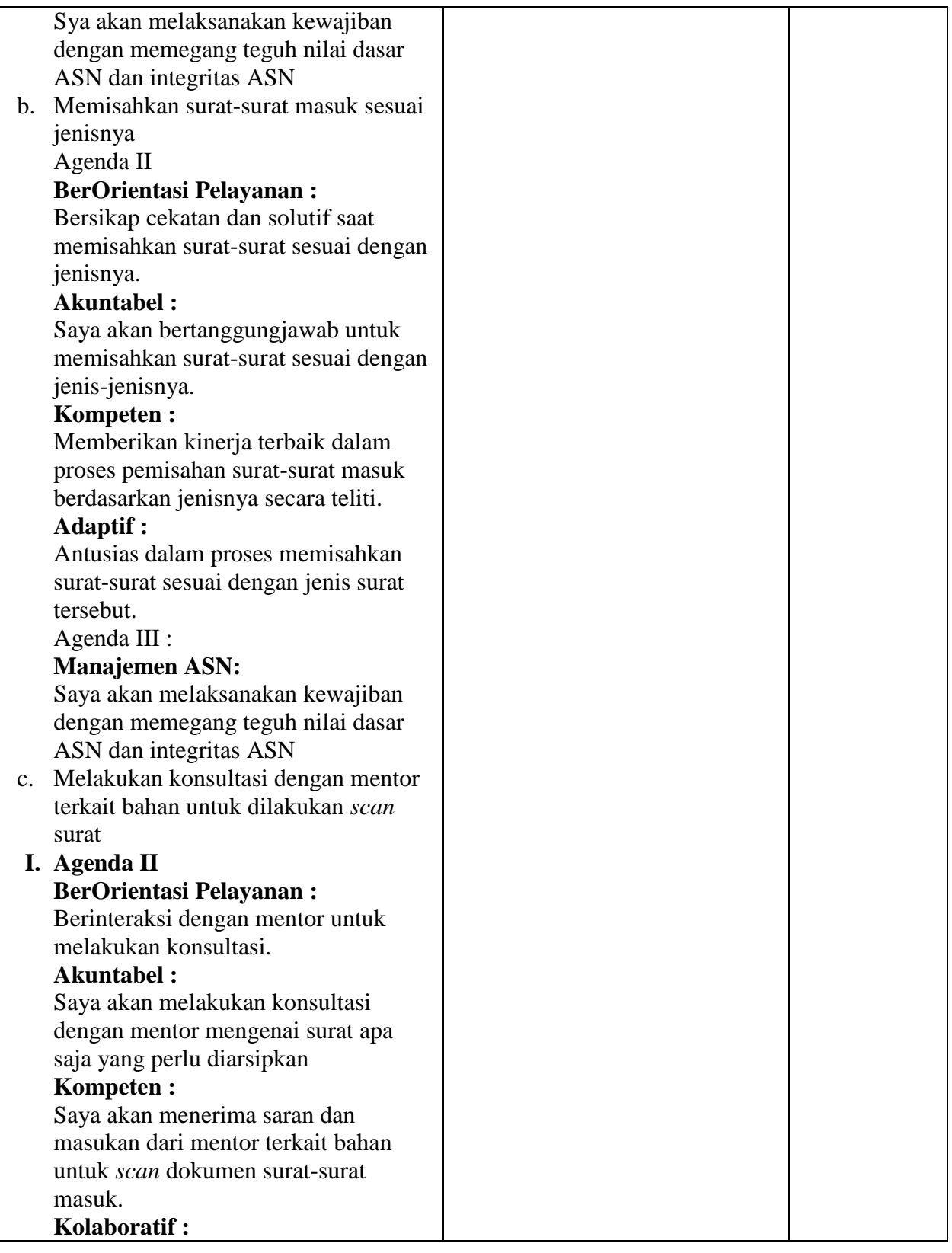

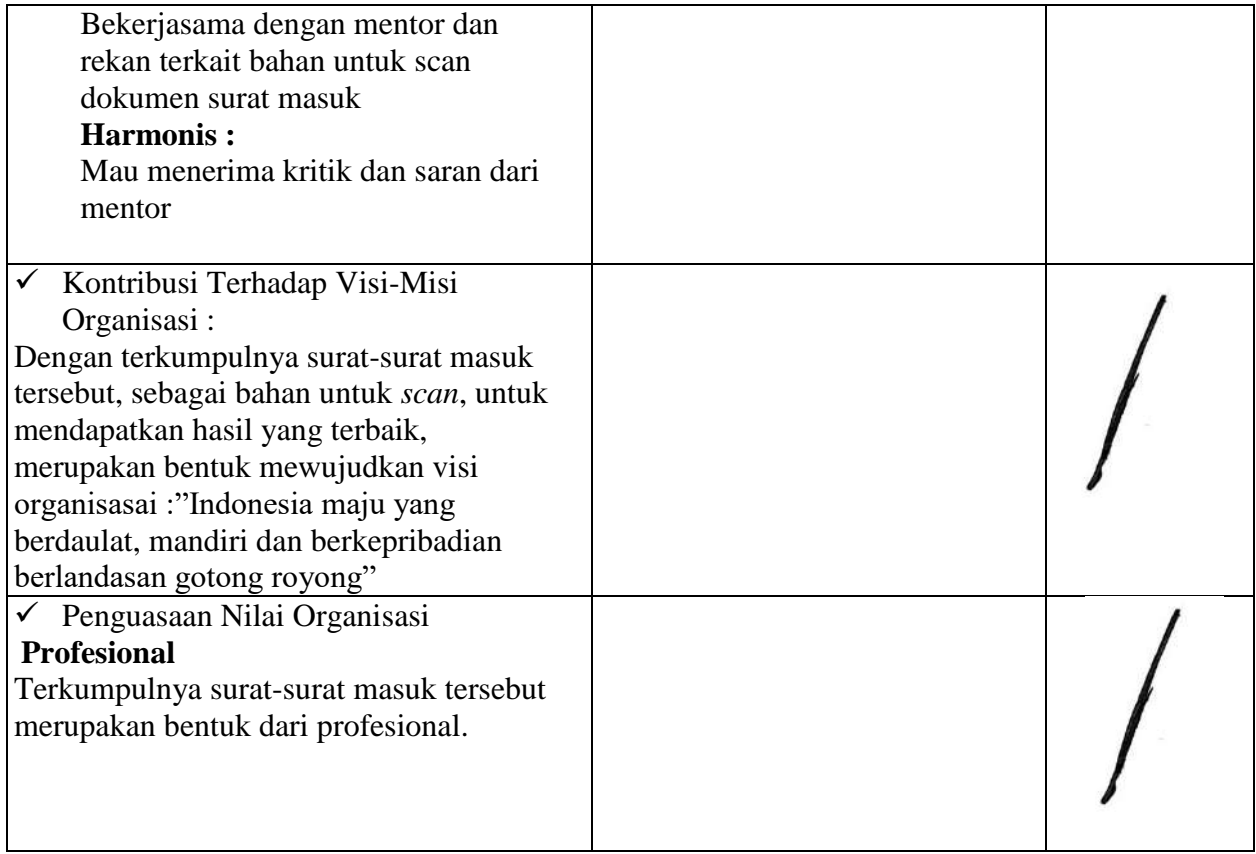

## **Kegiatan ke 2 : Melakukan scan untuk surat masuk tersebut**

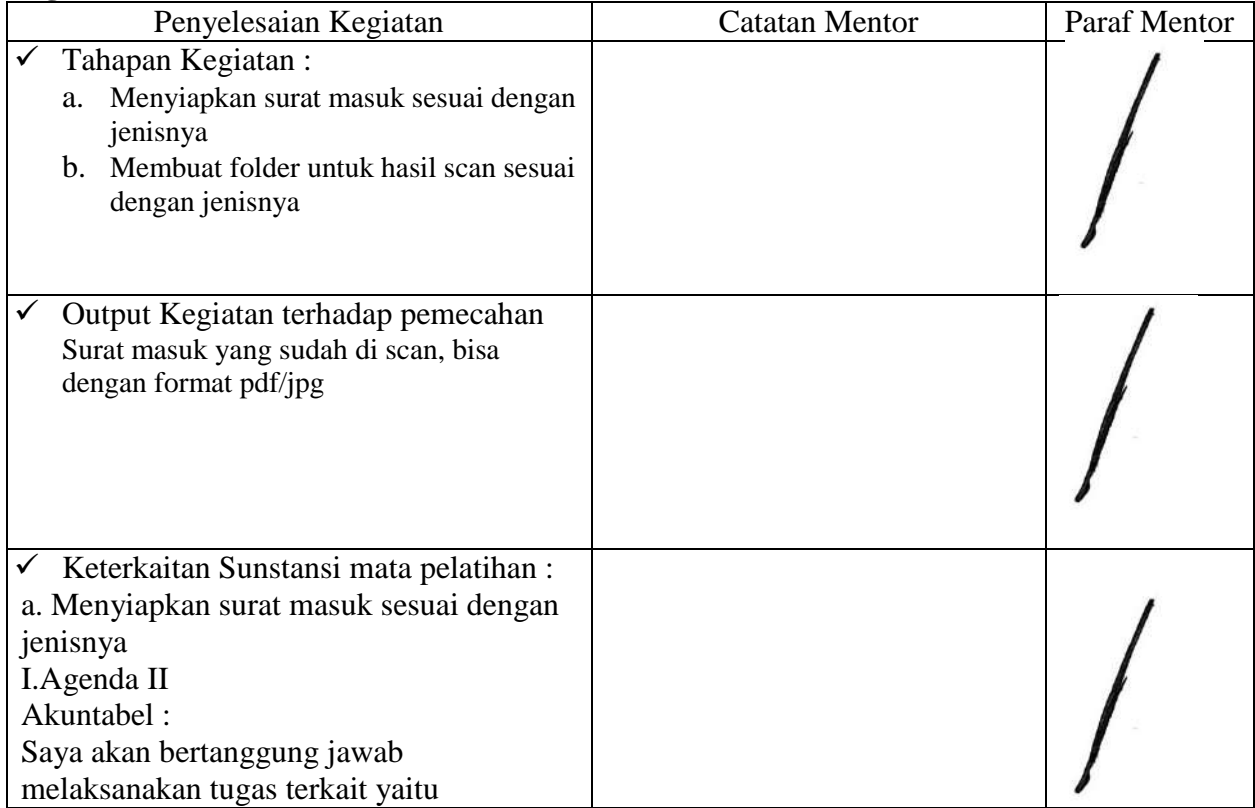

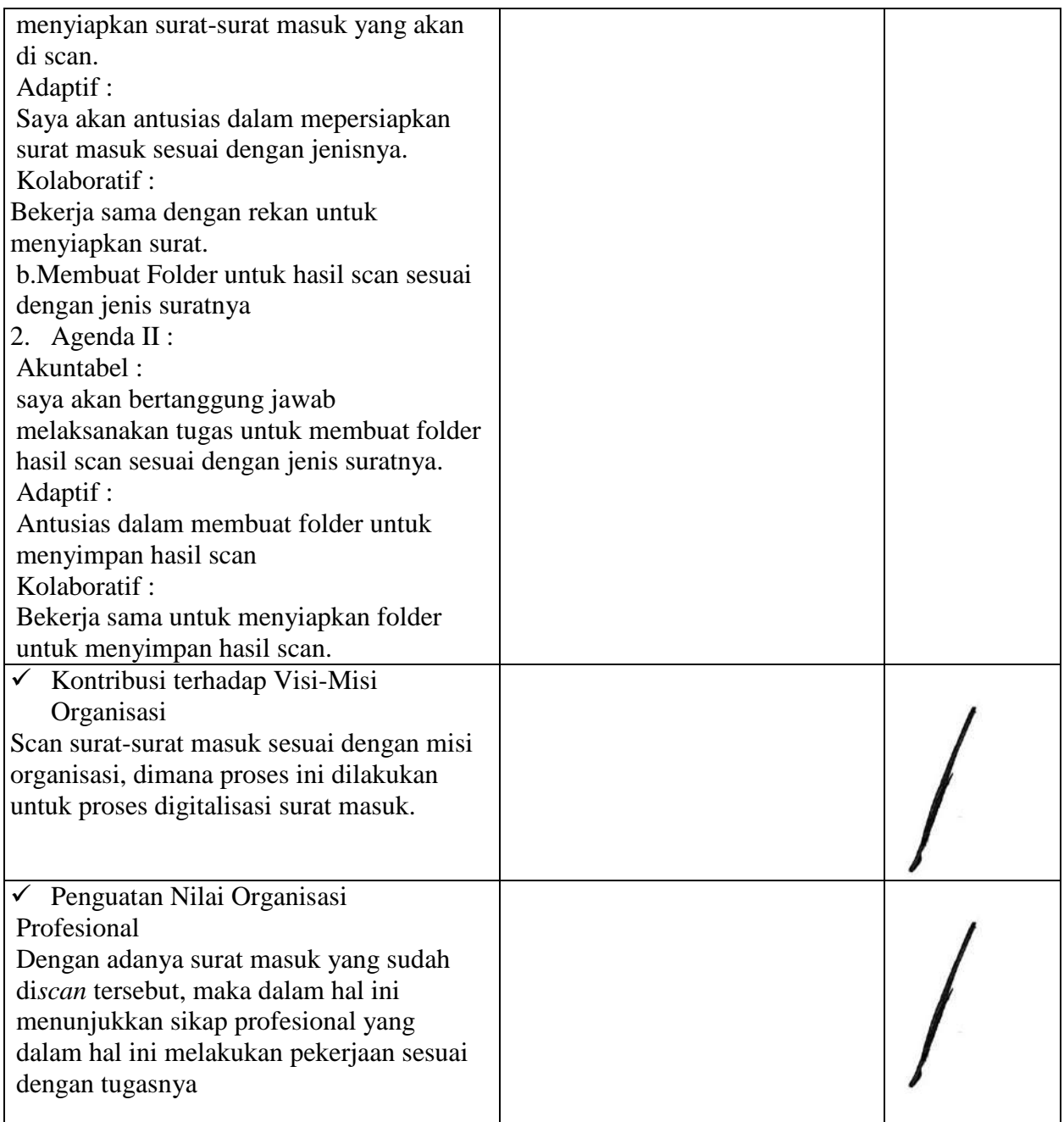

#### Kartu Bimbingan Aktualisasi Mentor

-26

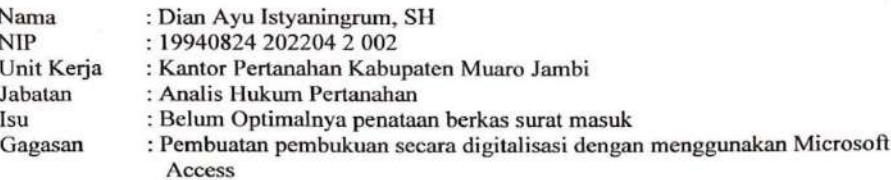

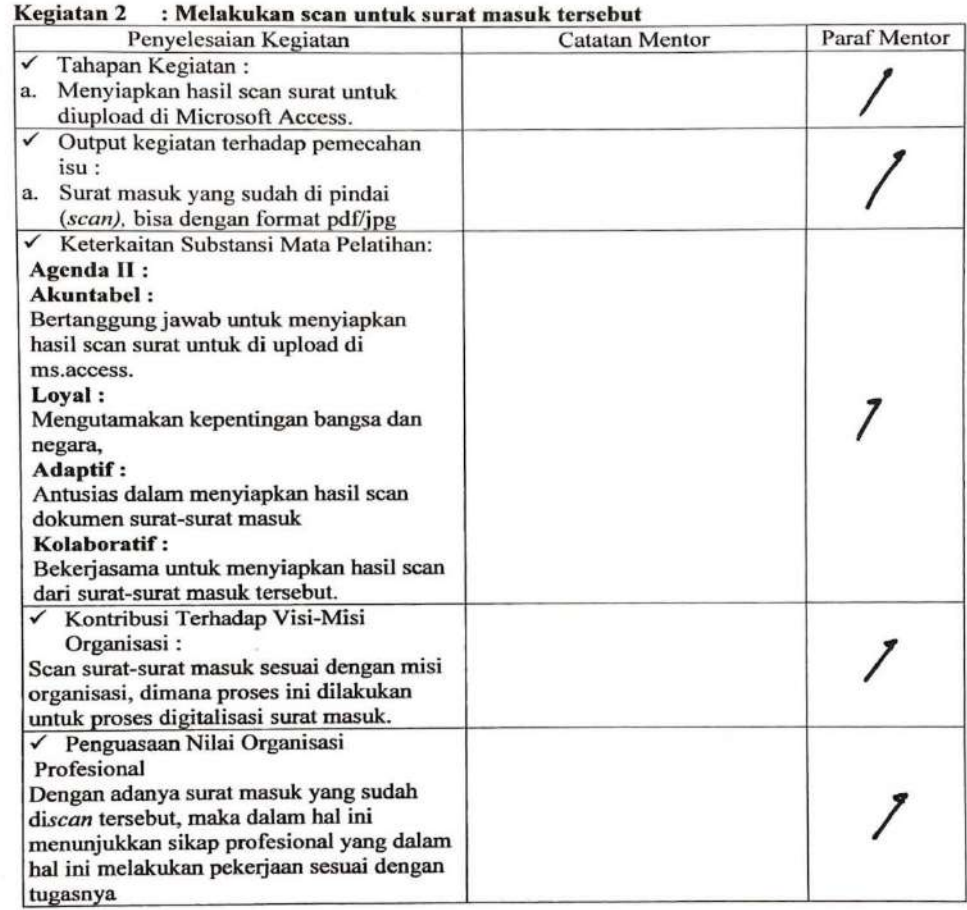

 $\mathbf{y}_i$
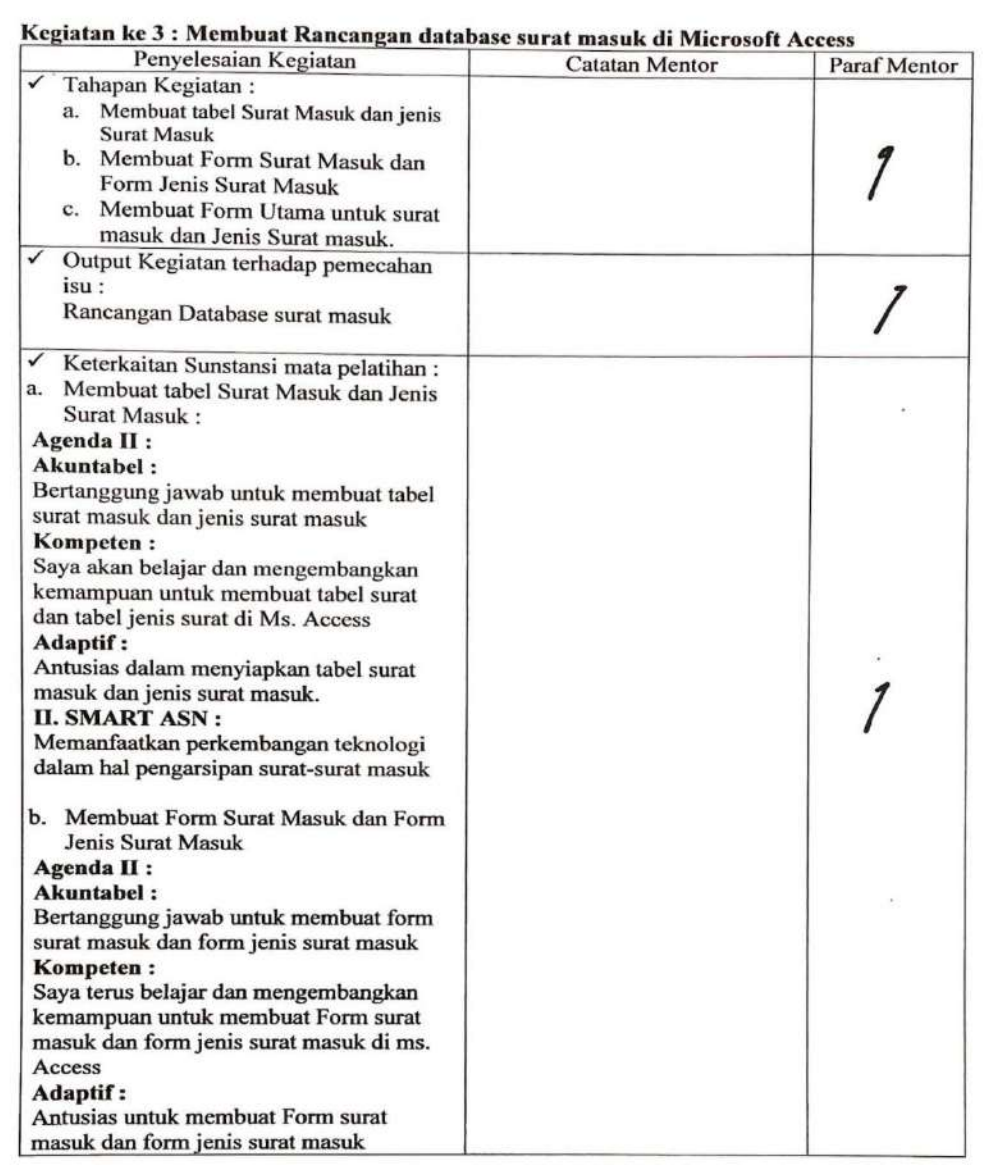

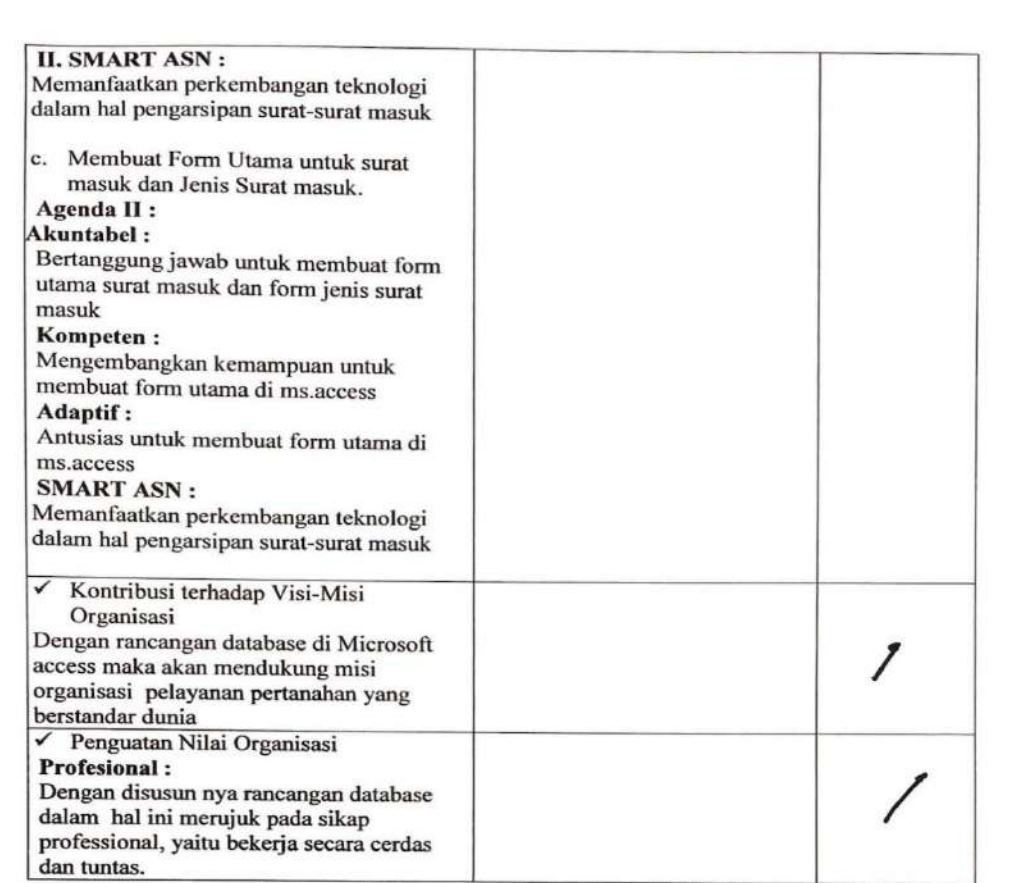

#### Kegiatan 4 : Me input surat-surat yang sudah di scan ke Microsoft Access.

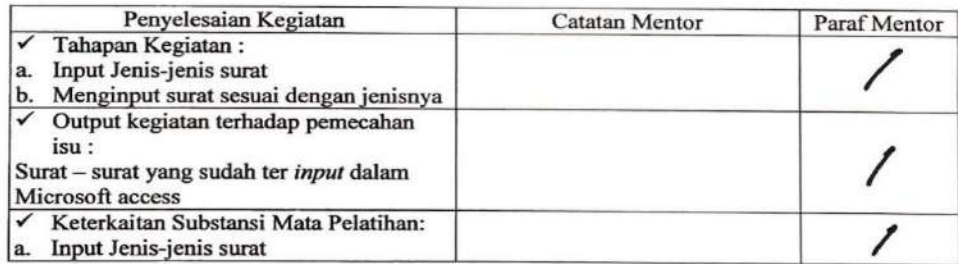

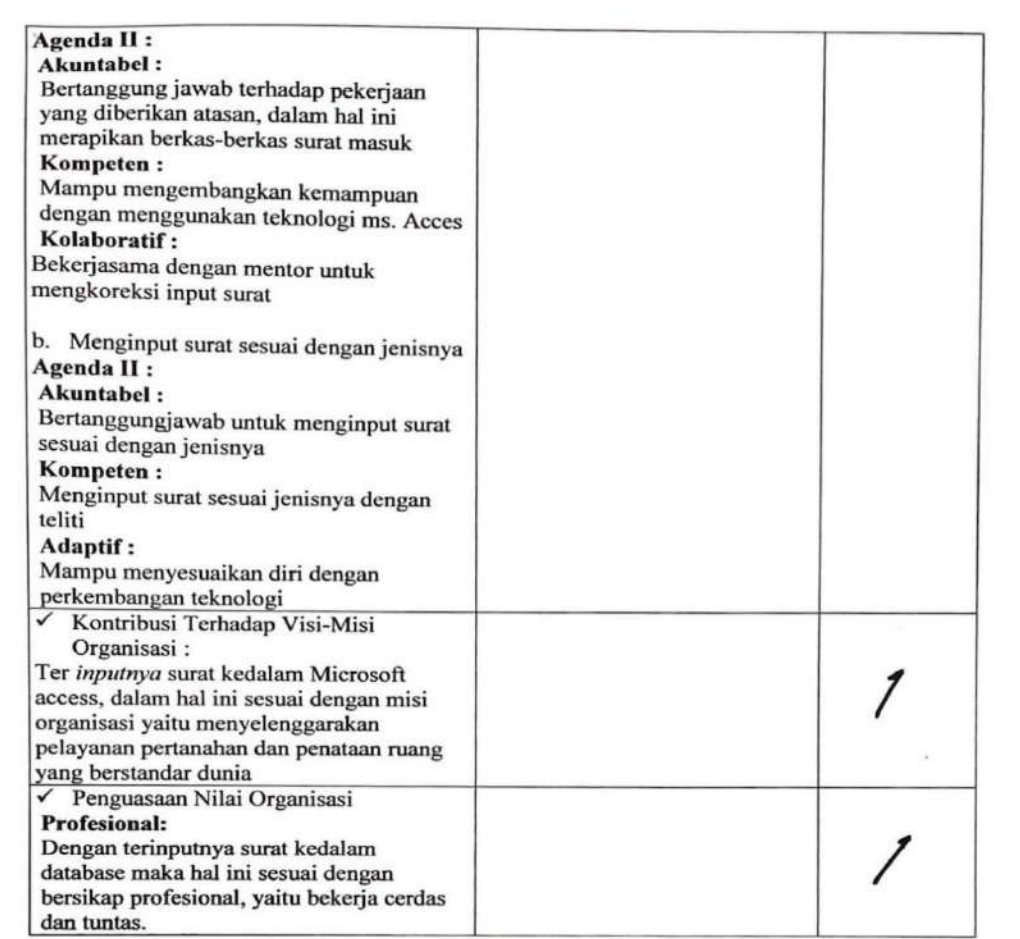

 $\sim$   $\sim$ 

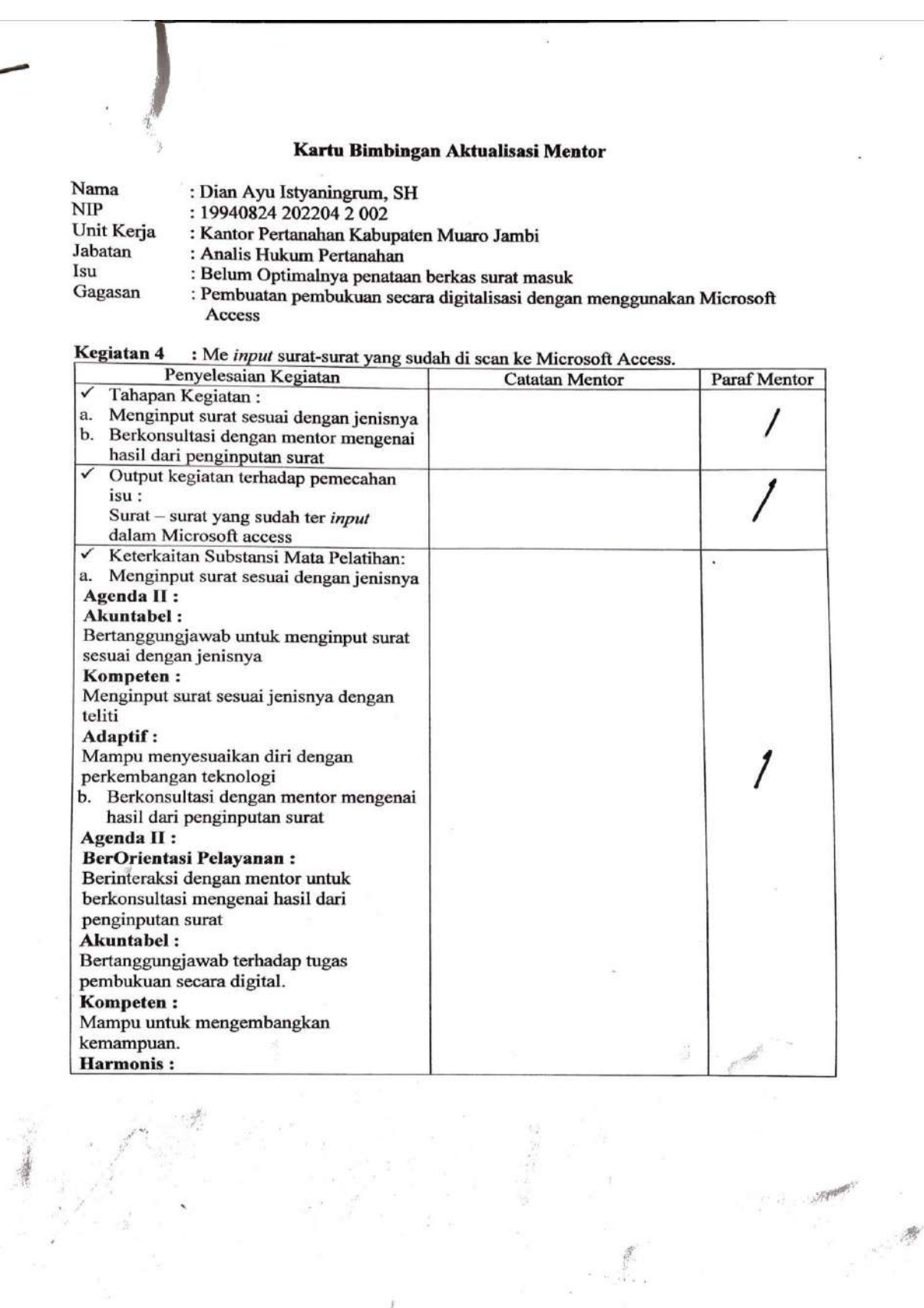

 $\bigg\}$ 

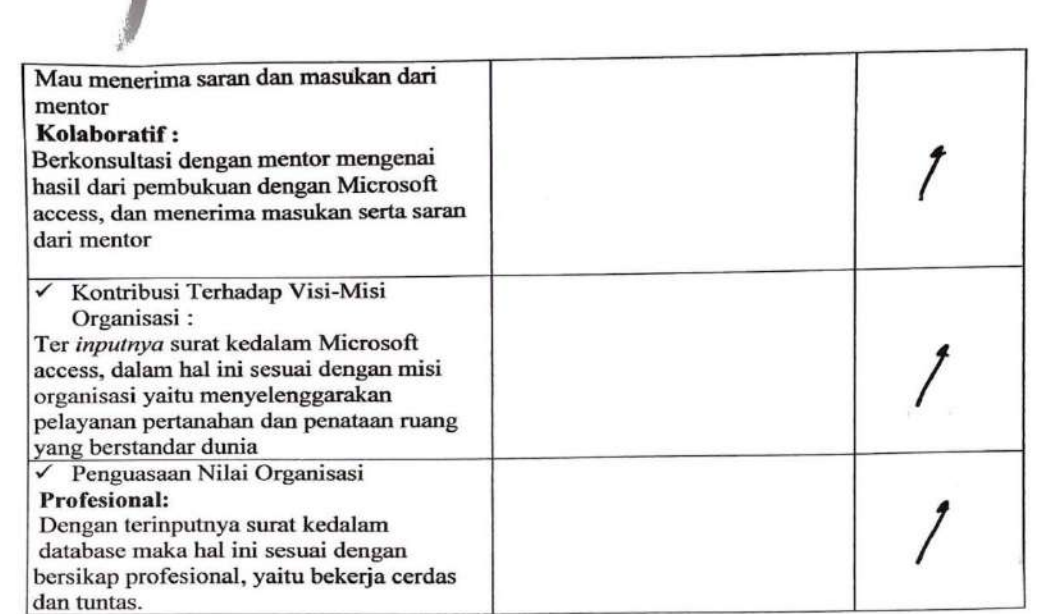

Kegiatan ke 5: Membuat panduan untuk penggunakan Microsoft Acces

ł

なかない()

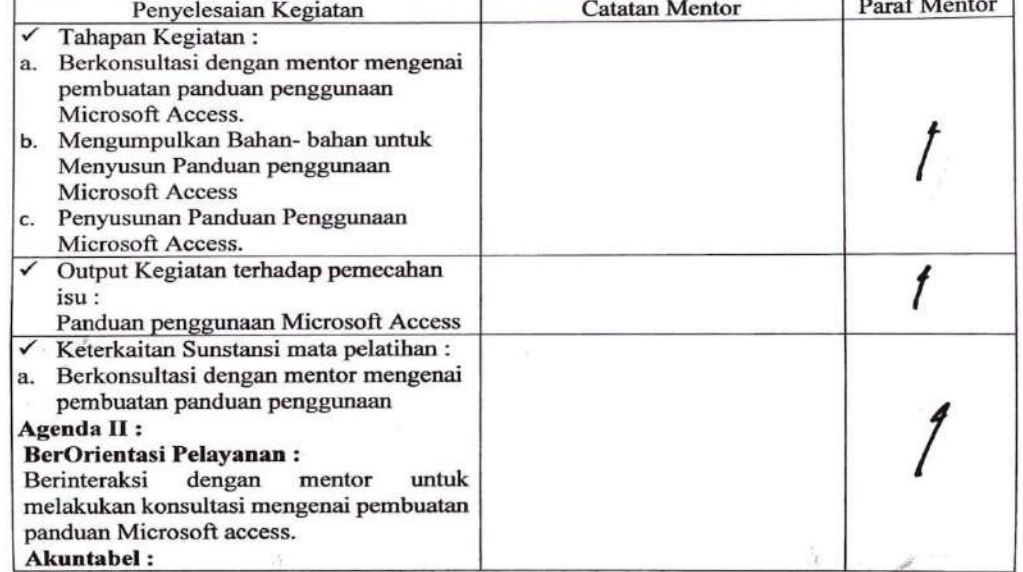

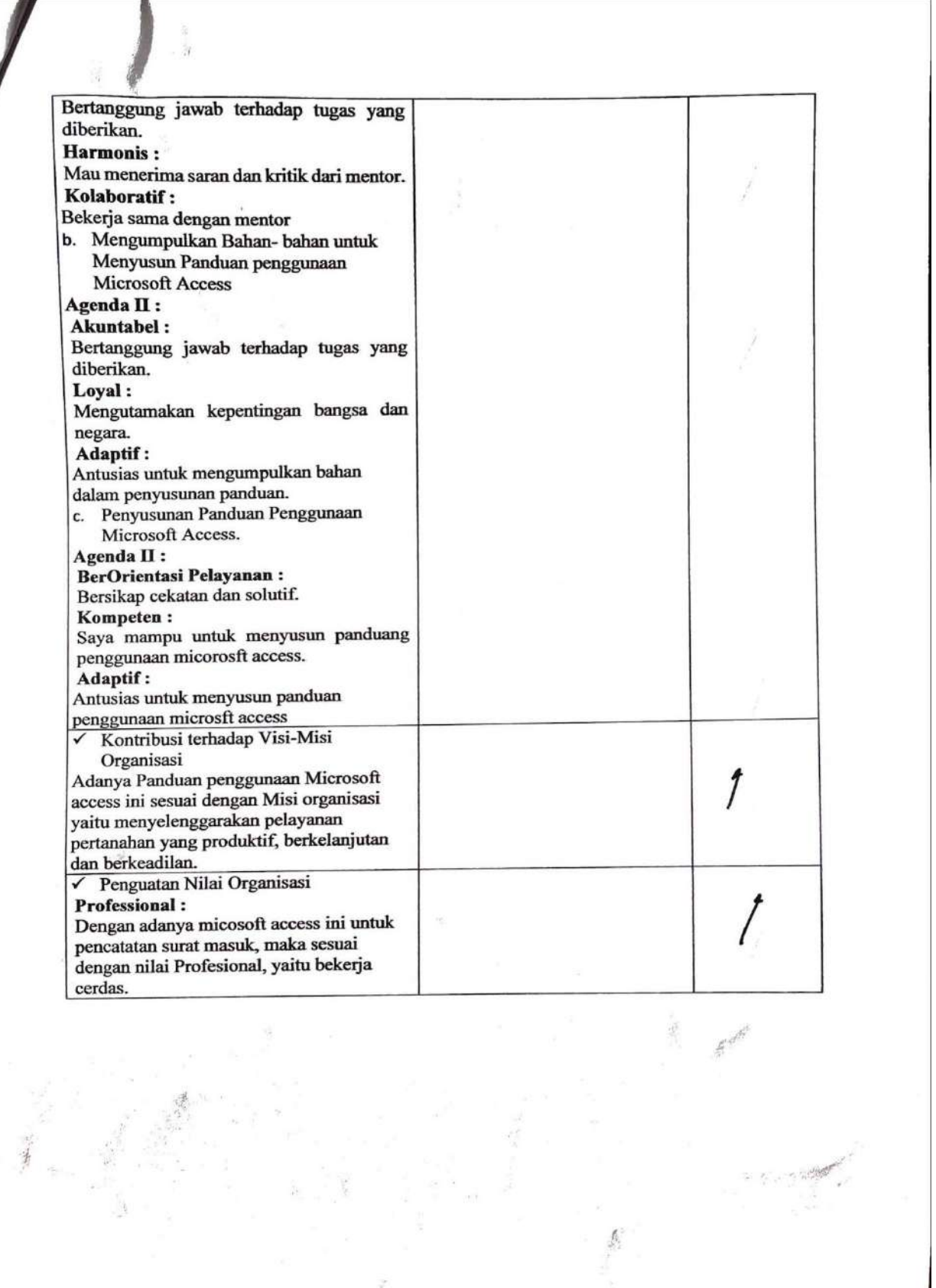

 $\label{eq:2.1} \mathcal{L} = \mathcal{L}_{\text{max}} = \mathcal{L}_{\text{max}} = \mathcal{L}_{\text{max}}$ 

#### Kartu Bimbingan Aktualisasi Mentor

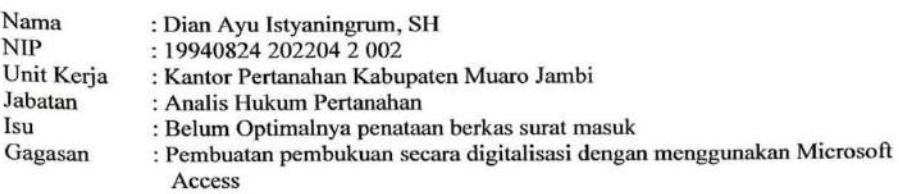

#### Kegiatan 6 : Membuat Video Tutorial Penggunaan Microsoft Access

 $\diagup$ 

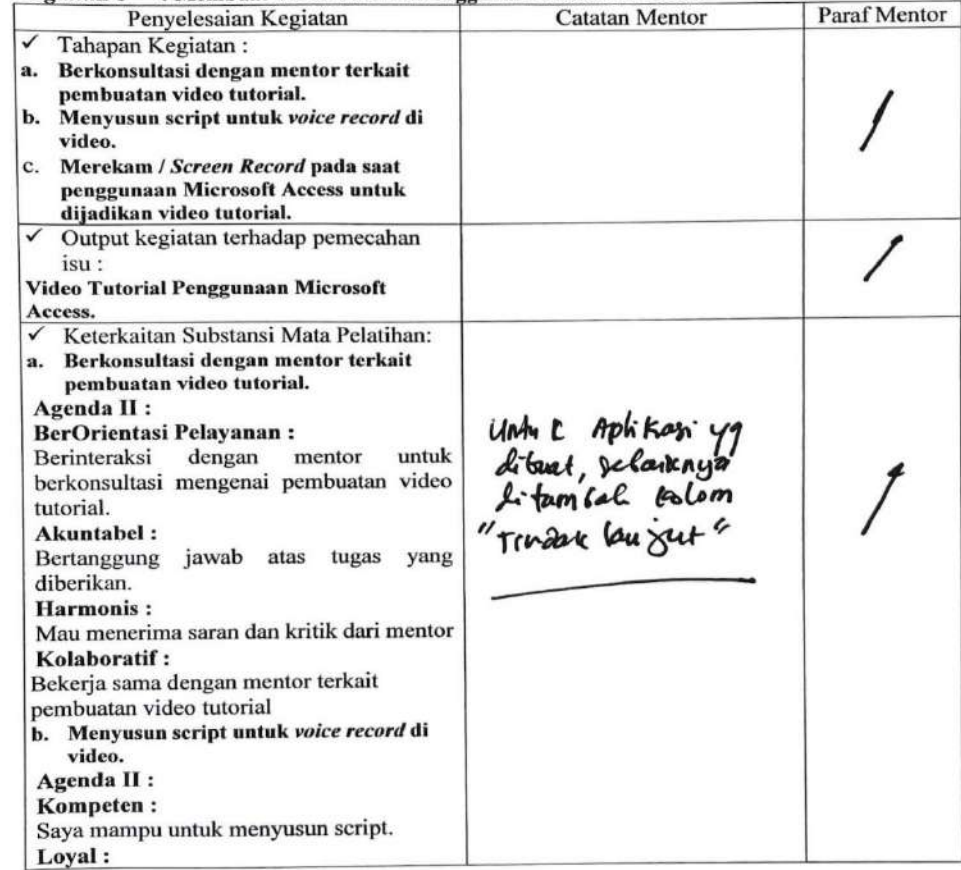

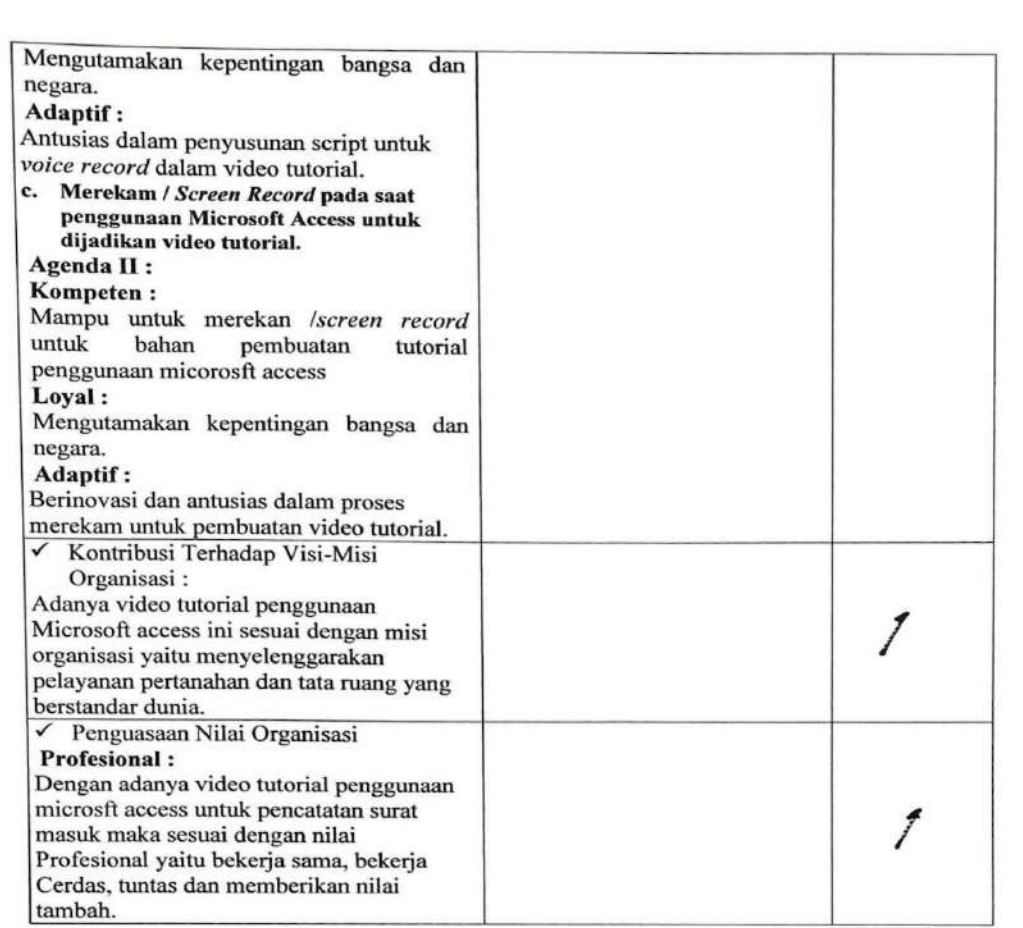

#### Kegiatan ke 7 : Sosialisasi penggunaan Microsoft access untuk pencatatan surat masuk.

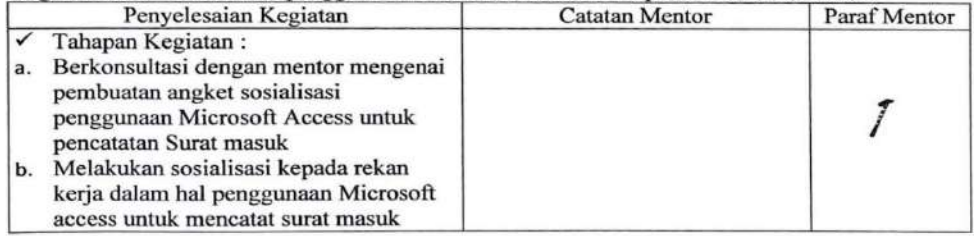

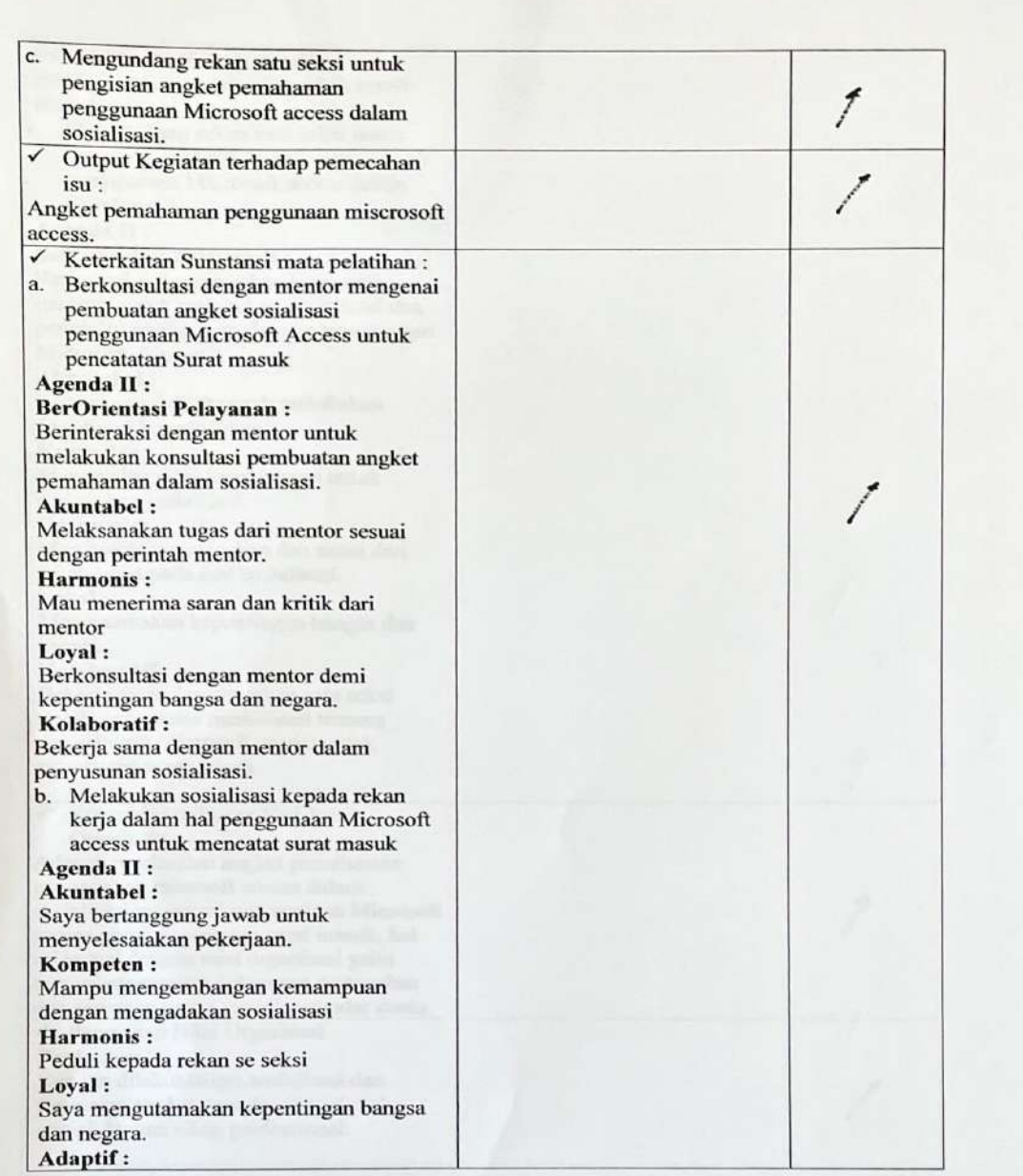

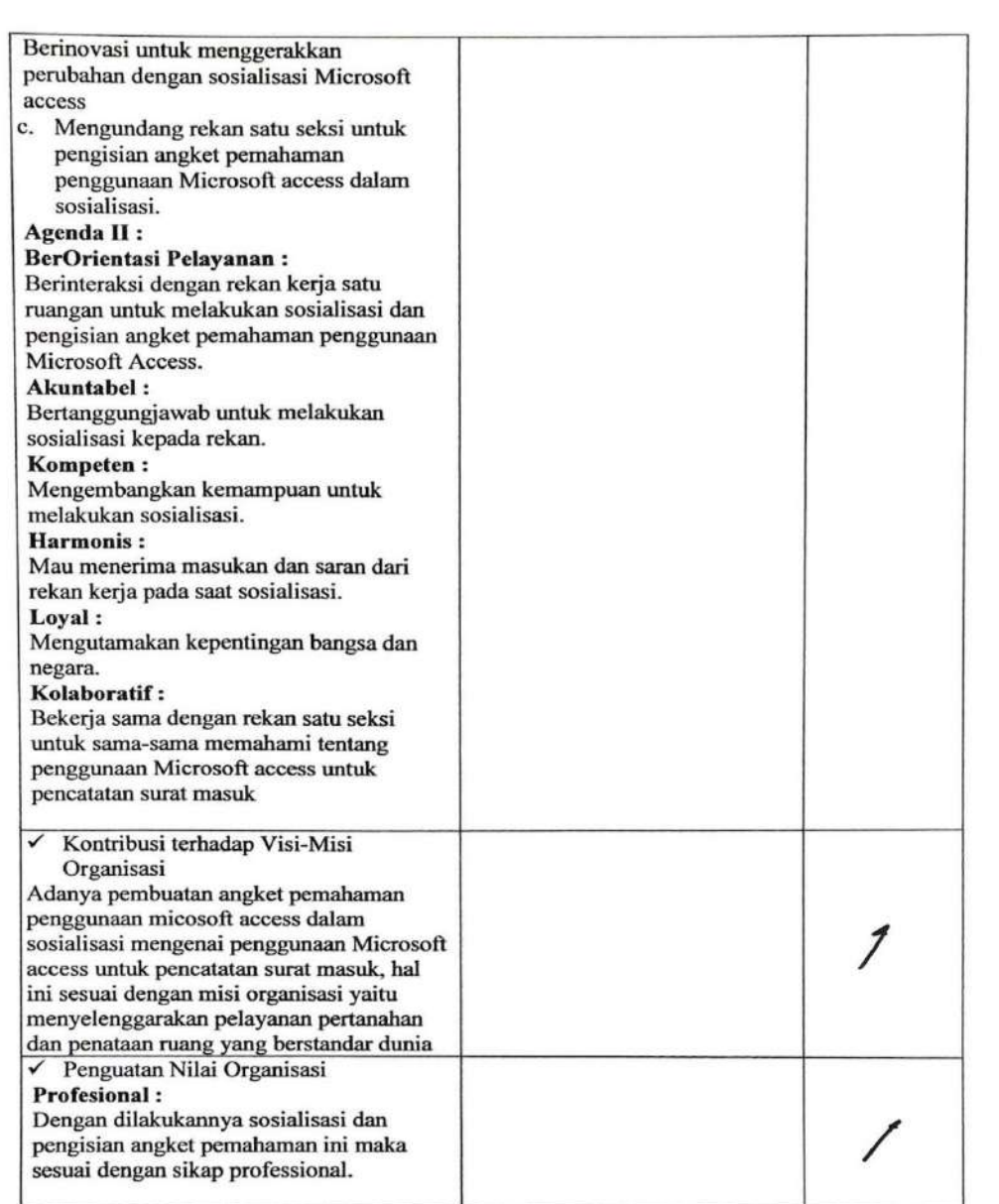

Terpercaya:<br>Sosialisasi dan pengisian angket ini<br>dilakukan sesuai dengan sikap terpercaya,<br>yaitu patuh dan taat pada aturan, sesuai<br>tugas dan tanggung jawab yang diberikan.

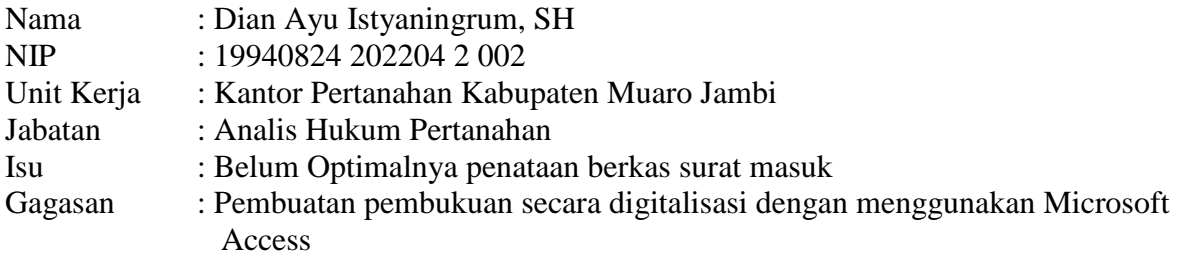

# **Kegiatan 1 : Mengumpulkan Surat-Surat Masuk**

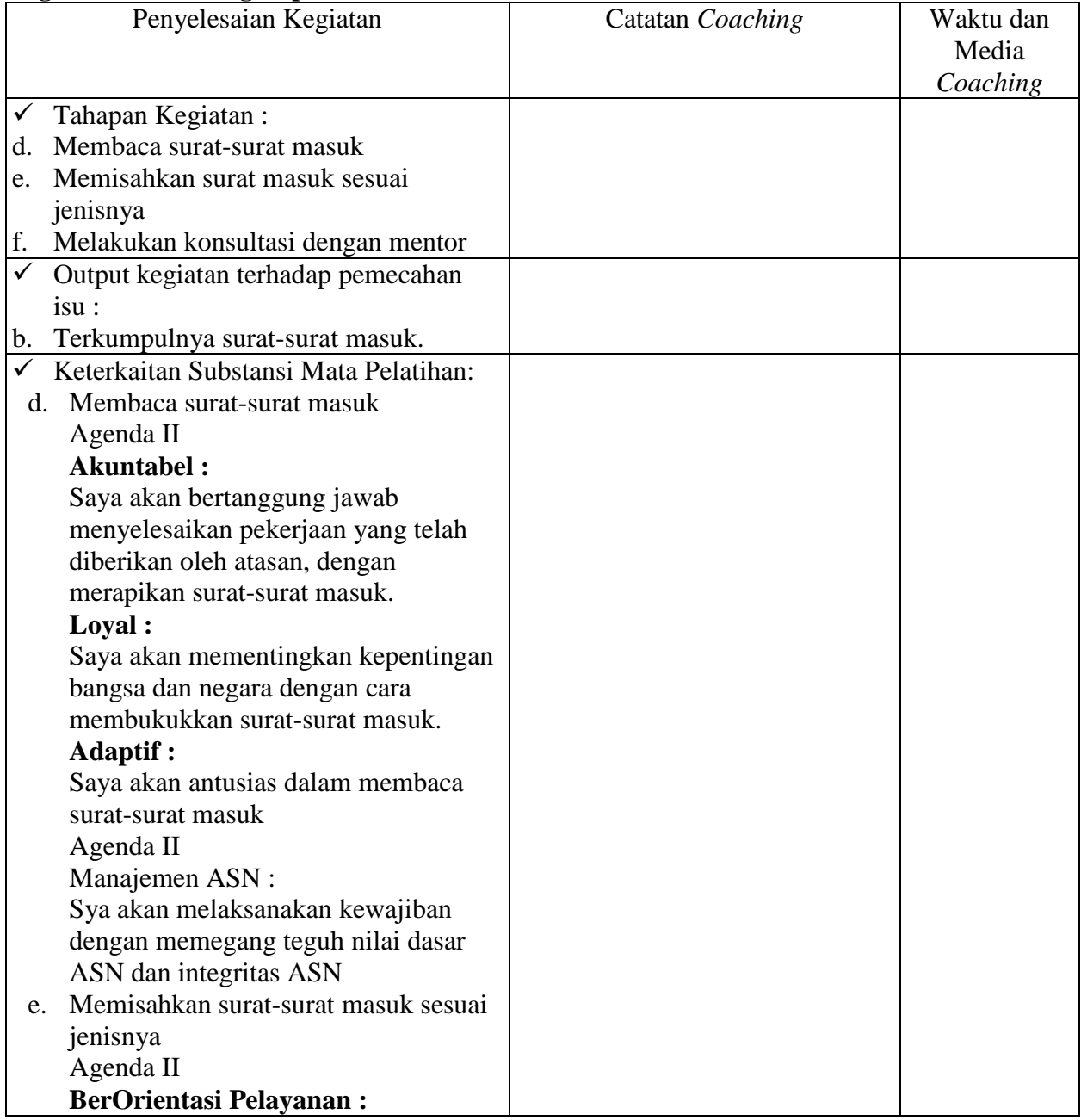

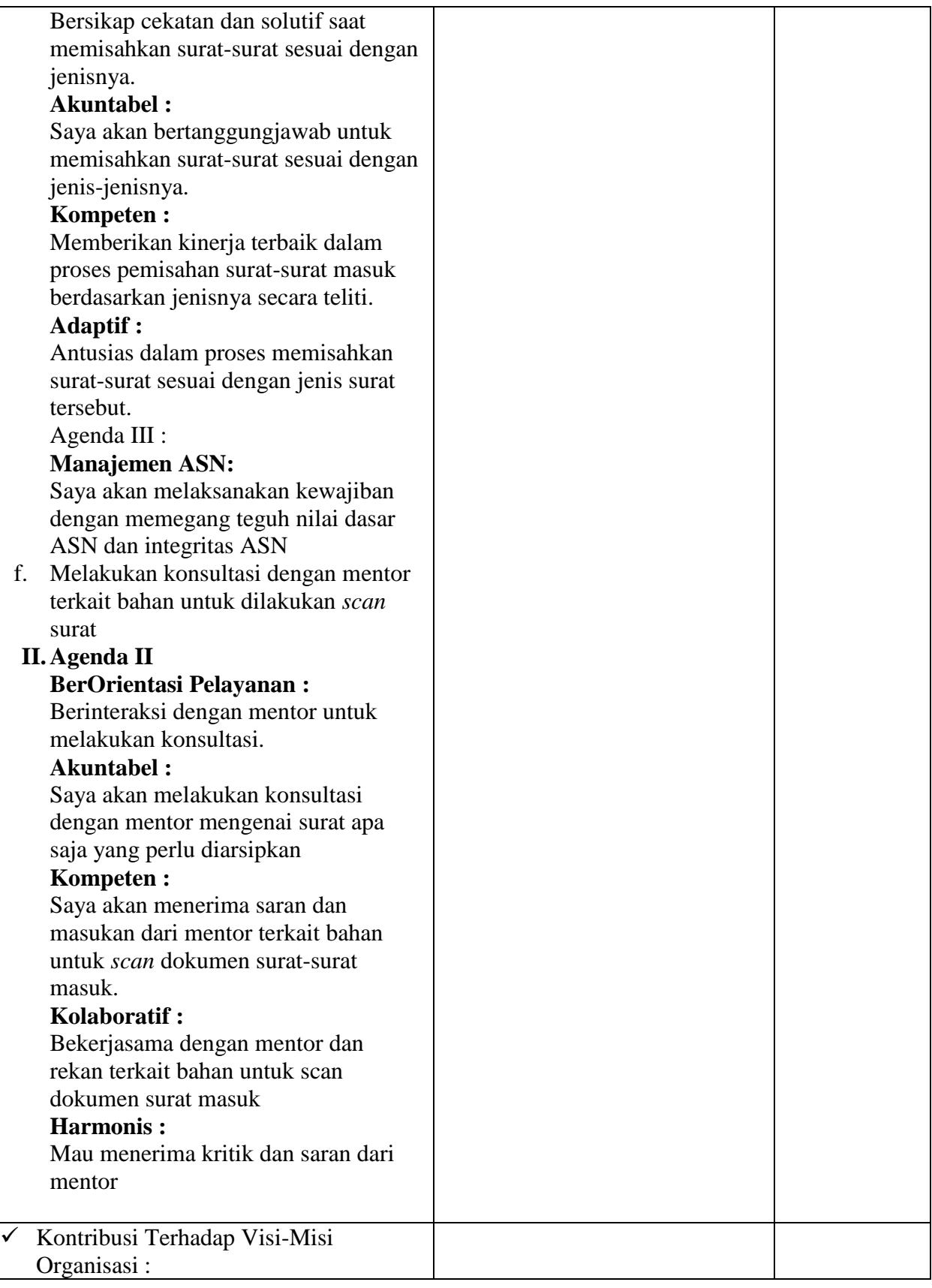

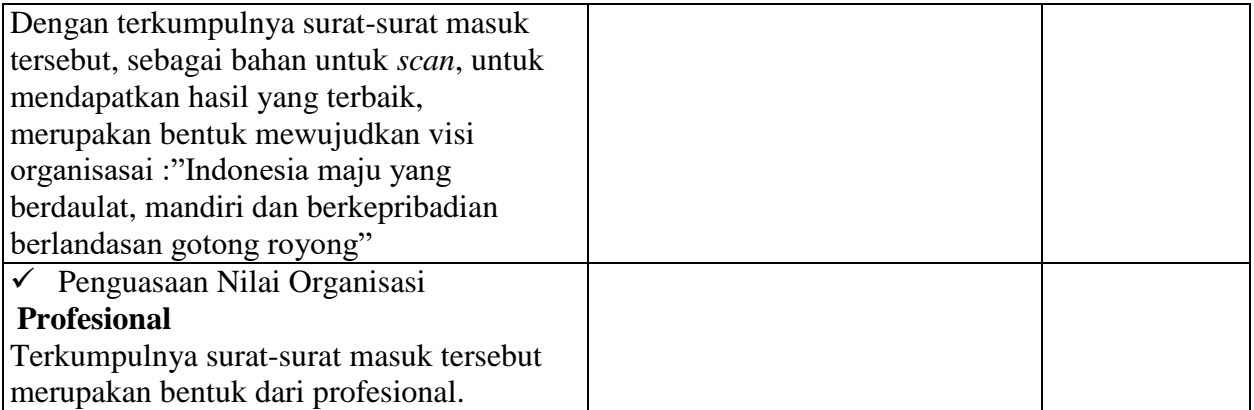

#### **Kegiatan ke 2 : Melakukan scan untuk surat masuk tersebut**

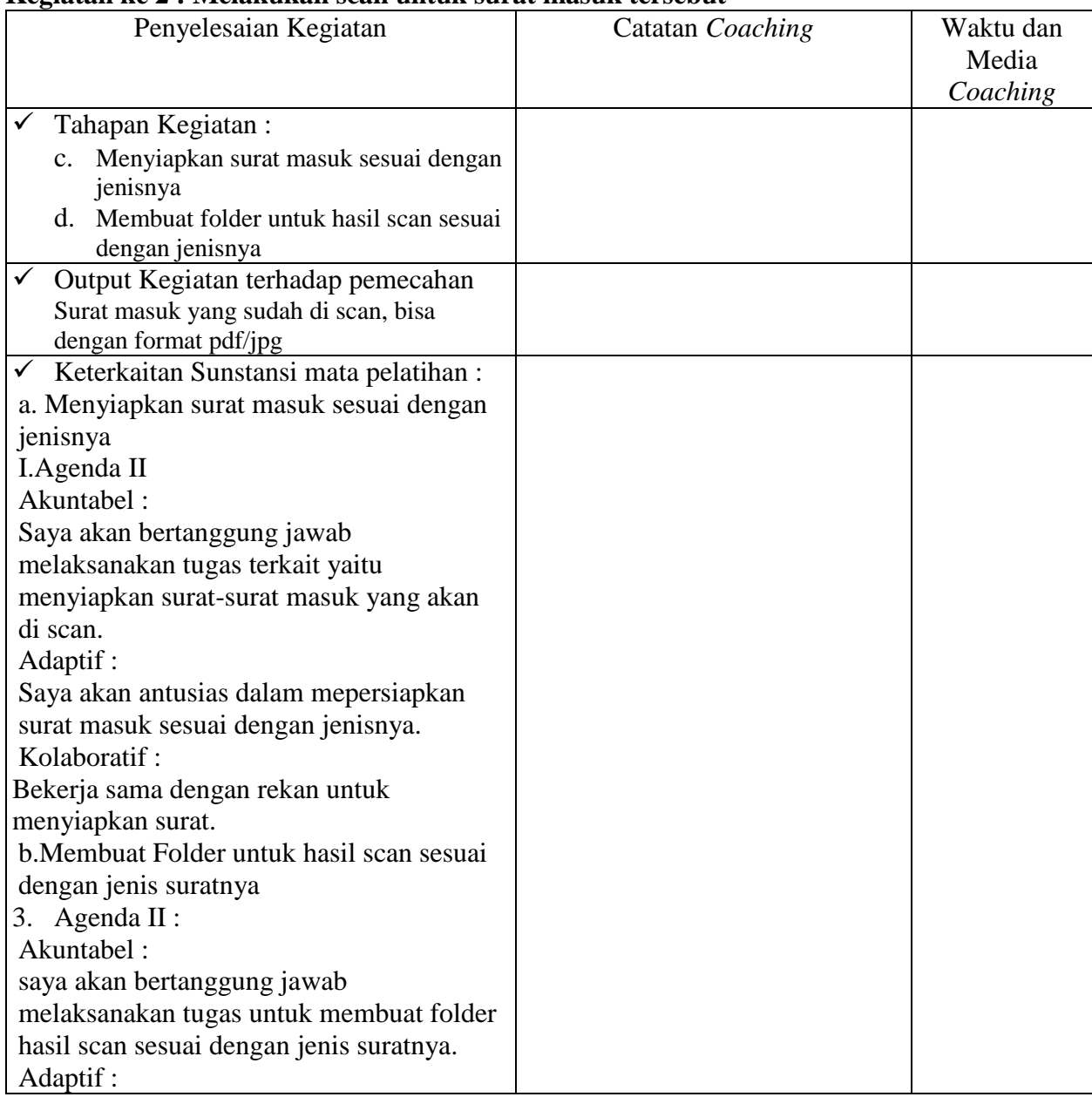

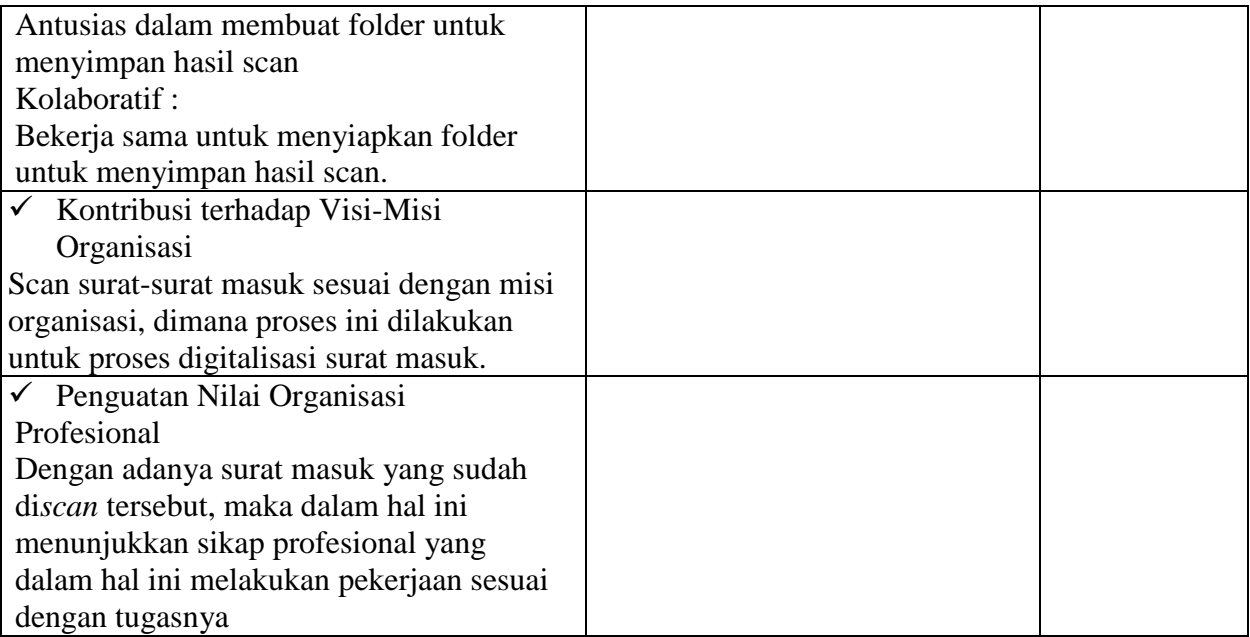

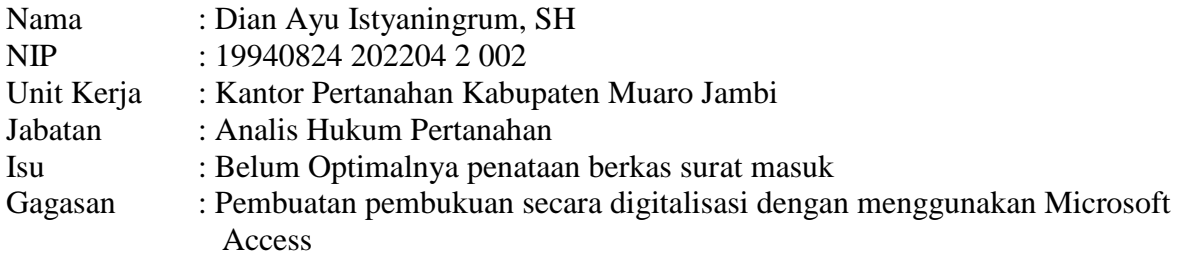

## **Kegiatan 2 : Melakukan scan untuk surat masuk tersebut**

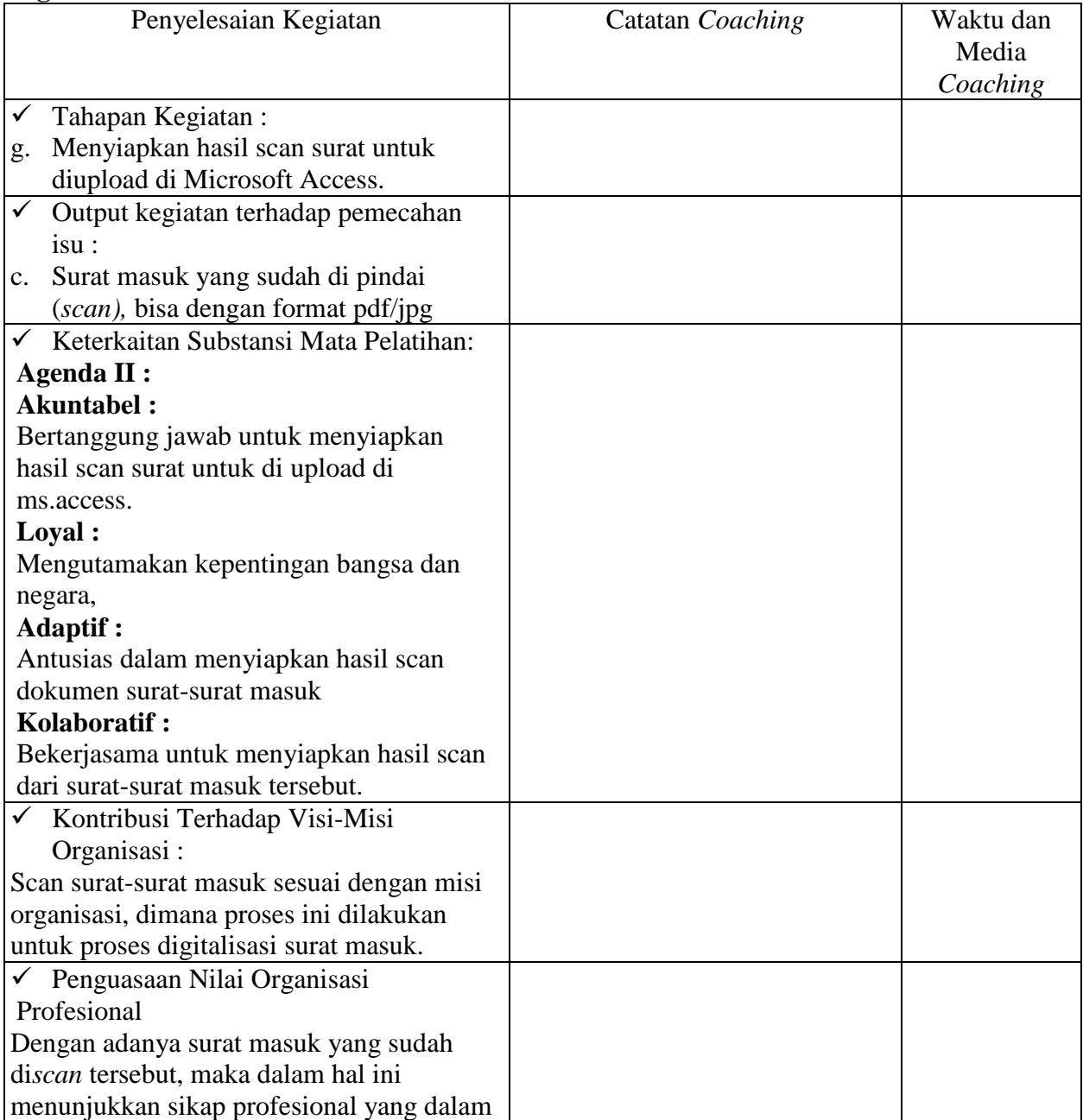

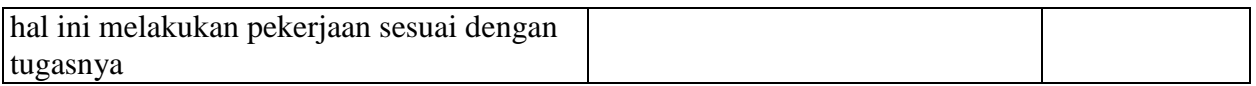

## **Kegiatan ke 3 : Membuat Rancangan database surat masuk di Microsoft Access**

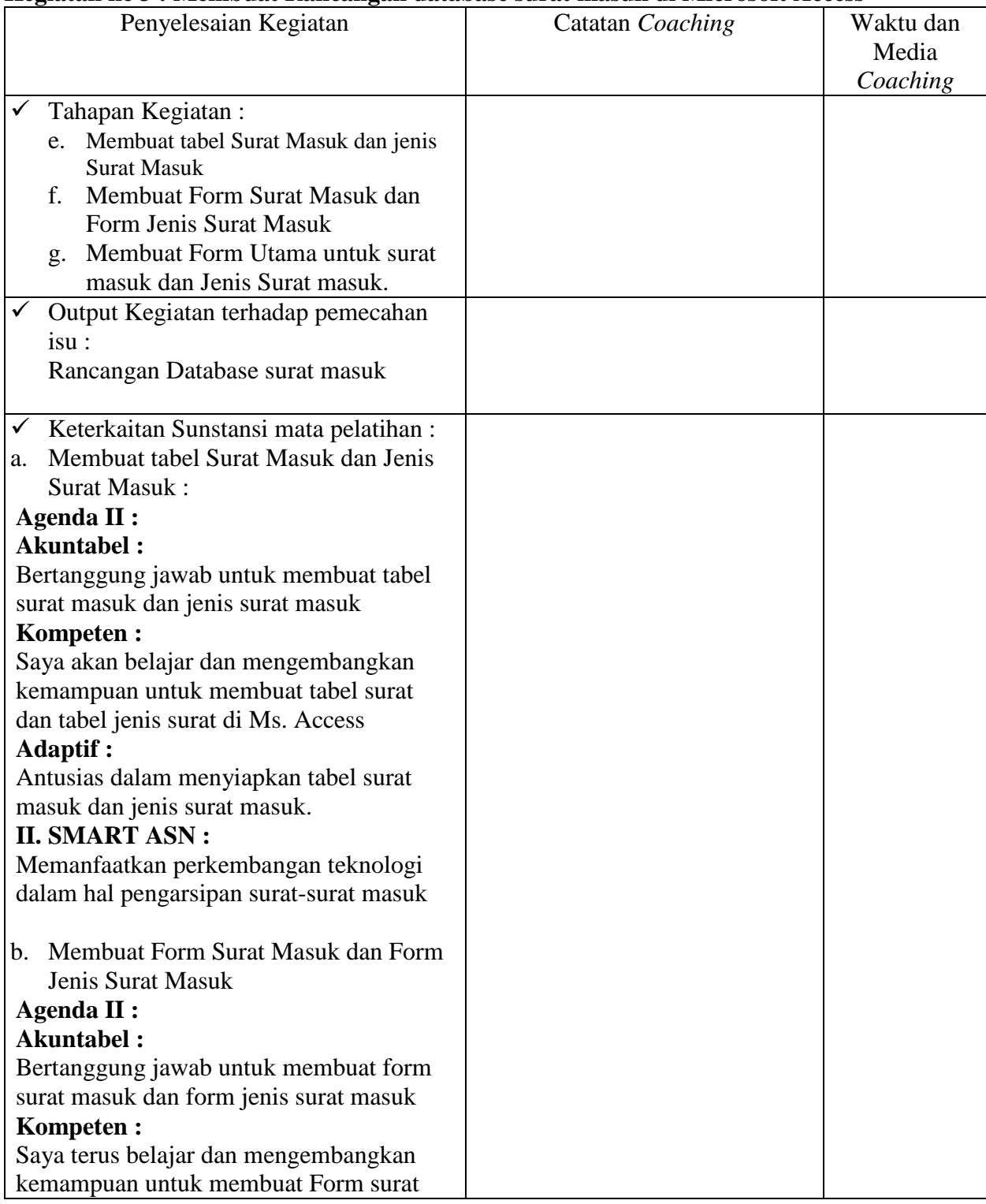

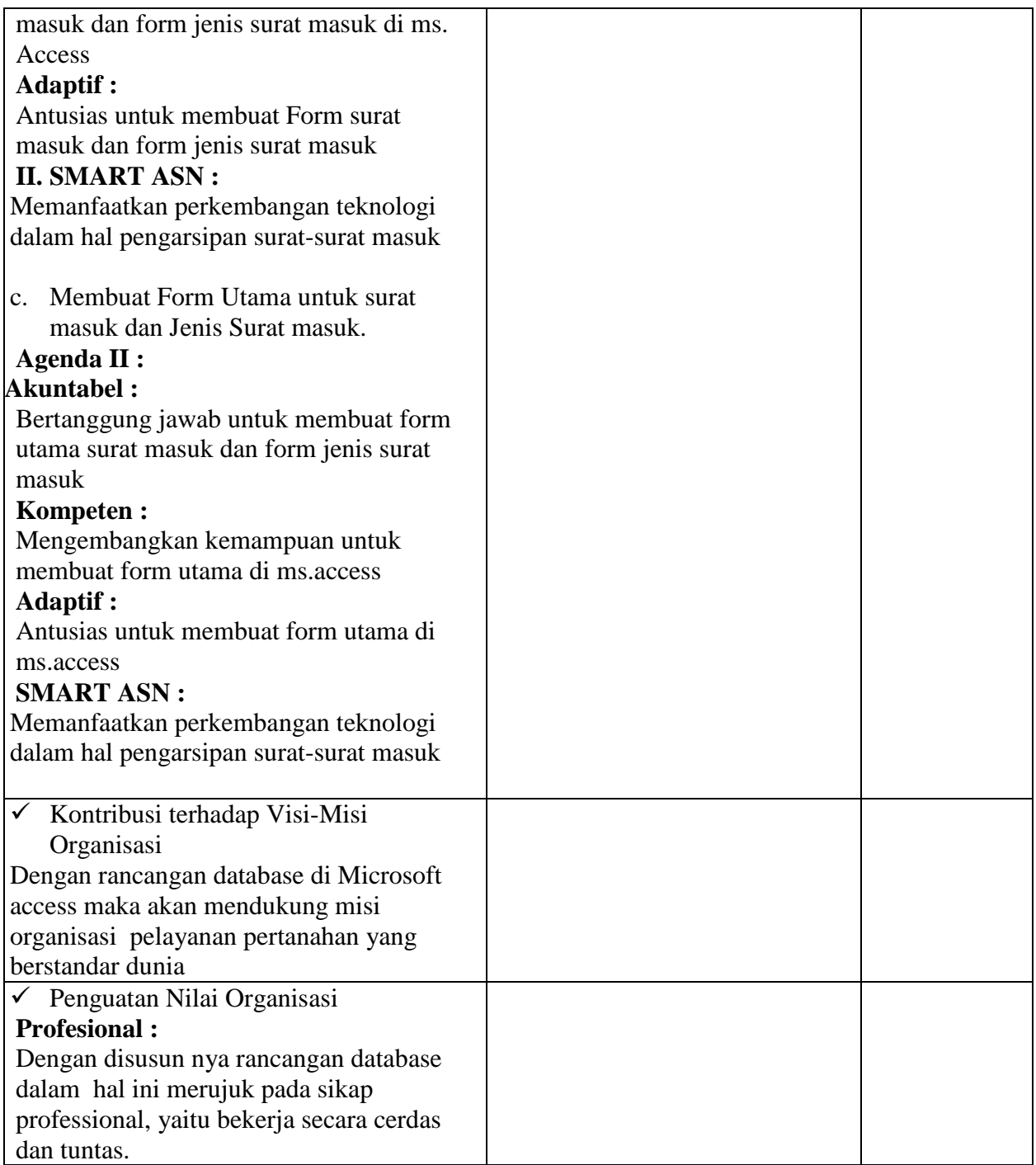

# **Kegiatan 4 : Me** *input* **surat-surat yang sudah di scan ke Microsoft Access.**

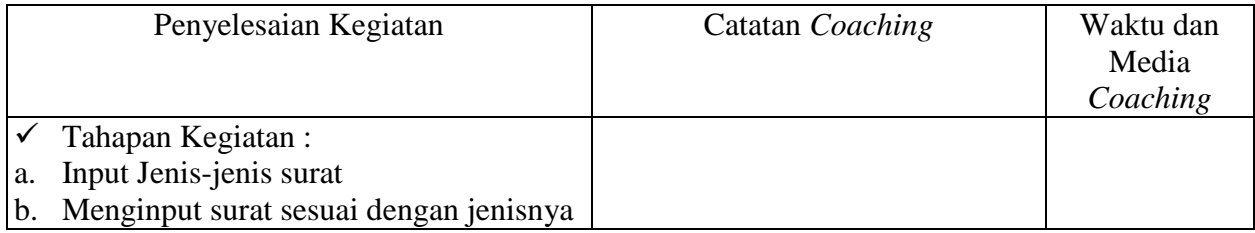

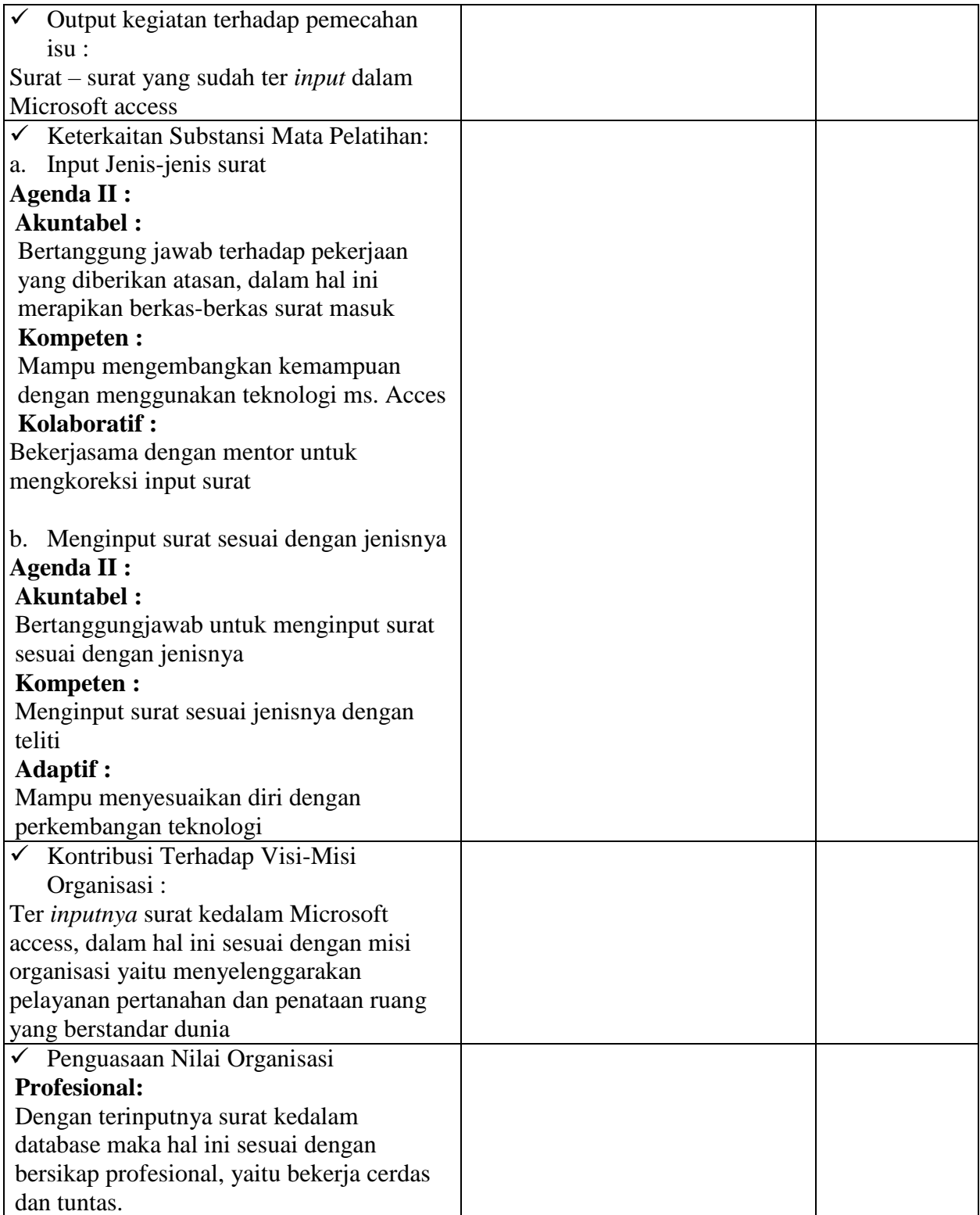

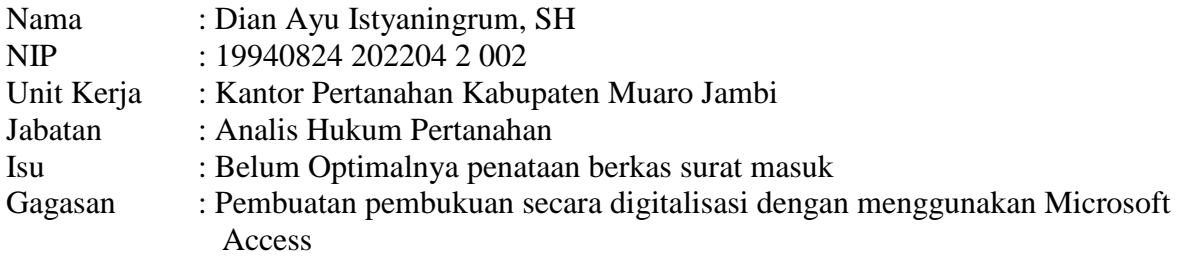

## **Kegiatan 4 :** Me *input* surat-surat yang sudah di scan ke Microsoft Access.

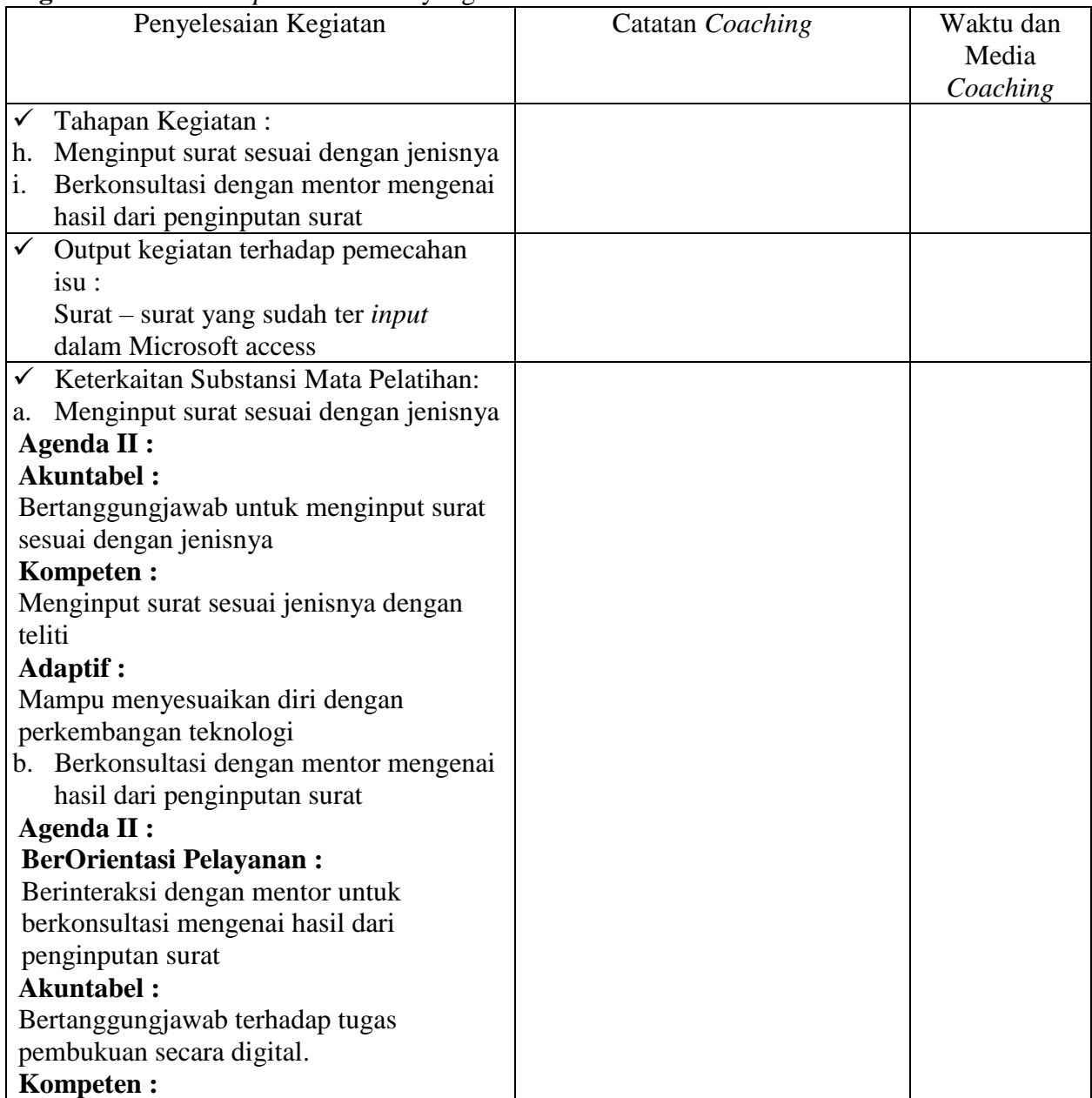

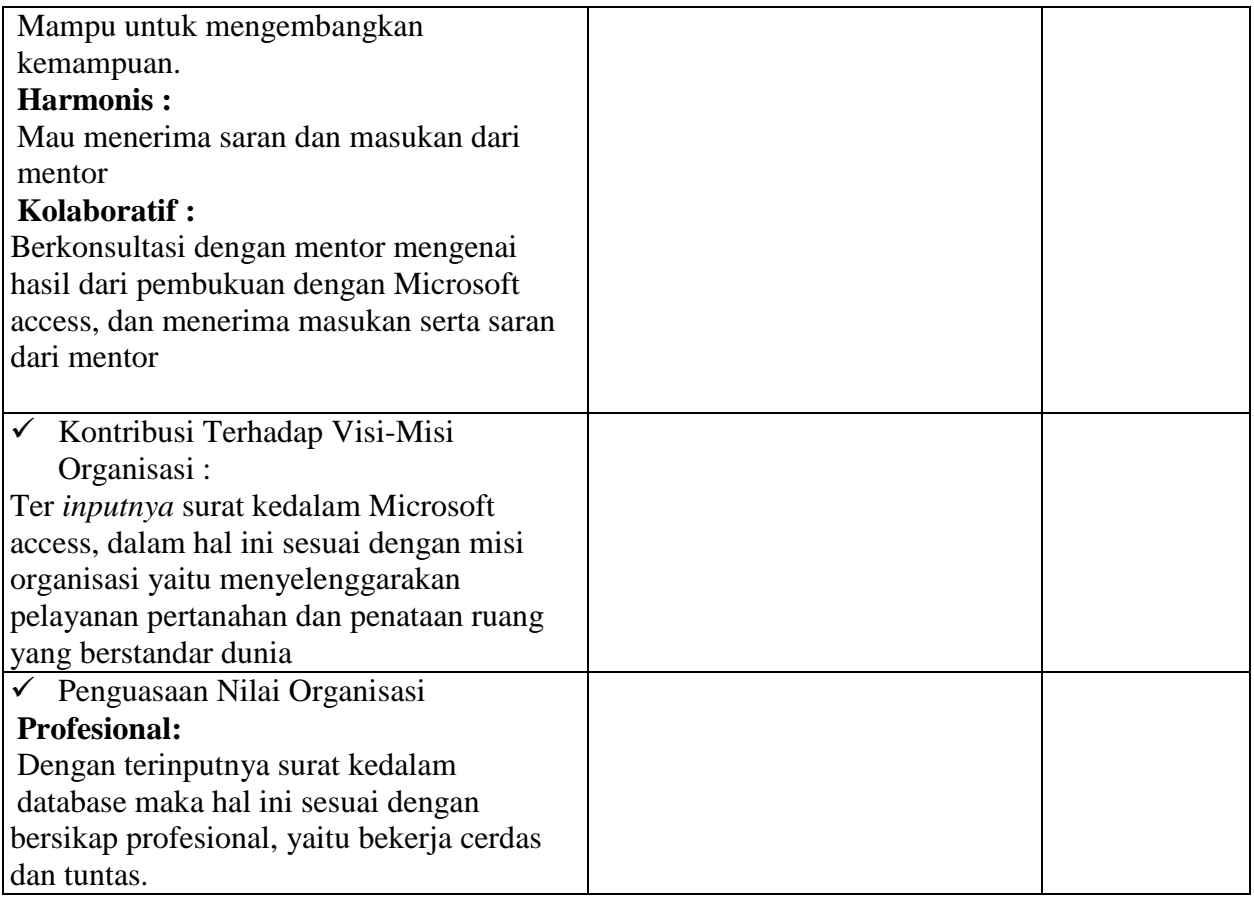

# **Kegiatan ke 5 :** Membuat panduan untuk penggunakan Microsoft Acces

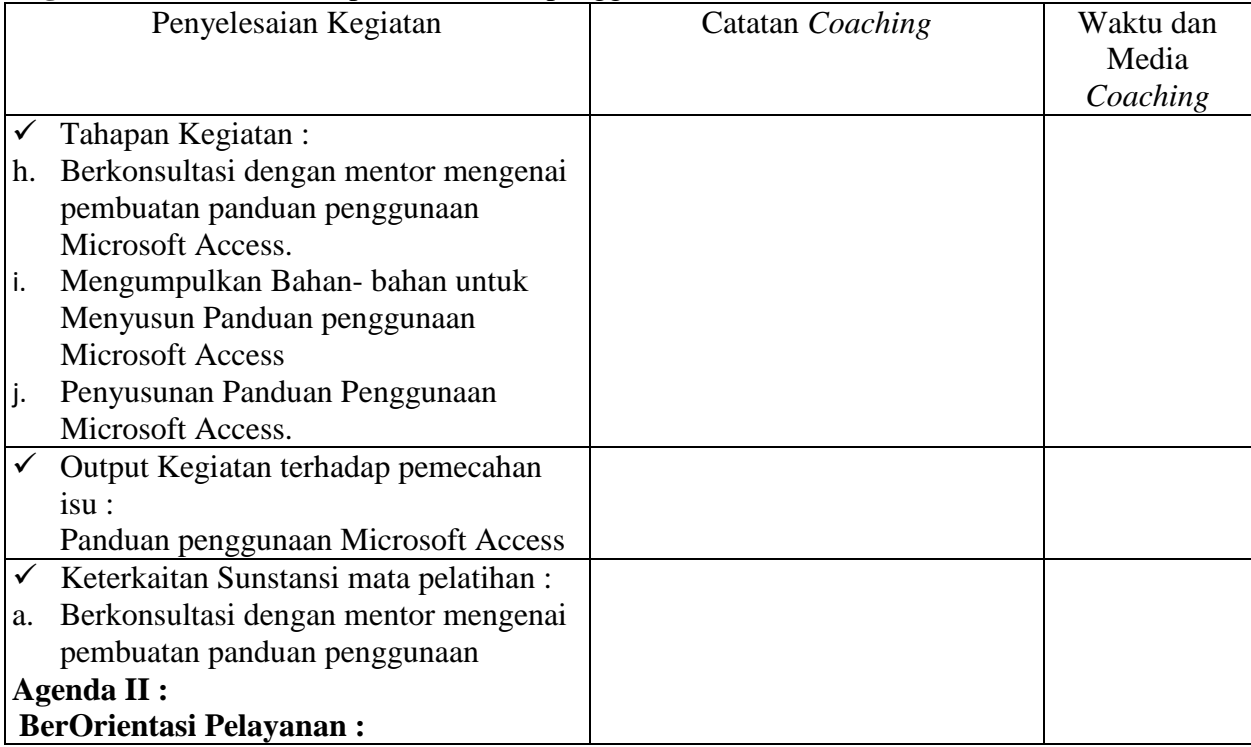

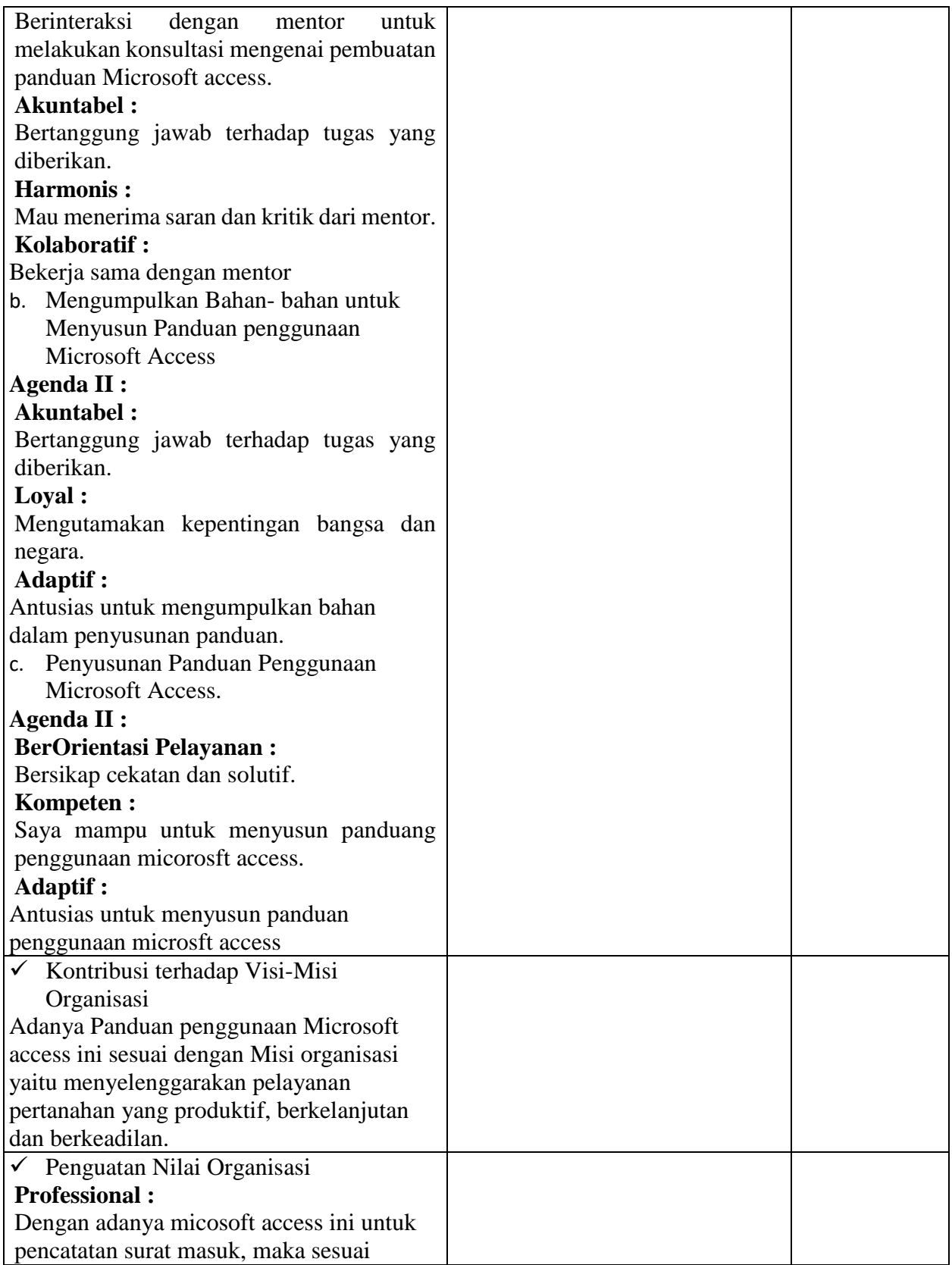

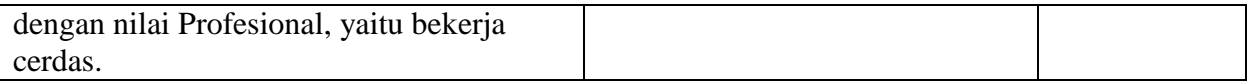

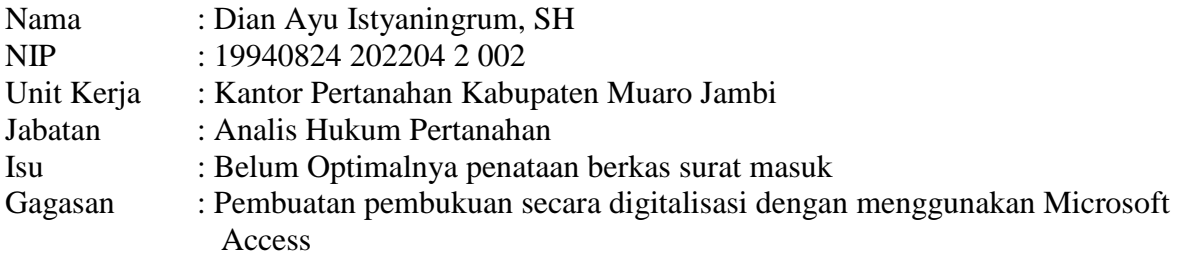

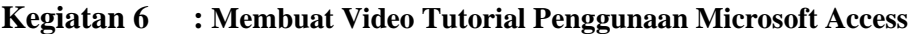

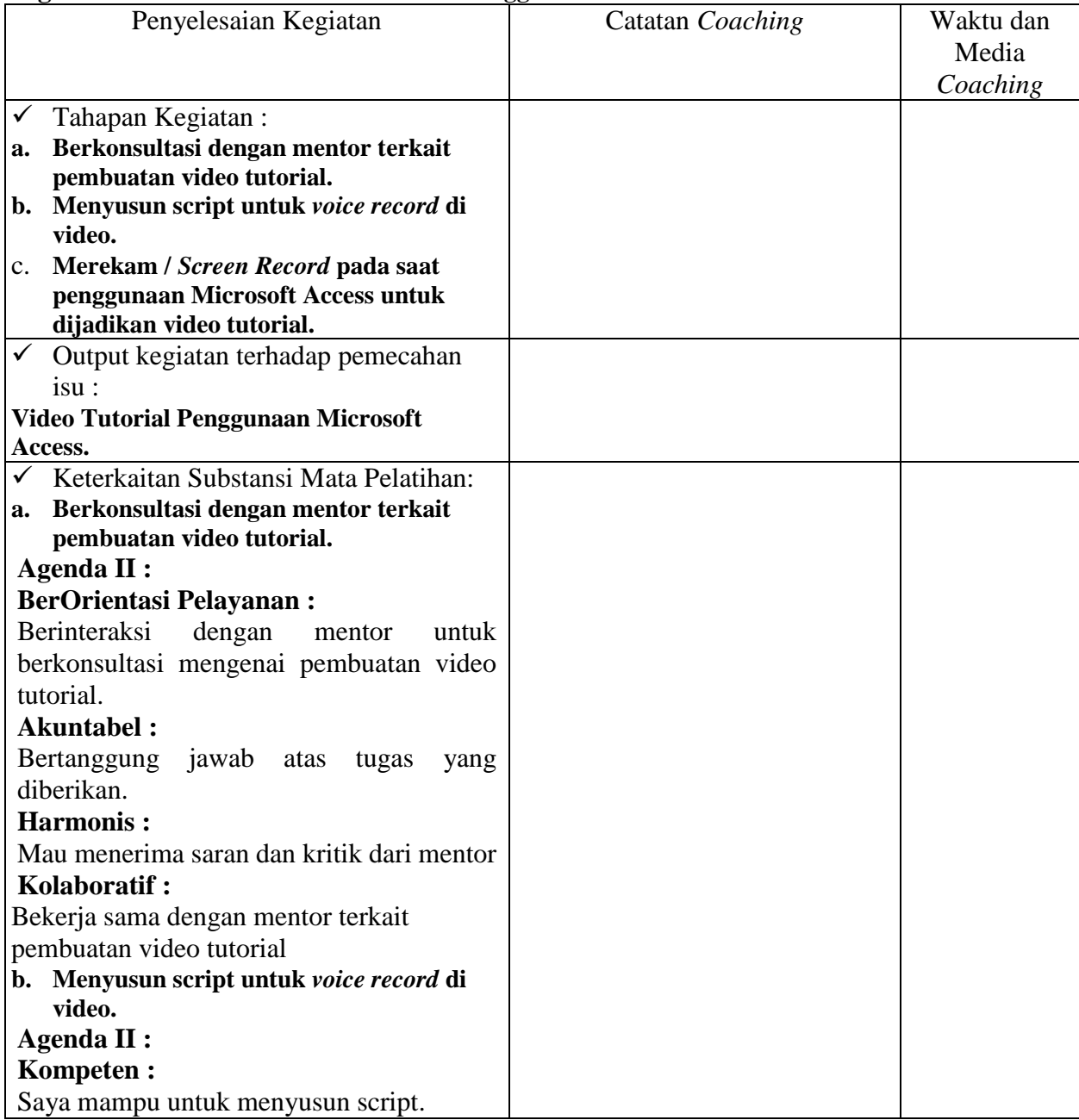

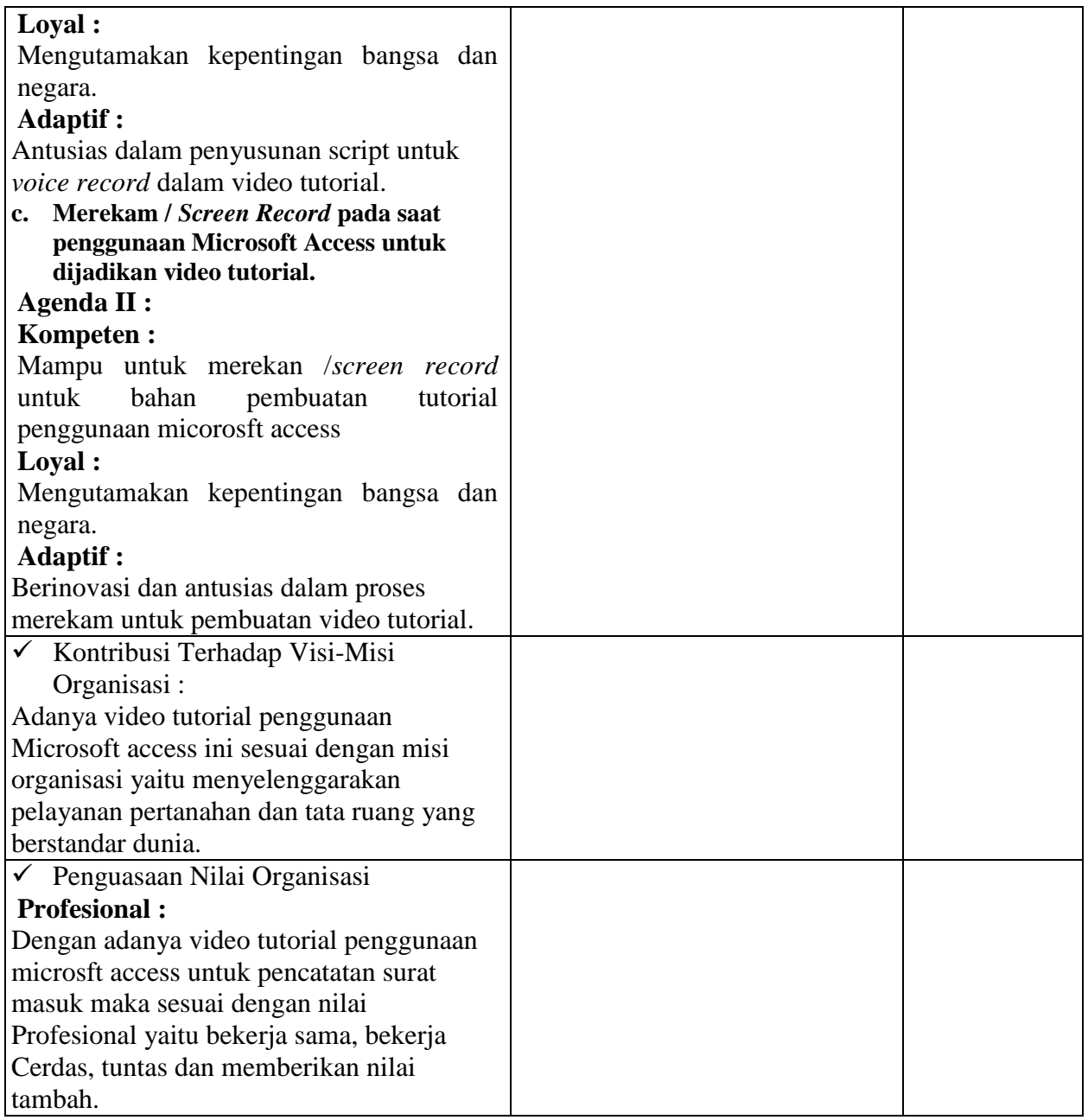

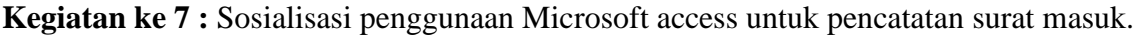

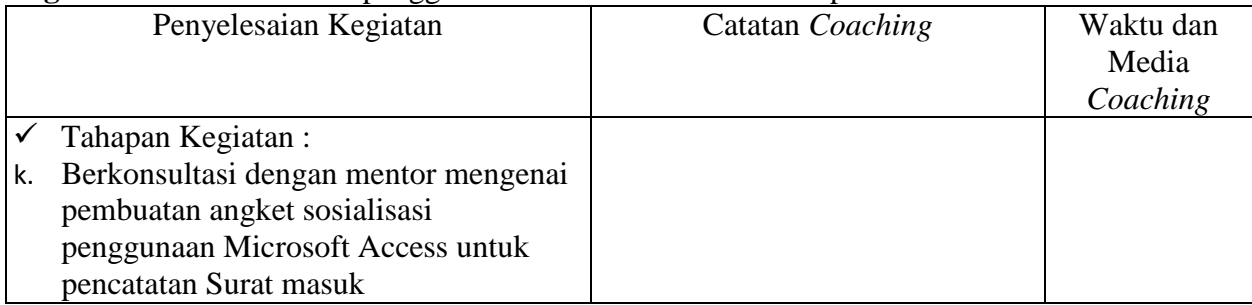

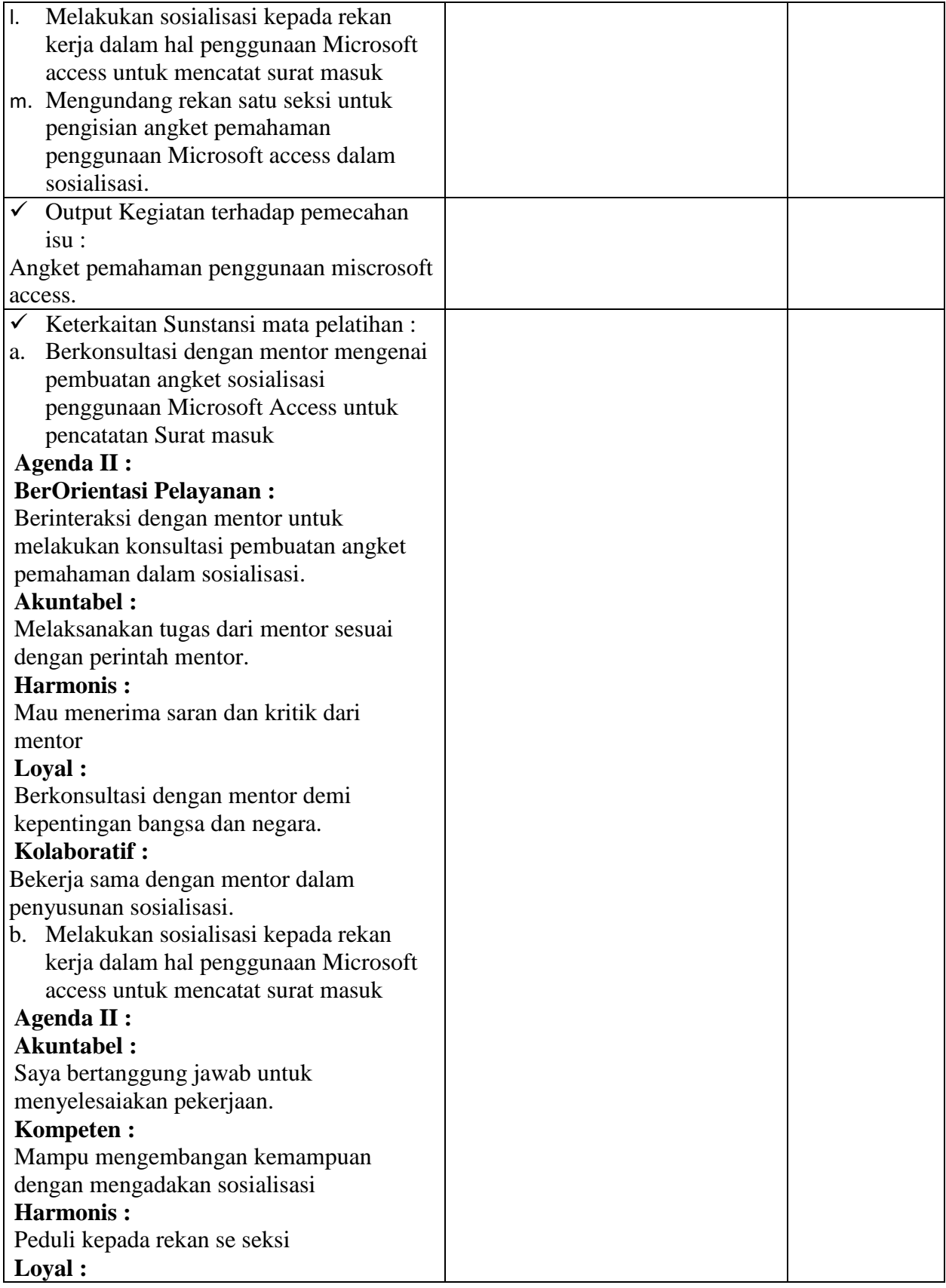

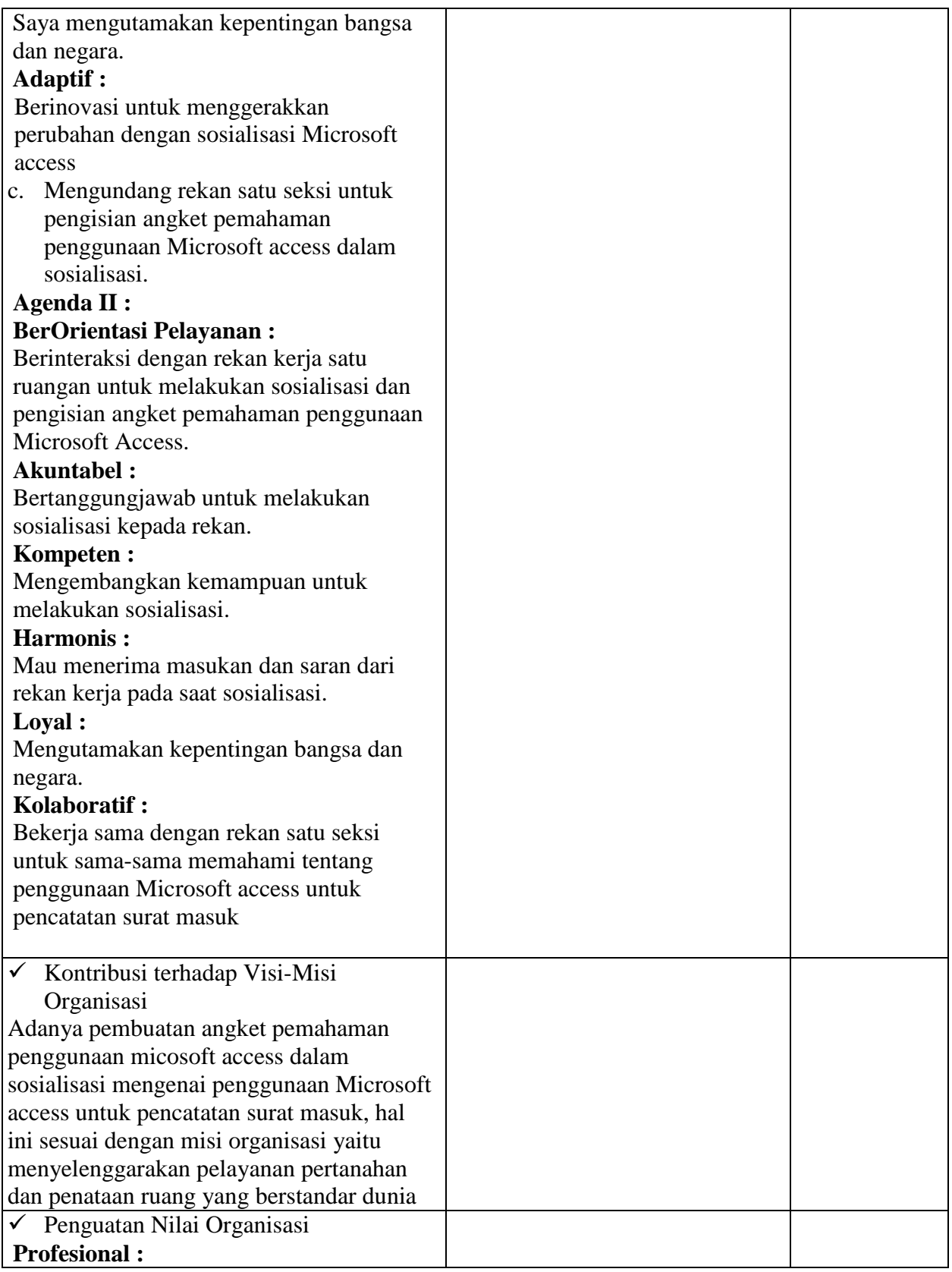

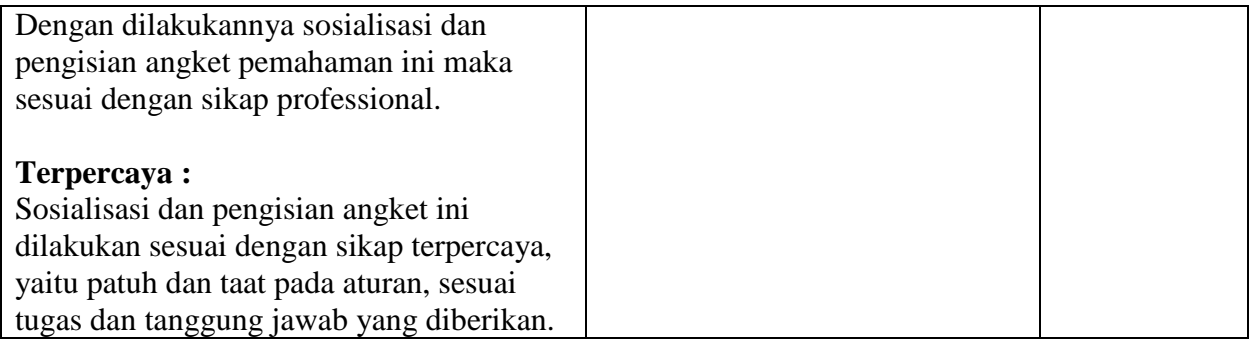

### **Biodata Penulis**

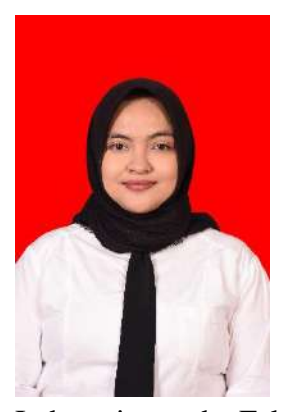

Dian Ayu Istyaningrum, S.H., merupakan anak pertama dari pasangan Bapak Drs. Joko Haryanto dan Ibu Susanti yang lahir di Klaten, pada 24 Agustus 1994. Dian adalah anak pertama dari dua bersaudara. Penulis menempuh pendidikan dimulai dari SD N 1 Delanggu (lulus tahun 2006), kemudian melanjutkan pendidikan pada tingkat SMP di SMP N 1 Delanggu (lulus tahun 2009), SMA Batik 1 Surakarta (lulus tahun 2012), dan melanjutkan pendidikan pada tingkat perguruan tinggi, di Universitas Islam

Indonesia, pada Fakultas Hukum dan lulus pada tahun 2016. Kemudian setelah itu penulis melanjutkan pendidikan pada tingkat Magister, dan mengambil konsentrasi pada Kenotariatan di Pascasarjana Universitas Sebelas Maret Surakarta dan lulus pada tahun 2019. Penulis kemudian mengikuti ujian masuk calon pegawai Negeri Sipil pada tahun 2021, dan mendaftar di Kementerian Agraria dan Tata Ruang, dan memilih penempatan di Provinsi Jambi serta dinyatakan lolos untuk menjadi Calon Pegawai Negeri Sipil. Saat ini penulis ditempatkan pada Seksi Pengendalian dan Penanganan Sengketa Kantor Pertanahan Kabupaten Muaro Jambi.